# **SIEMENS**

## Avant-propos

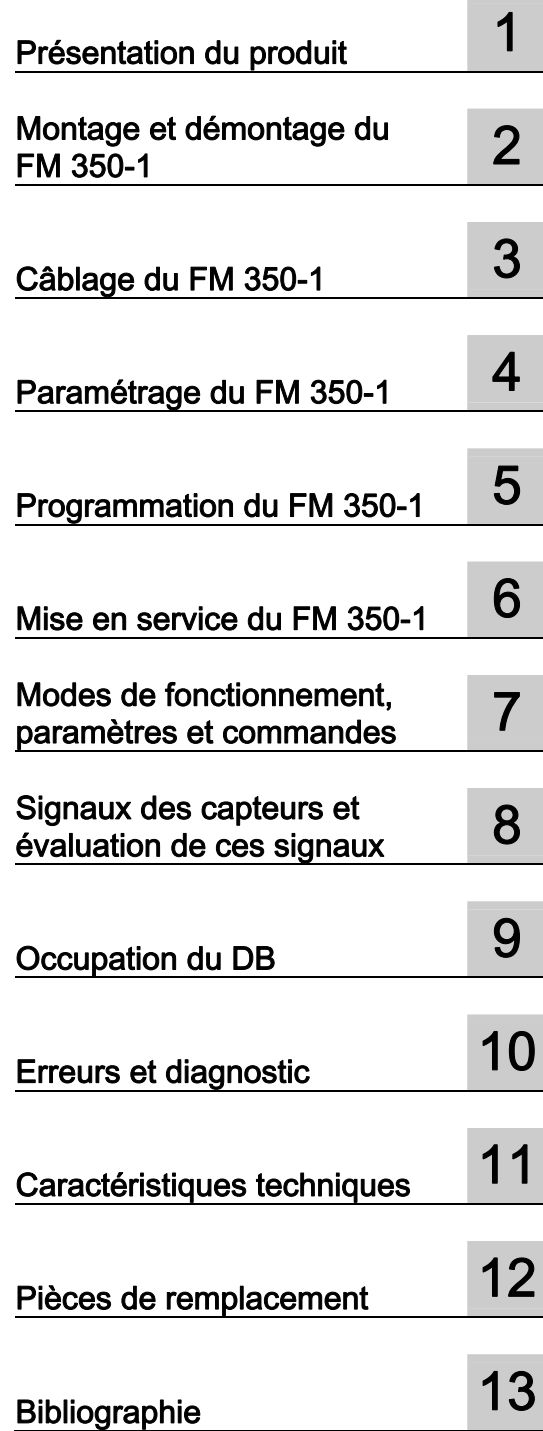

# SIMATIC

## S7-300 Module de comptage FM 350-1

### Manuel

#### Mentions légales

#### Signalétique d'avertissement

Ce manuel donne des consignes que vous devez respecter pour votre propre sécurité et pour éviter des dommages matériels. Les avertissements servant à votre sécurité personnelle sont accompagnés d'un triangle de danger, les avertissements concernant uniquement des dommages matériels sont dépourvus de ce triangle. Les avertissements sont représentés ci-après par ordre décroissant de niveau de risque.

#### DANGER

signifie que la non-application des mesures de sécurité appropriées entraîne la mort ou des blessures graves.

#### $\bigwedge$ ATTENTION

signifie que la non-application des mesures de sécurité appropriées peut entraîner la mort ou des blessures graves.

#### PRUDENCE

accompagné d'un triangle de danger, signifie que la non-application des mesures de sécurité appropriées peut entraîner des blessures légères.

#### **PRUDENCE**

non accompagné d'un triangle de danger, signifie que la non-application des mesures de sécurité appropriées peut entraîner un dommage matériel.

#### IMPORTANT

signifie que le non-respect de l'avertissement correspondant peut entraîner l'apparition d'un événement ou d'un état indésirable.

En présence de plusieurs niveaux de risque, c'est toujours l'avertissement correspondant au niveau le plus élevé qui est reproduit. Si un avertissement avec triangle de danger prévient des risques de dommages corporels, le même avertissement peut aussi contenir un avis de mise en garde contre des dommages matériels.

#### Personnes qualifiées

L'appareil/le système décrit dans cette documentation ne doit être manipulé que par du personnel qualifié pour chaque tâche spécifique. La documentation relative à cette tâche doit être observée, en particulier les consignes de sécurité et avertissements. Les personnes qualifiées sont, en raison de leur formation et de leur expérience, en mesure de reconnaître les risques liés au maniement de ce produit / système et de les éviter.

#### Utilisation des produits Siemens conforme à leur destination

Tenez compte des points suivants:

#### **ATTENTION**

Les produits Siemens ne doivent être utilisés que pour les cas d'application prévus dans le catalogue et dans la documentation technique correspondante. S'ils sont utilisés en liaison avec des produits et composants d'autres marques, ceux-ci doivent être recommandés ou agréés par Siemens. Le fonctionnement correct et sûr des produits suppose un transport, un entreposage, une mise en place, un montage, une mise en service, une utilisation et une maintenance dans les règles de l'art. Il faut respecter les conditions d'environnement admissibles ainsi que les indications dans les documentations afférentes.

#### Marques de fabrique

Toutes les désignations repérées par ® sont des marques déposées de Siemens AG. Les autres désignations dans ce document peuvent être des marques dont l'utilisation par des tiers à leurs propres fins peut enfreindre les droits de leurs propriétaires respectifs.

#### Exclusion de responsabilité

Nous avons vérifié la conformité du contenu du présent document avec le matériel et le logiciel qui y sont décrits. Ne pouvant toutefois exclure toute divergence, nous ne pouvons pas nous porter garants de la conformité intégrale. Si l'usage de ce manuel devait révéler des erreurs, nous en tiendrons compte et apporterons les corrections nécessaires dès la prochaine édition.

Siemens AG Industry Sector Postfach 48 48 90026 NÜRNBERG **ALLEMAGNE** 

A5E03649972-01 Ⓟ 07/2011

## <span id="page-2-0"></span>Avant-propos

#### Objet du manuel

Ce manuel vous propose une vue d'ensemble complète sur le module de fonction FM 350-1. Il vous facilite l'installation et la mise en route du module. La marche à suivre pour le montage et démontage, le câblage, le paramétrage et la programmation y est expliquée.

Ce manuel s'adresse aux programmateurs de programmes STEP 7 ainsi qu'aux personnes réalisant la configuration, la mise en service et la maintenance de systèmes d'automatisation.

#### Connaissances de base nécessaires

Pour comprendre le manuel, des connaissances de base dans le domaine de l'automatisation sont nécessaires.

Des connaissances sur l'utilisation d'ordinateurs ou d'outils de développement de type PC (p. ex. consoles de programmation) fonctionnant sous le système d'exploitation Microsoft®Windows® et des connaissances en programmation STEP 7 sont également supposées.

#### Domaine de validité du manuel

Le manuel utilisateur contient la description du module de fonction FM 350-1 valable au moment de la parution du manuel. Nous nous réservons le droit de décrire les modifications apportées aux fonctions du FM 350-1 dans une information produit.

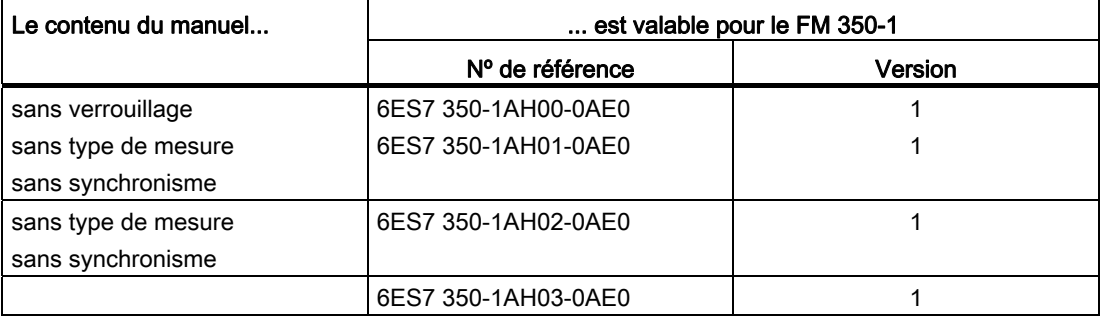

#### Normes

La gamme de produits SIMATIC S7-300 remplit les exigences et les critères de la norme CEI 61131-2.

#### Recyclage et élimination

Le FM 350-1 est recyclable parce que son équipement n'est que peu nuisible pour l'environnement. Pour que votre appareil usagé soit recyclé et éliminé sans nuisances pour l'environnement, contactez une entreprise d'élimination certifiée pour les déchets électroniques.

#### Autre assistance

Si ce manuel ne répondait pas à toutes les questions que vous vous posez sur l'utilisation des produits décrits, veuillez vous adresser à votre interlocuteur Siemens ([http://www.siemens.com/automation/partner\)](http://www.siemens.com/automation/partner) dans l'agence ou la représentation Siemens de votre région.

L'index des documentations techniques proposées pour chaque produit SIMATIC et système est disponible sur Internet.

● SIMATIC Guide Manuels [\(http://www.siemens.com/simatic-tech-doku-portal](http://www.siemens.com/simatic-tech-doku-portal))

Vous trouverez le catalogue en ligne et le système de commande en ligne sur Internet.

● A&D Mall [\(http://www.siemens.com/automation/mall](http://www.siemens.com/automation/mall))

#### Centre de formation

Nous vous proposons des cours spéciaux afin de vous faciliter l'approche de l'automatique et des systèmes d'automatisation. Pour tout renseignement, veuillez vous adresser à votre centre de formation régional ou au centre central de formation à Nuremberg (code postal D-90327).

● Internet : Site Internet SITRAIN [\(http://www.sitrain.com](http://www.sitrain.com/))

#### Technical Support

Vous joignez le support technique pour tous les produits A&D par les voies de communication suivantes :

● Formulaire Web pour demande d'assistance [\(http://www.siemens.com/automation/support-request\)](http://www.siemens.com/automation/support-request)

#### Service & Support sur Internet

En plus de la documentation que nous vous offrons, nous mettons la totalité de notre savoirfaire à votre disposition, en ligne sur Internet à l'adresse suivante :

Industry Automation and Drive Technologies - site Internet [\(http://www.siemens.com/automation/service&support](http://www.siemens.com/automation/service&support))

Vous y trouverez par exemple les informations suivantes :

- la Newsletter, qui fournit constamment des informations actuelles sur vos produits,
- les documents dont vous avez besoin à l'aide de la fonction de recherche du Service & Support,
- un forum où utilisateurs et spécialistes du monde entier peuvent échanger des informations,
- votre interlocuteur local pour toute question sur la technique d'automatisation et d'entraînement.
- des informations sur le service après-vente, les réparations, les pièces de rechange, et beaucoup plus encore à la rubrique "Services".

Avant-propos

# Sommaire

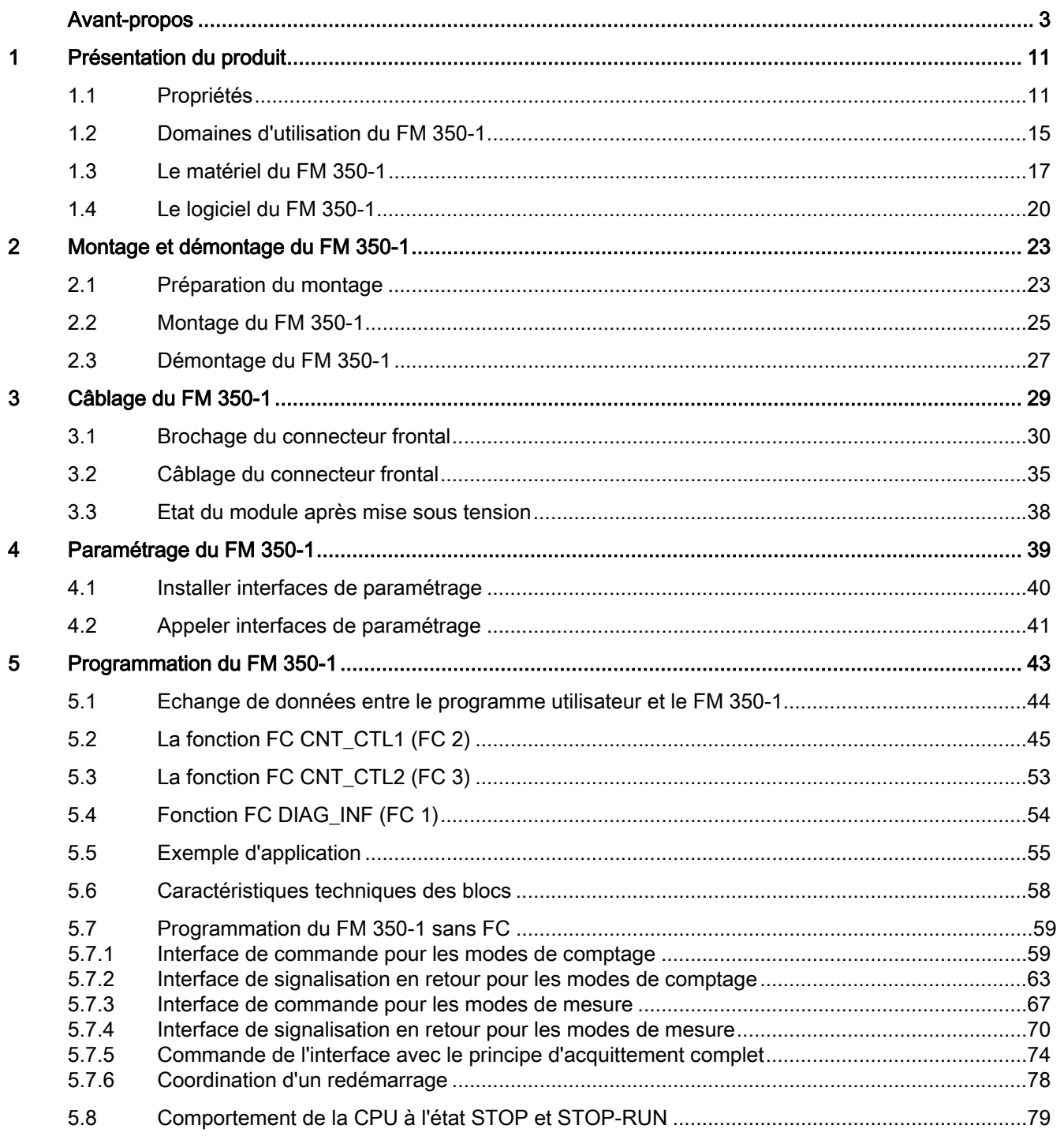

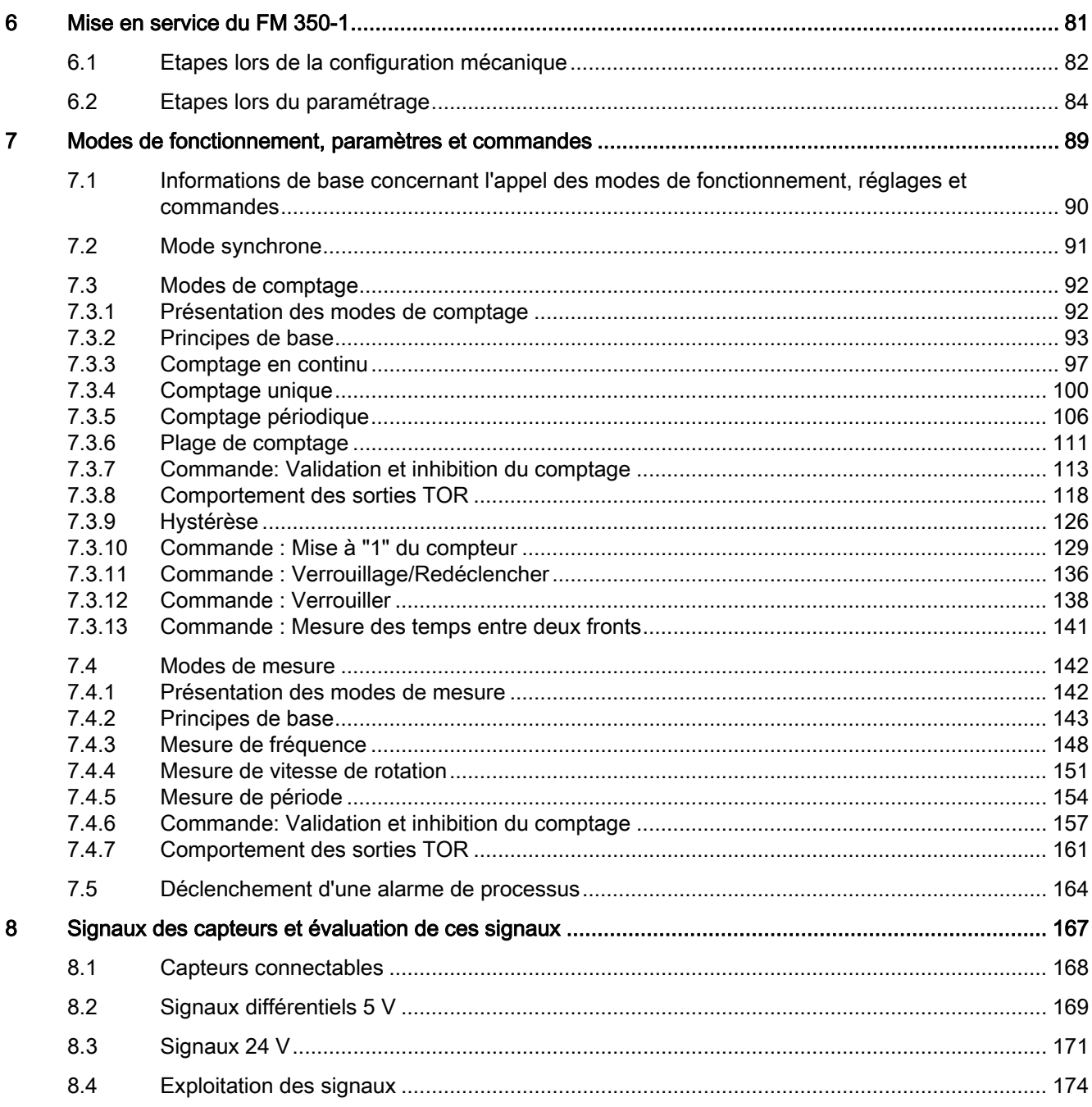

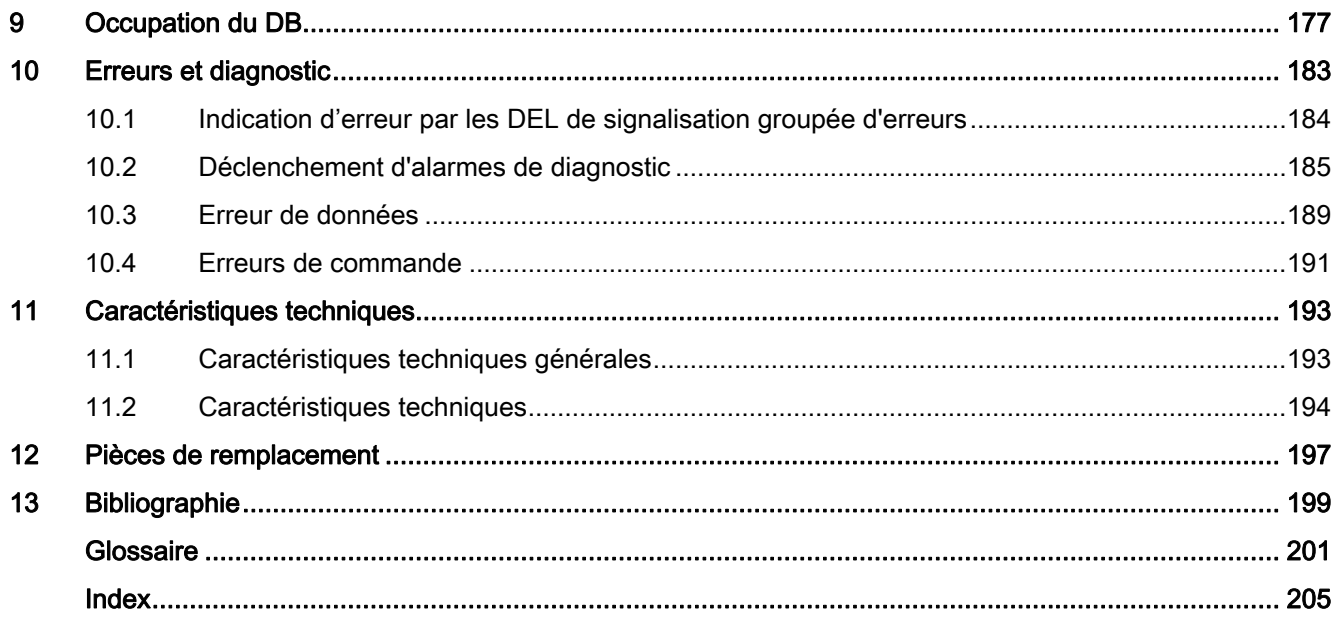

Sommaire

## <span id="page-10-0"></span>Présentation du produit 1

#### Dans ce chapitre

Ce chapitre vous donne un aperçu du module de fonction FM 350-1.

- Vous apprenez les caractéristiques du FM 350-1.
- Des exemples illustrent différents domaines d'application du FM 350-1.
- Il vous explique comment le FM 350-1 est intégré dans l'automate programmable S7-300 et vous présente les principaux composants du FM 350-1.

## <span id="page-10-1"></span>1.1 Propriétés

#### Propriétés

Le module de fonction FM 350-1 est un module de comptage rapide pour l'utilisation dans l'automate programmable S7-300. Le module est équipé d'un compteur pouvant travailler en alternance dans les plages de comptage suivantes :

- $\bullet$  0 à +32 bits : 0 à 4 294 967 295 (0 à 232 – 1)
- -31 à +31 bits :  $-2$  147 483 648 à + 2 147 483 647 ( $-2^{31}$  à  $2^{31}$  – 1)

La fréquence d'entrée maximale des signaux de comptage s'élève, en fonction du signal de capteur, jusqu'à 500 kHz.

Le module FM 350-1 peut être utilisé pour les tâches suivantes :

- Comptage en continu
- Comptage unique
- Comptage périodique
- Mesure de fréquence
- Mesure de vitesse de rotation
- Mesure de période

Ce faisant, vous pouvez démarrer ou arrêter l'opération correspondante à l'aide du programme utilisateur (validation logicielle) ou de signaux externes (validation matérielle).

#### 1.1 Propriétés

#### Valeurs de comparaison

Sur le module, vous pouvez mémoriser, pour chaque compteur, deux valeurs de comparaison affectées aux deux sorties correspondantes du module. Lorsque le compteur atteint l'une des valeurs de comparaison, la sortie correspondante peut être mise à 1afin de déclencher directement des opérations de commande dans le processus.

#### Valeur de chargement

Pour le FM 350-1, vous pouvez spécifier une valeur à partir de laquelle le comptage doit commencer. Cette valeur est la valeur de chargement. Comme valeur de chargement, vous pouvez spécifier n'importe quelle valeur située dans les limites de comptage.

#### Alarmes de processus

Le FM 350-1 peut, entre autres lorsqu'il atteint les valeurs de comparaison, en cas de dépassement haut ou bas ou de passage par zéro, déclencher une alarme de processus dans la CPU.

#### Alarme de diagnostic

Le FM 350-1 peut déclencher une alarme de diagnostic à cause des événements suivants :

- Tension auxiliaire externe défectueuse
- Alimentation de capteur 5,2 V CC défectueuse
- Paramétrage du module manquant ou erroné
- Surveillance du temps (chien de garde) déclenchée
- RAM défectueuse
- Perte d'alarme de process
- Signal A, B ou N du capteur 5 V erroné

#### Durée d'impulsion

Vous pouvez prédéfinir la durée d'impulsion pour les sorties TOR du FM 350-1. Prédéfinir la durée d'impulsion revient à déterminer la durée de mise à 1 de la sortie TOR correspondante. Vous pouvez indiquer comme durée d'impulsion une valeur se situant entre 0 et 500 ms. Cette valeur s'applique aux deux sorties. L'indication d'une durée d'impulsion permet d'adapter le FM 350-1 à des actionneurs existants.

1.1 Propriétés

#### Quels sont les signaux pouvant être saisis FM 350-1 ?

Le FM 350-1 peut saisir les signaux générés par les sources suivantes :

- Capteurs incrémentaux 5 V
- Capteurs incrémentaux 24 V
- Générateur d'impulsions 24 V avec niveau de sens
- Détecteur 24 V sans niveau de sens (tels que barrière photoélectrique ou détecteur de proximité)
- Base de temps 1 MHz interne

#### Filtre d'entrée

Afin d'éviter les défaillances, il est possible de paramétrer pour les entrées 24 V A\*, B\* et N\* ainsi que pour les entrées TOR des filtres d'entrée (circuits RC) avec un temps de filtrage uniforme. Les deux filtres d'entrée suivants sont disponibles :

Tableau 1- 1 Filtre d'entrée

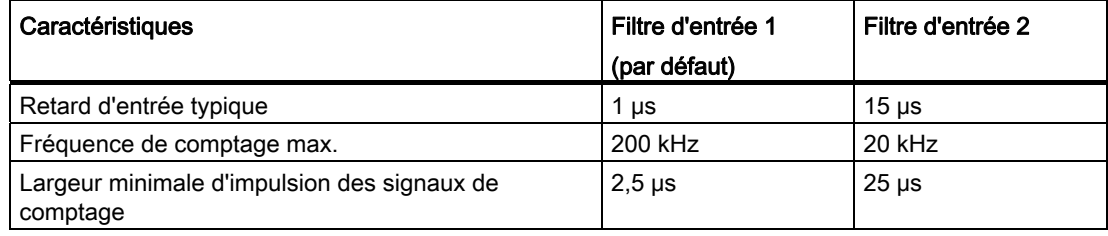

#### Utilisation centralisée

Vous pouvez utiliser le FM 350-1 de manière centralisée dans des systèmes S7-300.

#### Utilisation décentralisée

Vous pouvez utiliser le FM 350-1 en mode décentralisé dans l'ET 200M via l'IM 153-1, l'IM 153-2 et l'IM 153-4 PN. Les cas d'utilisation suivants sont possibles :

- ET 200M avec avec bus interne simple
- ET 200M avec avec bus interne actif
- ET 200M comme esclave modulaire synchrone
- ET 200M en mode à sens unique dans le système H
- ET 200M en mode commuté dans le système H

#### 1.1 Propriétés

#### Mise à jour du firmware

Pour étendre les fonctions et éliminer les erreurs, il est possible, à l'aide de STEP 7 HW Config (V 5.2 et ultérieure), de charger des mises à jour du firmware dans la mémoire du système d'exploitation du FM 350-1.

#### Remarque

L'ancien firmware du FM 350-1 est effacé au démarrage de la mise à jour du firmware.

Si la mise à jour du firmware est interrompue ou annulée, le FM 350-1 ne peut plus fonctionner.

Relancez la mise à jour du firmware et attendez jusqu'à ce qu'elle se termine sans erreur.

#### **CiR**

Le FM 350-1 soutient CiR, c'est-à-dire que les paramètres du-FM 350-1 peuvent être modifiés lors d'une modification de la configuration en mode RUN de la CPU. Une telle modification de paramètres remet le FM 350-1 à 0 et équivaut à un nouveau paramétrage. /3/

Le FM 350-1 autorise une modification de paramètres à partir du programme utilisateur pendant le fonctionnement.

#### Mode synchrone

Le module prend en charge le mode synchrone.

## <span id="page-14-0"></span>1.2 Domaines d'utilisation du FM 350-1

#### Comment utiliser le FM 350-1

Le FM 350-1 est essentiellement utilisé lorsqu'il s'agit de compter des signaux à fréquence élevée et/ou de déclencher des réactions rapides lorsque le contenu du compteur atteint une valeur prédéfinie.

Exemples :

- installations d'emballage
- installations de tri
- installations de dosage

1.2 Domaines d'utilisation du FM 350-1

#### Exemple d'utilisation d'un FM 350-1

Dans cet exemple, un carton doit être rempli d'un nombre déterminé de pièces. Le FM 350-1 se charge alors du comptage des pièces et du pilotage des deux moteurs assurant le transport des pièces et du carton.

Lorsque le carton se trouve en position correcte, la barrière photoélectrique arrête la bande A, l'opération de comptage est déclenchée et le moteur B est mis en route pour la bande B. Lorsque le nombre de pièces programmé se trouve dans le carton, le FM 350-1 arrête le moteur B de la bande B et commande la mise en route du moteur A de la bande A afin d'assurer l'évacuation du carton. L'opération de comptage peut alors redémarrer lorsque le carton suivant atteint la barrière photoélectrique A.

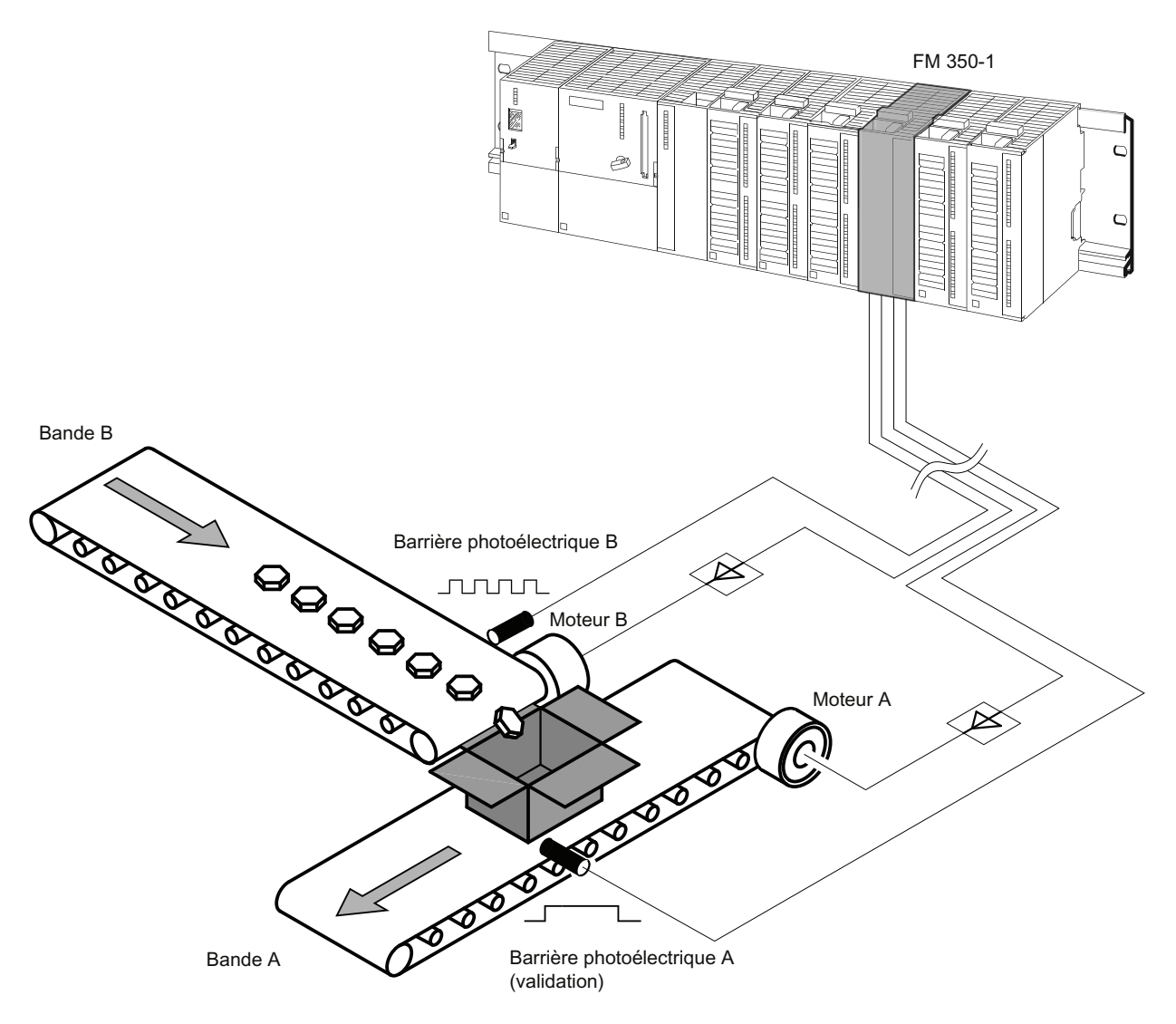

Figure 1-1 Exemple d'utilisation d'un FM 350-1 dans le S7-300

## <span id="page-16-0"></span>1.3 Le matériel du FM 350-1

#### Vue schématique du module

La figure suivante montre le module FM 350-1 avec des connecteurs frontaux et le connecteur bus, volet avant fermé.

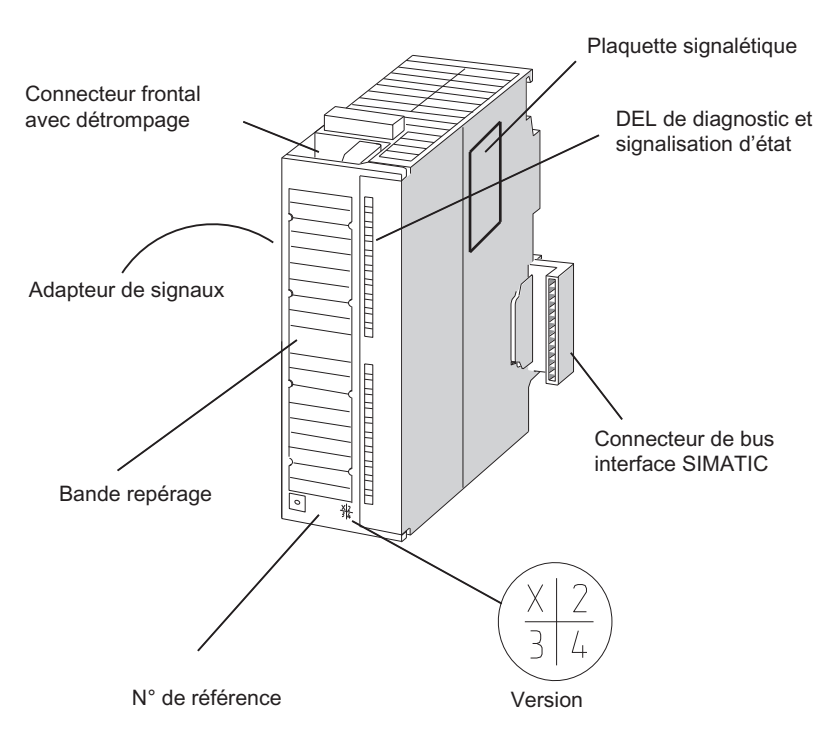

Figure 1-2 Vue schématique du module FM 350-1

#### Connecteur frontal

Le FM 350-1 possède les possibilités de raccordement suivantes au niveau du connecteur frontal :

- Signaux de capteurs 5 V ou 24 V
- Alimentation des capteurs
- Signaux d'entrée TOR pour démarrage, arrêt et positionnement du compteur
- Signaux de sortie TOR Q0 et Q1
- Tension auxiliaire 1L+ pour la génération des tensions d'alimentation des capteurs
- Tension de charge 2L+ pour l'alimentation des sorties TOR

Le connecteur frontal doit être commandé séparément (cf. chapitre [Pièces de rechange](#page-196-0)  (Page [197\)](#page-196-0)).

1.3 Le matériel du FM 350-1

#### Codage des connecteurs frontaux

Lorsque vous faites passer un connecteur frontal de la position de câblage à la position de fonctionnement, le codage du connecteur frontal est encliqueté. Par la suite, ce connecteur frontal ne peut plus être monté que sur un module FM 350-1

#### Connecteur de codage

Le connecteur de codage permet de régler le FM 350-1 sur les signaux des capteurs utilisés.

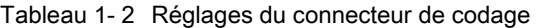

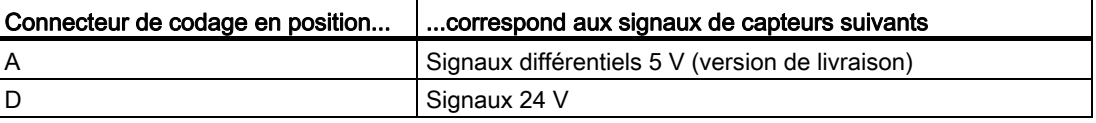

Le connecteur de codage se trouve sur le côté gauche du FM 350-1.

#### Bandes de repérage

Le module est fourni avec une bande de repérage sur laquelle vous pouvez inscrire les noms des signaux correspondant à votre application.

Le brochage des connecteurs est inscrit sur la face intérieure du volet avant.

#### Numéro de référence et version

Le numéro de référence et la version du FM 350-1 sont indiqués en bas du volet avant.

#### Version de firmware

La version du firmware indique l'état de la version au moment de la livraison. Elle peut être actualisée par une mise à jour du firmware.

#### Connecteur de bus

La communication à l'intérieur d'une ligne du S7-300 est assurée par les connecteurs de bus. Un connecteur de bus est fourni avec FM 350-1.

#### Diodes (DEL) de diagnostic et d'état

Le FM 350-1 possède huit DEL servant au diagnostic et à la visualisation d'état du FM 350-1 et de ses entrées/sorties TOR.

Tableau 1- 3 Le tableau suivant présente les DEL avec leur marquage, leur couleur et leur fonction.

| Marquage   Couleur |       | <b>Fonction</b>                                              |
|--------------------|-------|--------------------------------------------------------------|
| . SF               | rouge | Signalisation groupée d'erreurs                              |
| l CR               | verte | Counter running; état du bit de plus petit poids du compteur |

Présentation du produit

1.3 Le matériel du FM 350-1

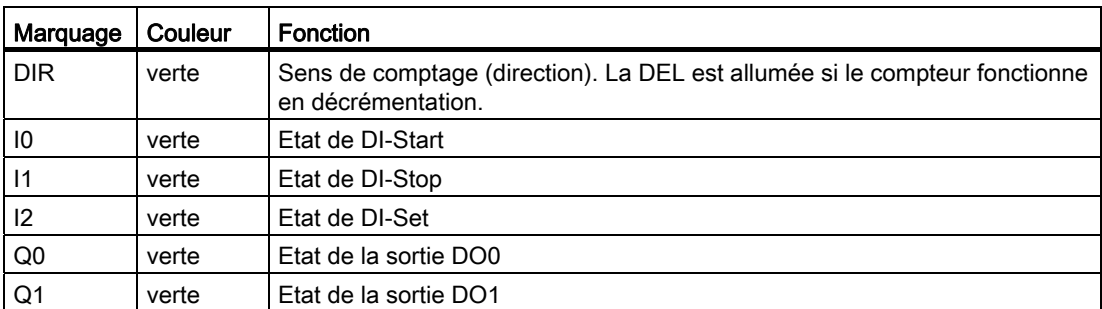

# <span id="page-19-0"></span>1.4 Le logiciel du FM 350-1

#### Progiciel de configuration

Utilisez pour l'intégration du FM 350-1 dans le S7-300 le progiciel de configuration figurant sur le CD livré. Il comprend :

- Logiciel de paramétrage avec interfaces de paramétrage
- Logiciel pour la CPU (blocs)
- Documentation

La figure présente une configuration S7-300 comportant un FM 350-1 et plusieurs modules de signaux.

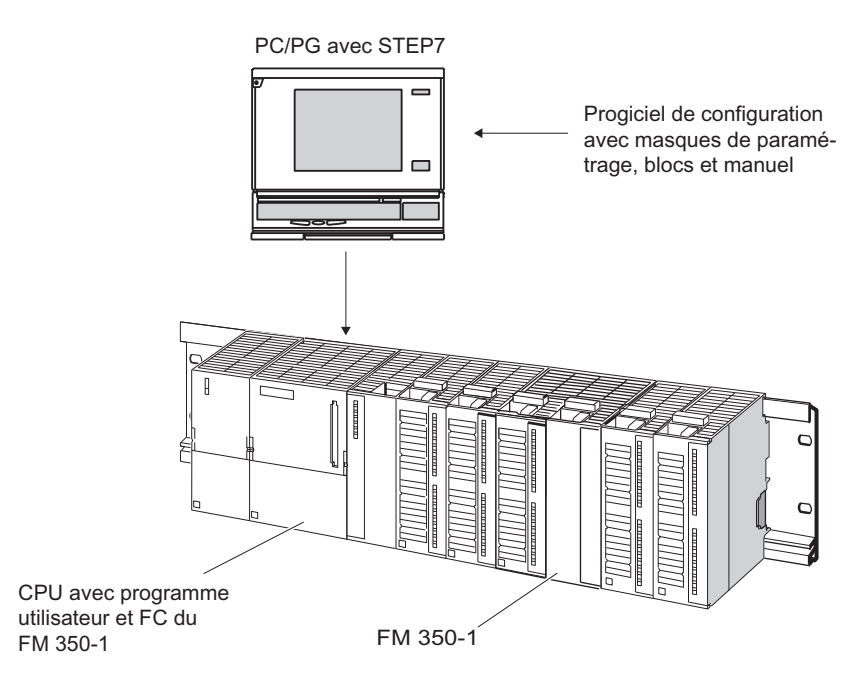

Figure 1-3 Configuration d'un SIMATIC S7-300 avec un FM 350-1

#### Interfaces de paramétrage

Des paramètres permettent d'adapter le FM 350-1 à la tâche à accomplir. Ces paramètres sont mémorisés dans un bloc de données système (SDB) et transmis par la CPU au module

Les interfaces de paramétrage permettent la saisie des valeurs de paramètres. Vous les installez sur votre PG et les appelez à partir de STEP 7.

#### Logiciel pour la CPU du S7-300

Le logiciel destiné à la CPU se compose des fonctions FC CNT CTL1 et FC CNT CTL2, appelées dans le programme utilisateur de la CPU. Ces FC permettent la communication entre la CPU et le FM 350-1. Il existe par ailleurs pour le FM 350-1 la fonction FC DIAG\_INF, qui sert à transférer les informations de diagnostic dans les DB des FC CNT\_CTL1 et FC CNT\_CTL2. La fonction FC CNT\_CTL2 est uniquement utilisée avec le synchronisme.

Présentation du produit

1.4 Le logiciel du FM 350-1

# <span id="page-22-0"></span>Montage et démontage du FM 350-1  $2$

#### Vue d'ensemble des chapitres

Ce chapitre contient des informations relatives au montage et au démontage du FM 350-1.

- Il y est précisé à quoi il faut veiller lors du montage.
- Des instructions relatives à l'installation, à la position de montage et à la configuration d'un FM 350-1 y sont données.
- Le montage et le démontage du FM 350-1 sont expliqués étape par étape.

## <span id="page-22-1"></span>2.1 Préparation du montage

#### Importantes règles de sécurité

Pour l'intégration d'un S7-300 avec un FM 350-1 dans une installation ou un système, il existe d'importantes règles que vous devez respecter. Ces règles et prescriptions sont expliquées dans le manuel /1/.

#### Définir la position de montage

Le montage du châssis en position horizontale est préférable. Dans le cas du montage du châssis en position verticale, vous devez tenir compte des restrictions au niveau de la température ambiante (40 °C maximum).

#### Définition de l'emplacement

Tout comme un module de signaux, le module de fonctions FM 350-1 peut être monté au choix sur un des emplacements 4 à 11.

2.1 Préparation du montage

#### Règles de configuration pour le montage mécanique

Les possibilités de configuration mécanique et la façon de procéder lors de la configuration sont décrites dans le manuel /1/. Ci-après, vous trouverez quelques indications complémentaires.

- Huit SM ou FM au maximum sont admis par rangée (châssis).
- Le nombre maximal est limité par la largeur des modules ou la longueur du rail. Le FM 350-1 occupe 40 mm en largeur.
- Le nombre maximal est limité par la consommation totale de tous les modules situés à droite de la CPU (courant prélevé sur la ligne d'alimentation 5 V du bus interne). La consommation du FM 350-1 s'élève à 160 mA.
- Le nombre maximal est limité par l'espace mémoire de la CPU nécessaire au logiciel de communication avec le FM 350-1.

## <span id="page-24-0"></span>2.2 Montage du FM 350-1

#### Règles

Pour le montage du FM 350-1, aucune mesure de protection particulière (directives CSDE) n'est requise.

#### Outil nécessaire

Un tourne-vis à fente de 4,5 mm est nécessaire au montage du FM 350-1.

#### Réglage du type de signal (connecteur de codage)

Avant de monter le FM 350-1 sur le rail, pensez à placer le connecteur de codage dans la bonne position.

Tableau 2- 1 Relation entre la position du connecteur de codage et du type de signal

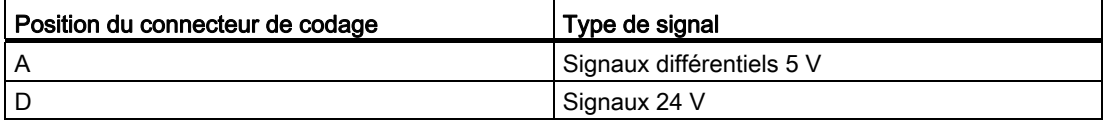

La lettre du connecteur de codage doit être en face de la flèche.

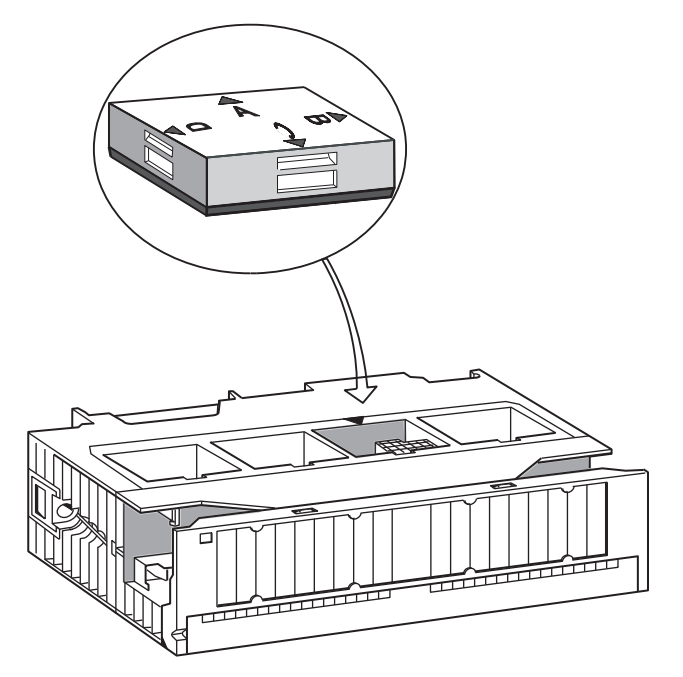

Figure 2-1 Montage du connecteur de codage

2.2 Montage du FM 350-1

#### Marche à suivre pour le montage

Comment monter le FM 350-1 sur le rail :

- 1. Mettez la CPU sur l'état ARRÊT. Coupez la tension d'alimentation.
- 2. Un connecteur de bus est fourni avec le FM 350-1. Enfichez celui-ci sur le connecteur de bus du module situé à gauche du FM 350-1. (Le connecteur de bus se trouvant à l'arrière, vous devrez, le cas échéant, desserrer le module voisin pour pouvoir y accéder).
- 3. Accrochez le FM 350-1 au rail et rabattez-le vers le bas.
- 4. Serrez la vis de fixation du FM 350-1 (couple de serrage : 0,8 à 1,1 Nm).

Si vous voulez monter un ou plusieurs autres modules à droite de votre FM 350-1, n'oubliez pas d'enficher auparavant le connecteur de bus du module suivant dans le connecteur de bus interne situé à droite sur le FM 350-1.

Si le FM 350-1 est le dernier module de la rangée, n'enfichez aucun connecteur de bus !

5. Identifiez le FM 350-1 par son numéro d'emplacement. Pour ce faire, utilisez la roue de numéros fournie avec la CPU.

Les règles de numérotation et la mise en place du numéro d'emplacement sont décrites dans le manuel /1/.

6. Montez l'étrier de connexion des blindages.

#### Remarques complémentaires

Pour plus d'instructions relatives au montage et démontage de modules, référez-vous au manuel /1/.

## <span id="page-26-0"></span>2.3 Démontage du FM 350-1

#### Règles

Pour le démontage du FM 350-1, aucune mesure de protection particulière (directives CSDE) n'est requise.

#### Outil nécessaire

Un tourne-vis à fente de 4,5 mm est nécessaire au démontage du FM 350-1.

#### Marche à suivre pour le démontage/remplacement du module

Comment démonter le FM 350-1 :

- 1. Coupez la tension auxiliaire et la tension de charge au niveau du connecteur frontal.
- 2. Mettez la CPU sur l'état ARRÊT. Coupez la tension d'alimentation.
- 3. Ouvrez le volet frontal. Le cas échéant, retirez la bande de repérage.
- 4. Déverrouillez le connecteur frontal et débranchez-le.
- 5. Dévissez la vis de fixation du module.
- 6. Basculez le module vers le haut pour ensuite le décrocher du rail.
- 7. Le cas échéant, procédez au montage du nouveau module.

#### Remarques complémentaires

Pour plus d'instructions relatives au montage et démontage de modules, référez-vous au manuel /1/.

Montage et démontage du FM 350-1

2.3 Démontage du FM 350-1

# <span id="page-28-0"></span>Câblage du FM 350-1

#### Dans ce chapitre

Ce chapitre renferme les informations suivantes, relatives au câblage du FM 350-1 :

- Brochage du connecteur frontal.
- Fonctions des connexions.
- Remarques sur le choix des câbles.
- Marche à suivre pour le câblage du connecteur frontal.
- Etat du module après câblage et mise sous tension.

## <span id="page-29-0"></span>3.1 Brochage du connecteur frontal

#### Connecteur frontal

Le connecteur frontal à 20 points sert à la connexion des signaux de comptage, des entrées et sorties TOR, de l'alimentation des capteurs ainsi que des tensions auxiliaire et de charge.

La figure montre la face avant du module, le connecteur frontal et la face interne du volet avant comportant le marquage du brochage des connecteurs.

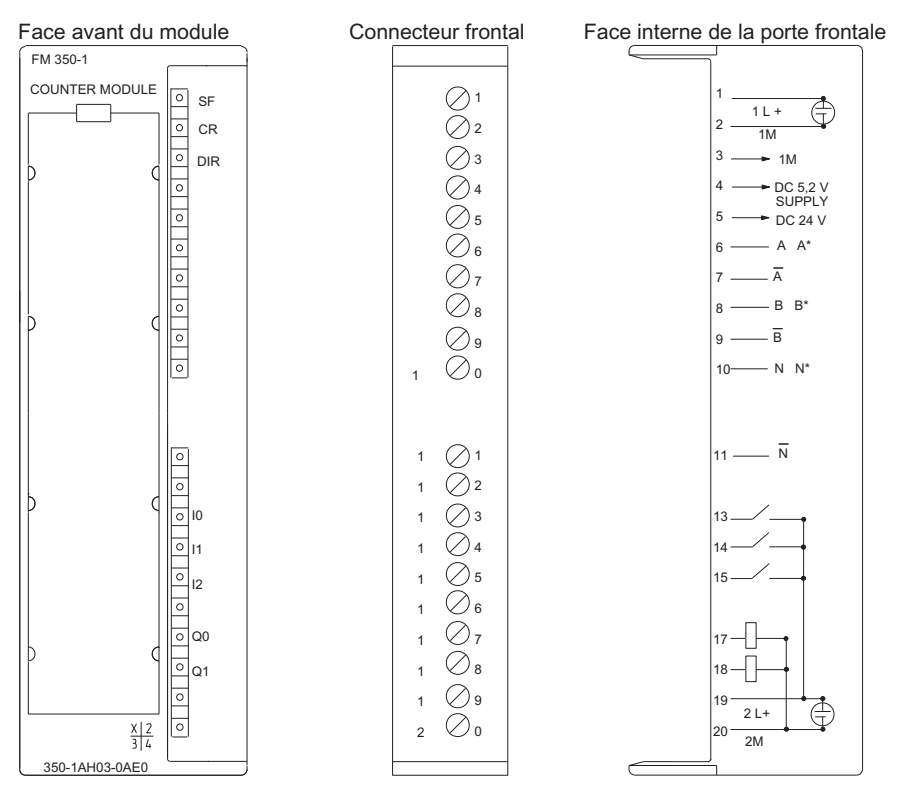

Figure 3-1 Connecteur frontal du FM 350-1

#### Brochage du connecteur frontal

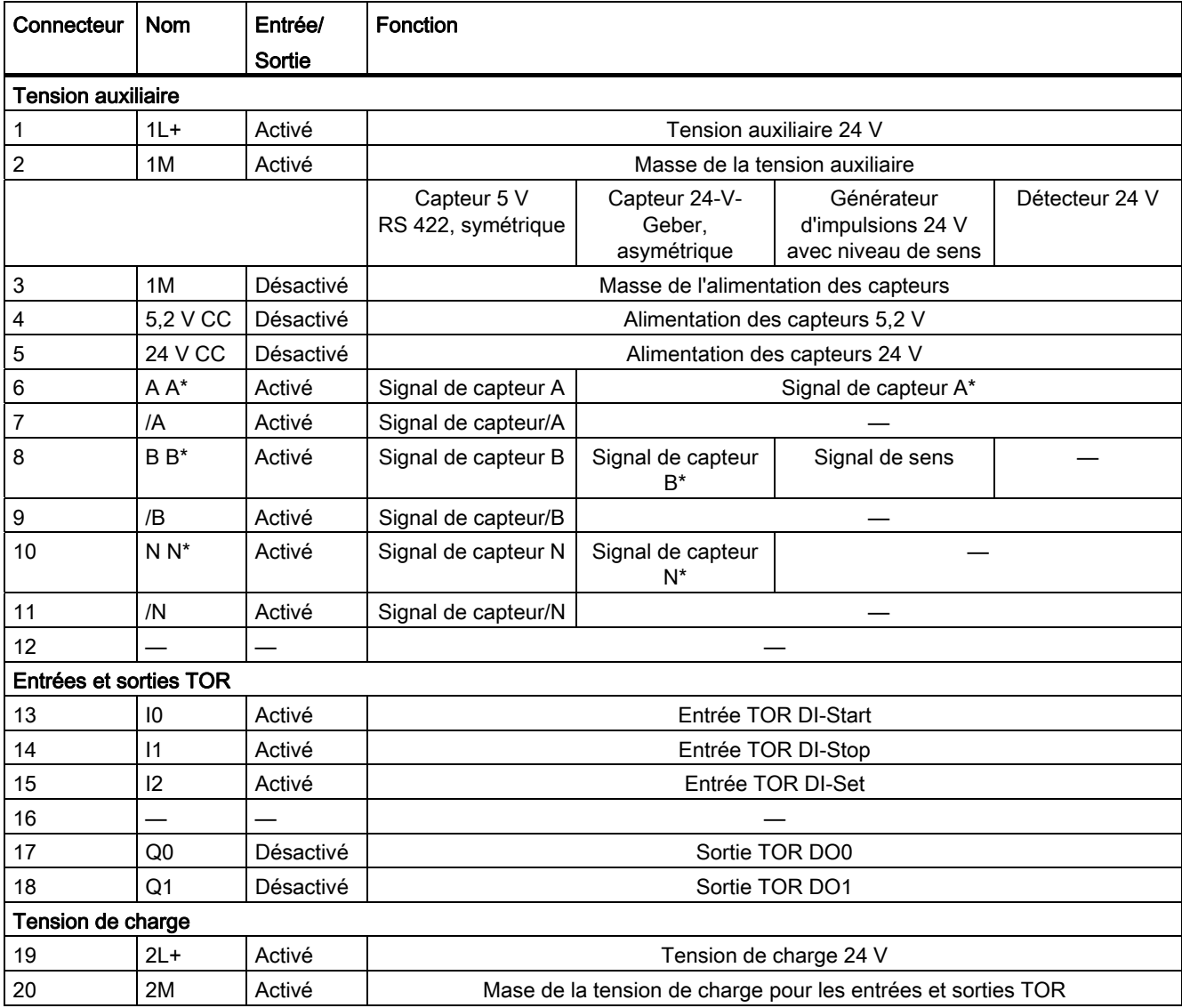

Tableau 3- 1 Brochage du connecteur frontal

#### Remarque

Les circuits des entrées des compteurs (alimentation des capteurs, signaux des capteurs) sont référencés à la masse de la CPU. La borne 2 (1M) doit par conséquent être reliée à faible impédance avec la masse de la CPU. Si cette liaison n'est pas établie, cela peut provoquer un dysfonctionnement ou une défaillance du FM 350-1.

Si vous alimentez les capteurs avec une tension externe, vous devez également relier la masse de cette alimentation externe à la masse de la CPU.

#### Tension auxiliaire 1L+/1M

Pour l'alimentation des capteurs 5 V et 24 V, raccordez une tension continue de 24 V aux connecteurs 1L+ et 1M.

Une diode intégrée protège le module contre une inversion de polarité de la tension auxiliaire.

Le module surveille si la tension auxiliaire est connectée.

#### Alimentation des capteurs 5,2 V CC

Le module génère à partir de la tension auxiliaire 1L+/1M une tension de 5,2 V pour un courant maximum de 300 mA. Cette tension est disponible sur le connecteur "5,2 V CC"résistant aux courts-circuits pour l'alimentation en tension d'un capteur 5 V. L'alimentation des capteurs fait l'objet d'une surveillance de court-circuit.

#### Alimentation des capteurs 24 V CC

La tension 1L+/1M est disponible sur la sortie "24 V CC"résistante aux courts-circuits pour l'alimentation en tension d'un capteur 24 V. L'alimentation des capteurs fait l'objet d'une surveillance de court-circuit.

#### Signaux de capteurs 5 V A et /A, B et /B, N et /N

Il est possible de raccorder au connecteur frontal des capteurs incrémentaux avec signaux différentiels de 5 V selon RS422, c'est-à-dire des capteurs incrémentaux avec les signaux différentiels A et /A, B et /B, N et /N.

Les signaux A et /A, B et /B, N et /N sont connectés aux connecteurs repérés correspondants.

Les signaux N et /N ne doivent être connectés que si vous désirez mettre le compteur sur le repère zéro du capteur.

Les entrées ne sont pas séparées galvaniquement par rapport au bus du S7-300.

#### Signaux de capteurs 24 V A\*, B\* et N\*

Les signaux 24 V sont désignés par les lettres A\*, B\* et N\*.

Vous pouvez relier trois types de capteurs différents :

● Capteurs incrémentaux avec signaux 24 V :

Les signaux A\*, B\* et N\* sont reliés aux connecteurs repérés en conséquence.

● Générateur d'impulsions sans niveau de sens :

Le signal est relié au connecteur A\*.

● Générateur d'impulsions avec niveau de sens :

Le signal de comptage est relié au connecteur A\*. Le niveau de sens est relié au connecteur B\*.

Les entrées ne sont pas séparées galvaniquement par rapport au bus du S7-300.

#### Filtre d'entrée pour signaux de capteurs 24 V

Afin d'éviter les défaillances, il est possible de paramétrer pour les entrées 24 V A\*, B\* et N\* des filtres d'entrée (circuits RC) avec un temps de filtrage uniforme. Les deux filtres d'entrée suivants sont disponibles :

Tableau 3- 2 Filtre d'entrée pour signaux de capteurs 24 V

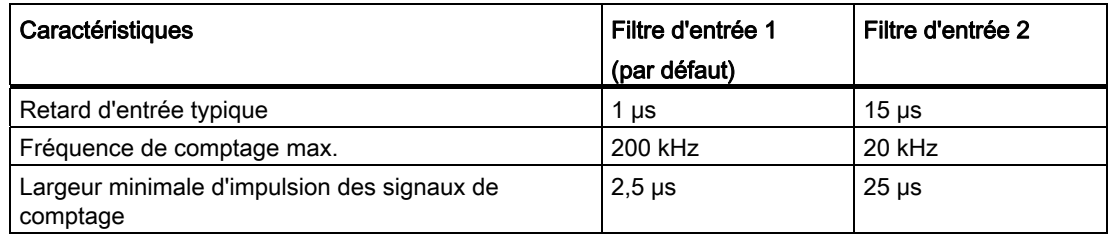

#### Entrées TOR DI-Start, DI-Stop et DI-Set

Pour la validation du compteur, vous pouvez utiliser les entrées TOR DI-Start et DI-Stop. La validation peut être commandée par le niveau ou par le front (cf. chapitre [Modes de](#page-88-0)  [fonctionnement, paramètres et commandes](#page-88-0) (Page [89](#page-88-0))).

L'entrée TOR DI-Set sert au positionnement du compteur sur la valeur de chargement.

Les entrées TOR sont alimentées en tension nominale 24 V.

Les entrées TOR ne sont pas séparées galvaniquement par rapport au bus du S7-300 et aux entrées de comptage.

#### Filtre d'entrée pour entrées TOR

Afin d'éviter les défaillances, il est possible de paramétrer pour les entrées TOR DI-Start, DI-Stop et DI-Set des filtres d'entrée (circuits RC) avec un temps de filtrage uniforme. Les deux filtres d'entrée suivants sont disponibles :

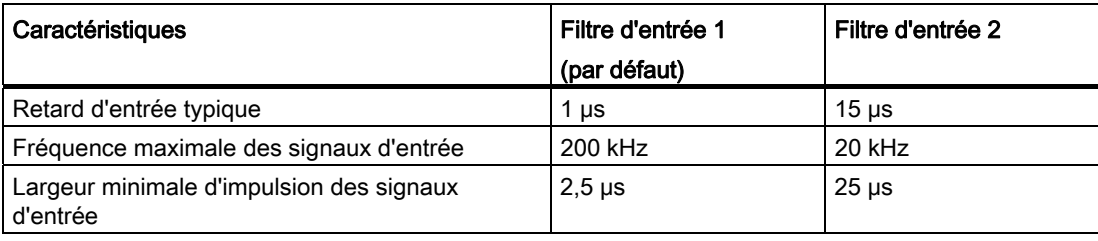

Tableau 3- 3 Filtre d'entrée pour entrées TOR

### Sorties TOR DO0 et DO1

Pour le déclenchement direct d'opérations de commande, le FM 350-1 dispose des deux sorties TOR DO0 et DO1.

Les sorties TOR sont alimentées par la tension de charge 2L+.

Les sorties TOR ne sont pas séparées galvaniquement par rapport au bus du S7-300 et aux entrées de comptage.

Les sorties TOR sont du type commutateur P et peuvent encaisser une charge de 0,5 A. Elles sont protégées contre les surcharges et les courts-circuits.

#### Remarque

Le raccordement direct de relais et contacteurs est possible sans circuit de protection externe.

Le comportement temporel des sorties TOR dépend du paramétrage et est expliqué plus en détail au chapitre [Modes de fonctionnement, paramètres et commandes](#page-88-0) (Page [89](#page-88-0)).

#### Tension de charge 2L+/2M

Pour l'alimentation des sorties TOR DO0 et DO1, il faut appliquer au module, via les bornes 2L+ et 2M, une tension de charge de 24 V.

Une diode intégrée protège le module contre une inversion de polarité de la tension de charge.

Le FM 350-1 ne surveille pas la tension de charge 2L+/2M.

Câblage du FM 350-1

3.2 Câblage du connecteur frontal

## <span id="page-34-0"></span>3.2 Câblage du connecteur frontal

#### Câbles

Pour la sélection des câbles, vous devez respecter certaines règles :

- Les câbles pour les entrées TOR DI-Start, DI-Stop et DI-Set doivent être blindés.
- Le câble pour les signaux de comptage doit être blindé.
- Vous devez connecter les blindages des câbles des signaux de comptage tant au niveau du générateur d'impulsions qu'à proximité immédiate du module (par exemple au moyen de l'étrier de connexion des blindages).
- Les câbles suivants du capteur incrémental 5 V doivent être torsadés par paires :
	- A et /A
	- B et /B
	- N et /N

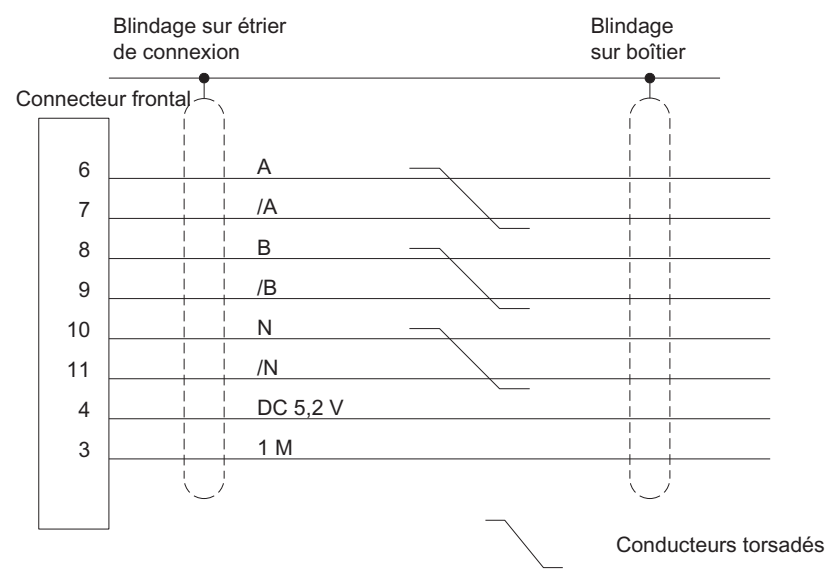

Figure 3-2 Détails du raccordement d'un capteur incrémental 5 V

#### 3.2 Câblage du connecteur frontal

La borne 2 (1M) du connecteur frontal doit être reliée à faible impédance à la masse de la CPU. Si vous alimentez le capteur avec une tension externe, vous devez également relier la masse de cette alimentation externe à la masse de la CPU.

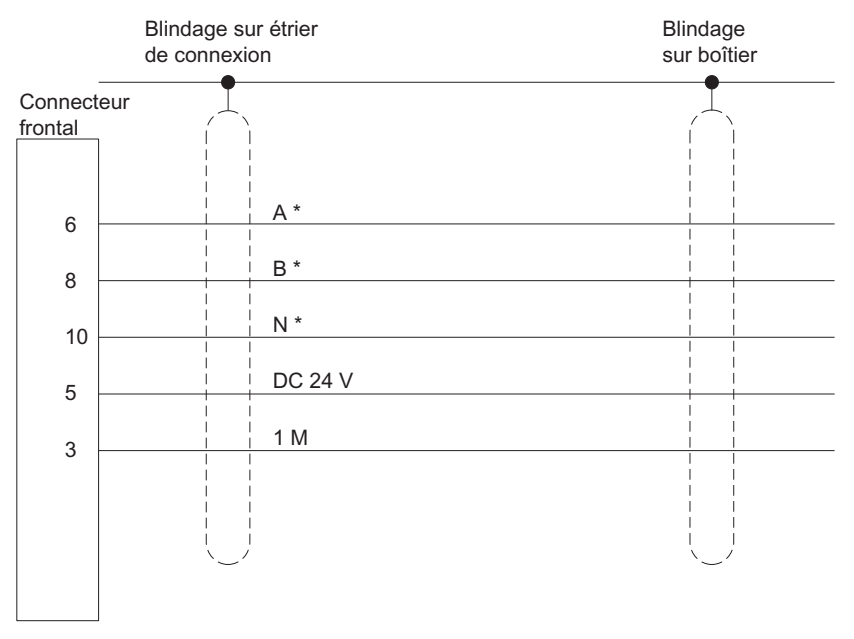

Figure 3-3 Détails du raccordement d'un capteur incrémental 24 V

Pour ce faire, utilisez des câbles flexibles avec des sections 0,25 à 1,5 mm<sup>2</sup>.

#### Remarque

En cas d'alimentation du capteur par une tension externe, vous devez alors sélectionnner une section de câble adaptée permettant, malgré la chute de tension dans le câble, de recevoir la tension nécessaire au niveau du capteur. Cela s'applique en particulier pour les capteurs incrémentaux 5 V.

● Un embout n'est pas requis. Si vous souhaitez utiliser des embouts, choisissez-en sans rehausse d'isolation conformes à la norme DIN 46228, forme A, version courte.
3.2 Câblage du connecteur frontal

#### Etapes de câblage

Lors du câblage du connecteur frontal, procédez de la manière suivante :

# **ATTENTION**

Il y a risque de blessure.

En cas de câblage du connecteur frontal du FM 350-1 sous tension, il y a risque de blessures sous l'effet du courant électrique.

Ne câblez le FM 350-1 qu'à l'état hors tension !

- 1. Ouvrez le volet avant et amenez le connecteur frontal en position de câblage.
- 2. Dénudez les câbles (longueur de 6 mm).
- 3. Utilisez-vous des embouts ?

Si oui : sertissez-les sur les câbles.

- 4. Introduisez l'arrêt de traction fourni dans le connecteur frontal.
- 5. Si les câbles doivent partir vers le bas, commencez le câblage par le bas ; sinon, commencez par le haut. Vissez aussi les prises non occupées (couple de serrage 0,6 à 0,8 Nm).
- 6. Serrez l'arrêt de traction autour du faisceau de câbles.
- 7. Repoussez le connecteur frontal en position de fonctionnement.
- 8. Posez les blindages des câbles sur l'étrier de connexion des blindages ou sur le rail de connexion du blindage.
- 9. Identifiez les connexions sur la bande de repérage.

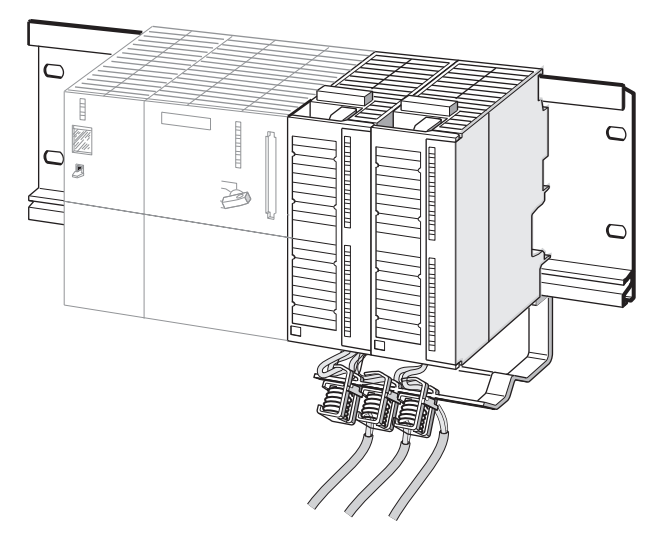

Figure 3-4 FM 350-1 avec câbles blindés et étrier de connexion des blindages

3.3 Etat du module après mise sous tension

## 3.3 Etat du module après mise sous tension

#### Réglage par défaut

Après application mise sous tension, lorsqu'il n'y a pas encore eu transfert de paramètres, le module connaît les états suivants :

- Pas de validation (c'est-à-dire "validation permanente")
- Entrées de comptage préréglées pour signaux différentiels 5 V, voie B non inversée, exploitation simple (cf. chapitre [Exploitation des signaux](#page-173-0) (Page [174\)](#page-173-0))
- Plage de comptage  $0$  à +32 bits
- Valeur courante du compteur zéro
- Positionnement du compteur via l'entrée TOR DI-Set (et top zéro) inhibé
- Temps de retard d'entrée pour les entrées TOR DI-Start, DI-Stop et DI-Set : typ. 1 µs (fréquence max. : 200 kHz, durée mini. d'impulsion : 2,5 μs)
- Temps de retard d'entrée pour les entrées de comptage 24 V : typ. 1 µs (fréquence max. : 200 kHz, durée mini. d'impulsion : 2,5 μs)
- Sorties DO0 et DO1 désactivées
- Durée d'impulsion = 0
- Aucune alarme de processus définie
- Mode "comptage en continu"
- Mise à jour des messages d'état

# Paramétrage du FM 350-1

#### Vue d'ensemble des chapitres

Dans ce chapitre, nous vous expliquons comment installer et appeler des interfaces de paramétrage.

Les interfaces de paramétrage disposent d'une aide intégrée qui vous facilite le paramétrage et la mise en route du FM 350-1.

4.1 Installer interfaces de paramétrage

## 4.1 Installer interfaces de paramétrage

#### Conditions générales

Les conditions suivantes doivent être remplies pour le transfert des données de paramétrage sur la CPU :

- STEP 7 est installé correctement sur votre console PG.
- La PG est connectée correctement à la CPU.
- La CPU est sur STOP.

#### Remarque

Durant un transfert de données via l'interface MPI, ne jamais débrocher ni enficher de module sur le S7-300 !

#### Installation des interfaces de paramétrage

Installez le progiciel de configuration de la manière suivante :

- 1. Insérez le CD fourni dans le lecteur de CD de votre PG/PC.
- 2. Démarrez le programme "Setup.exe".
- 3. Suivez les instructions de commande indiquées par le programme d'installation.

Consultez les remarques importantes relatives à l'installation dans le fichier Lisezmoi.

#### Résultat

Les composantes du progiciel de configuration sont installées dans les répertoires suivants :

- SIEMENS\STEP7\S7LIBS\FMx501LIB : FC, UDT
- SIEMENS\STEP7\S7FCOUNT : logiciel de configuration, Lisezmoi, aide en ligne
- SIEMENS\STEP7\EXAMPLES : exemples
- SIEMENS\STEP7\S7MANUAL\S7FCOUNT : mise en route, manuels

#### Remarque

Si vous avez choisi, lors de l'installation de STEP 7, un autre répertoire que SIEMENS\STEP7, c'est ce répertoire qui est utilisé.

# 4.2 Appeler interfaces de paramétrage

#### Appel des interfaces de paramétrage

- 1. Dans HW Config : Choisissez le FM 350-1 dans le catalogue de matériel. Placez le module sur un emplacement libre.
- 2. Double-cliquez sur le FM 350-1 :
- 3. Adaptez la configuration du FM 350-1 à vos besoins.
- 4. Lorsque vous fermez l'interface de paramétrage, le système vous demande d'enregistrer vos entrées. Validez ici par "OK".

Paramétrage du FM 350-1

4.2 Appeler interfaces de paramétrage

# Programmation du FM 350-1

#### Vue d'ensemble des chapitres

Ce chapitre vous donne toutes les informations relatives à la programmation du FM 350-1 dans l'automate S7-300. Pour l'intégration du FM 350-1 dans un programme utilisateur, vous disposez de blocs STEP 7 qui vous facilitent la manipulation des fonctions souhaitées.

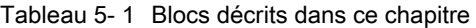

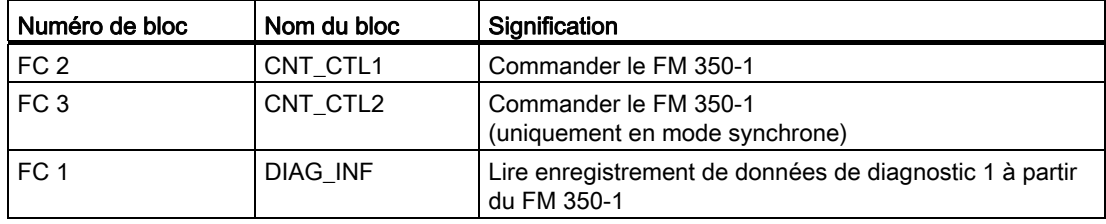

L'utilisation des blocs vous est expliquée à l'aide d'un exemple de programme. Le programme donné à titre d'exemple illustre l'appel des blocs et contient le bloc de données requis.

Vous pouvez aussi faire fonctionner le FM 350-1 sans FC. Pour cela, commandez et contrôlez le FM 350-1 à l'aide de l'interface de commande et de confirmation.

5.1 Echange de données entre le programme utilisateur et le FM 350-1

# 5.1 Echange de données entre le programme utilisateur et le FM 350-1

## Echange de données

Vous accédez à l'interface de commande et de confirmation du FM 350-1 à partir du programme utilisateur par les FC standard ou les commandes de chargement et de transfert. Un fonctionnement hybride n'est pas autorisé.

|                           | <b>FC</b> standard | Commandes de chargement et de<br>transfert     |  |  |
|---------------------------|--------------------|------------------------------------------------|--|--|
| Interface de commande     | Ecrire avec        | Commande de transfert, par ex. T<br><b>PAD</b> |  |  |
|                           | FC CNT_CTL1        |                                                |  |  |
|                           | FC CNT_CTL2        |                                                |  |  |
| Interface de confirmation | Lire avec          | Commande de chargement, par<br>ex. T PED       |  |  |
|                           | FC CNT CTL1        |                                                |  |  |
|                           | FC CNT_CTL2        |                                                |  |  |

Tableau 5- 2 Possibilités d'accès à l'interface de commande et de confirmation

#### La figure suivante illustre le principe de l'échange de données avec les FC standard :

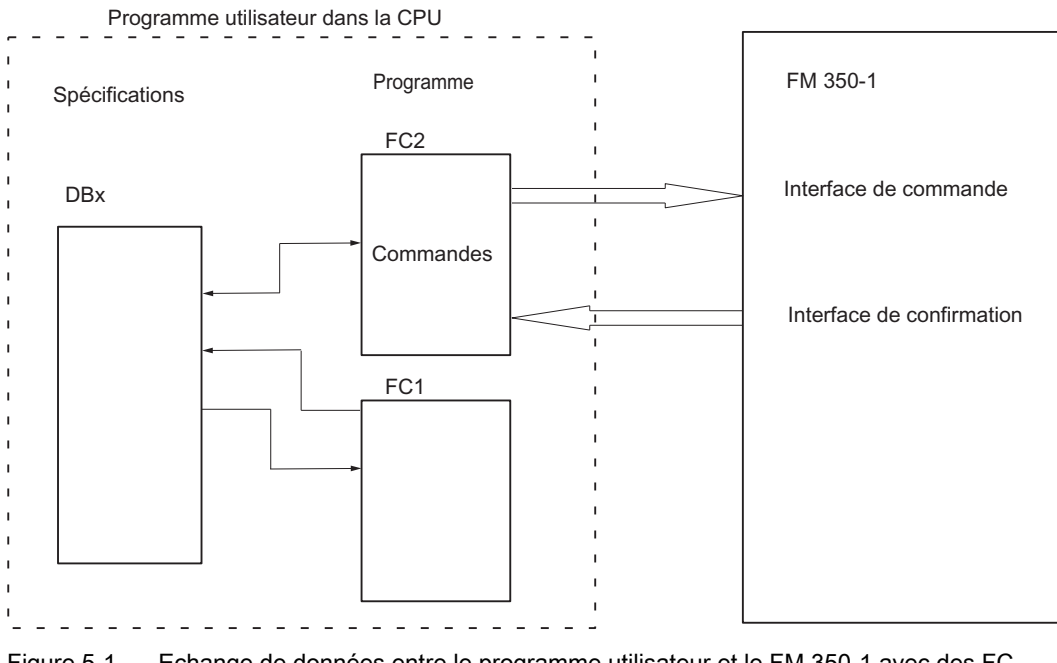

Figure 5-1 Echange de données entre le programme utilisateur et le FM 350-1 avec des FC (exemple)

#### Fonctionnalité

Les données nécessaires à la FC CNT\_CTL1 sont stockées dans un DB de la CPU. La FC CNT\_CTL1 procède à une transmission cyclique de données de ce DB au FM.

#### **Conditions**

● Vous avez créé dans STEP 7 un DB en tant que bloc de données avec un type de données personnalisé affecté.

Sélectionnez l'UDT 2 comme source. L'UDT 2 a été copié dans la bibliothèque de blocs FMx50LIB au moment de l'installation des FC. Ne modifiez pas l'UDT 2. Copiez l'UDT 2 avec les FC dans votre projet.

- Le DB de la FC CNT CTL1 doit contenir les données valides suivantes :
	- Adresse du module (module address) Vous réglez l'adresse du module (adresse de base du FM 350-1) en configurant votre matériel.

Vous pouvez inscrire l'adresse automatiquement dans le DB en sélectionnant le module dans HW Config puis un bloc de données dans la boîte de dialogue "Propriétés" à l'aide du bouton "BG\_Adr".

– Adresse de début de la voie (channel address)

L'adresse de début de la voie est identique à l'adresse du module au format Pointer.

– Longueur de l'interface de données utiles (user data length)

La longueur de l'interface de données utiles s'élève à 16.

Vous pouvez mémoriser ces données dans le DB à l'aide du logiciel de paramétrage (voir Getting Started "Premiers pas lors de la mise en service") ou du programme utilisateur.

#### PRUDENCE

#### Les valeurs courantes sont écrasées dans le DB

Vous pouvez contrôler la cohérence des blocs dans SIMATIC Manager. Une fois le dossier de blocs de votre projet marqué, la vérification de la cohérence est lancée à l'aide de la commande de menu "Edition > Contrôler cohérence des blocs". La boîte de dialogue "Contrôler cohérence des blocs" s'affiche. Si vous exécutez la commande de menu "Programme > Tout compiler" dans cette boîte de dialogue, les valeurs courantes sont écrasées dans le DB.

Vous devez donc initialiser explicitement dans l'OB 100 l'adresse de début de module du FM 350-1.

Cette adresse doit être identique à celle configurée avec HW Config.

#### Exemple

L'exemple ci-dessous vous explique comment réaliser dans l'OB 100 le transfert dans le DB de l'adresse du module, de l'adresse de début de la voie et de la longueur de l'interface de données utiles.

Pour cet exemple, les affectations suivantes figurent dans la table des mnémoniques :

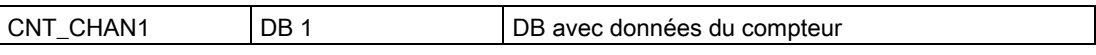

Le transfert doit être programmé comme suit en LIST :

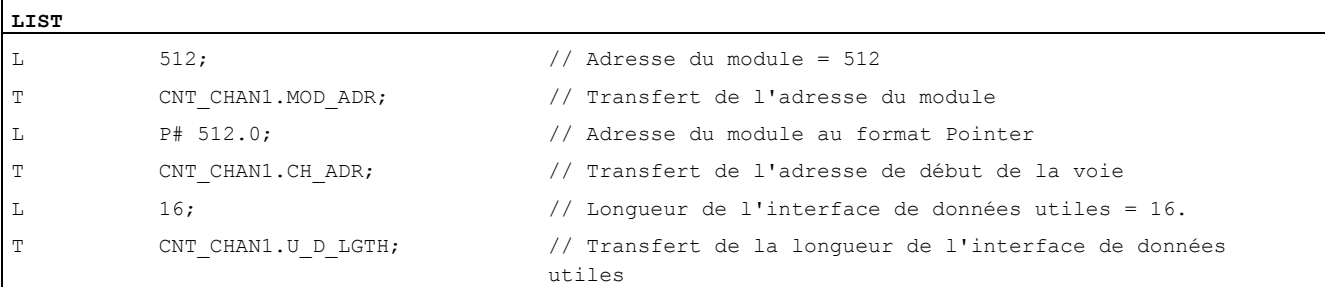

#### Appel

La FC CNT\_CTL1 peut être appelée dans le cycle, ou encore dans un OB d'alarme synchrone ou à commande temporelle. L'appel dans un programme d'alarme commandé par événement n'est pas admis.

L'appel de la FC CNT CTL1 est présentée ci-dessous en représentation LIST et CONT.

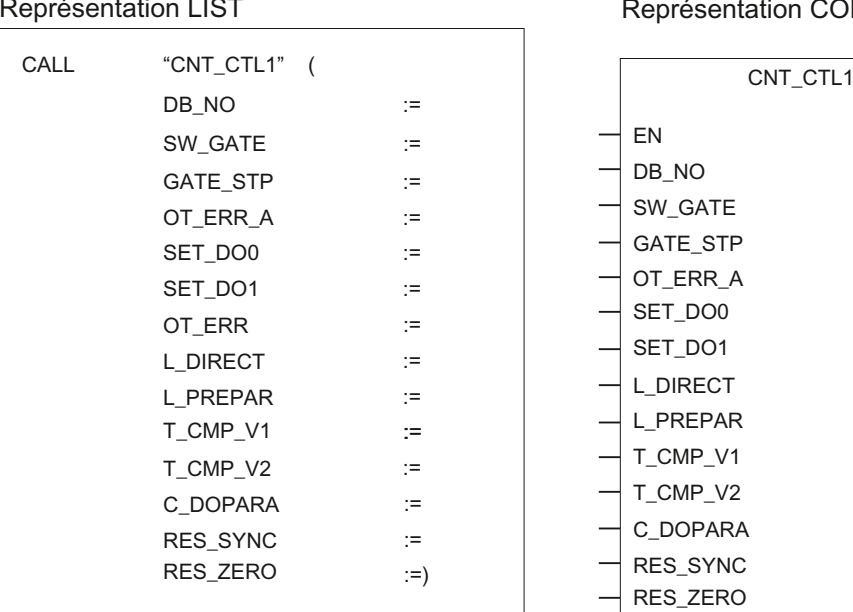

#### Représentation CONT

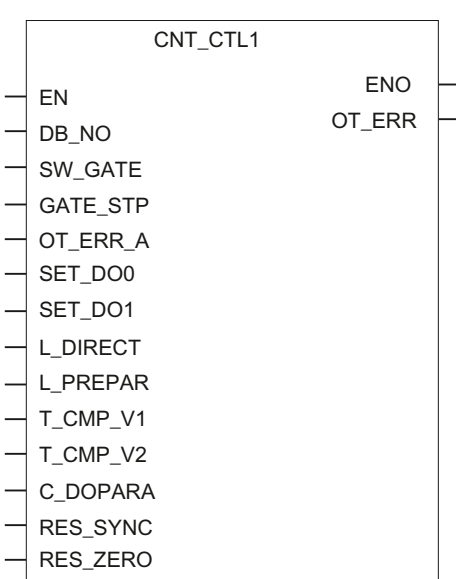

Figure 5-2 Appel de la FC CNT\_CTL1

Programmation du FM 350-1

5.2 La fonction FC CNT\_CTL1 (FC 2)

## Paramètres de la FC CNT\_CTL1

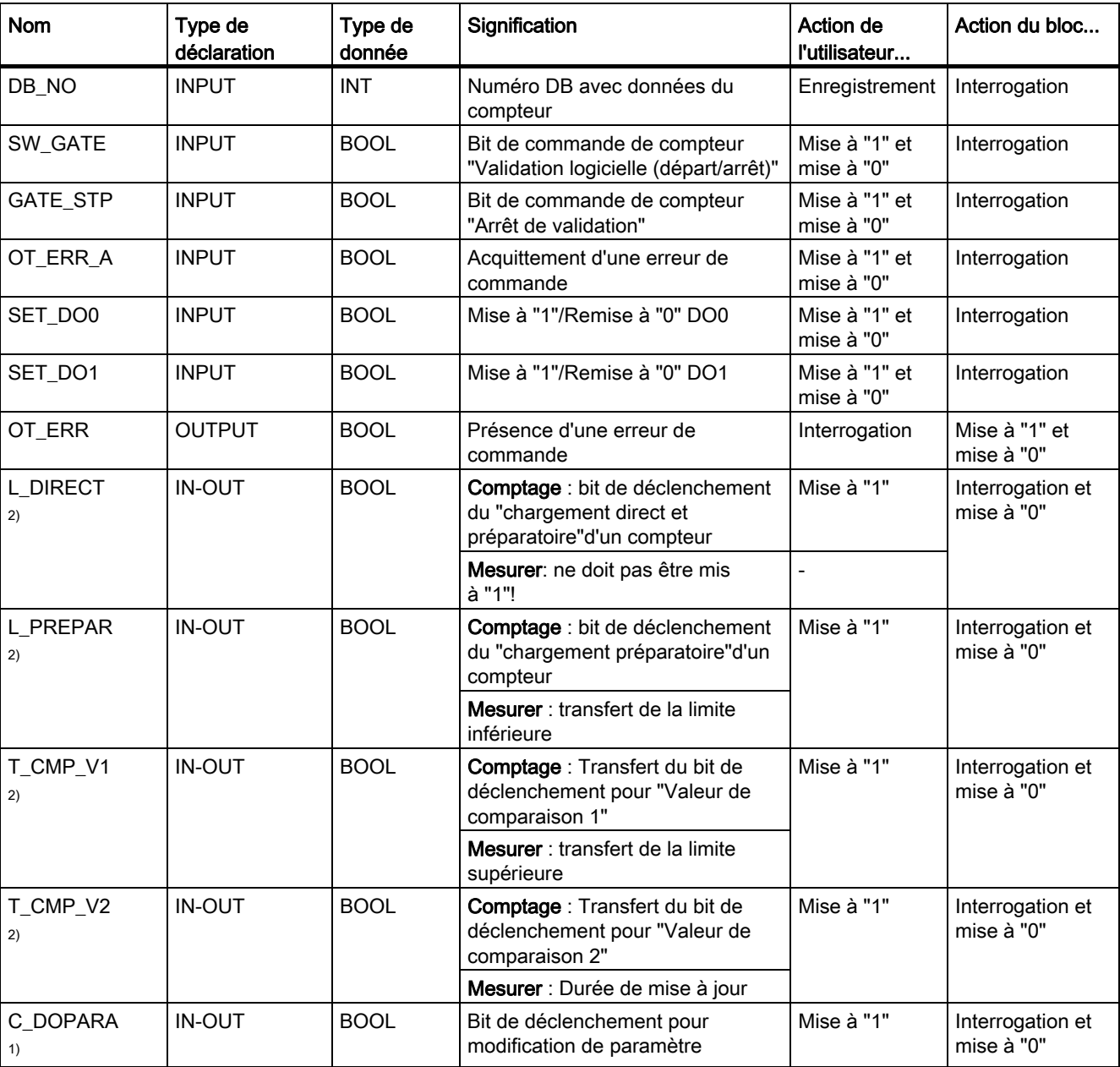

Tableau 5- 3 Les paramètres de la FC CNT\_CTL1

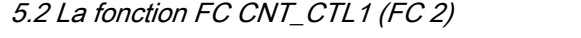

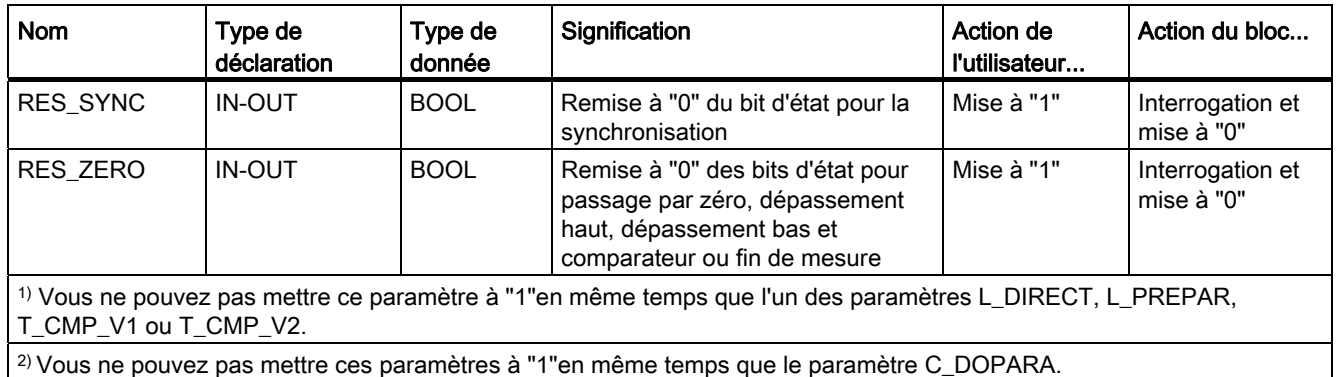

#### Traitement des ordres

Générez un ordre pour le FM 350-1 avec les paramètres FC L\_DIRECT, L\_PREPAR, T\_CMP\_V1, T\_CMP\_V2, C\_DOPARA, RES\_SYNC, RES\_ZERO et OT\_ERR\_A.

Suivant l'ordre, vous devez inscrire les valeurs correspondantes (valeur de chargement, valeurs de comparaison, limite inférieure, limite supérieure, durée de mise à jour) dans le DB avant l'appel de la FC.

Un paramètre de passage mis à "1"(L\_DIRECT, L\_PREPAR, T\_CMP\_V1, T\_CMP\_V2, C\_DOPARA, RES\_SYNC et RES\_ZERO) est supprimépar la FC CNT\_CTL1 une fois l'ordre exécuté. Cela vous permet de reconnaître que le FM 350-1 a achevé le traitement de l'ordre. Vous pouvez, si nécessaire, intégrer ces informations dans votre programme utilisateur.

#### Transmission de valeurs

Selon le mode de fonctionnement, vous transmettez les valeurs en mettant à "1" les paramètres FC suivants :

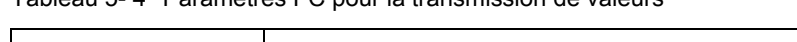

Tableau 5- 4 Paramètres FC pour la transmission de valeurs

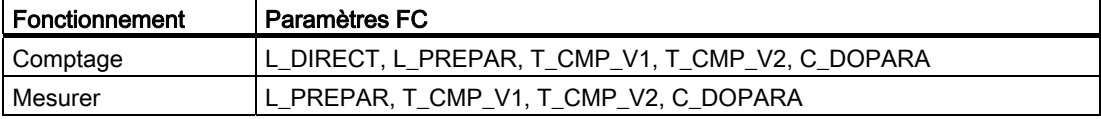

Vous pouvez transmettre plusieurs valeurs simultanément.

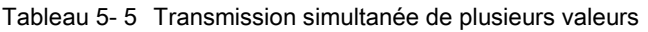

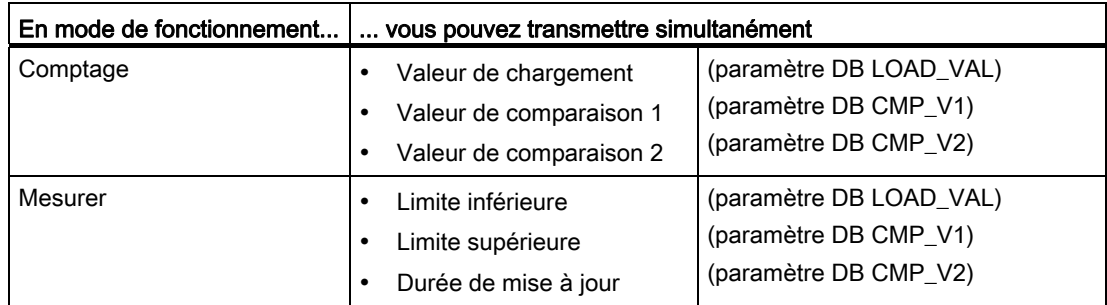

Si une des valeurs est erronée, acquittez d'abord cette erreur de manipulation avec OT\_ERR\_A avant que le FM 350-1 puisse prendre les autres valeurs en compte. Ensuite, corrigez la valeur rejetée par l'erreur de manipulation et transmettez-la de nouveau.

#### Remarque

Si vous chargez les valeurs LOAD\_VAL, CMP\_V1 ou CMP\_V2 avec les paramètres FC L\_DIRECT, L\_PREPAR, T\_CMP\_V1 ou T\_CMP\_V2, vous ne pouvez pas modifier en même temps le paramétrage avec le paramètre FC C\_DOPARA.

Cela provoquerait une erreur de manipulation OT\_ERR que vous devez acquitter avec OT\_ERR\_A.

#### Temps nécessaire pour les transmissions de valeurs

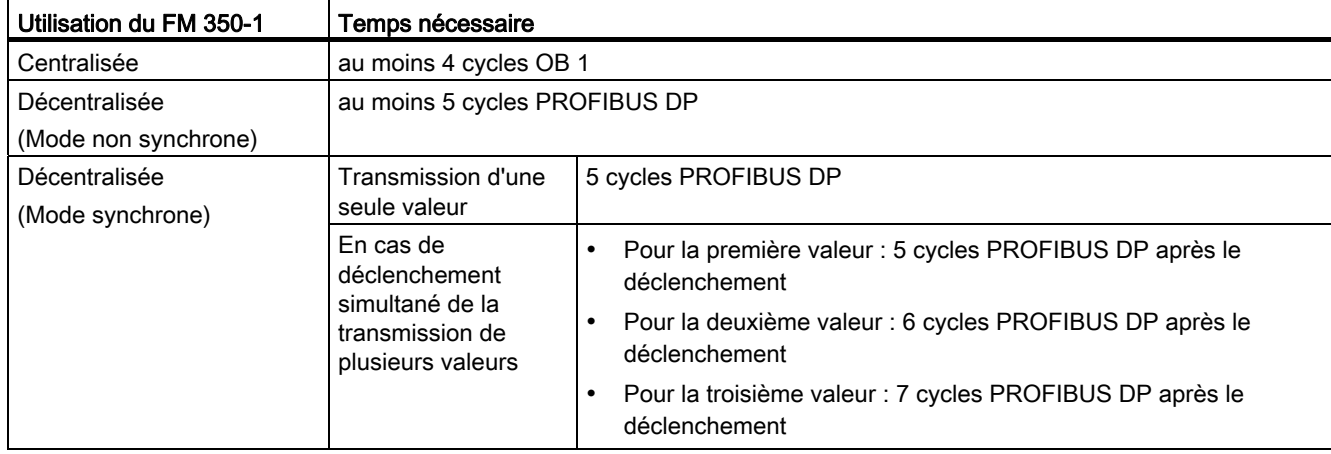

Tableau 5- 6 Temps nécessaire pour les transmissions de valeurs

#### Paramètres pour la transmission de valeurs dans le DB (modes de comptage)

Le tableau suivant présente la zone du DB dans laquelle vous transmettez les paramètres LOAD\_VAL, CMP\_V1 et CMP\_V2.

Le paramètre LOAD VAL (octets 14 à 17) a deux significations :

- si vous mettez le paramètre FC L\_DIRECT ou L\_PREPAR à "1", LOAD\_VAL est interprété comme valeur de chargement.
- si vous mettez le paramètre FC C\_DOPARA à "1", vous pouvez définir le comportement des sorties DO0 et DO1 dans l'octet 14, les octets 15 et 16 étant interprétés comme hystérèse et durée d'impulsion.

Tableau 5- 7 Paramètres pour la transmission de valeurs dans le DB (modes de comptage)

| <b>Adresse DB</b> | Paramètres | Signification                                                                                                    |              |       |              |                                                                                                    |  |
|-------------------|------------|----------------------------------------------------------------------------------------------------|--------------|-------|--------------|----------------------------------------------------------------------------------------------------|--|
| 14.0              | LOAD VAL   | Valeur de chargement ; chargement direct et préparatoire avec le paramètre FC<br>L_DIRECT                                     |              |       |              |                                                                                                    |  |
|                   |            | Valeur de chargement ; chargement préparatoire avec le paramètre FC L_PREPAR                                                  |              |       |              |                                                                                                    |  |
| 14.0              | LOAD VAL   | Comportement des sorties DO0 et DO1, de l'hystérèse et de la durée d'impulsion;<br>définition avec le paramètre FC : C_DOPARA |              |       |              |                                                                                                    |  |
|                   |            | Bit 3                                                                                                    | Bit 2        | Bit 1 | Bit 0        | Comportement de la sortie DO0                                                                          |  |
|                   |            | $\pmb{\mathsf{X}}$                                                                                                    | 0            | 0     | $\mathbf 0$  | Désactivée                                                                                             |  |
|                   |            | X                                                                                                    | 0            | 0     | 1            | Activée entre seuil de comparaison et débordement haut                                                 |  |
|                   |            | $\boldsymbol{\mathsf{x}}$                                                                                                    | 0            | 1     | $\mathbf 0$  | Activée entre le seuil de comparaison et le débordement<br>bas                                         |  |
|                   |            | x                                                                                                    | 0            | 1     | $\mathbf{1}$ | Activée lorsque la valeur de comparaison est atteinte<br>pour la durée d'impulsion compteur/décompteur |  |
|                   |            | X                                                                                                    | $\mathbf{1}$ | 0     | $\Omega$     | Activée durant la durée d'impulsion au seuil de<br>comparaison en comptage                             |  |
|                   |            | x                                                                                                    | $\mathbf{1}$ | 0     | 1            | Activée durant la durée d'impulsion au seuil de<br>comparaison en décomptage                           |  |
|                   |            | $x =$ non significatif                                                                                                    |              |       |              |                                                                                                    |  |
|                   |            | Bit 7                                                                                                    | Bit 6        | Bit 5 | Bit 4        | Comportement de la sortie DO1                                                                          |  |
|                   |            | x                                                                                                    | 0            | 0     | $\mathbf 0$  | Désactivée                                                                                             |  |
|                   |            | x                                                                                                    | 0            | 0     | 1            | Activée entre seuil de comparaison et débordement haut                                                 |  |
|                   |            | X                                                                                                    | $\Omega$     | 1     | $\Omega$     | Activée entre le seuil de comparaison et le débordement<br>bas                                         |  |
|                   |            | X                                                                                                    | 0            | 1     | 1            | Activée lorsque la valeur de comparaison est atteinte<br>pour la durée d'impulsion compteur/décompteur |  |
|                   |            | X                                                                                                    | $\mathbf{1}$ | 0     | $\mathbf 0$  | Activée durant la durée d'impulsion au seuil de<br>comparaison en comptage                             |  |
|                   |            | X                                                                                                    | $\mathbf{1}$ | 0     | 1            | Activée durant la durée d'impulsion au seuil de<br>comparaison en décomptage                           |  |
|                   |            | X                                                                                                    | 1            | 1     | $\mathbf 0$  | Commutation aux seuils de comparaison                                                                  |  |
|                   |            | $x =$ non significatif                                                                                                    |              |       |              |                                                                                                    |  |
| 15.0              |            | Hystérèse (plage de valeurs 0255)                                                                                             |              |       |              |                                                                                                    |  |
| 16.0              |            | Durée d'impulsion (plage de valeurs 0  250)                                                                                   |              |       |              |                                                                                                    |  |
| 17.0              |            | $R$ éserve = $0$                                                                                                    |              |       |              |                                                                                                    |  |

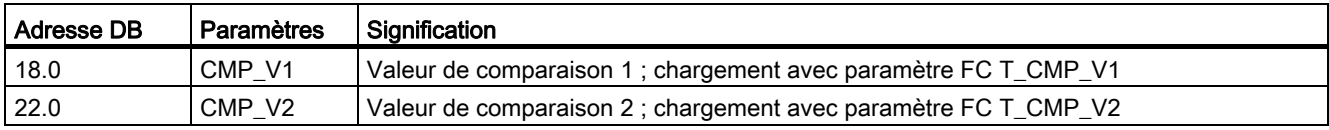

#### Paramètres pour la transmission de valeurs dans le DB (modes de mesure)

Le tableau suivant présente la zone du DB dans laquelle vous transmettez les paramètres LOAD\_VAL, CMP\_V1 et CMP\_V2.

Le paramètre LOAD\_VAL (octets 14 à 17) a deux significations :

- si vous mettez le paramètre FC L\_PREPAR à "1", LOAD\_VAL est interprété comme limite inférieure.
- si vous mettez le paramètre FC C\_DOPARA à "1", vous pouvez définir le comportement de la sortie DO0 dans l'octet 14.

Vous ne pouvez pas mettre le paramètre L\_DIRECT à "1"en mode de mesure.

| <b>Adresse DB</b> | <b>Paramètres</b> | Signification                                                            |          |              |                                    |  |  |  |
|-------------------|-------------------|--------------------------------------------------------------------------|----------|--------------|------------------------------------|--|--|--|
| 14.0              | LOAD_VAL          | Limite inférieure ; chargement avec le paramètre FC L_PREPAR             |          |              |                                    |  |  |  |
| 14.0              | LOAD VAL          | Comportement de la sortie DO0 ; définition avec le paramètre FC C_DOPARA |          |              |                                    |  |  |  |
|                   |                   | Bits $2$ à $7$                                                           | Bit 1    | Bit 0        | Comportement de la sortie DO0      |  |  |  |
|                   |                   | non significatif                                                         | 0        | 0            | Aucune comparaison                 |  |  |  |
|                   |                   | non significatif                                                         | $\Omega$ |              | Hors des limites                   |  |  |  |
|                   |                   | non significatif                                                         |          | $\mathbf{0}$ | En dessous de la limite inférieure |  |  |  |
|                   |                   | non significatif                                                         |          | 1            | Au-dessus de la limite supérieure  |  |  |  |
|                   |                   |                                                                          |          |              |                                    |  |  |  |
| 15.0              |                   | $Réserve = 0$                                                            |          |              |                                    |  |  |  |
| 16.0              |                   | Réserve = 0                                                              |          |              |                                    |  |  |  |
| 17.0              |                   | $R$ éserve = 0                                                           |          |              |                                    |  |  |  |
| 18.0              | CMP V1            | Limite supérieure ; chargement avec paramètre FC T_CMP_V1                |          |              |                                    |  |  |  |
| 22.0              | CMP_V2            | Durée de mise à jour; ; chargement avec paramètre FC T_CMP_V2            |          |              |                                    |  |  |  |

Tableau 5- 8 Paramètres pour la transmission de valeurs dans le DB (modes de mesure)

#### Comportement de démarrage

Dès que la FC CNT\_CTL1 a détecté un démarrage (CPU ou FM), un ordre en instance est ajourné et le démarrage est acquitté en premier Un ordre déjà lancé n'est exécuté qu'une fois le démarrage effectué et n'est pas perdu.

#### Messages d'erreur

Si une erreur de manipulation est survenue lors de l'appel de la FC, un message correspondant est émis par le paramètre OT\_ERR. L'information erronée peut alors être lue dans le DB (variable OT\_ERR\_B). Le paramètre OT\_ERR\_A permet d'acquitter ensuite l'erreur de manipulation. Aucune nouvelle erreur de manipulation n'est signalée tant que l'erreur précédente n'a pas été acquittée.

#### Fonctions

La fonction FC CNT\_CTL2 est essentiellement identique à la fonction FC CNT\_CTL1. Les différences par rapport à la fonction FC CNT\_CTL1 sont expliquées ci-dessous.

#### Possibilité d'utilisation

La fonction FC CNT CTL2 travaille uniquement dans un OB avec synchronisme d'horloge.

Si vous appelez la FC CNT\_CTL2 dans un OB sans synchronisme d'horloge, elle génère une erreur de manipulation portant l'identification 91. Il n'y a pas d'échange de données avec le FM 350-1.

#### Mode de fonctionnement

La fonction FC CNT CTL2 est particulièrement adaptée lorsque vous voulez donner rapidement et successivement le même contrat (p. ex. "chargement du seuil de comparaison") au FM 350-1. Alors que la FC CNT\_CTL1 permet de déclencher un nouveau contrat au mieux tous les cinq cycles de PROFIBUS DP, la FC CNT\_CTL2 le permet tous les deux cycles de PROFIBUS DP.

Le bloc est prêt pour un contrat lorsque le bit lanceur correspondant est sur 0. L'achèvement d'un contrat n'est pas affiché spécialement.

Si un problème de communication ou une erreur de données ou de manipulation survient, on ne peut plus l'affecter à un contrat précis. Dans un tel cas, le bloc arrête le traitement du contrat et génère une erreur de manipulation avec l'identification 90, que l'on peut acquitter. Quand vous avez acquitté l'erreur en mettant le paramètre OT\_ERR\_A à "1", les contrats encore en instance sont alors traités.

L'acquittement d'une erreur de manipulation est accepté lorsque le paramètre OT\_ERR est mis à "0". Pour assurer l'acquittement, laissez le paramètre OT\_ERR\_A à "1" pendant ce temps. Il n'est judicieux de déclencher d'autres contrats que lorsque l'acquittement est achevé.

#### **Remarque**

En mode de fonctionnement avec synchronisme d'horloge, vous ne pouvez pas lancer de transmissions de valeurs simultanément avec la FC CNT\_CTL2.

5.4 Fonction FC DIAG\_INF (FC 1)

# 5.4 Fonction FC DIAG\_INF (FC 1)

#### Fonctions

La fonction FC DIAG\_INF lit l'enregistrement DS1 du FM 350-1 et le met à disposition dans le DB de la FC CNT\_CTL1. Le transfert s'effectue comme suit :

- Si le paramètre de lancement est à "1" (IN\_DIAG=TRUE), le DS1 est lu par le FM 350-1.
- Le DS1 est inscrit dans le DB du FB CNT\_CTL1 à partir du DW 54. Le transfert du DS1 s'effectue à l'aide de la SFC RDSYSST.
- Le code de retour de la SFC (RET\_VAL) est copié dans le paramètre RET\_VAL de la FC DIAG\_INF.
- Une fois la fonction exécutée, le paramètre de lancement IN\_DIAG est remis à zéro, signalant que le transfert est terminé.

Vous trouverez une description complète de la SFC RDSYSST dans le manuel /2/.

#### Appel

La FC DIAG INF peut être appelée de façon cyclique et dans le programme d'alarme. Cependant il n'est pas conseillé de déclencher un appel par horloge dans le programme.

L'appel de la FC DIAG\_INF est donné ci-dessous en représentation LIST et CONT.

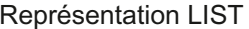

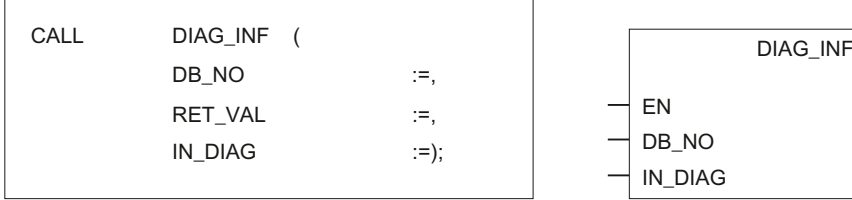

Figure 5-3 Paramètres de la FC DIAG\_INF

#### Paramètres de la FC DIAG\_INF

Tableau 5- 9 Paramètres de la FC DIAG\_INF

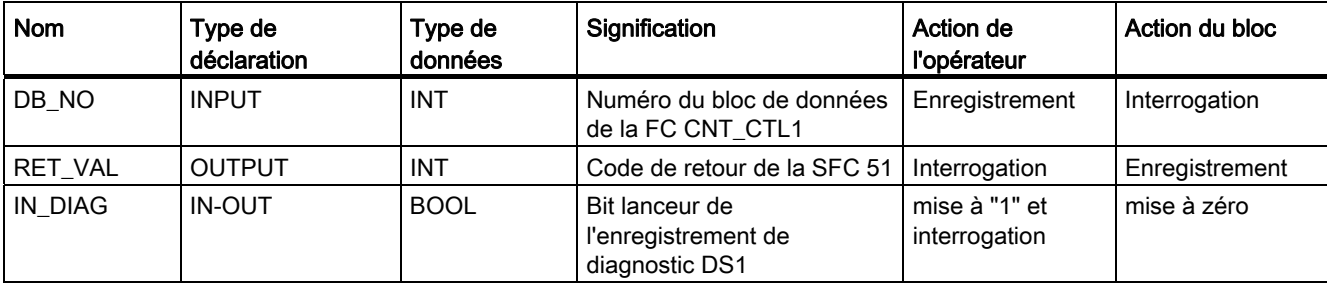

EN ENO DB\_NO RET\_VAL

Représentation CONT

IN DIAG

# 5.5 Exemple d'application

#### Introduction

Les explications suivantes montrent à l'exemple des fonctions "Transfert de la valeur de chargement dans le FM 350-1" et "Démarrage du compteur" comment la FC CNT\_CTL1 peut être mise en oeuvre.

#### **Condition**

La valeur de chargement à transférer doit être inscrite dans le DB 1.

#### Exemple Transfert de la valeur de chargement dans le FM 350-1 et Démarrage du compteur

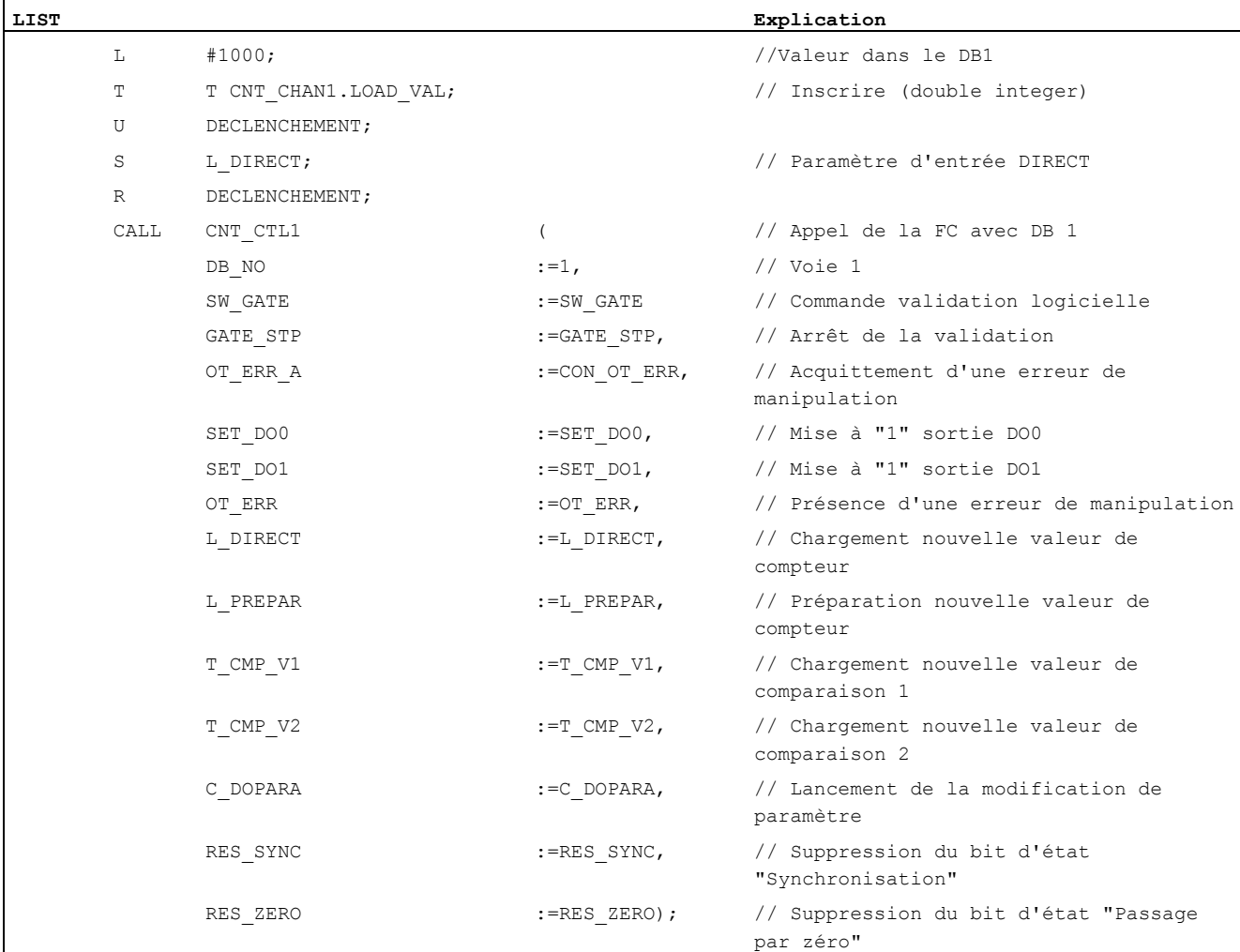

#### Programmation du FM 350-1

5.5 Exemple d'application

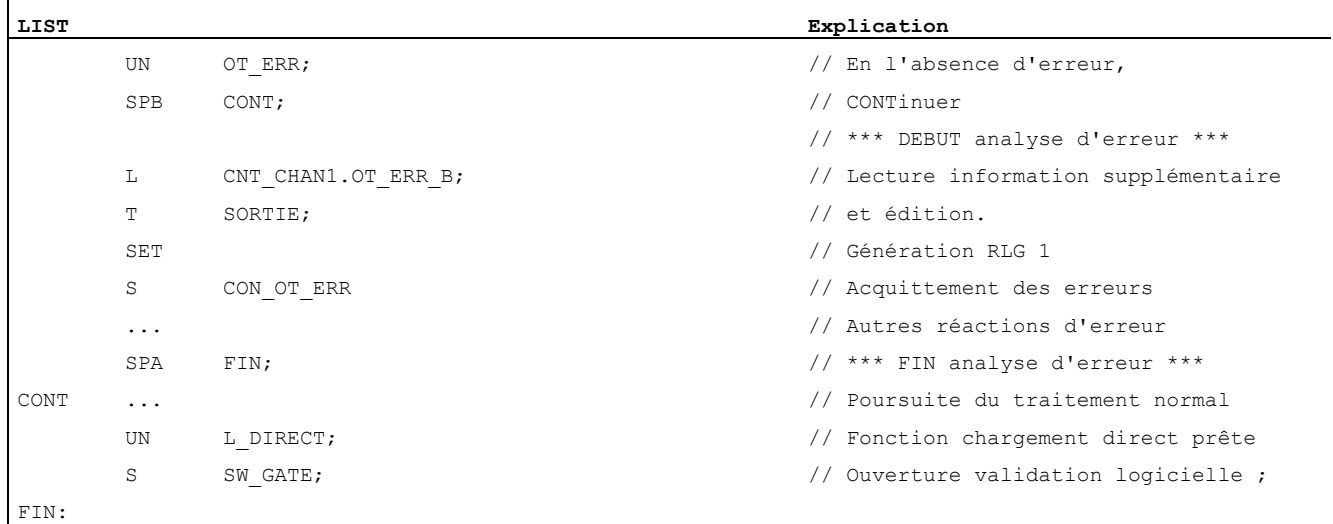

#### Description des mnémoniques

Le tableau présente une liste des mnémoniques utilisés dans notre exemple. Vous pouvez définir votre propre affectation des mnémoniques dans la table des mnémoniques S7.

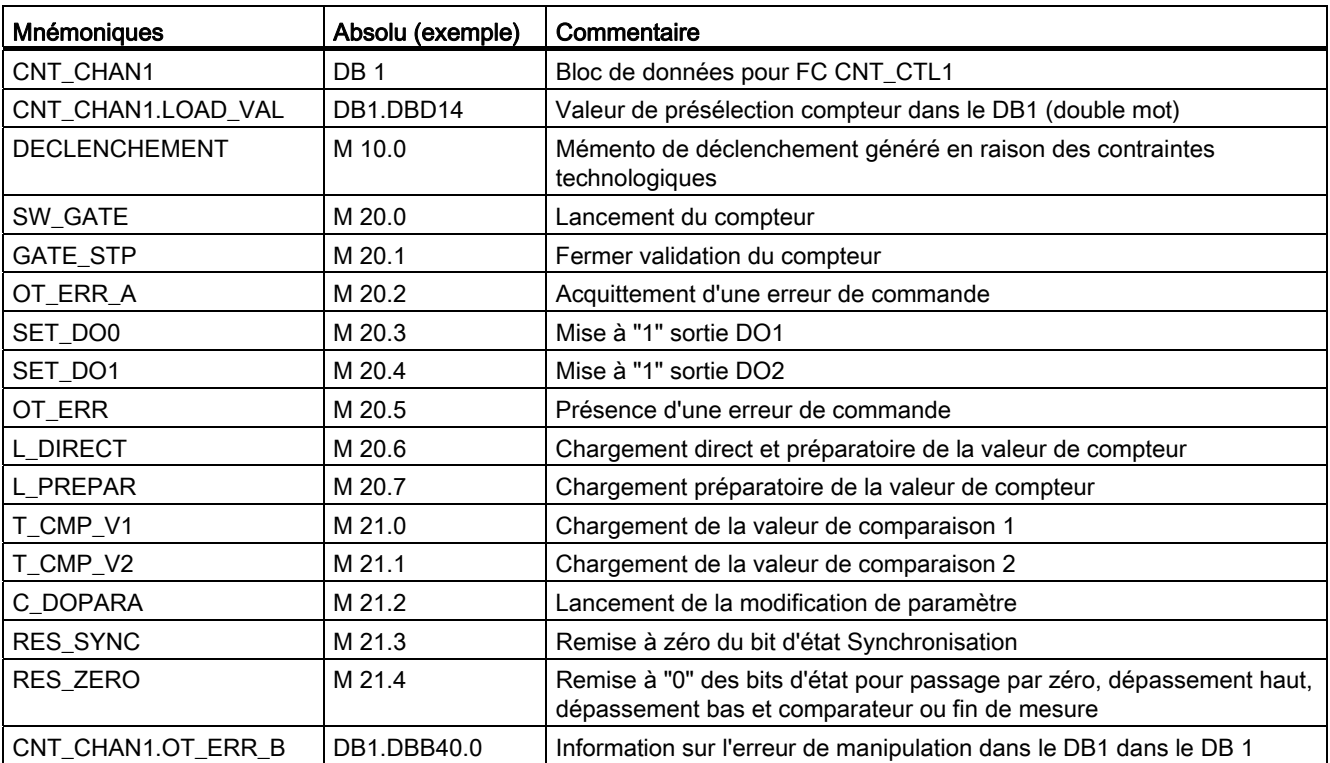

Tableau 5- 10 Mnémoniques de l'exemple

#### Description du déroulement

Lors de l'appel FC, la valeur de chargement d'une voie est transmise au FM 350-1. Lors de l'appel de la FC CNT\_CTL1, sélectionnez le paramètre L\_DIRECT ou le paramètre L\_PREPAR.

Le paramètre L\_DIRECT définit le transfert direct et préparatoire de la valeur de chargement dans le compteur (vous devez mettre le bit de déclenchement L\_DIRECT à "1"dans votre programme utilisateur).

Le paramètre L\_PREPAR définit le chargement préparatoire uniquement de la valeur de chargement dans le compteur (vous devez mettre le bit de déclenchement L\_PREPAR à "1"dans votre programme utilisateur).

La valeur de chargement chargée de façon préparatoire sera reprise lors de la prochaine mise à "1"du compteur.

La FC doit donc être appelée jusqu'à ce qu'elle ait remis à "0"le bit de déclenchement sélectionné (L\_DIRECT ou L\_PREPAR). Le paramètre de passage reste à "1"durant la transmission. La FC CNT\_CTL1 ne délivre aucun message d'erreur relatif au transfert de données avec le FM.

Si le bit de déclenchement que vous avez mis à "1" est remis à zéro par la FC CNT\_CTL1, cela signifie que le FM 350-1 a enregistré la valeur de chargement. La valeur de chargement relue en retour et mémorisée dans le DB 1 est mise à jour par la FC CNT\_CTL1 (uniquement si vous n'avez pas activé l'option Verrouillage).

Le transfert de la valeur de chargement dure au minimum le temps de 4 appels FC.

5.6 Caractéristiques techniques des blocs

# 5.6 Caractéristiques techniques des blocs

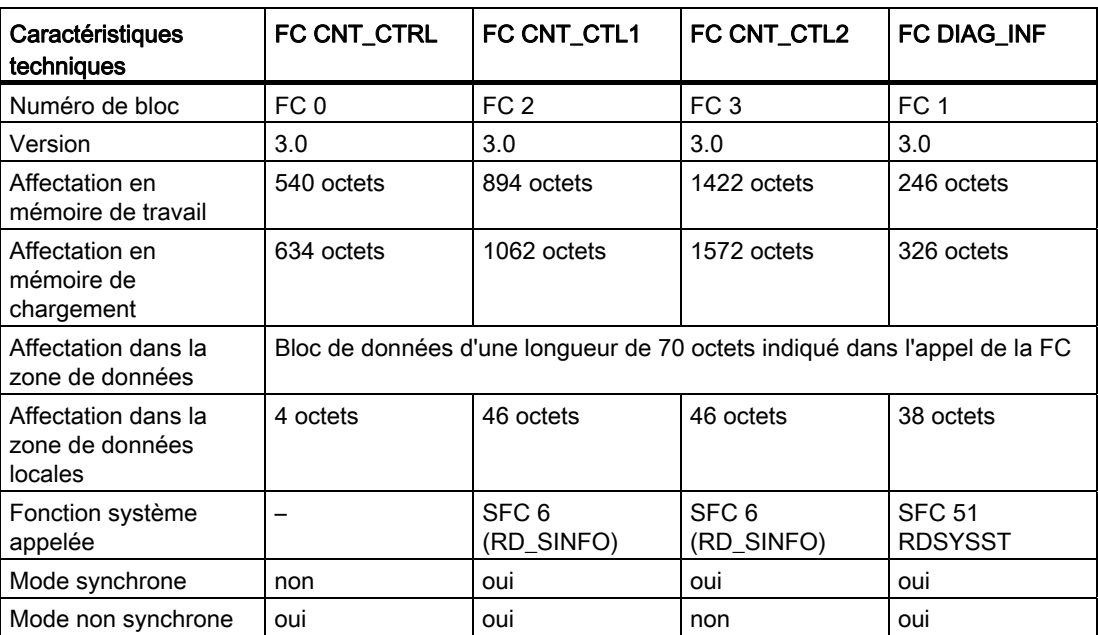

Tableau 5- 11 Caractéristiques techniques des blocs

# 5.7 Programmation du FM 350-1 sans FC

Si vous voulez faire fonctionner le FM 350-1 sans FC, commandez et contrôlez le FM 350-1 directement à l'aide de l'interface de commande et de signalisation en retour (interface de données utiles).

L'interface de données utiles commence à l'adresse de début du module, sa longueur est de 16 octets.

Les instructions de chargement permettent la lecture de l'interface de signalisation en retour.

Les instructions de transfert permettent l'écriture dans l'interface de commande.

Le fonctionnement mixte avec les instructions de chargement/de transfert et la programmation avec FC n'est pas permis.

## 5.7.1 Interface de commande pour les modes de comptage

#### Interface de commande pour les modes de comptage

Le paramètre LOAD\_VAL (octets 0 à 3) a deux significations :

- Si vous mettez le bit L\_DIRECT ou L\_PREPAR à "1", LOAD\_VAL est interprété comme valeur initiale.
- Si vous mettez le bit C\_DOPARA à "1", vous pouvez définir le comportement des sorties DO0 et DO1 dans l'octet 0, les octets 1 et 2 étant interprétés comme hystérèse et durée d'impulsion.

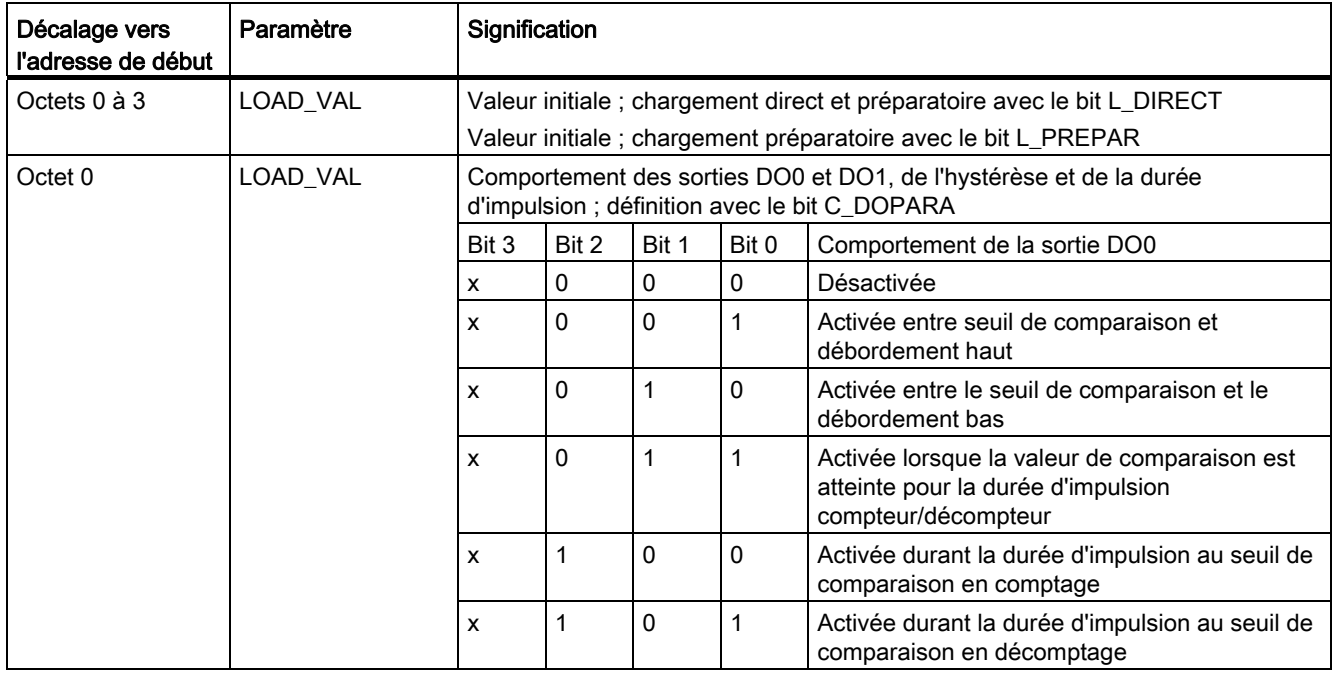

Tableau 5- 12 Interface de commande pour les modes de comptage (sorties)

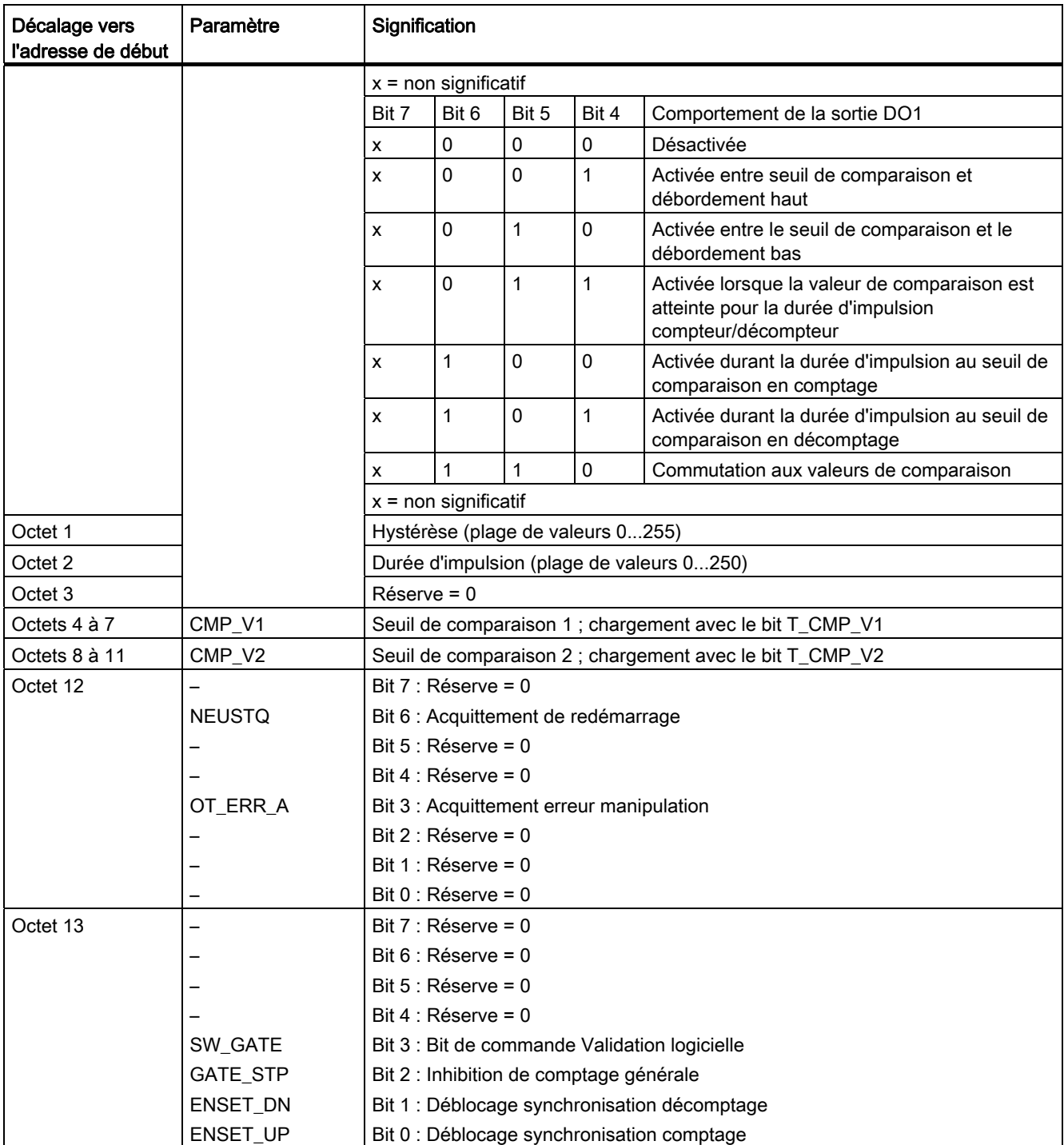

# Programmation du FM 350-1

5.7 Programmation du FM350-1 sans FC

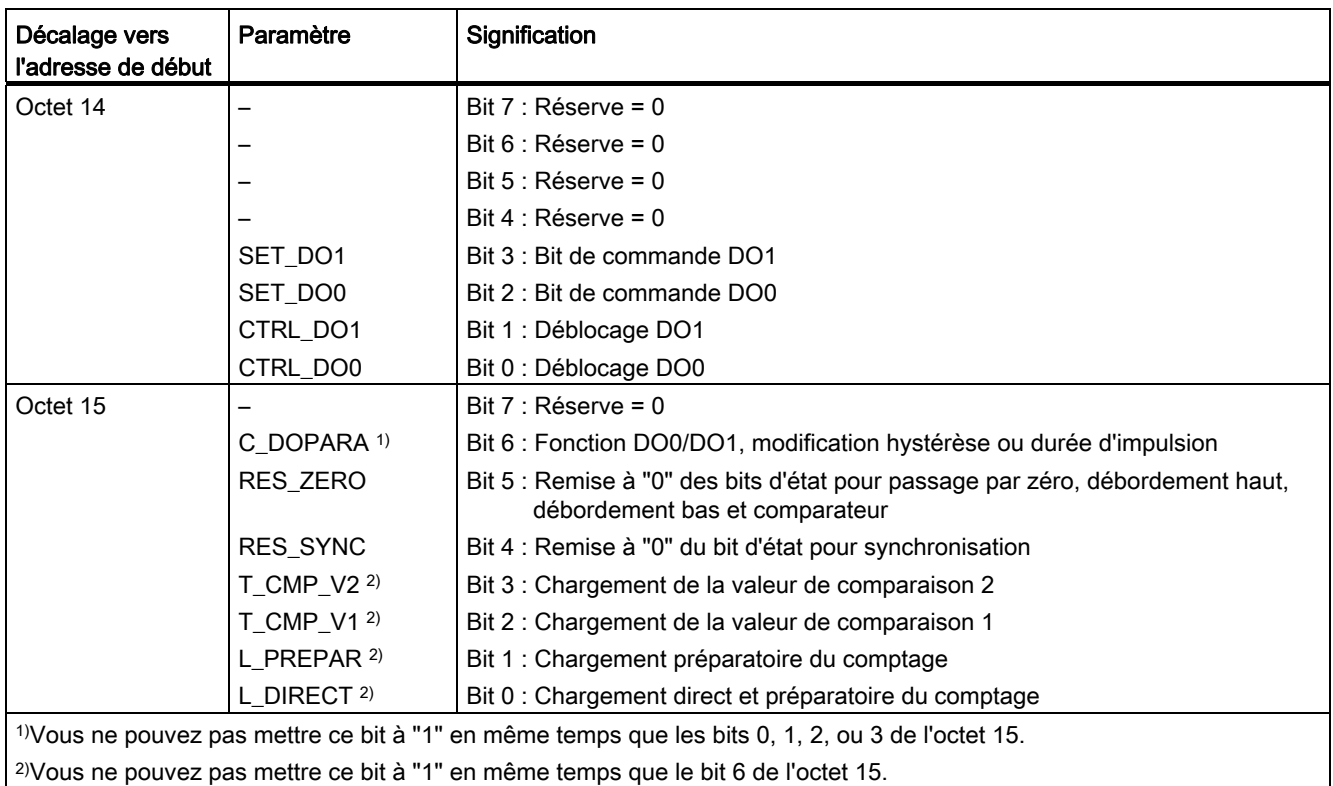

 $\overline{1}$ 

5.7 Programmation du FM350-1 sans FC

## Explication des bits de commande pour les modes de comptage

Tableau 5- 13 Explication des bits de commande pour les modes de comptage

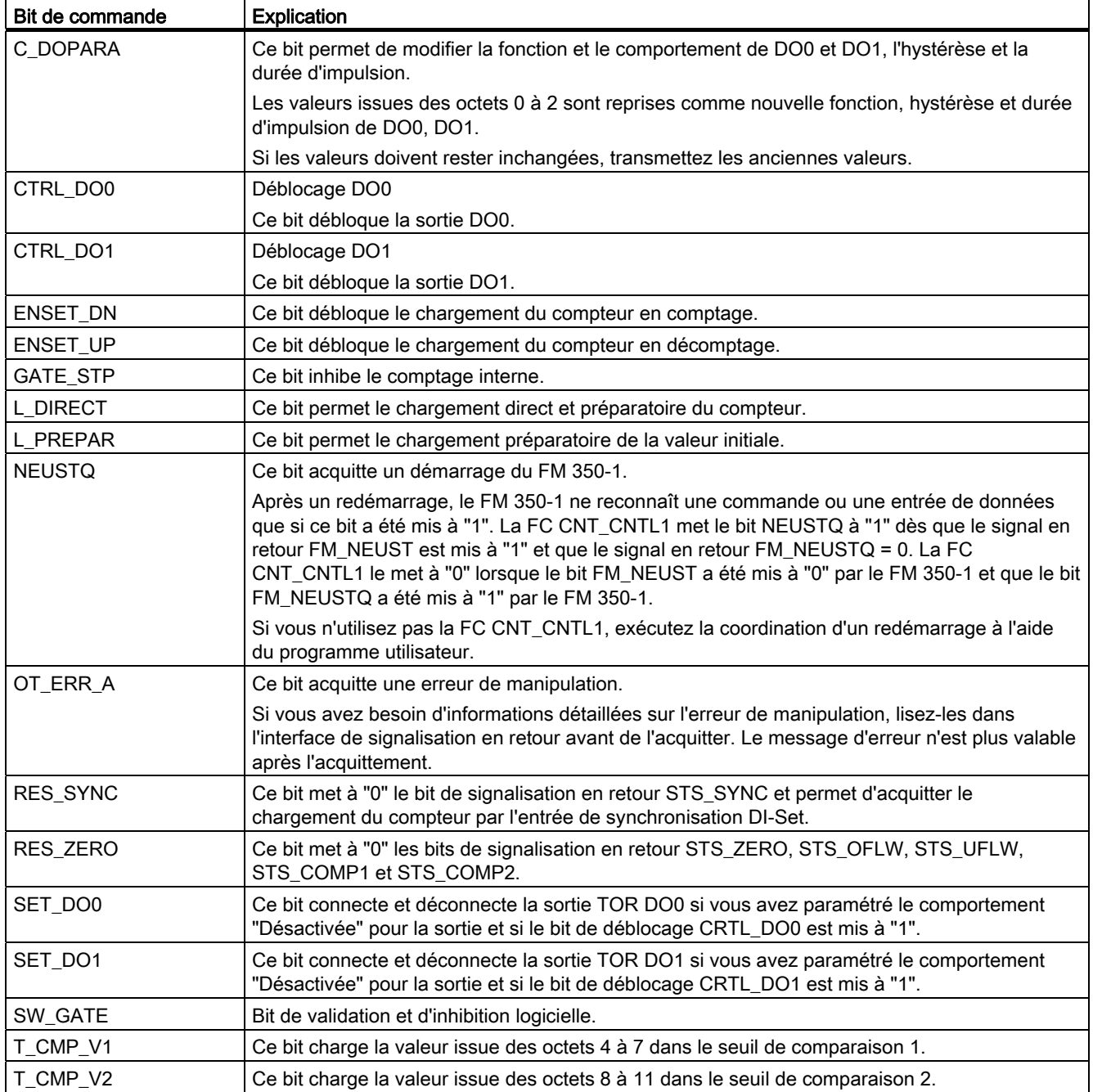

# 5.7.2 Interface de signalisation en retour pour les modes de comptage

### Interface de signalisation en retour pour les modes de comptage

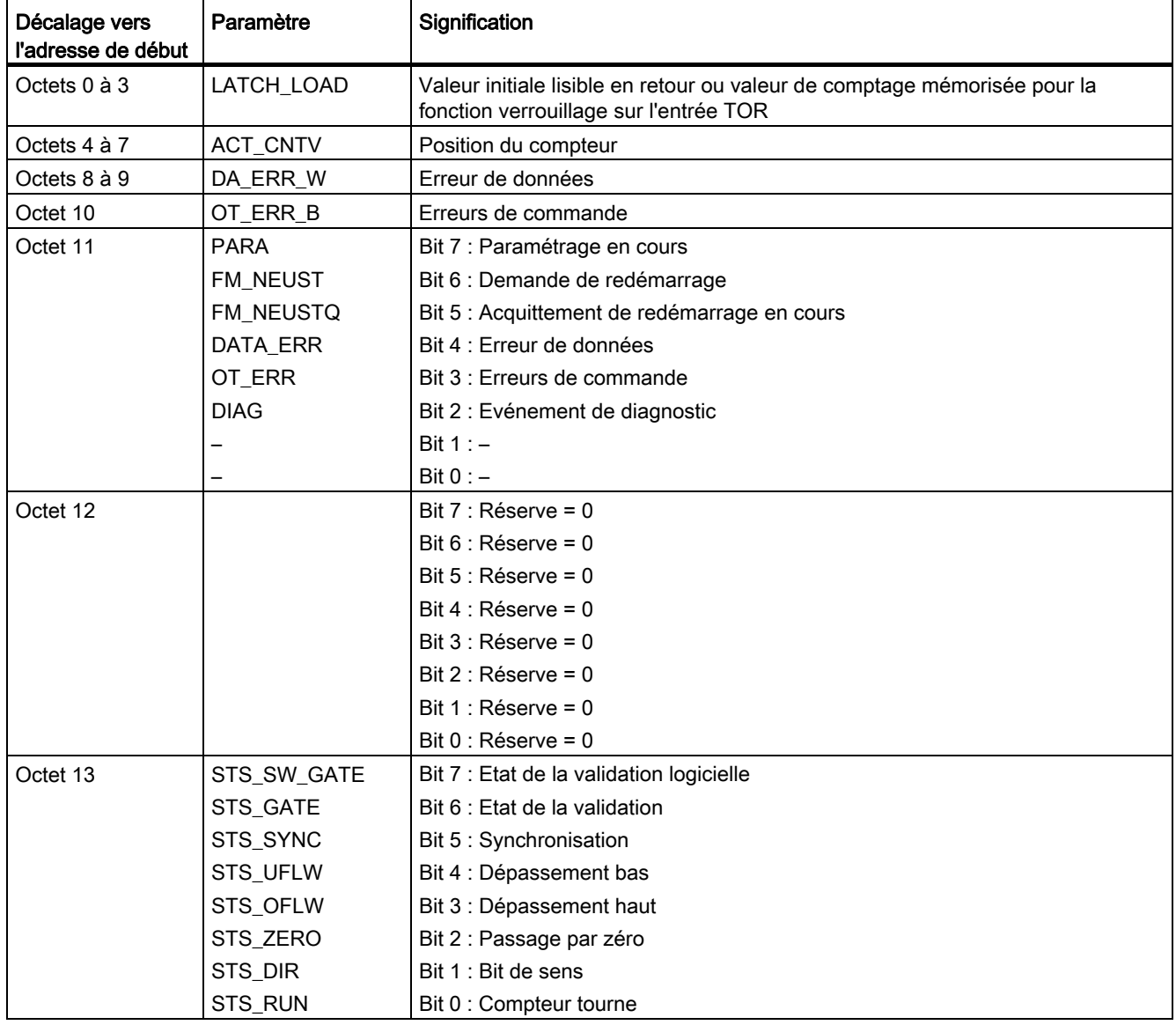

Tableau 5- 14 nterface de signalisation en retour pour les modes de comptage (entrées)

## Programmation du FM 350-1

5.7 Programmation du FM350-1 sans FC

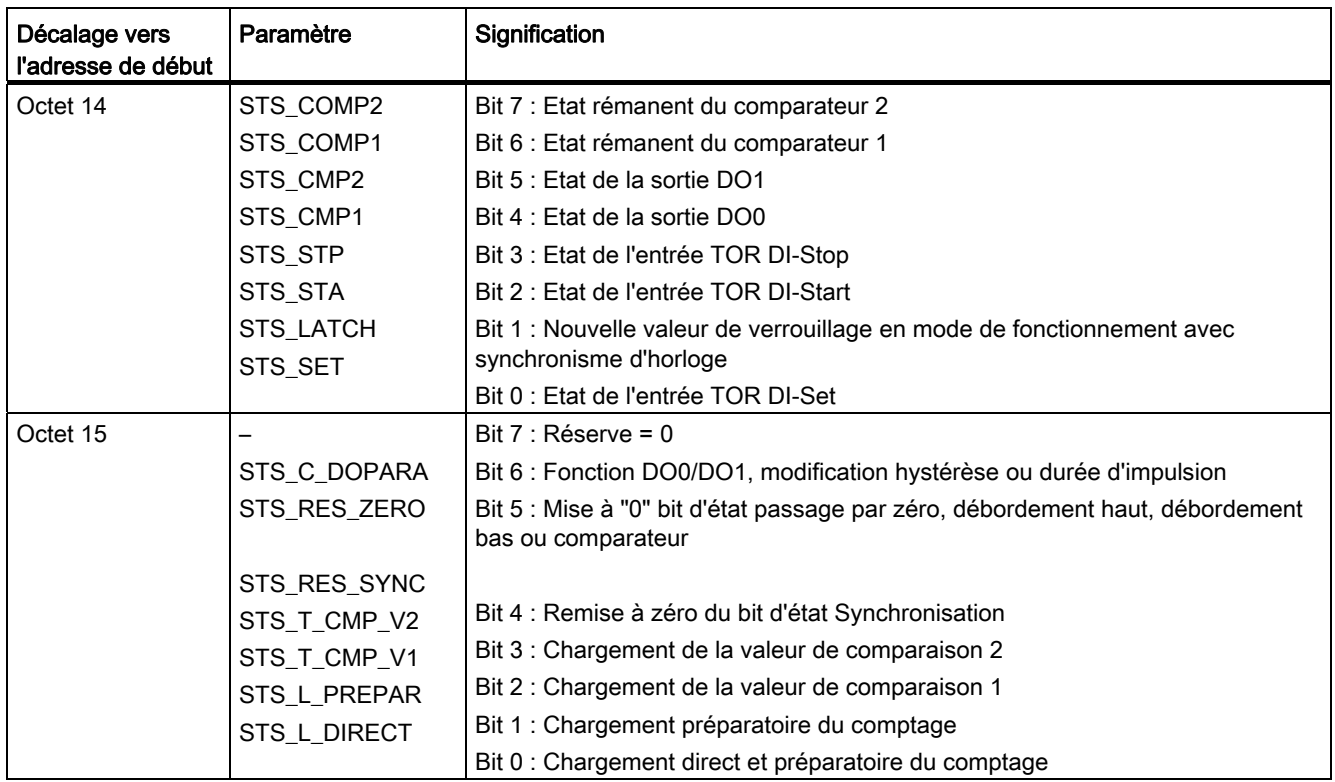

## Explications des bits de signalisation en retour pour les modes de comptage

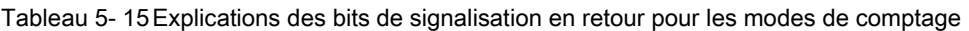

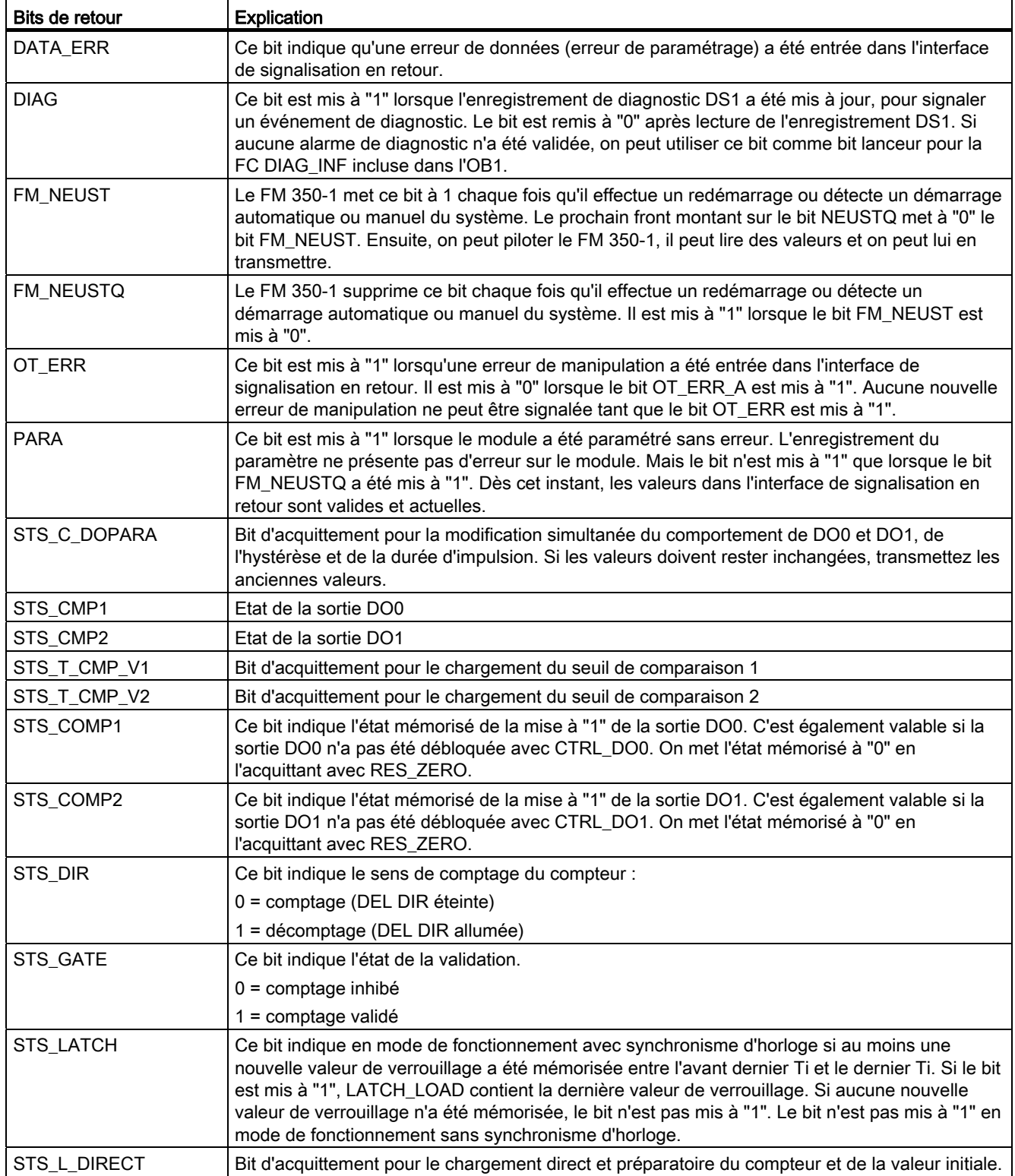

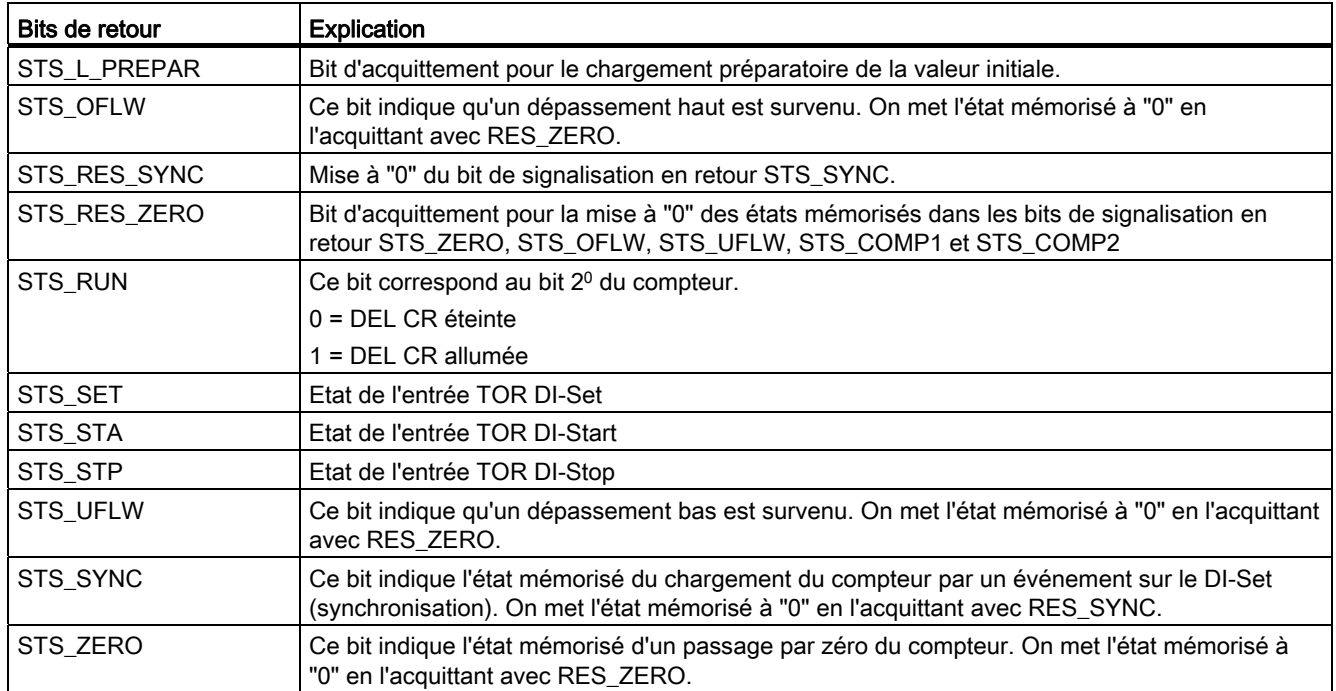

## 5.7.3 Interface de commande pour les modes de mesure

#### Interface de commande pour les modes de mesure

Le paramètre LOAD\_VAL (octets 0 à 3) a deux significations :

- Si vous mettez le bit L\_PREPAR à "1", LOAD\_VAL est interprété comme limite inférieure.
- Si vous mettez le bit C\_DOPARA à "1", vous pouvez définir le comportement de la sortie DO0 dans l'octet 0.

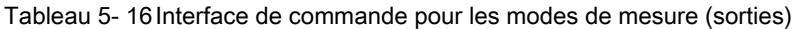

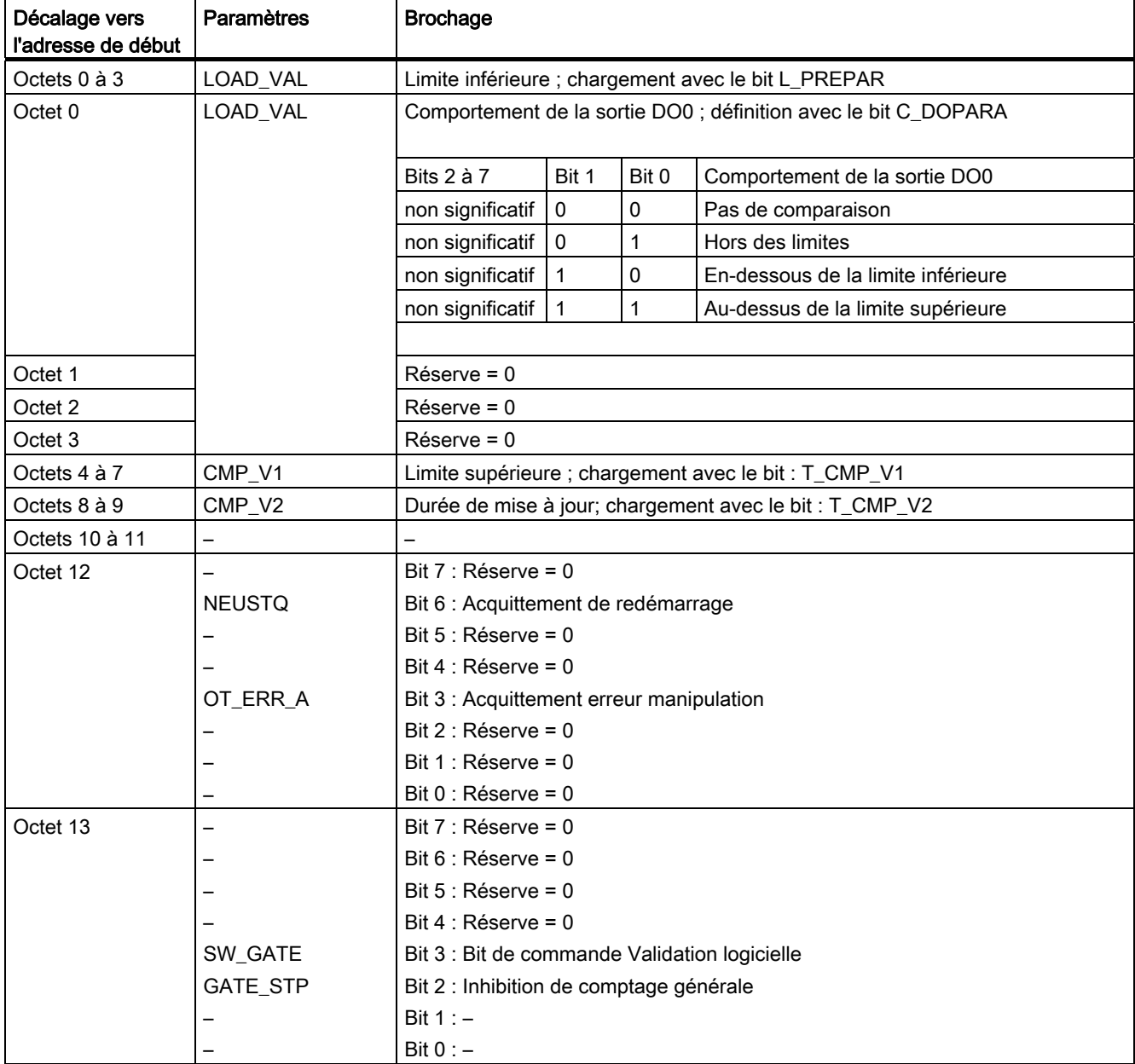

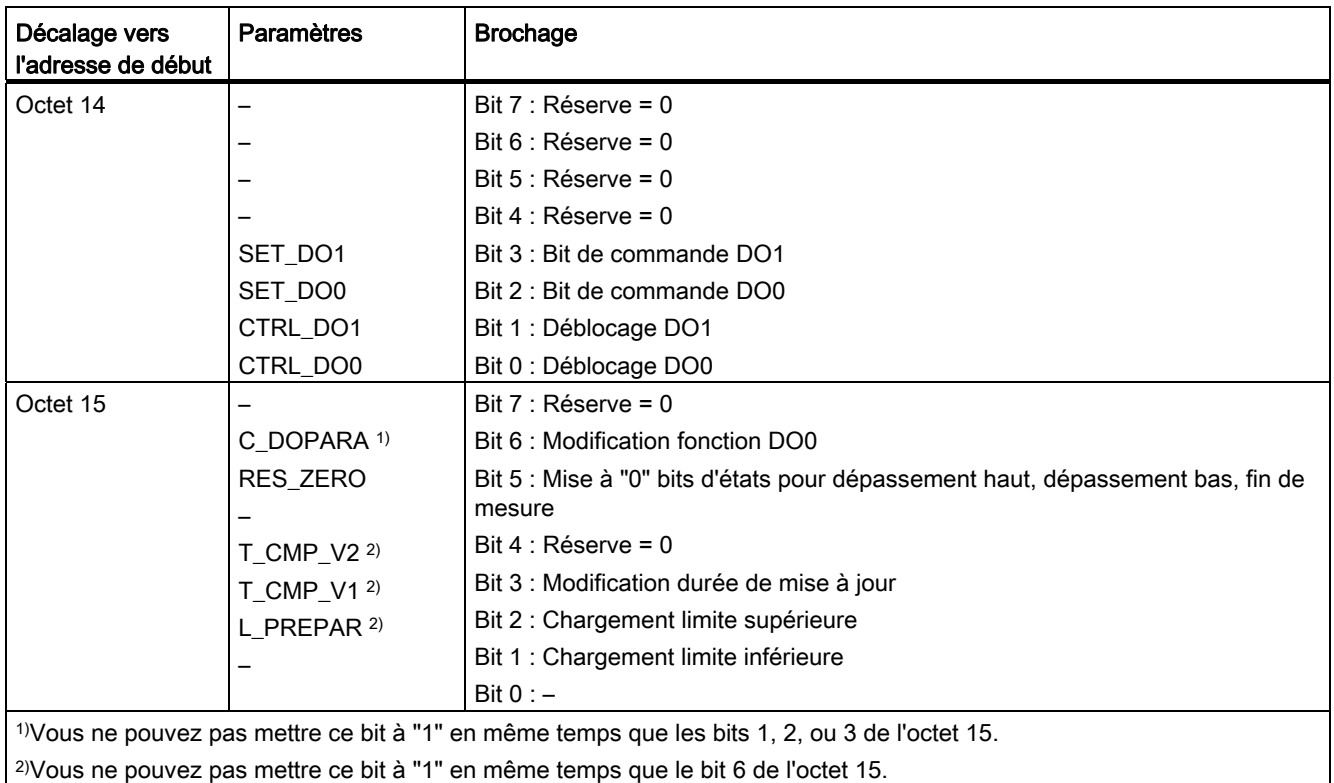

## Explications des bits de commande pour les modes de mesure

Tableau 5- 17 Explications des bits de commande pour les modes de mesure

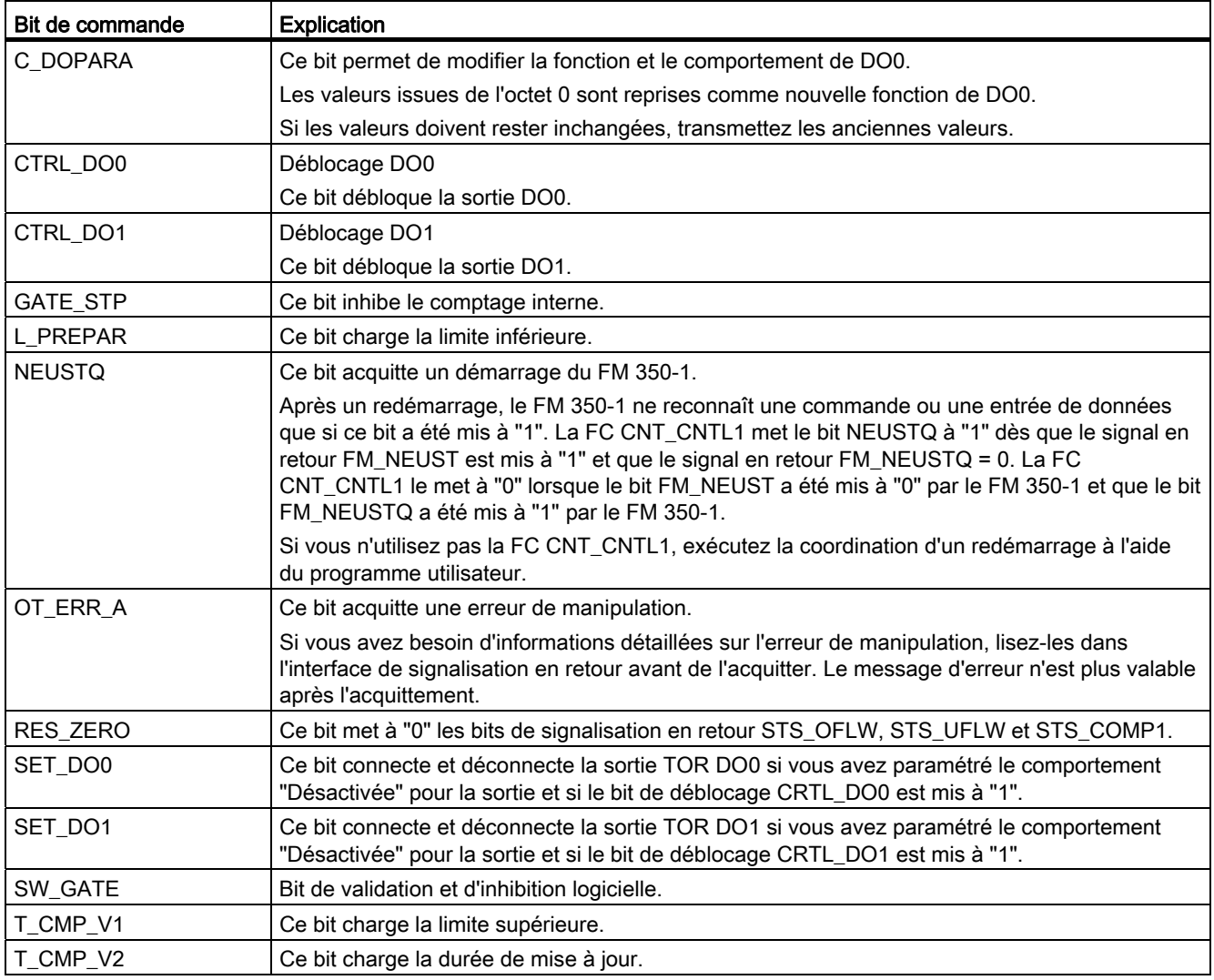

## 5.7.4 Interface de signalisation en retour pour les modes de mesure

### Interface de signalisation en retour pour les modes de mesure

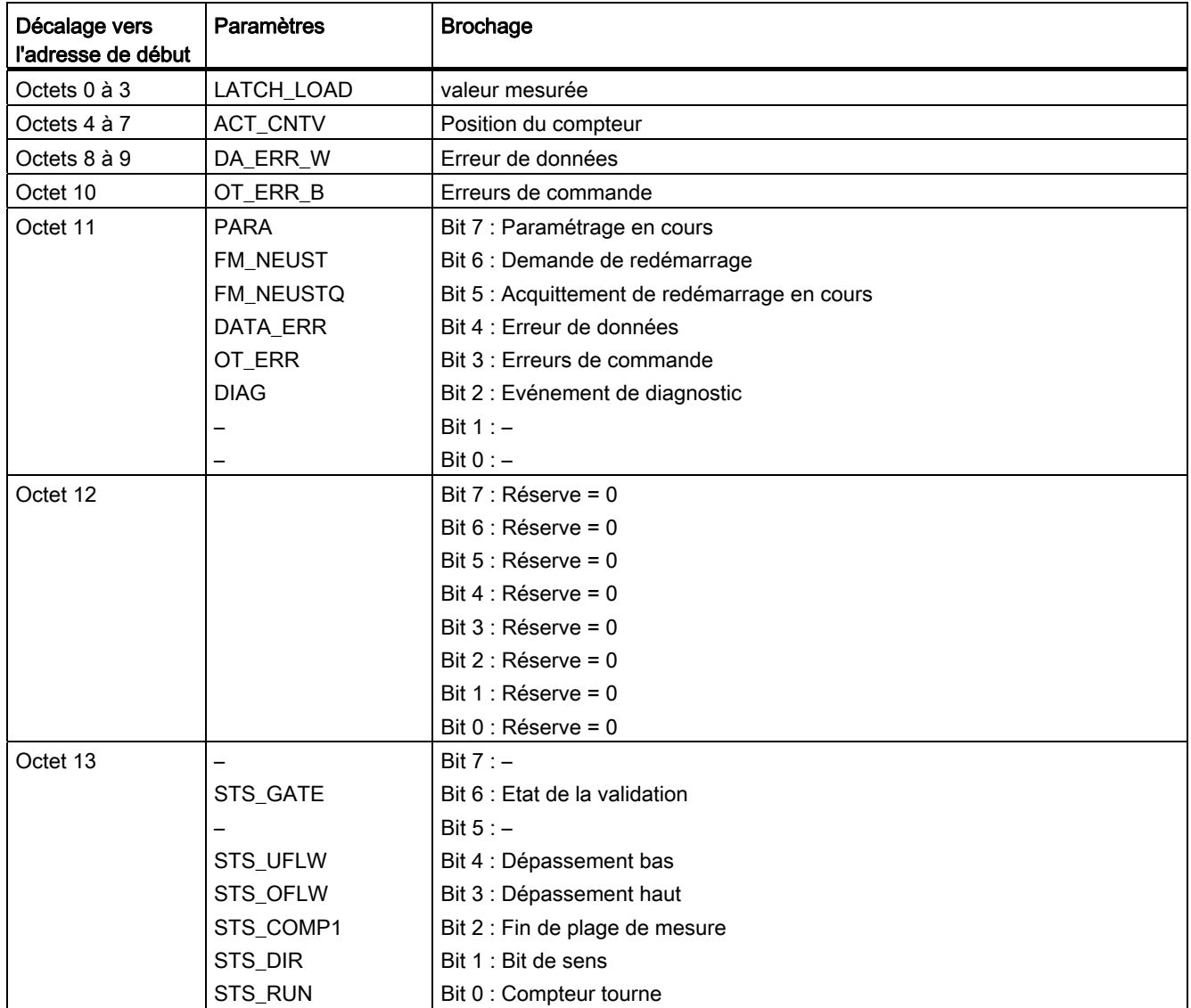

Tableau 5- 18 Interface de signalisation en retour pour les modes de mesure (entrées)

# Programmation du FM 350-1

5.7 Programmation du FM350-1 sans FC

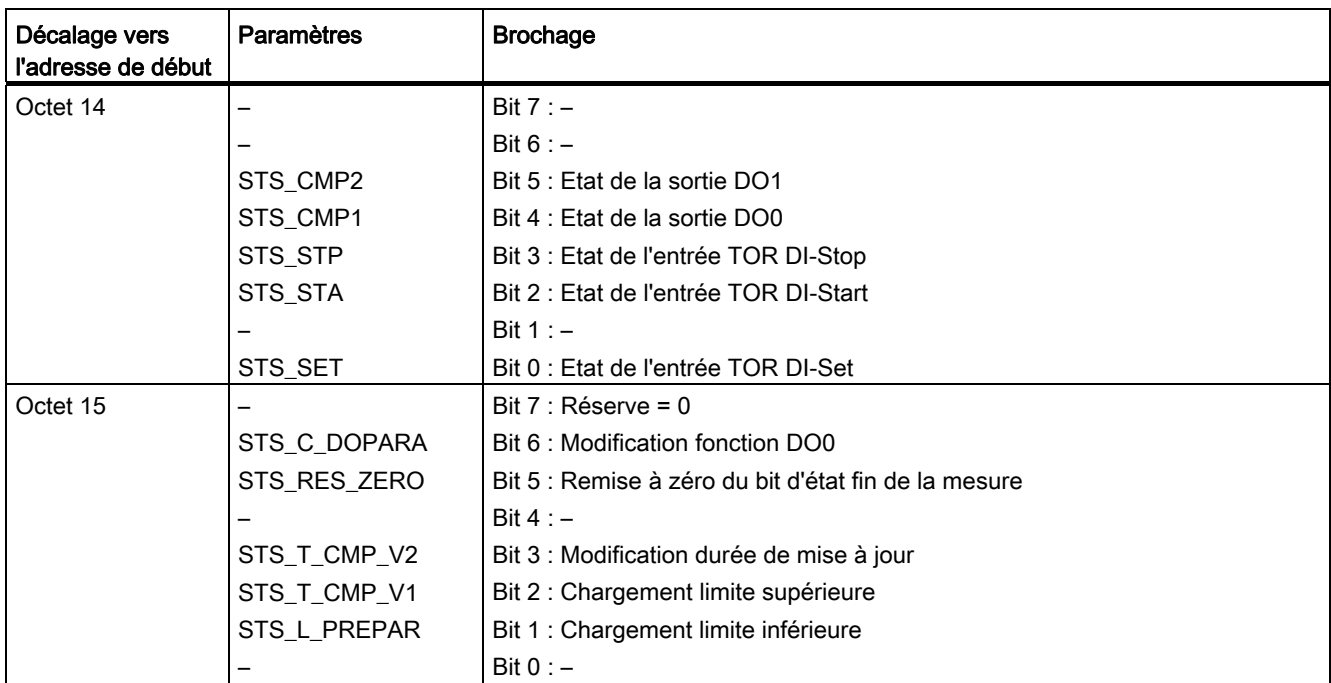

## Explications des bits de signalisation en retour pour les modes de mesure

Tableau 5- 19 Explications des bits de signalisation en retour pour les modes de mesure

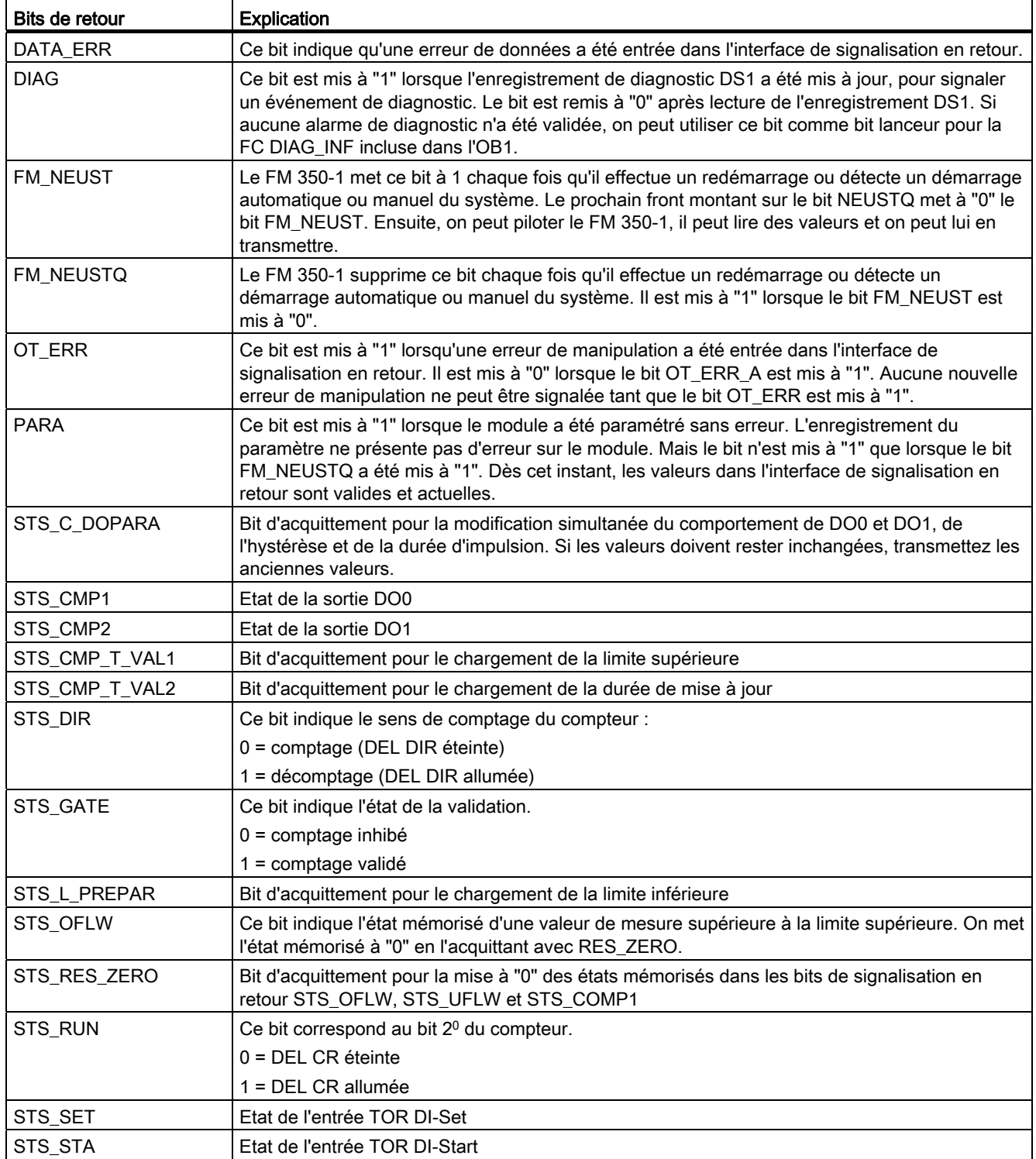
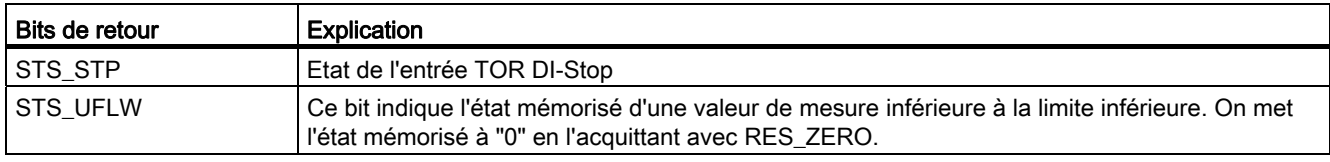

#### 5.7.5 Commande de l'interface avec le principe d'acquittement complet

#### Principe d'acquittement complet

La commande du FM 350-1 à partir du programme utilisateur s'effectue toujours selon le principe d'acquittement complet :

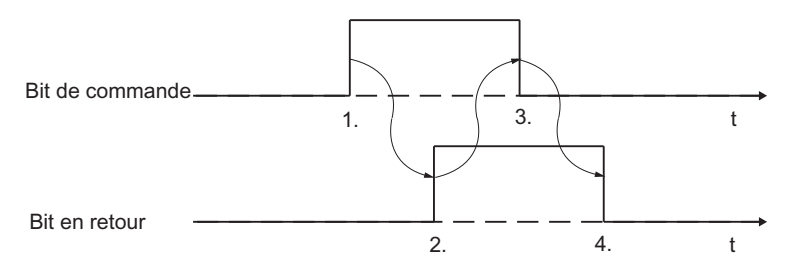

Figure 5-4 Principe d'acquittement complet

Le déroulement a lieu comme suit :

- 1. Si le bit de confirmation = 0, vous pouvez demander un traitement via le programme utilisateur en mettant à "1" le bit de commande.
- 2. Le FM 350-1 reconnaît la demande, l'acquitte en mettant à "1" le bit de confirmation et commence le traitement.
- 3. Après la mise à "1" du bit de confirmation par le FM 350-1, vous pouvez remettre le bit de commande à zéro.
- 4. A l'issue du traitement, le FM 350-1 réagit à la remise à zéro du bit de commande en remettant à zéro le bit de confirmation.

#### Transmission de valeurs

Sur le FM 350-1, la transmission des valeurs se déroule aussi selon le principe d'acquittement complet. Si des valeurs erronées sont transmises, le FM 350-1 signale une erreur de manipulation avec le bit de confirmation OT\_ERR. Avant de transmettre une nouvelle valeur correcte, acquittez d'abord le bit d'erreur de manipulation OT\_ERR à l'aide de l'acquittement d'erreur de manipulation OT\_ERR\_A.

Tableau 5- 20 Transmission de valeurs selon le mode de fonctionnement

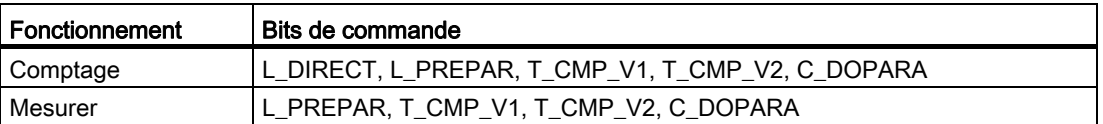

La figure montre un exemple de ce déroulement pendant la transmission des valeurs lors d'un chargement préparatoire du compteur.

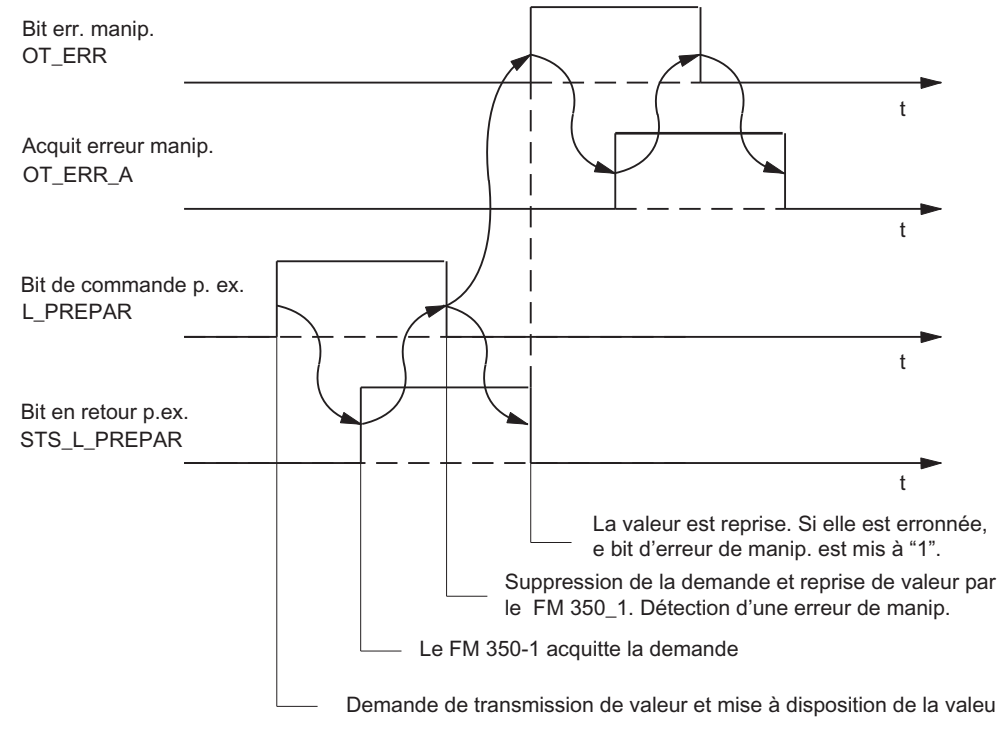

Figure 5-5 Transmission de valeurs

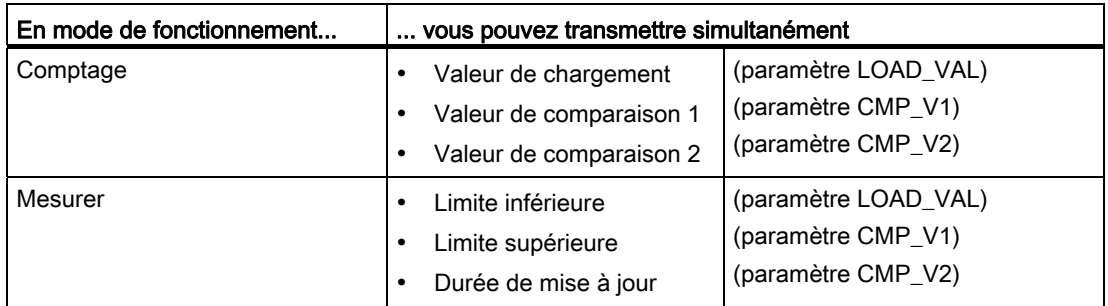

Tableau 5- 21 Transmission simultanée de plusieurs valeurs

Si une des valeurs est erronée, acquittez d'abord cette erreur de manipulation avec OT\_ERR\_A avant que le FM 350-1 puisse prendre les autres valeurs en compte. Ensuite, corrigez la valeur rejetée par l'erreur de manipulation et transmettez-la de nouveau.

#### Remarque

Si vous chargez les valeurs LOAD\_VAL, CMP\_V1 ou CMP\_V2 avec les bits de commande L\_DIRECT, L\_PREPAR, T\_CMP\_V1 ou T\_CMP\_V2, vous ne pouvez pas modifier en même temps le paramétrage avec le bit de commande C\_DOPARA.

Cela provoquerait une erreur de manipulation OT\_ERR que vous devez acquitter avec OT\_ERR\_A.

#### Temps nécessaire pour les transmissions de valeurs

Tableau 5- 22 Temps nécessaire pour les transmissions de valeurs

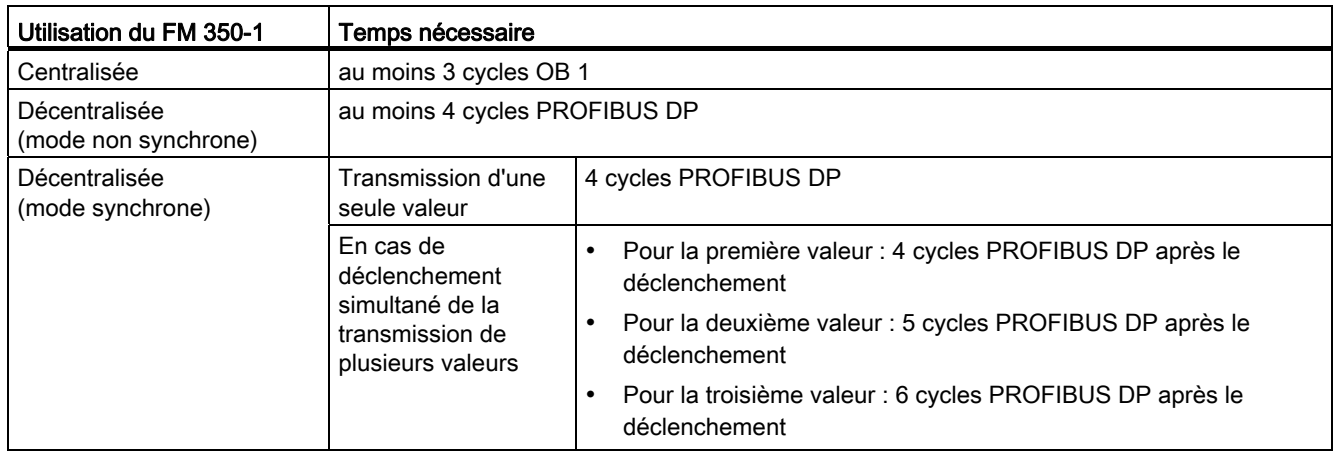

#### Relecture de valeurs

Vous lisez les valeurs à partir de l'enregistrement DS 2 du FM 350-1 que vous pouvez lire avec le SFC 59 RD\_REC. Le DS 2 est structuré comme suit :

Tableau 5- 23 Enregistrement DS 2

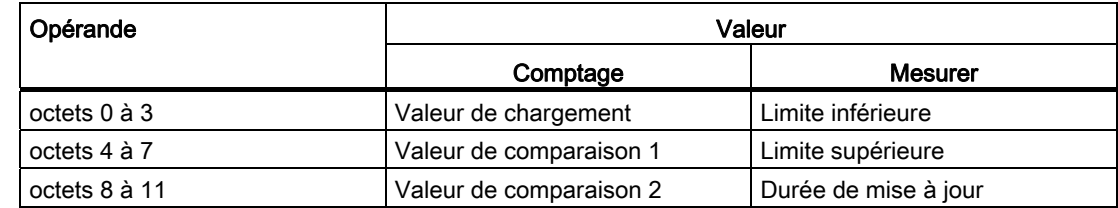

#### Remise à zéro des bits d'état

Sur le FM 350-1, la remise à zéro des bits d'état se déroule aussi selon le principe d'acquittement complet.

Tableau 5- 24 Remise à zéro des bits d'état selon le mode de fonctionnement

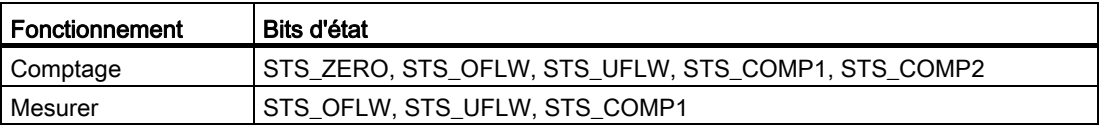

La figure représente le déroulement lors d'une remise à zéro des bits d'état.

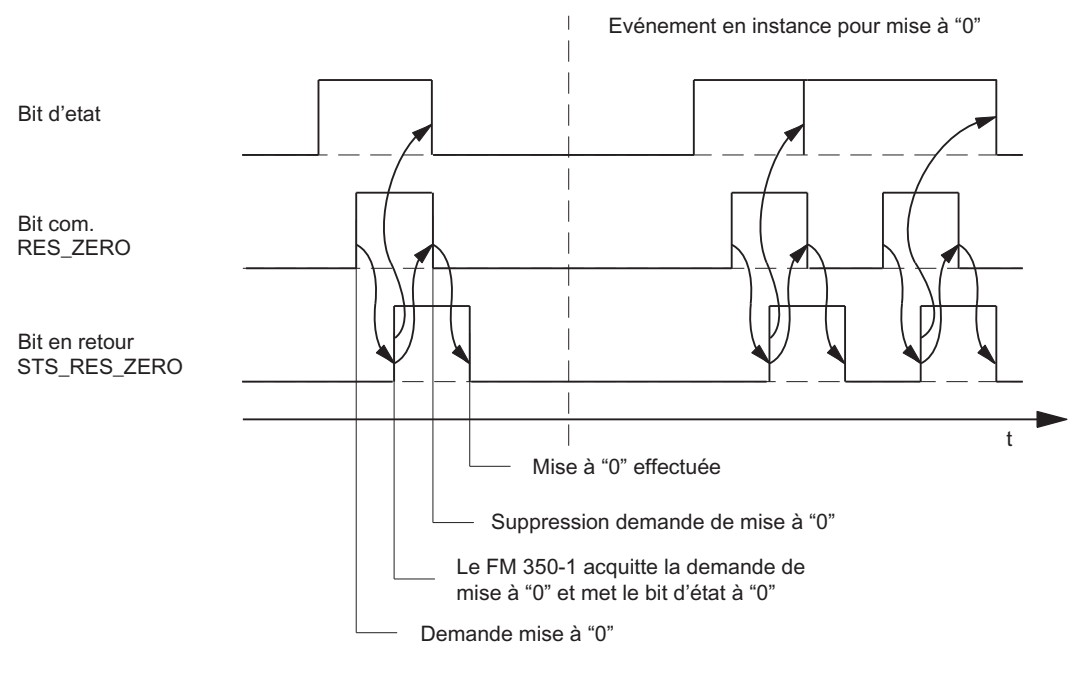

Figure 5-6 Remise à zéro des bits d'état

#### 5.7.6 Coordination d'un redémarrage

#### Coordination d'un redémarrage

Chaque fois que le FM 350-1 effectue un redémarrage ou détecte un démarrage du système, il met le bit de signalisation en retour FM\_NEUST à "1".

Si vous n'utilisez pas de FC, procédez à la coordination de démarrage suivante via le programme utilisateur :

Acquittez le bit FM\_NEUST en mettant le bit de commande NEUSTQ à "1".

Ensuite, le FM 350-1 met le bit de signalisation en retour FM\_NEUST à "0" et le bit de signalisation en retour FM\_NEUSTQ à "1".

Lorsque le FM 350-1 a mis le bit de signalisation en retour FM\_NEUST à "0", vous pouvez remettre le bit de commande NEUSTQ à "0".

La figure montre le déroulement de la coordination d'un redémarrage.

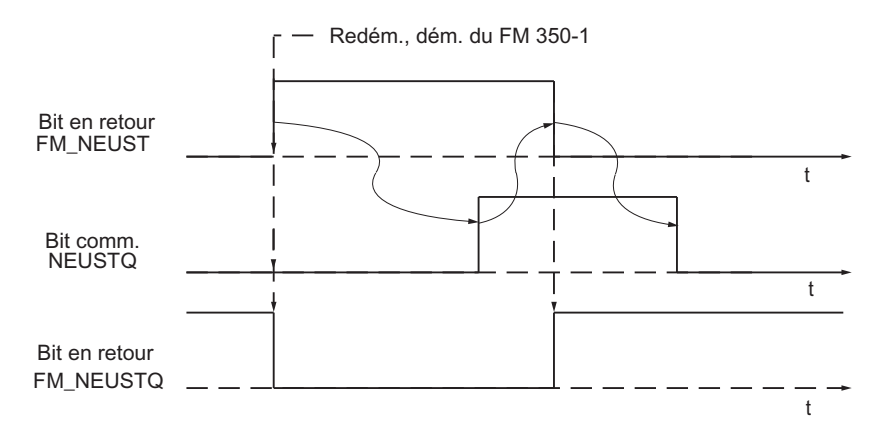

Figure 5-7 Déroulement d'un redémarrage

Si vous utilisez une FC, elle exécute la coordination de redémarrage automatiquement.

5.8 Comportement de la CPU à l'état STOP et STOP-RUN

# 5.8 Comportement de la CPU à l'état STOP et STOP-RUN

#### Comportement en cas d'arrêt de la CPU

Dans le masque "Paramètres de base" (menu contextuel Propriétés de l'objet > Paramètres de base), réglez le comportement du FM 350-1 en cas de défaillance de la commande superposée.

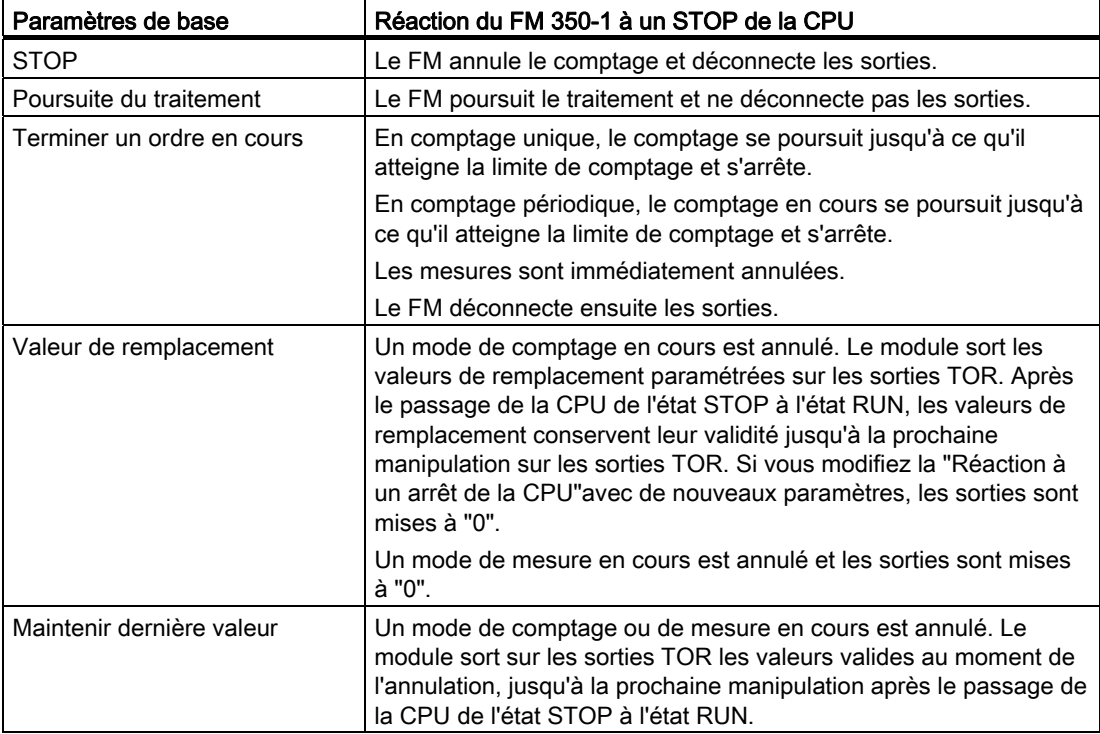

Tableau 5- 25 Réactions du FM 350-1 à un STOP de la CPU en fonction du paramètre de base

5.8 Comportement de la CPU à l'état STOP et STOP-RUN

#### Comportement en cas de passage de la CPU de l'état STOP à l'état RUN

Dans le masque "Paramètres de base", réglez le comportement du FM 350-1 lors du passage de la CPU de l'état STOP à l'état RUN en cas de poursuite du traitement ou lors de modifications de l'installation pendant le fonctionnement via CiR.

Tableau 5- 26 Réaction du FM 350-1 à de nouveaux paramètres lors du passage de la CPU de STOP à RUN en fonction du paramètre de base

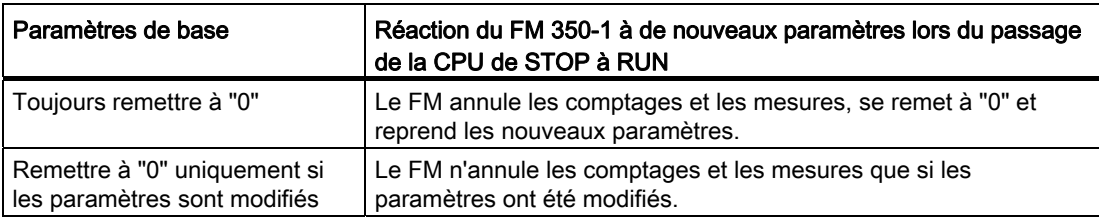

# Mise en service du FM 350-1  $\qquad \qquad \bullet$

#### Dans ce chapitre

Ce chapitre renferme des listes de contrôle destinées à la mise en service du FM 350-1. Ces listes de contrôle permettent,

- de contrôler toutes les opérations effectuées avant la mise en service du module,
- d'éviter un comportement erroné du module en service.

6.1 Etapes lors de la configuration mécanique

# 6.1 Etapes lors de la configuration mécanique

#### Liste de contrôle

Utilisez la liste de contrôle ci-dessous pour la vérification et la documentation des étapes de la configuration mécanique du FM 350-1.

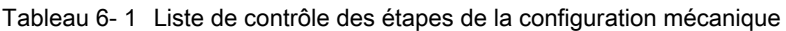

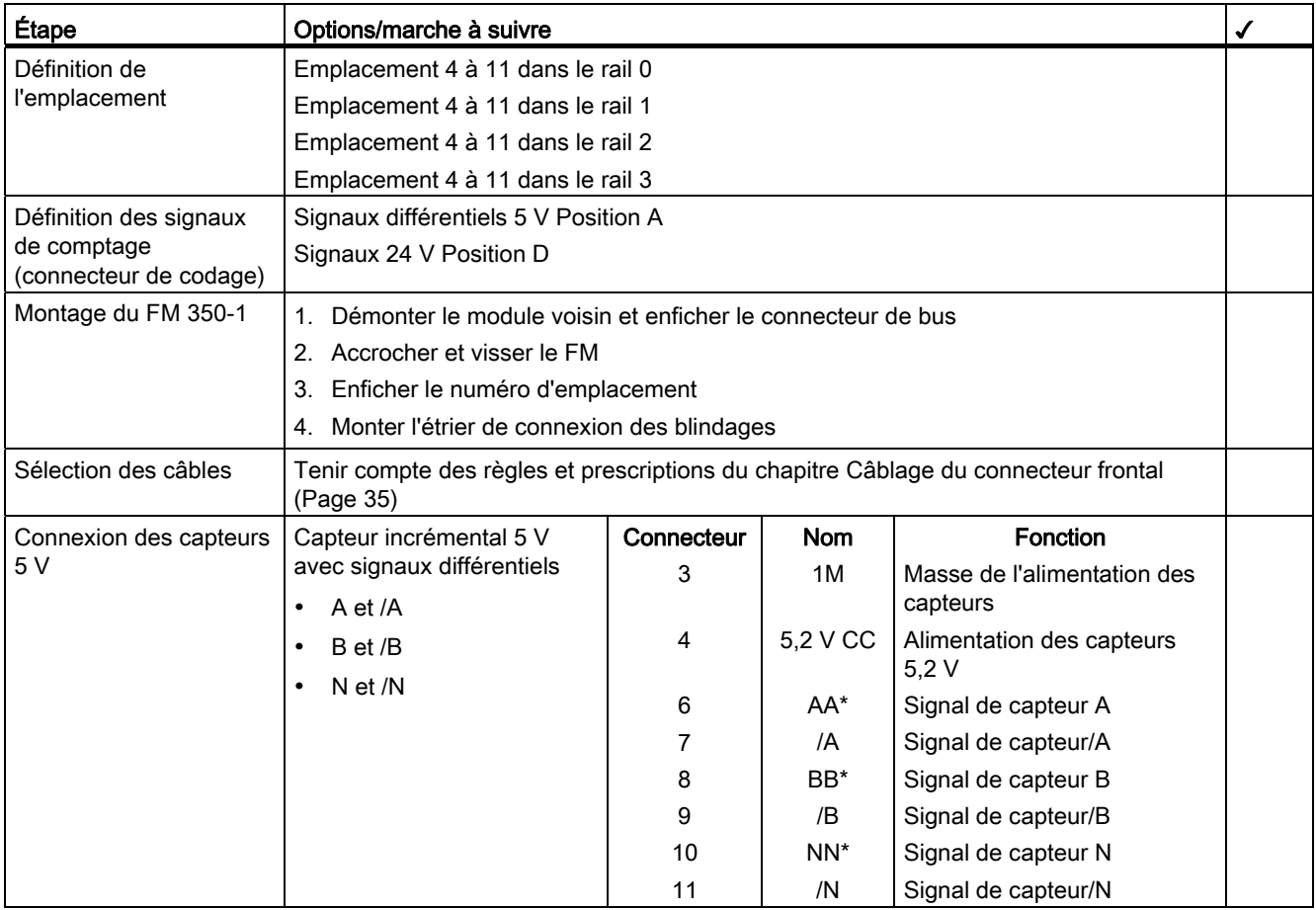

6.1 Etapes lors de la configuration mécanique

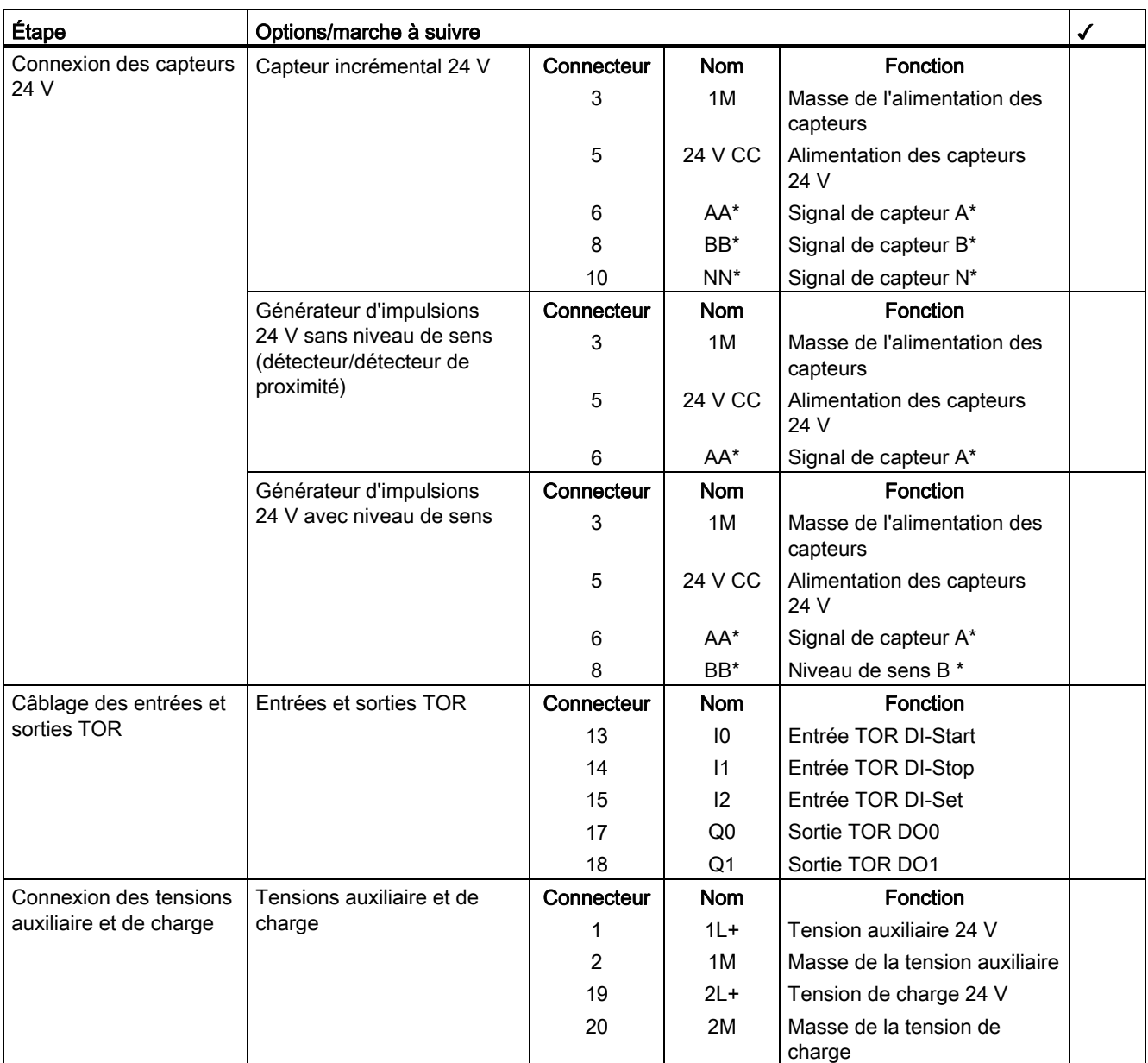

6.2 Etapes lors du paramétrage

# 6.2 Etapes lors du paramétrage

#### Listes de contrôle

Utilisez les listes de contrôle ci-dessous pour la vérification et la documentation des étapes du paramétrage du FM 350-1.

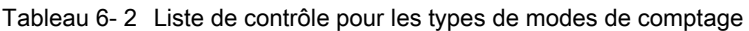

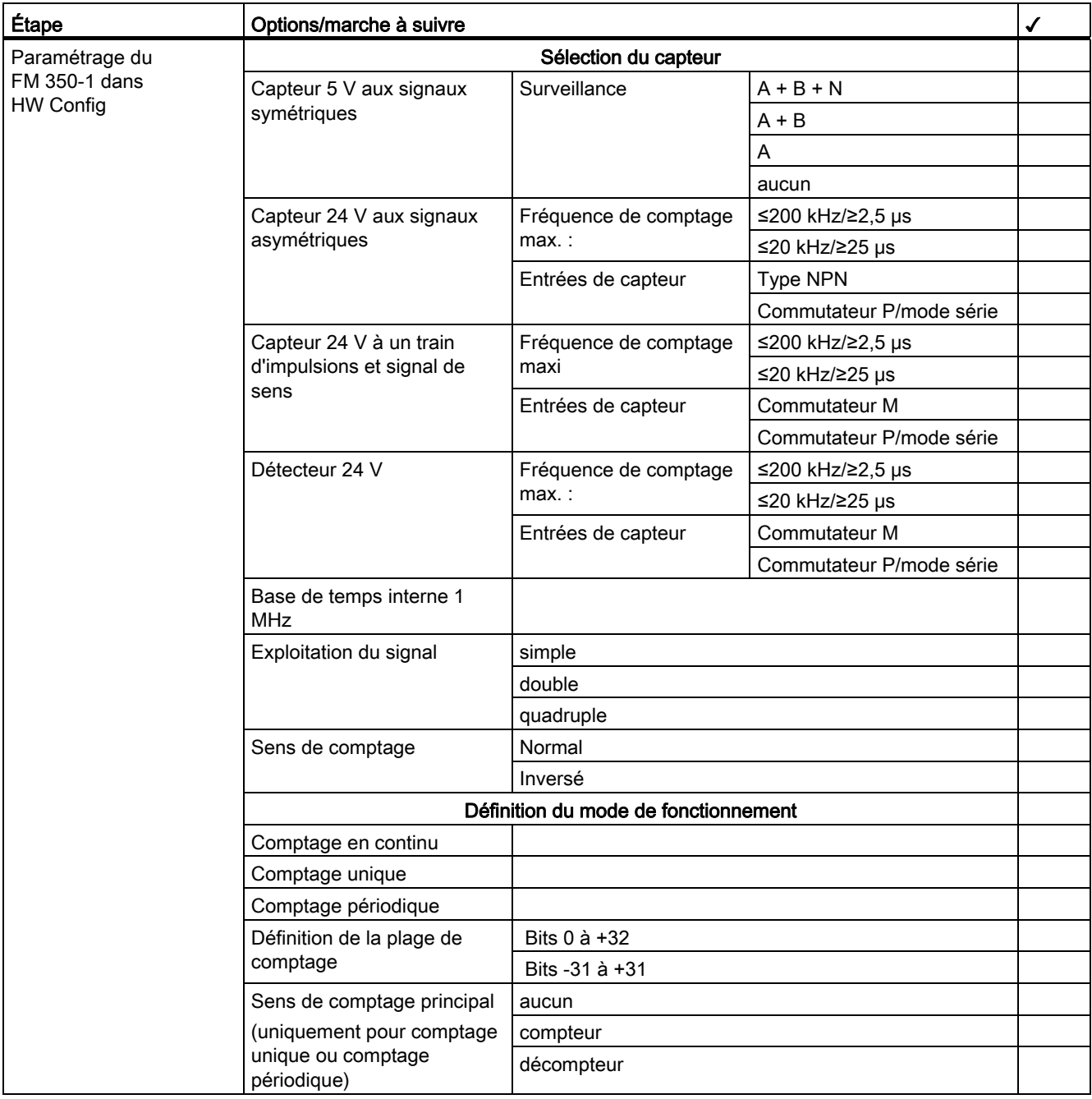

6.2 Etapes lors du paramétrage

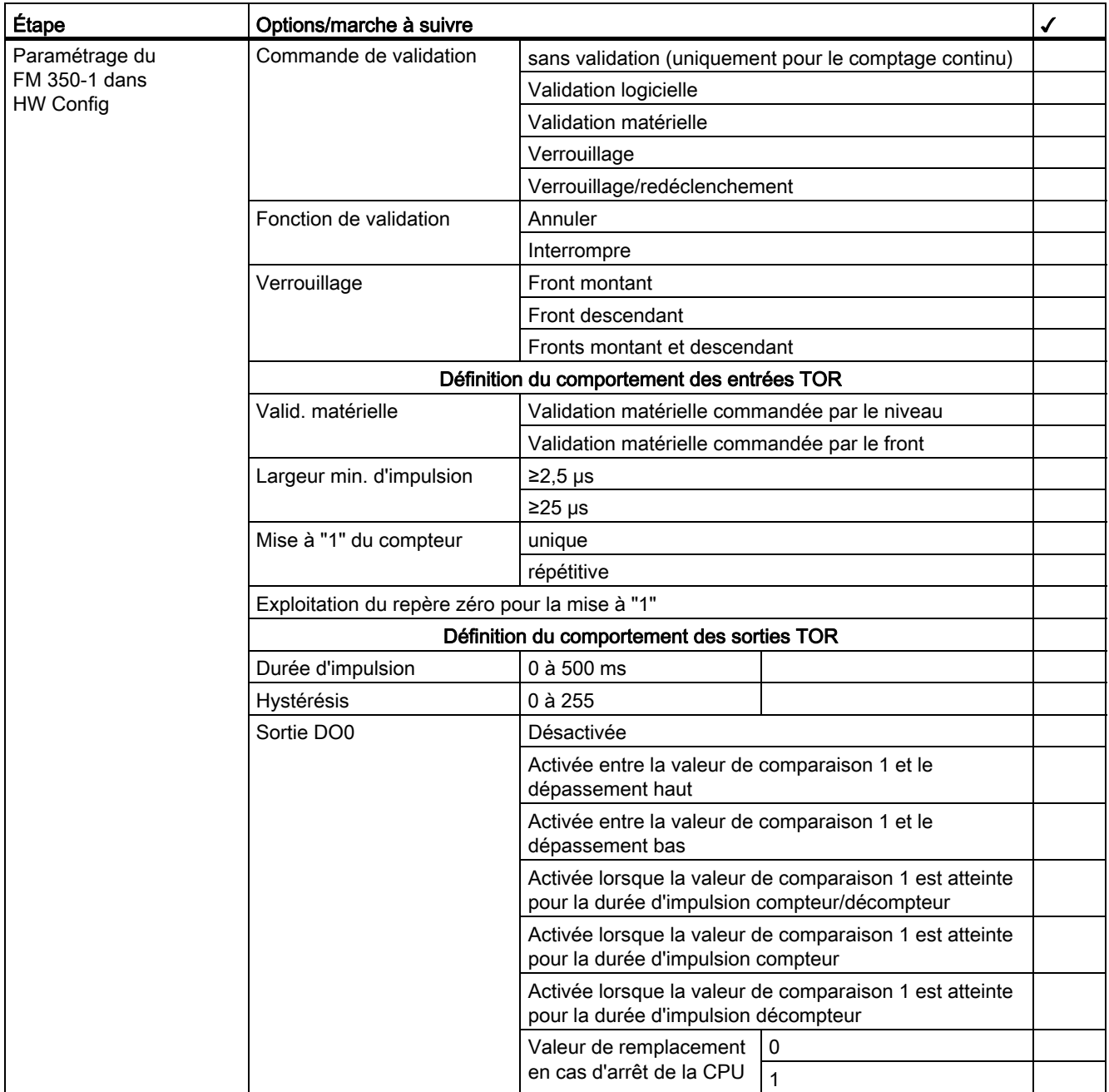

#### Mise en service du FM 350-1

#### 6.2 Etapes lors du paramétrage

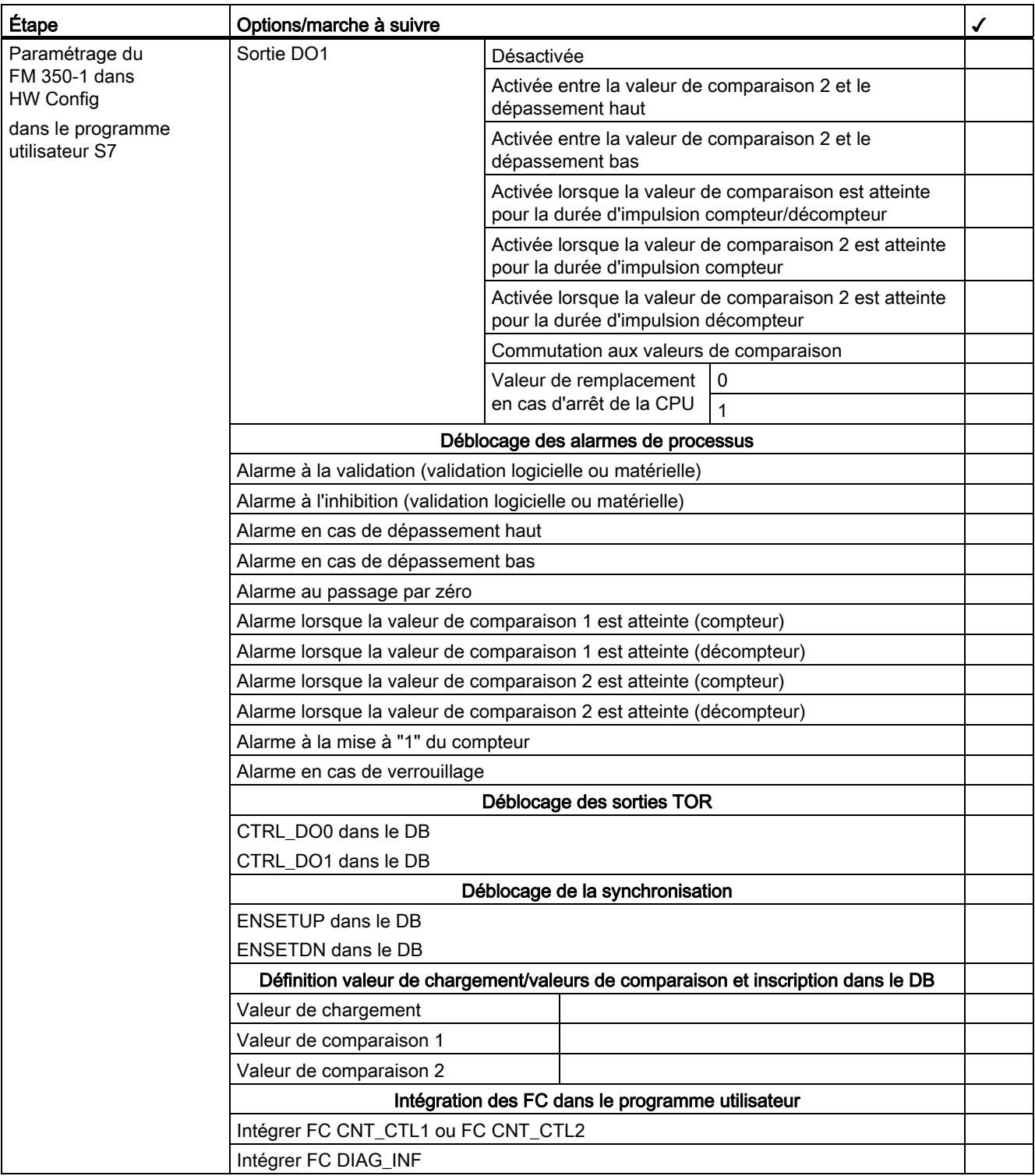

Mise en service du FM 350-1

6.2 Etapes lors du paramétrage

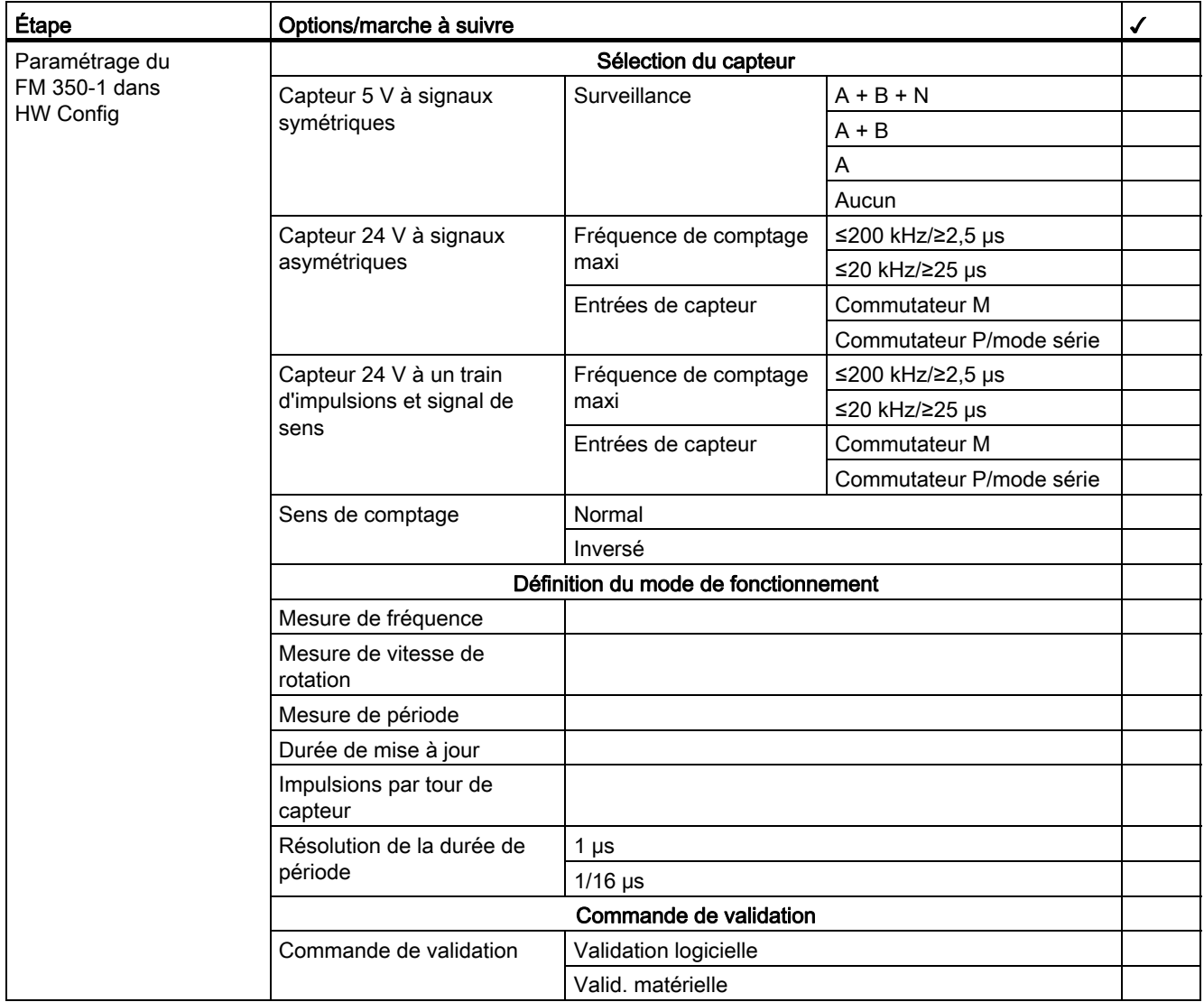

Tableau 6- 3 Liste de contrôle pour les types de modes de mesure

#### Mise en service du FM 350-1

#### 6.2 Etapes lors du paramétrage

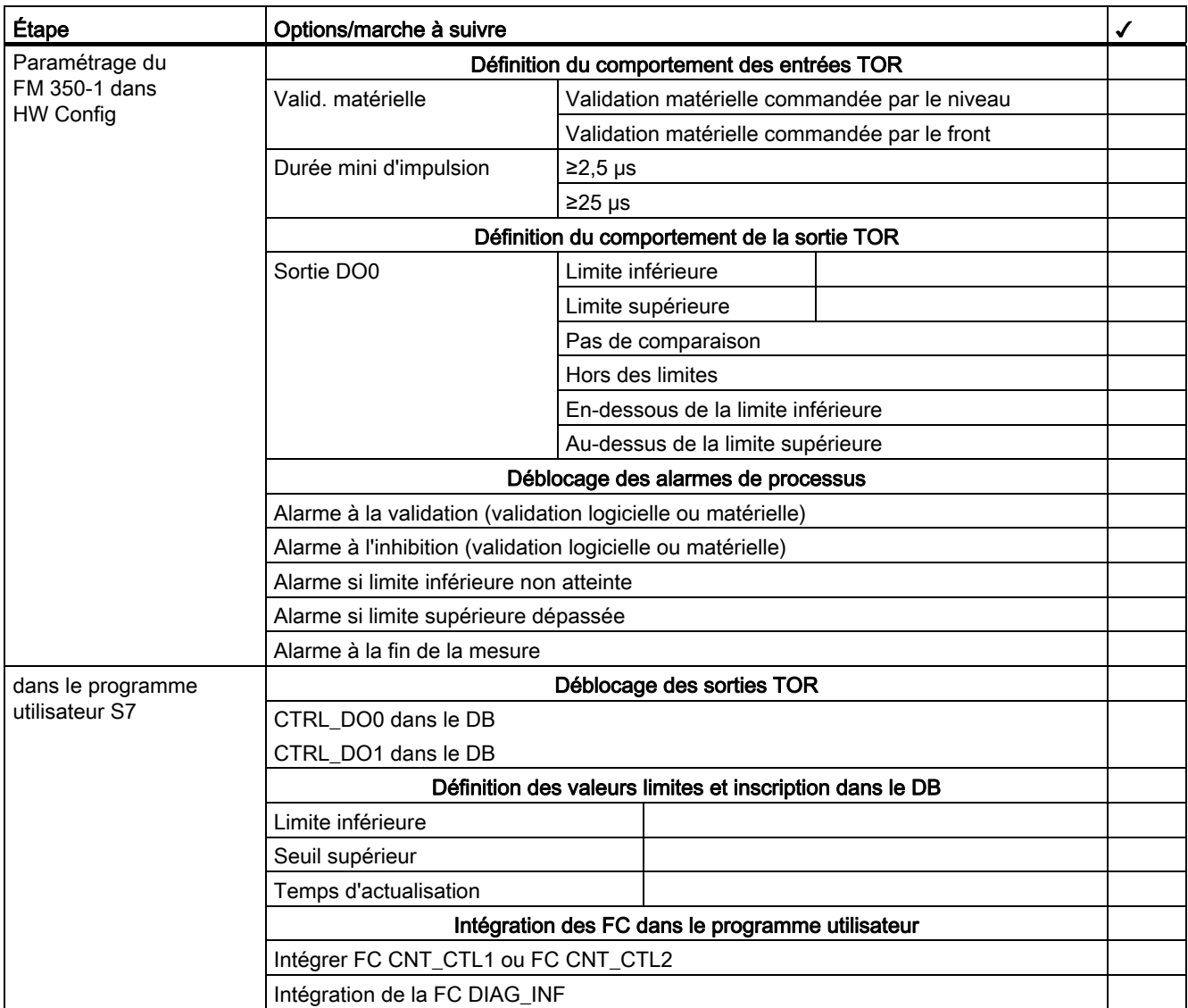

# Modes de fonctionnement, paramètres et  $\overline{7}$

#### Dans ce chapitre

Ce chapitre renferme

- Une description des trois modes de fonctionnement
- Une description des quatre commandes
- Les conditions additionnelles et remarques dont il faut tenir compte.

7.1 Informations de base concernant l'appel des modes de fonctionnement, réglages et commandes

## 7.1 Informations de base concernant l'appel des modes de fonctionnement, réglages et commandes

#### Appel des modes de fonctionnement, réglages et commandes

● La sélection des modes de fonctionnement a lieu depuis les masques de paramétrage du FM 350-1.

Les données de paramétrage sont mémorisées sur la PG et transmises au SDB.

Les indications relatives à l'installation des masques de paramétrage et au paramétrage du FM 350-1 sont données au chapitre [Paramétrage du FM 350-1](#page-38-0) (Page [39\)](#page-38-0) ainsi que dans l'aide en ligne une fois le logiciel installé.

- Le changement de mode de fonctionnement ou de réglage s'effectue dans les masques de paramétrage. Le nouveau mode de fonctionnement ou le nouveau réglage ne prend effet qu'au prochain démarrage du FM 350-1.
- Les commandes sont générées via des signaux matériels appliqués au connecteur frontal, ou par définition dans le programme utilisateur des paramètres d'entrée correspondants de la fonction FC CNT\_CTL1 ou en mode synchrone de la FC CNT\_CTL2 afin d'influencer le comptage. Les paramètres d'entrée sont mémorisés sous forme de bits de commande dans le DB de la FC CNT\_CTL1.

#### Bits de commande et d'état du DB

En plus des bits de commande, le DB contient des bits d'état signalant les procédures de comptage et de mesure. Deux octets du DB sont respectivement réservés aux bits de commande et d'état (cf. chapitre [Affectation du DB](#page-176-0) (Page [177\)](#page-176-0)).

#### Transfert des bits de commande et d'état

Le transfert des bits de commande et d'état entre la CPU et le module s'effectue à l'aide de la FC CNT\_CTL1 ou FC CNT\_CTL2 que vous devez intégrer dans votre programme utilisateur :

Dans la mesure du possible, l'adressage des bits de commande et d'état dans le programme utilisateur doit s'effectuer sous forme de mnémoniques. Ces mnémoniques sont utilisés dans le présent chapitre pour la description de la FC.

Une description détaillée de la FC CNT\_CTL1 ou FC CNT\_CTL2 est donnée au chapitre [Programmation du FM 350-1](#page-42-0) (Page [43\)](#page-42-0). L'affectation du DB figure au chapitre [Affectation du](#page-176-0)  [DB](#page-176-0) (Page [177](#page-176-0)).

7.2 Mode synchrone

# 7.2 Mode synchrone

#### **Remarque**

Les principes de base du mode synchrone sont décrits dans la description fonctionnelle SIMATIC, mode synchrone ([http://support.automation.siemens.com/WW/view/fr/15218045\)](http://support.automation.siemens.com/WW/view/fr/15218045).

#### Conditions préalables concernant le matériel

Pour le mode de fonctionnement avec synchronisme d'horloge du FM 350-1, vous avez besoin de :

- CPU qui soutient le synchronisme d'horloge
- Maître DP qui soutient le cycle de bus équidistant

#### Mode de fonctionnement du FM 350-1 en mode avec synchronisme d'horloge

En fonction de la configuration, le FM 350-1 travaille selon un mode de fonctionnement sans ou avec synchronisme d'horloge. Le préréglage est en mode de fonctionnement sans synchronisme d'horloge. La configuration correspondante fait passer le FM 350-1 en mode de fonctionnement avec synchronisme d'horloge automatiquement et sans message.

En mode de fonctionnement avec synchronisme d'horloge, l'échange de données entre le maître DP et le FM 350-1 se fait de façon synchrone avec le cycle PROFIBUS DP, ce qui signifie que :

- tous les signaux de commande transmis au FM 350-1 sont effectifs dès le même cycle PROFIBUS DP à l'instant To
- tous les bits d'état et valeurs du FM 350-1 saisis à l'instant T<sub>i</sub> sont mis à disposition dans l'interface en retour dès le même cycle PROFIBUS DP.

En mode de fonctionnement avec synchronisme d'horloge, les 16 octets de l'interface de signalisation en retour sont cohérents, c'est-à-dire que valeurs et bits d'état sont toujours coordonnés.

- ne peut être effective dès le même cycle PROFIBUS DP que si l'événement est survenu avant l'instant Ti de ce cycle PROFIBUS DP. Cela vaut pour les actions suivantes :
	- chargement du compteur par validation matérielle,
	- chargement du compteur par synchronisation,
	- verrouiller et verrouillage/redéclencher une valeur de compteur,

En cas d'erreur de paramétrage, le FM 350-1 ne passe pas en mode de fonctionnement avec synchronisme d'horloge.

En cas de perte du synchronisme due à des dérangements ou à la défaillance/au retard du Global Control (GC), le FM 350-1 repasse en mode avec synchronisme d'horloge dans le prochain cycle, sans réaction d'erreur.

L'interface de signalisation en retour n'est pas mise à jour en cas de perte du synchronisme.

# 7.3 Modes de comptage

### 7.3.1 Présentation des modes de comptage

#### Définition

Vous pouvez choisir un des trois modes de fonctionnement suivants pour le FM 350-1. Le tableau présente une vue d'ensemble des modes de comptage.

Tableau 7- 1 Les modes de comptage du FM 350-1

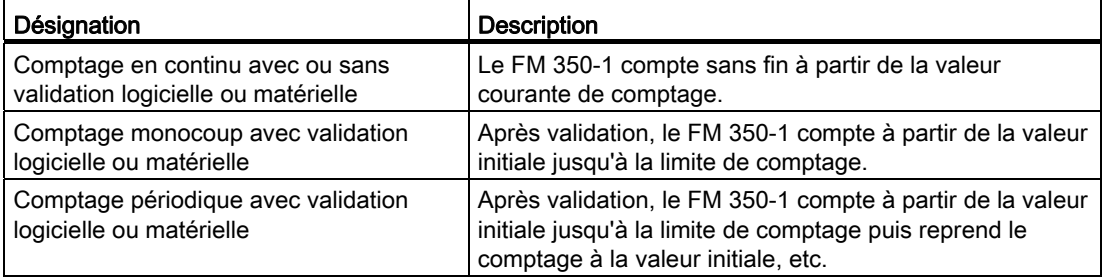

Pour exécuter un de ces modes de fonctionnement, vous devez paramétrer le FM 350-1.

#### 7.3.2 Principes de base

#### Valeur de chargement

La valeur de chargement est le compteur à partir duquel le FM 350-1 commence à compter

Vous pouvez imposer au FM 350-1 pendant le fonctionnement une valeur de chargement LOAD VAL qui écrase la valeur de départ.

Vous pouvez imposer cette valeur de chargement directement (signal de commande L\_DIRECT), le FM 350-1 la reprend alors directement comme nouvelle valeur de comptage et la charge en mode préparatoire.

Vous pouvez charger la valeur de chargement uniquement en mode préparatoire (signal de commande L\_PREPAR). Lors des événements suivants, le FM 350-1 reprend comme nouvelle valeur de comptage une valeur de chargement chargée en mode préparatoire :

- En modes Comptage unique et Comptage périodique
	- Atteinte de la limite de comptage inférieure ou supérieure sans paramétrage d'un sens de comptage principal.
	- Atteinte de la limite de comptage supérieure paramétrée avec sens de comptage principal "compteur"
	- Atteinte du 0 avec sens de comptage principal "décompteur"
- Dans tous les modes de comptage
	- Lancement du comptage par la validation logicielle ou matérielle d'annulation (la valeur de chargement n'est pas reprise lorsque le comptage se poursuit).
	- Synchronisation
	- Verrouillage/redéclenchement

#### Commande de validation

La validation matérielle et la validation logicielle vous permettent de commander (lancer et arrêter) les opérations de comptage du FM 350-1.

#### Plage de comptage maximale sans sens de comptage principal

Selon le paramétrage, le compteur binaire à 32 bits du FM 350-1 peut fonctionner selon deux modes différents :

|                                      | Plage de comptage "0 à +32 bits"<br>(32 bits sans signe)                                                                                                    | Plage de comptage "-31 à +31 bits"<br>(31 bits avec signe)                                                                                                    |
|--------------------------------------|----------------------------------------------------------------------------------------------------|----------------------------------------------------------------------------------------------------|
| Plage de<br>comptage<br>décimale     | 0 à +4 294 967 295                                                                                                    | -2 147 483 648 à +2 147 483 647                                                                                                    |
| Plage de<br>comptage<br>hexadécimale | 0000 0000 à FFFF FFFF                                                                                                    | 8000 0000 à 7FFF FFFF                                                                                                    |
|                                      | Le dépassement haut est reconnu<br>lors du passage de la valeur courante<br>de comptage (hexadécimale) de<br>FFFF FFFF à 0, le dépassement bas<br>est reconnu lors du passage de 0 à<br>FFFF FFFF. | Le dépassement haut est reconnu lors du<br>passage de la valeur courante de<br>comptage (hexadécimale) de 7FFF FFFF<br>à 8000 0000, le dépassement bas est<br>reconnu lors du passage de 8000 0000 à<br><b>7FFF FFFF.</b> |

Tableau 7- 2 Modes pour le compteur binaire à 32 bits du FM 350-1 selon le paramétrage

#### Sens de comptage principal

Le paramétrage d'un sens de comptage principal (compteur ou décompteur) vous permet de réduire la plage de comptage maximale en paramétrant une limite de comptage supérieure. La plage de comptage paramétrée se situe alors entre 0 et la limite de comptage supérieure paramétrée. Vous pouvez ainsi, p. ex., résoudre des applications de comptage par incrémentation ou décrémentation. Le sens de comptage principal paramétré n'influence pas l'exploitation du sens lors de la saisie des impulsions de comptage.

#### Valeurs de départ après le paramétrage

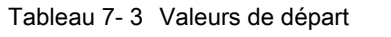

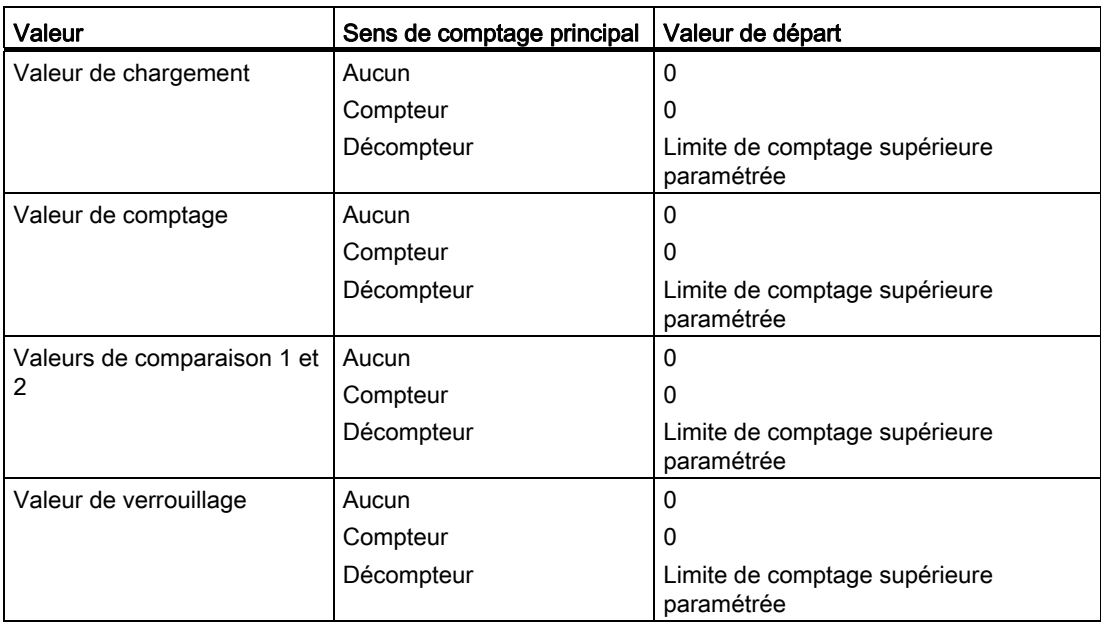

#### Mode synchrone

En mode synchrone, le FM 350-1 reprend dans chaque cycle PROFIBUS DP les bits de commande et valeurs de commande issus de l'interface de commande et signale la réaction à cette reprise dans le même cycle.

Le FM 350-1 transmet dans chaque cycle le compteur ou la valeur de verrouillage valides à l'instant Ti et les bits d'état valides à l'instant Ti.

Si un compteur est influencé par des signaux d'entrée matériels, il ne peut être transmis dans le même cycle que si le signal d'entrée est survenu avant l'instant Ti.

#### Commandes pour les types de comptage

Cinq commandes vous permettent d'influencer le comptage du FM 350-1 pendant le fonctionnement :

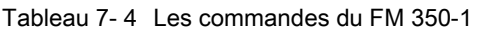

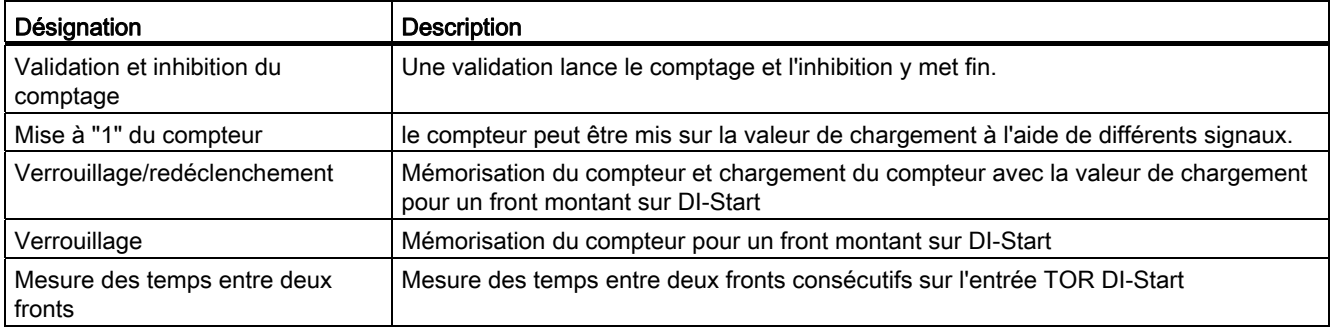

#### 7.3.3 Comptage en continu

#### Vue d'ensemble

Dans ce mode de fonctionnement, le FM 350-1 compte en continu à partir du compteur :

- Lorsque le compteur atteint, par incrémentation, la limite de comptage supérieure et qu'une nouvelle impulsion se présente, il saute sur la limite de comptage inférieure et y reprend le comptage sans perte d'impulsions.
- Lorsque le compteur atteint, par décrémentation, la limite de comptage inférieure et qu'une nouvelle impulsion se présente, il saute sur la limite de comptage supérieure et y reprend le comptage sans perte d'impulsions.

La règle suivante s'applique à la plage de comptage à 31 bits :

- La limite de comptage supérieure est fixée à +2 147 483 647 (2<sup>31</sup> 1).
- La limite de comptage inférieure est fixée à -2 147 483 648 (-231).

La règle suivante s'applique à la plage de comptage à 32 bits :

- La limite de comptage supérieure est définie sur +4 294 967 295 (232 1).
- La limite de comptage inférieure est fixée à 0 (zéro).

#### Comportement aux limites de comptage

Si le compteur a atteint la limite de comptage supérieure ou inférieure et qu'une nouvelle impulsion se présente, le compteur est positionné sur l'autre limite de comptage. Le bit d'état correspondant est mis à "1"dans le DB.

Tableau 7- 5 Comportement aux limites de comptage (Comptage en continu)

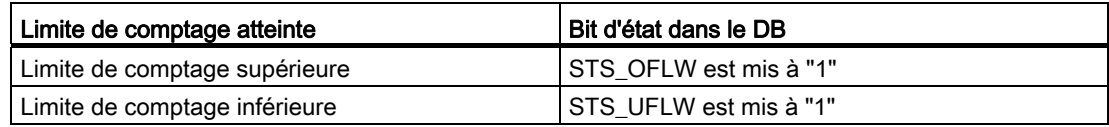

#### Sélection de la commande de validation

Vous pouvez sélectionner la commande de validation dans ce mode de fonctionnement. Vous disposez des possibilités suivantes :

- Sans validation (réglage par défaut)
- Validation logicielle
- Validation matérielle, commandée par le niveau ou par le front

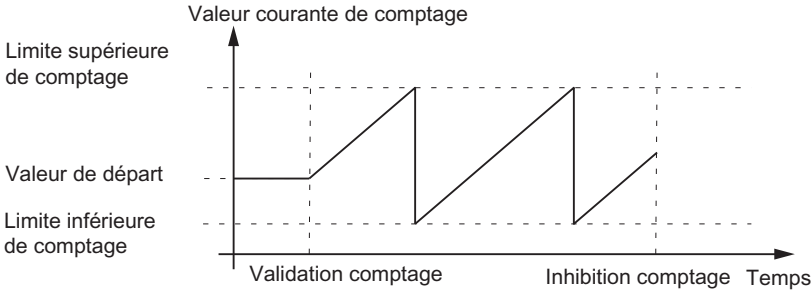

Figure 7-1 Comptage en continu avec commande de validation

#### Validation et inhibition logicielles du comptage

La validation et l'inhibition logicielles du comptage s'effectuent à l'aide du paramètre d'entrée SW\_GATE de la FC CNT\_CTL1.

Tableau 7- 6 Déclenchement de la validation et de l'inhibition logicielles du comptage (Comptage en continu)

| Action                            | ⊤…déclenchée par     |
|-----------------------------------|----------------------|
| Validation logicielle du comptage | Mise à "1"de SW_GATE |
| Inhibition logicielle du comptage | Mise à "0"de SW_GATE |

Le comptage se poursuit avec le compteur actuel lors de la validation logicielle du comptage.

#### Validation et inhibition matérielles du comptage

La validation et l'inhibition matérielles du comptage s'effectuent en créant ou supprimant les signaux correspondants aux entrées TOR DI-Start et DI-Stop.

Tableau 7- 7 Déclenchement de la validation et de l'inhibition matérielles du comptage (Comptage en continu)

| Action                                                         | déclenchée par                                    |
|----------------------------------------------------------------|---------------------------------------------------|
| Validation matérielle du comptage (commandée<br>par le niveau) | Création du signal à l'entrée TOR DI-Start        |
| Inhibition matérielle du comptage (commandée<br>par le niveau) | Suppression du signal à l'entrée TOR DI-Start     |
| Validation matérielle du comptage (commandée<br>par le front)  | Création du front montant à l'entrée TOR DI-Start |
| Inhibition matérielle du comptage (commandée<br>par le front)  | Création du front montant à l'entrée TOR DI-Stop  |

Le comptage se poursuit avec le compteur actuel lors de la validation matérielle du comptage.

#### Fin du comptage avec la fonction d'inhibition

La fonction d'inhibition logicielle ou matérielle permet en outre de mettre fin au comptage. Pour ce faire, il faut mettre à "1"le paramètre d'entrée GATE\_STP de la fonction FC\_CNT\_CTL1.

#### Effets du réglage Verrouillage/Redéclencher ou Verrouiller sur le compteur au déclenchement du comptage

Pour plus d'informations à ce sujet, référez-vous aux paragraphes [Commande :](#page-135-0)  [Verrouillage/Redéclencher](#page-135-0) (Page [136\)](#page-135-0) et [Commande : Verrouiller](#page-137-0) (Page [138](#page-137-0)) de ce chapitre.

#### 7.3.4 Comptage unique

#### Vue d'ensemble

Dans ce mode de fonctionnement, le FM 350-1 effectue un seul comptage en fonction du sens de comptage principal paramétré et arrête automatiquement ce comptage. Vous pouvez paramétrer les comportements suivants :

- Comptage unique -aucun sens de comptage principal
- Comptage unique -sens de comptage "compteur"
- Comptage unique -sens de comptage "décompteur"

#### Comptage unique -aucun sens de comptage principal

En mode Comptage unique sans sens de comptage principal, le FM 350-1 compte ou décompte à partir de la valeur de chargement après la validation du comptage, jusqu'à ce qu'une des limites de comptage soit dépassée.

Le dépassement d'une des limites de comptage provoque

- l'inhibition du comptage,
- la mise à "1" du bit STS\_OFLW ou STS\_UFLW dans l'interface de confirmation,
- le chargement du compteur sur l'autre limite de comptage.

Les limites de comptage sont réglées sur la plage de comptage maximale.

Le bit STS\_ZERO est mis à "1" lorsque le compteur = zéro.

Une nouvelle validation est nécessaire pour relancer le comptage.

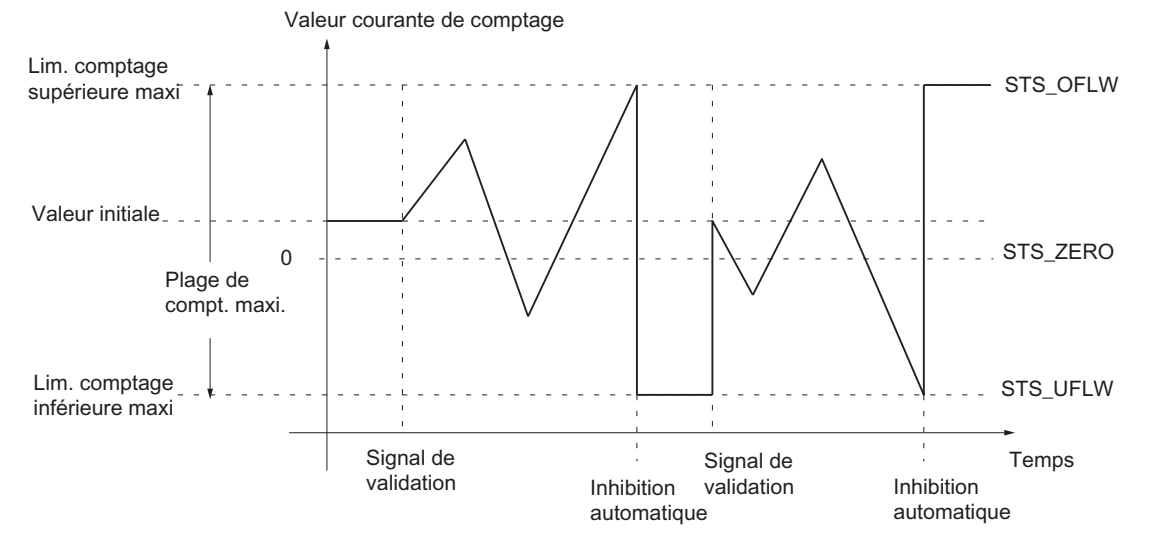

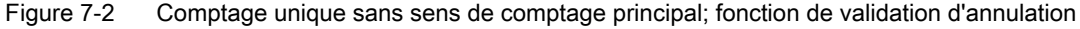

#### Comptage unique -sens de comptage "compteur"

En mode Comptage unique avec sens de comptage principal "compteur", le FM 350-1 compte ou décompte à partir de la valeur de chargement après la validation du comptage, jusqu'à ce que la limite de comptage supérieure soit dépassée.

Le dépassement de la limite de comptage supérieure provoque

- l'inhibition du comptage,
- la mise à "1" du bit STS\_OFLW dans l'interface de confirmation,
- le chargement du compteur avec la valeur de chargement.

On peut paramétrer la limite de comptage supérieure, la valeur de chargement a sa valeur de départ et peut être modifiée.

Une nouvelle validation est nécessaire pour relancer le comptage.

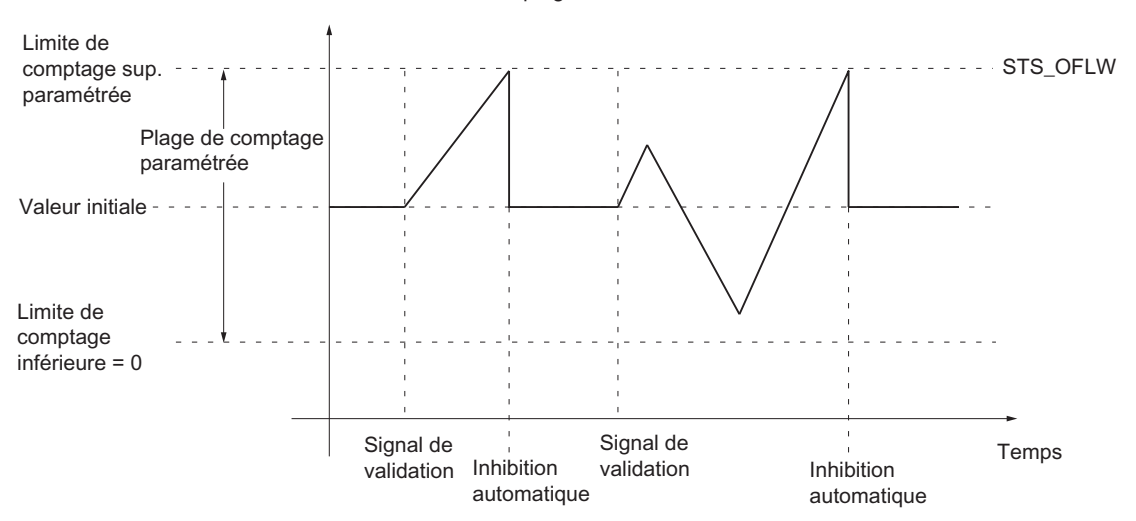

Valeur courante de comptage

Figure 7-3 Comptage unique avec sens de comptage principal "compteur" ; fonction de validation d'annulation

#### Comptage unique -sens de comptage "décompteur"

En mode Comptage unique avec sens de comptage principal "décompteur", le FM 350-1 compte ou décompte à partir de la valeur de chargement après la validation du comptage, jusqu'à ce que la limite de comptage inférieure soit dépassée.

Le dépassement de la limite de comptage inférieure provoque

- l'inhibition du comptage,
- la mise à "1" du bit STS\_UFLW dans l'interface de confirmation,
- le chargement du compteur avec la valeur de chargement.

La limite de comptage inférieure est 0, la valeur de chargement a sa valeur de départ et peut être modifiée.

Une nouvelle validation est nécessaire pour relancer le comptage.

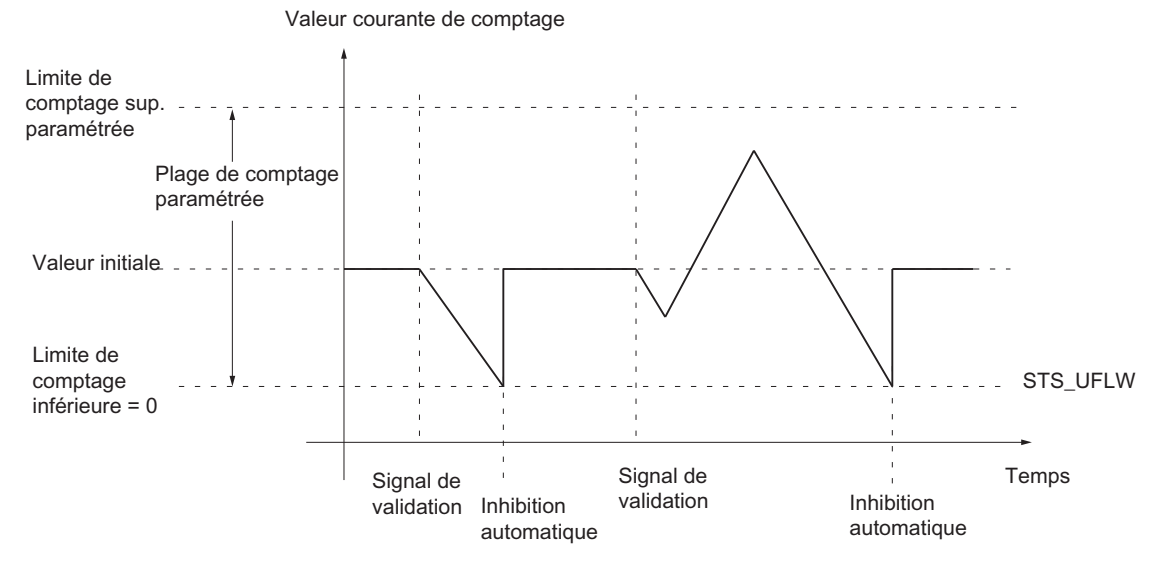

Figure 7-4 Comptage unique avec sens de comptage principal "décompteur" ; fonction de validation d'annulation

#### Sélection de la commande de validation

Vous pouvez sélectionner la commande de validation dans ce mode de fonctionnement. Vous avez le choix entre :

- Validation logicielle
- Validation matérielle, commandée par le niveau ou par le front

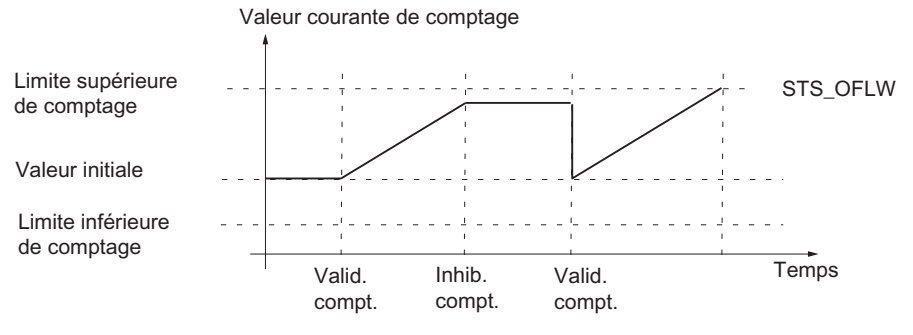

Figure 7-5 Comptage unique avec valeur de chargement et commande de validation

#### Validation et inhibition logicielles du comptage

La validation et l'inhibition logicielles du comptage ainsi que le positionnement du compteur sur la valeur de chargement s'effectuent à l'aide du paramètre d'entrée SW\_GATE de la FC CNT\_CTL1.

Tableau 7- 8 Déclenchement de la validation et de l'inhibition logicielles du comptage (Comptage unique)

| Action                              | ∣ …déclenchée par       |
|-------------------------------------|-------------------------|
| Validation logicielle du comptage   | l Mise à "1"de SW_GATE_ |
| I Inhibition logicielle du comptage | Mise à "0"de SW_GATE_   |

#### Validation et inhibition matérielles du comptage

La validation et l'inhibition matérielles du comptage ainsi que le positionnement du compteur sur la valeur de chargement s'effectuent en créant ou supprimant les signaux correspondants aux entrées TOR DI-Start et DI-Stop.

Tableau 7- 9 Déclenchement de la validation et de l'inhibition matérielles du comptage (Comptage unique)

| Action                                                         | déclenchée par                                    |
|----------------------------------------------------------------|---------------------------------------------------|
| Validation matérielle du comptage (commandée<br>par le niveau) | Création du signal à l'entrée TOR DI-Start        |
| Validation matérielle du comptage (commandée<br>par le front)  | Création du front montant à l'entrée TOR DI-Start |
| Inhibition matérielle du comptage (commandée<br>par le niveau) | Suppression du signal à l'entrée TOR DI-Start     |
| Inhibition matérielle du comptage (commandée<br>par le front)  | Création du front montant à l'entrée TOR DI-Stop  |

Dans le cas d'une validation matérielle commandée par le niveau, la nouvelle validation du comptage et la positionnement du compteur sur la valeur de chargement sont déclenchées par un signal à l'entrée DI-Start.

Si, dans le cas d'une validation matérielle commandée par le front, un front montant est à nouveau créé sur l'entrée DI-Start, le compteur reprend son comptage à partir de la valeur de chargement, indépendamment d'une validation ou d'une inhibition (redéclenchement), à condition toutefois que l'entrée DI-Stop ne soit pas à "1".

#### Comportement aux limites de comptage

Si le compteur a atteint la limite de comptage supérieure ou inférieure et qu'une nouvelle impulsion se présente, le compteur est

- positionné sur l'autre limite de comptage lors du comptage sans sens de comptage principal,
- positionné sur la valeur de chargement lors du comptage avec sens de comptage principal.

Ensuite, il y a inhibition du comptage et le comptage se termine même si le paramètre SW\_GATE est encore à "1"ou s'il y a encore validation matérielle du comptage. Le bit d'état correspondant est mis à "1" dans le DB.

Tableau 7- 10 Comportement aux limites de comptage (Comptage unique)

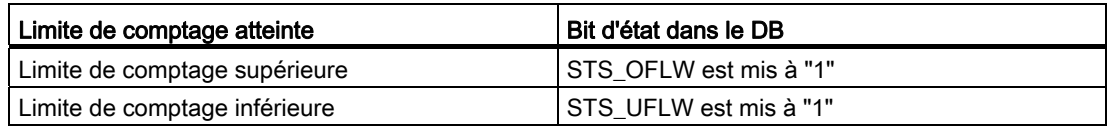

Pour redémarrer le compteur, remettez le paramètre SW\_GATE à "1"et procédez à une nouvelle validation matérielle du comptage. Le comptage se poursuit alors à partir de la valeur de chargement.

#### Fin du comptage avec la fonction d'inhibition

En outre, la fonction d'inhibition permet de terminer à tout moment le comptage. Pour ce faire, il faut mettre à "1" le paramètre d'entrée GATE\_STP de la fonction FC\_CNT\_CTL1.

#### 7.3.5 Comptage périodique

#### Vue d'ensemble

Dans ce mode de fonctionnement, le FM 350-1 effectue un comptage périodique lorsque la validation est active, sans arrêter le comptage aux limites de comptage. Vous pouvez paramétrer les comportements suivants :

- Comptage périodique -aucun sens de comptage principal
- Comptage périodique -sens de comptage "compteur"
- Comptage périodique -sens de comptage "décompteur"

#### Comptage périodique -aucun sens de comptage principal

En mode Comptage périodique sans sens de comptage principal, le FM 350-1 compte ou décompte à partir de la valeur de chargement après la validation du comptage, jusqu'à ce qu'une des limites de comptage soit dépassée.

Le dépassement d'une des limites de comptage provoque

- la mise à "1" du bit STS\_OFLW ou STS\_UFLW dans l'interface de confirmation,
- le positionnement du compteur sur la valeur de chargement à partir de laquelle le comptage se poursuit.

Les limites de comptage sont réglées sur la plage de comptage maximale.

Le bit STS ZERO est mis à "1" lorsque le compteur = zéro.

Le comptage se poursuit jusqu'à l'inhibition.

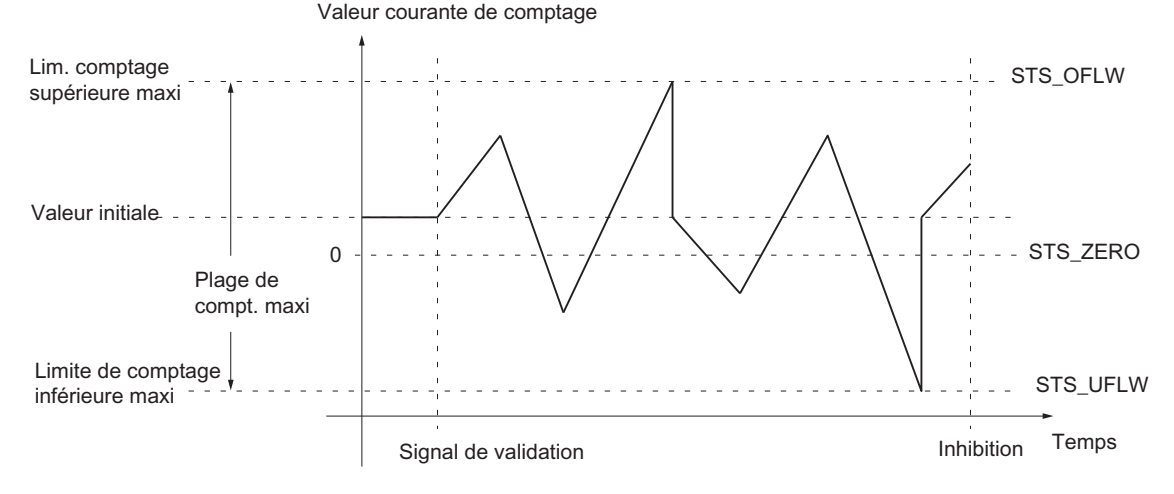

Figure 7-6 Comptage périodique sans sens de comptage principal

#### Comptage périodique -sens de comptage "compteur"

En mode Comptage périodique avec sens de comptage principal "compteur", le FM 350-1 compte ou décompte à partir de la valeur de chargement après la validation du comptage, jusqu'à ce que la limite de comptage supérieure soit dépassée.

Le dépassement de la limite de comptage supérieure provoque

- la mise à "1" du bit STS\_OFLW dans l'interface de confirmation,
- le chargement du compteur sur la valeur de chargement à partir de laquelle le comptage se poursuit.

On peut paramétrer la limite de comptage supérieure, la valeur de chargement a sa valeur de départ et peut être modifiée.

Le comptage se poursuit jusqu'à l'inhibition.

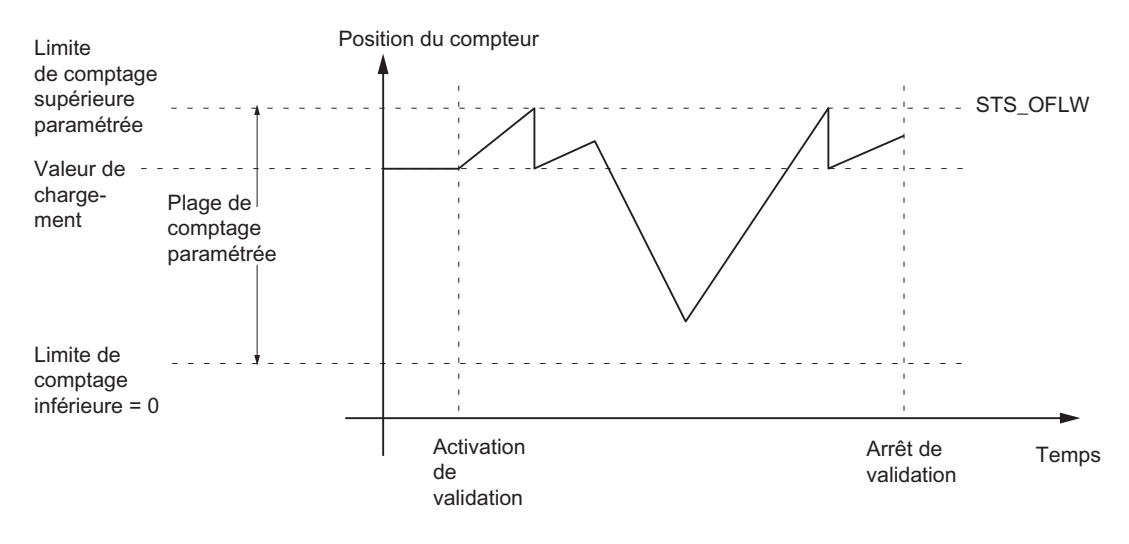

Figure 7-7 Comptage périodique avec sens de comptage "compteur"

#### Comptage périodique -sens de comptage "décompteur"

En mode Comptage périodique avec sens de comptage principal "décompteur", le FM 350-1 compte ou décompte à partir de la valeur de chargement après la validation du comptage, jusqu'à ce que la limite de comptage inférieure soit sous-dépassée.

Le dépassement bas de la limite de comptage inférieure provoque

- la mise à "1" du bit STS\_UFLW dans l'interface de confirmation,
- le chargement du compteur sur la valeur de chargement à partir de laquelle le comptage se poursuit.

La limite de comptage inférieure est 0, la valeur de chargement a sa valeur de départ et peut être modifiée.

Le comptage se poursuit jusqu'à l'inhibition.

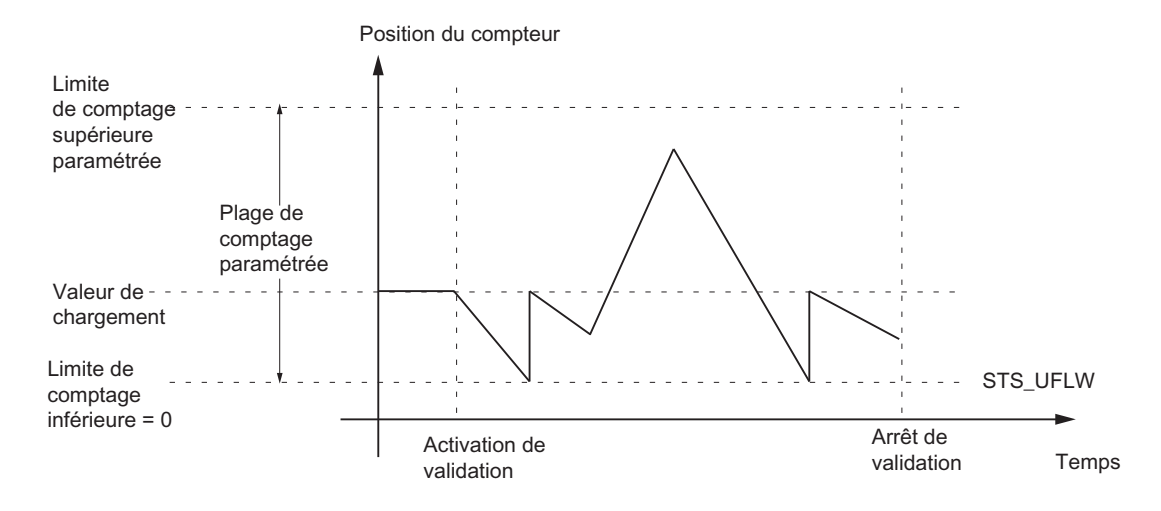

Figure 7-8 Comptage périodique avec sens de comptage "décompteur"

#### Sélection de la commande de validation

Vous pouvez sélectionner la commande de validation dans ce mode de fonctionnement. Vous avez le choix entre :

- Validation logicielle
- Validation matérielle, commandée par le niveau ou par le front

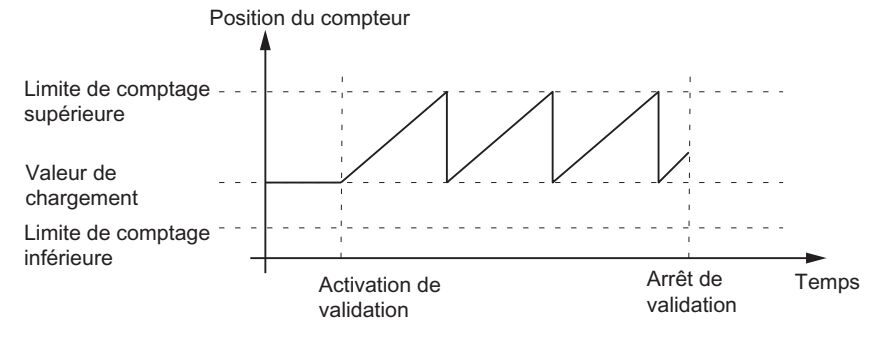

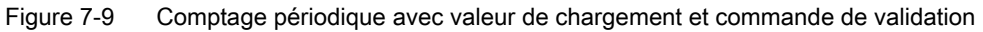

Module de comptage FM 350-1 108 Manuel, 05/2011, A5E03649972-01
### Validation et inhibition logicielles du comptage

La validation et l'inhibition logicielles du comptage ainsi que le positionnement du compteur sur la valeur de chargement s'effectuent à l'aide du paramètre d'entrée SW\_GATE de la FC CNT\_CTL1.

Tableau 7- 11 Validation/inhibition logicielles du comptage

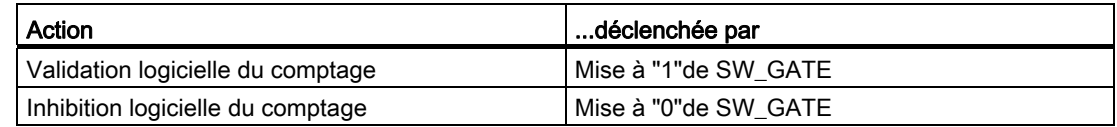

#### Validation et inhibition matérielles du comptage

La validation et l'inhibition matérielles du comptage ainsi que le positionnement du compteur sur la valeur de chargement s'effectuent en créant ou supprimant les signaux correspondants aux entrées TOR DI-Start et DI-Stop.

Tableau 7- 12 Déclenchement de la validation et de l'inhibition matérielles du comptage (Comptage périodique)

| Action                                                         | déclenchée par                                    |
|----------------------------------------------------------------|---------------------------------------------------|
| Validation matérielle du comptage<br>(commandée par le niveau) | Création du signal à l'entrée TOR DI-Start        |
| Validation matérielle du comptage<br>(commandée par le front)  | Création du front montant à l'entrée TOR DI-Start |
| Inhibition matérielle du comptage<br>(commandée par le niveau) | Suppression du signal à l'entrée TOR DI-Stop      |
| Inhibition matérielle du comptage<br>(commandée par le front)  | Création du front montant à l'entrée TOR DI-Stop  |

Si, dans le cas d'une validation matérielle commandée par le front, un front montant est à nouveau créé sur l'entrée TOR DI-Start, le compteur reprend son comptage à partir de la valeur de chargement, indépendamment d'une validation ou d'une inhibition (redéclenchement), à condition toutefois que l'entrée TOR DI-Stop ne soit pas à "1".

### Comportement aux limites de comptage

Si le compteur

- atteint une des limites de comptage lors du comptage sans sens principal,
- atteint la limite de comptage supérieure lors du comptage avec sens principal "compteur",
- atteint la limite de comptage inférieure lors du comptage avec sens principal "décompteur",

et qu'une nouvelle impulsion se présente, le compteur est positionné sur la valeur de chargement à partir de laquelle le comptage se poursuit. Le bit d'état correspondant est mis à "1"dans le DB.

Tableau 7- 13 Comportement aux limites de comptage (Comptage périodique)

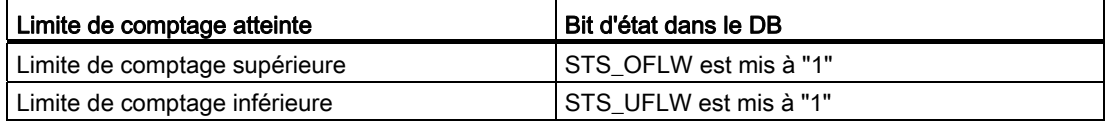

#### Fin du comptage avec la fonction d'inhibition

En outre, la fonction d'inhibition permet de terminer à tout moment le comptage. Pour ce faire, il faut mettre à "1" le paramètre d'entrée GATE\_STP de la fonction FC\_CNT\_CTL1.

### 7.3.6 Plage de comptage

### Introduction

Le module comporte un registre de comptage de 32 bits. Le réglage "Plage de comptage"vous permet de sélectionner si le module ne doit compter que dans la plage positive ou si le bit 32 doit être interprété comme bit de signe, autorisant ainsi la représentation de nombres négatifs. Vous ne pouvez sélectionner la plage de comptage que si vous ne paramétrez pas de sens de comptage principal.

### Plage de comptage

Dans les deux plages de comptage 0 à +32 bits et -31 à +31 bits, le FM 350-1 compte dans différentes limites de comptage. Il reconnaît un dépassement haut ou bas aux limites de comptage respectives.

Le compteur est représenté par un complément de 2 dans la plage de comptage -31 à +31 bits.

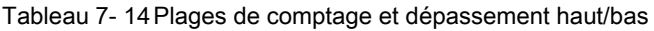

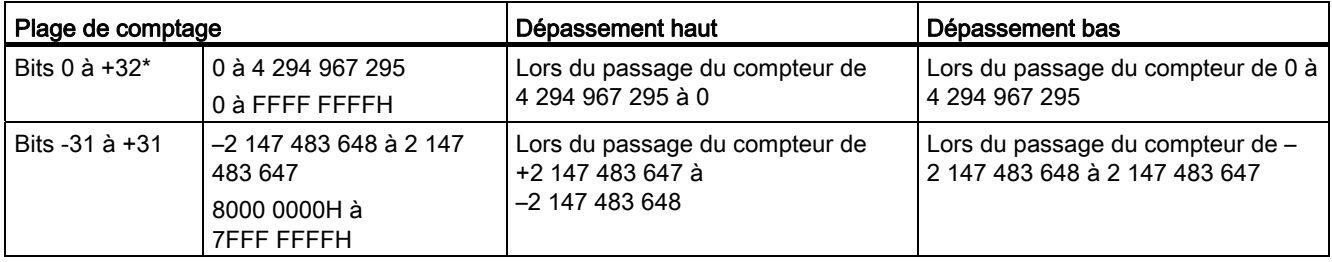

\*Vous ne pouvez indiquer et exploiter les valeurs qu'au format hexadécimal pour cette plage de comptage.

#### Dépassement haut, dépassement bas et passage par zéro

Un bit du DB de la FC CNT\_CTL1 est mis à "1" aux deux limites de la plage de comptage en cas de dépassement haut et bas (cf. chapitre [Affectation du DB](#page-176-0) (Page [177\)](#page-176-0)).

Dans la plage de comptage -31 à +31 bits, il y a également mise à "1"d'un bit dans le DB lors du passage par zéro.

Dans la plage de comptage 0 à +32 bits, il y a, lors du passage par zéro et selon le sens de comptage, une indication supplémentaire du dépassement haut ou bas.

Tableau 7- 15 Bit d'état dans le DB en cas de dépassement haut,/bas et passage par zéro

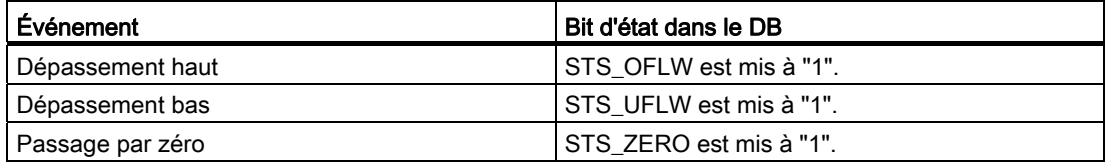

#### Déclenchement d'alarmes de processus

Les événements dépassement haut, dépassement bas et passage par zéro peuvent également être signalés par des alarmes de processus.

### 7.3.7 Commande: Validation et inhibition du comptage

#### Vue d'ensemble

Le FM 350-1 comprend les validations suivantes :

- Une validation matérielle validation et inhibition du comptage commandées par niveau ou sur front.
- Une validation logicielle validation et inhibition du comptage par bits de commande dans le programme utilisateur.

#### Sélection de la validation

La sélection de la validation dans le masque de mode de fonctionnement permet de définir le type de validation utilisé pour le comptage.

Les figures ci-après présentent les différentes possibilités de validation et d'inhibition du comptage du FM 350-1.

#### Validation et inhibition matérielles commandées par niveau

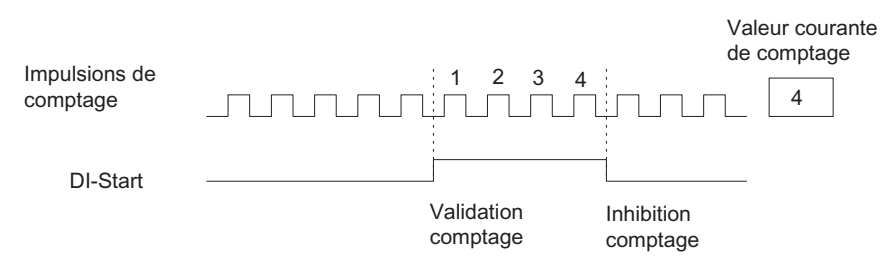

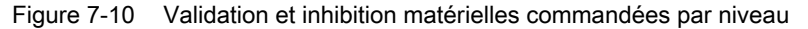

Tant que l'entrée TOR DI-Start est mise à "1", les impulsions de comptage arrivent au compteur et sont comptées. Si l'entrée TOR DI-Start est mise à "0", le comptage est inhibé. Les impulsions de comptage ne sont plus comptées, le compteur s'arrête.

Si l'inhibition du comptage a lieu par débordement supérieur ou inférieur, il faut d'abord remettre à "0" l'entrée TOR DI-Start, puis la remettre à "1" pour valider à nouveau le comptage.

La validation matérielle commandée par niveau entre en vigueur lors du premier front montant sur DI-Start après le paramétrage.

Avec ce paramétrage, l'entrée DI-Stop n'est pas exploitée mais affichée dans le bit d'état STS\_STP.

### Validation et inhibition matérielles commandées sur front

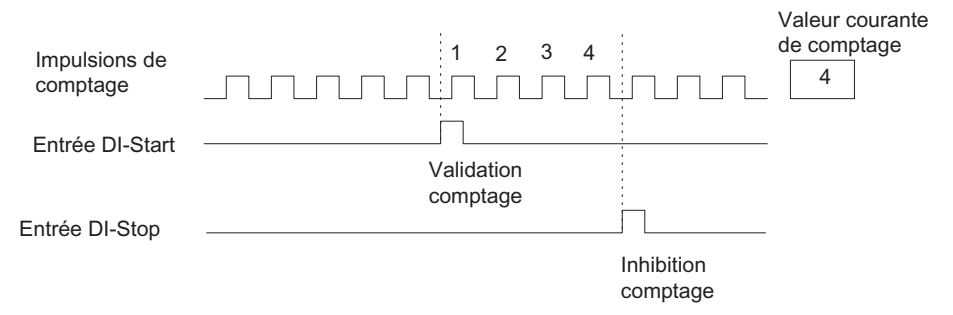

Figure 7-11 Validation et inhibition matérielles commandées sur front

Dans le cas d'une validation commandée sur front, la validation matérielle est déclenchée par un front montant à l'entrée TOR DI-Start. Le comptage est inhibé par un front montant à l'entrée TOR DI-Stop.

En cas d'apparition simultanée de fronts montants aux deux entrées, le comptage validé est inhibé ou le comptage inhibé le reste. Si l'entrée TOR DI-Stop est mise à "1", un front montant à l'entrée TOR DI-Start ne peut pas valider le comptage.

### Etat des entrées DI-Start, DI-Stop

L'état des entrées DI-Start et DI-Stop est signalé par les DEL vertes I0 et I1 ainsi que, dans le programme utilisateur, par les bits STS\_STA et STS\_STP du DB de la FC CNT\_CTL1.

### Etat de la validation

L'état de la validation est signalé dans le programme utilisateur par le bit STS\_GATE.

### Validation et inhibition logicielles du comptage

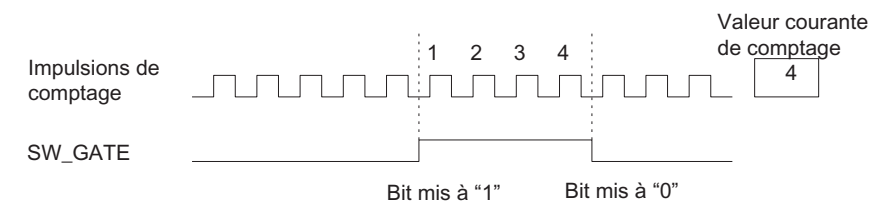

Figure 7-12 Validation et inhibition logicielles du comptage

La validation et l'inhibition logicielles du comptage s'effectuent par la mise à "1" et à "0" du paramètre d'entrée SW\_GATE de la FC CNT\_CTL1.

Le comptage inhibé peut être à nouveau validé par la remise à "1" du paramètre d'entrée SW\_GATE. Une validation / inhibition logicielle commandée sur front n'est pas possible.

### Etat de la validation logicielle

L'état de la validation logicielle est indiqué par le bit STS\_SW\_G du DB de la FC CNT\_CTL1.

#### Fonction de validation d'annulation et d'interruption

Vous pouvez paramétrer la fonction de validation pour définir si la validation doit annuler ou interrompre le comptage.

Avec la fonction de validation d'annulation, le comptage reprend à partir de la valeur initiale après inhibition du comptage puis nouveau signal de validation (instant ① sur la figure) :

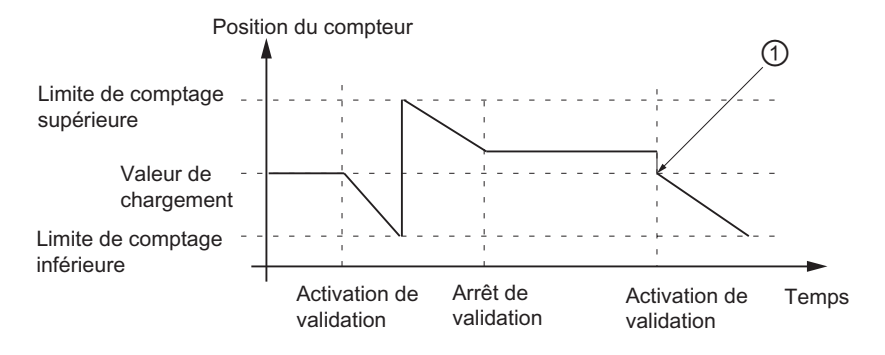

Figure 7-13 Comptage en continu, décomptage, fonction de validation d'annulation

Avec la fonction de validation d'interruption, le comptage reprend à partir de la dernière valeur courante de comptage après inhibition du comptage puis nouveau signal de validation (instant  $\odot$  sur la figure) :

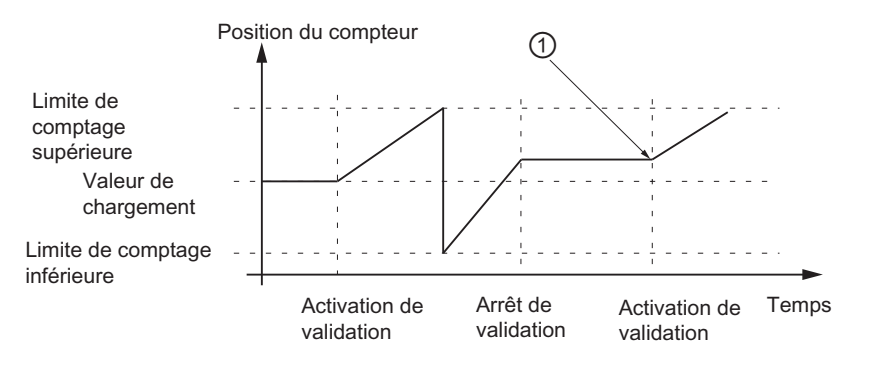

Figure 7-14 Comptage en continu, comptage, fonction de validation d'interruption

#### Fin du comptage avec la fonction d'inhibition

Il est également possible, indépendamment des signaux appliqués ou de l'état de la validation logicielle (validé/inhibé), de provoquer la fin du comptage à l'aide de la fonction de validation. Pour ce faire, il faut mettre à "1" le paramètre d'entrée GATE\_STP de la fonction FC\_CNT\_CTL1.

Lorsque ce paramètre est remis à "0", la validation du comptage ne peut être obtenue que par un front montant sur l'entrée TOR DI-Start (validation matérielle) ou par remise à "1" du paramètre d'entrée SW\_GATE (validation logicielle).

#### Validation en cas de synchronisme d'horloge

Validation logicielle : pour commander la validation logicielle, mettez le bit de commande SW\_GATE à "1" et à "0" dans le programme utilisateur. Le comptage commence et se termine alors à l'instant To de chaque cycle PROFIBUS DP suivant, après modification du bit de commande.

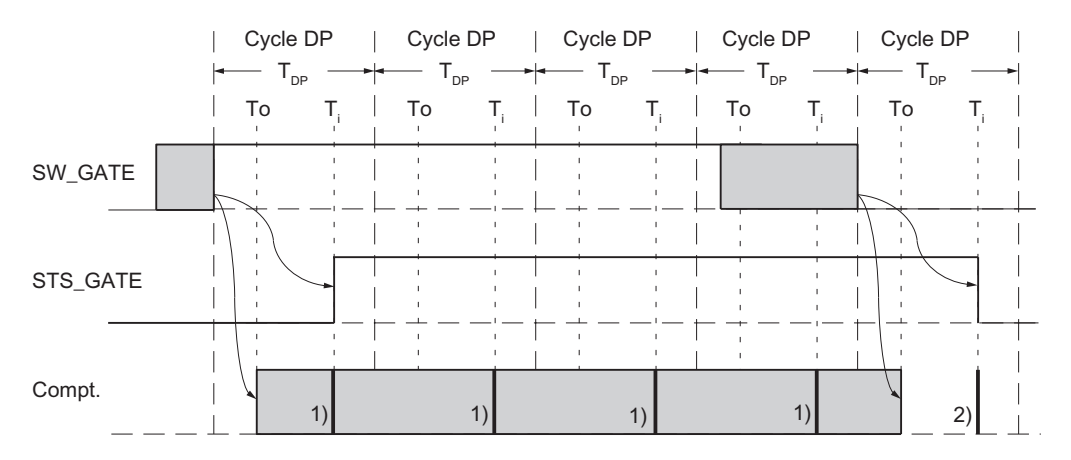

1) Mise à disposition de la valeur de comptage courante

2) Mise à disposition de la valeur de comptage valable à la fin du comptage

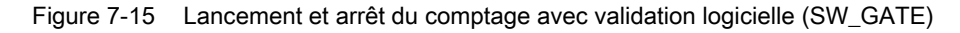

Validation matérielle : en cas de commande avec la validation matérielle, le comptage commence et se termine à l'instant de la validation et de l'inhibition matérielles du comptage :

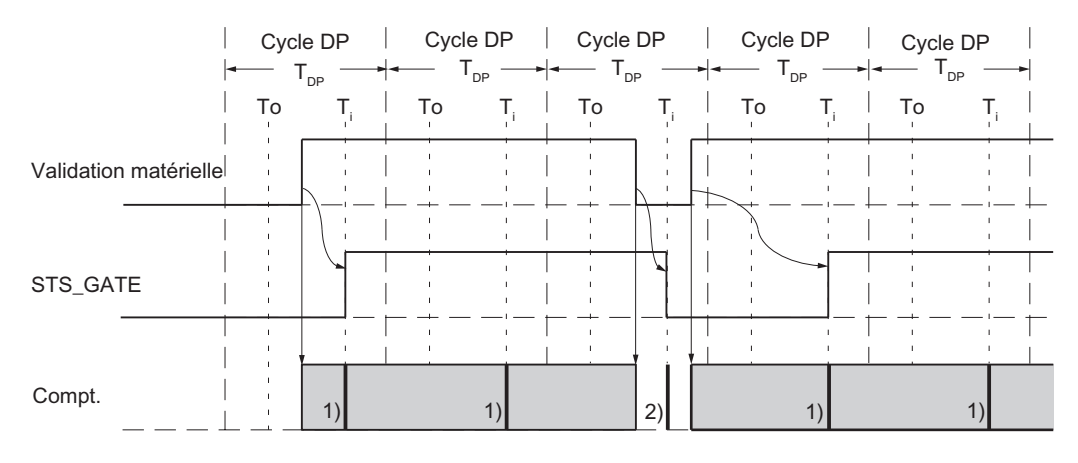

1) Mise à disposition de la valeur de comptage courante 2) Mise à disposition de la valeur de comptage valable à la fin du comptage

Figure 7-16 Lancement et arrêt du comptage avec validation matérielle (HW\_GATE)

# alarme de processus

La validation et l'inhibition du comptage (matérielle ou logicielle) peuvent être utilisées pour le déclenchement d'une alarme de processus (cf. chapitre [Déclenchement d'une alarme de](#page-163-0)  [processus](#page-163-0) (Page [164](#page-163-0))).

### Réglage par défaut

Le réglage par défaut est le suivant : validation complète, les impulsions de comptage sont comptées.

## 7.3.8 Comportement des sorties TOR

### Introduction

Sur le module FM 350-1, il est possible de mémoriser deux valeurs de comparaison (valeur de comparaison 1 et valeur de comparaison 2) affectées aux deux sorties TOR respectives (valeur de comparaison 1 : DO0, valeur de comparaison 2 : DO1). La sortie correspondante est positionnée en fonction du compteur et de la valeur de comparaison. Ce paragraphe décrit le comportement des sorties.

### Valeurs de comparaison 1 et 2

Inscrivez les deux valeurs de comparaison dans le DB de la FC CNT\_CTL1 (CMP\_V1, CMP\_V2) et transférez-les au FM 350-1 en mettant à "1" les bits T\_CMP\_V1 et T\_CMP\_V2 (cf. chapitre [Affectation du DB](#page-176-0) (Page [177](#page-176-0))). Ceci n'a pas d'influence sur l\*opération de comptage.

Les valeurs de comparaison doivent se trouver dans les limites de la plage de comptage respective. La valeur de comparaison est interprétée en fonction de la plage de comptage sélectionnée. Si vous paramétrez la valeur FFFF FFFF H pour la valeur de comparaison, par exemple, elle sera interprétée comme 4 294 967 295 dans la plage 0 à +32 bits et comme -1 dans la plage -31 à +31 bits.

Tableau 7- 16 Plage de valeurs admise pour les valeurs de comparaison

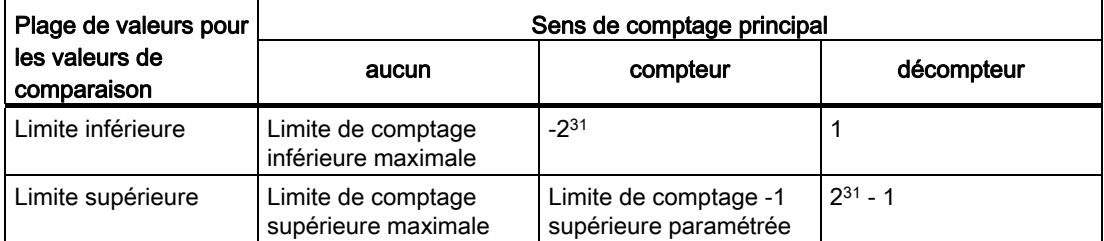

### Déblocage des sorties

Avant de pouvoir activer les sorties, vous devez les débloquer en mettant à "1" les bits correspondant dans le DB (cf. chapitre [Affectation du DB](#page-176-0) (Page [177\)](#page-176-0)). Si vous mettez un de ces bits à "0", la sortie correspondante se déconnecte immédiatement, même si une durée d'impulsion a été paramétrée pour cette sortie.

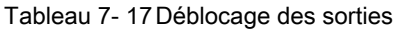

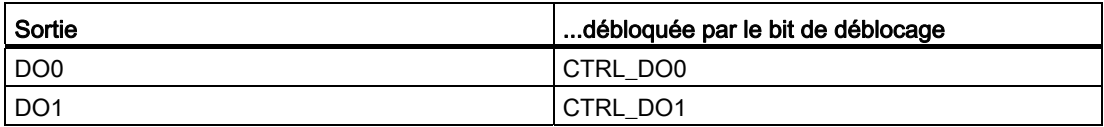

### Mise à "1" et à "0" des sorties

Si vous paramétrez le comportement "Désactivée" pour une sortie, vous pouvez mettre les sorties débloquées à "1" et à "0" dans le DB, à l'aide des bits correspondants.

Tableau 7- 18 Mise à "1" et à "0" des sorties

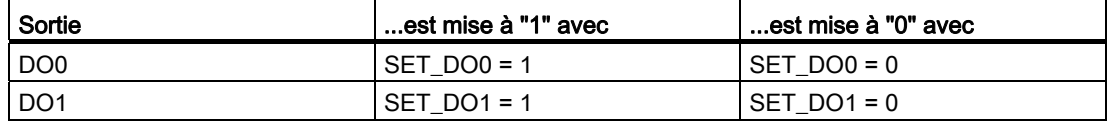

#### Comportement des sorties TOR

Il est possible, pour les deux sorties, de définir l'une des 7 réactions suivantes lorsque la valeur de comparaison est atteinte. Ces différentes possibilités sont présentées dans le tableau ci-dessous.

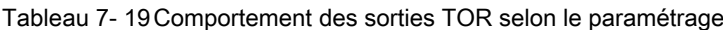

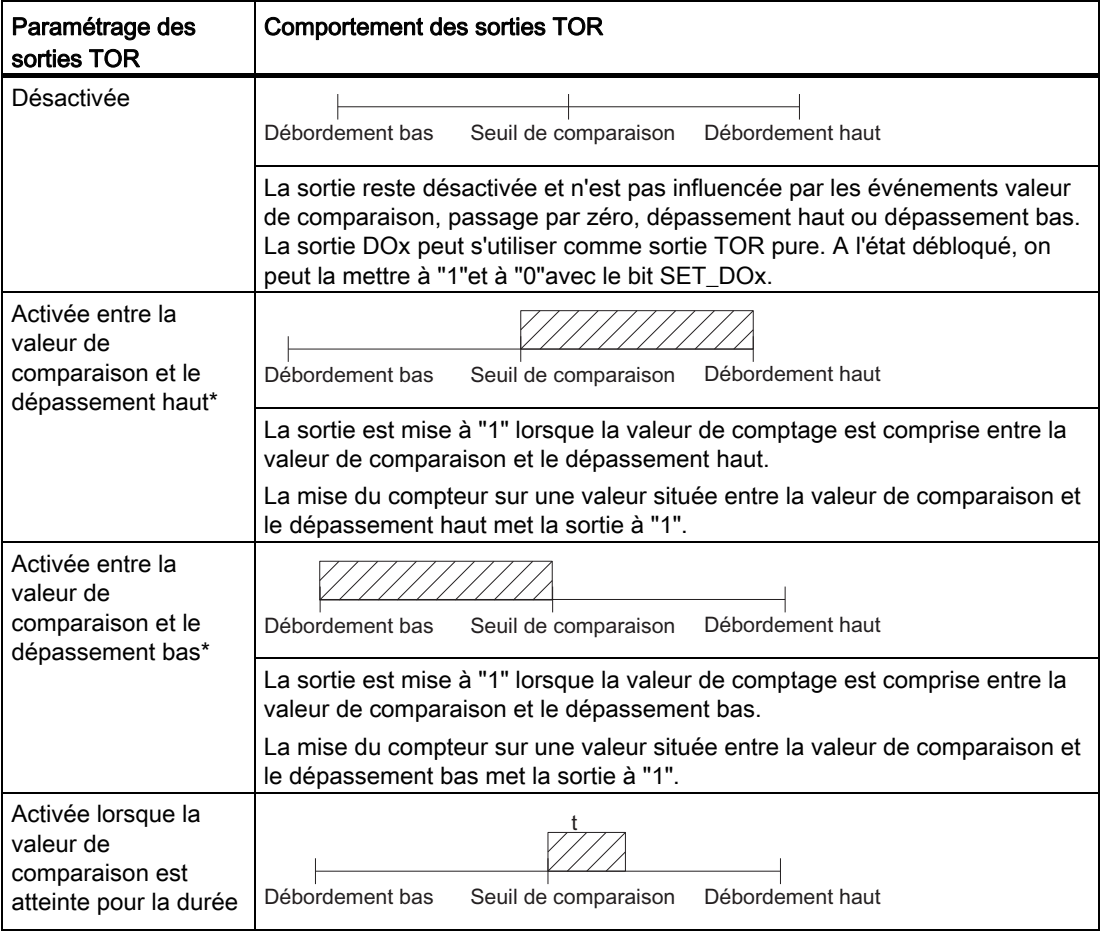

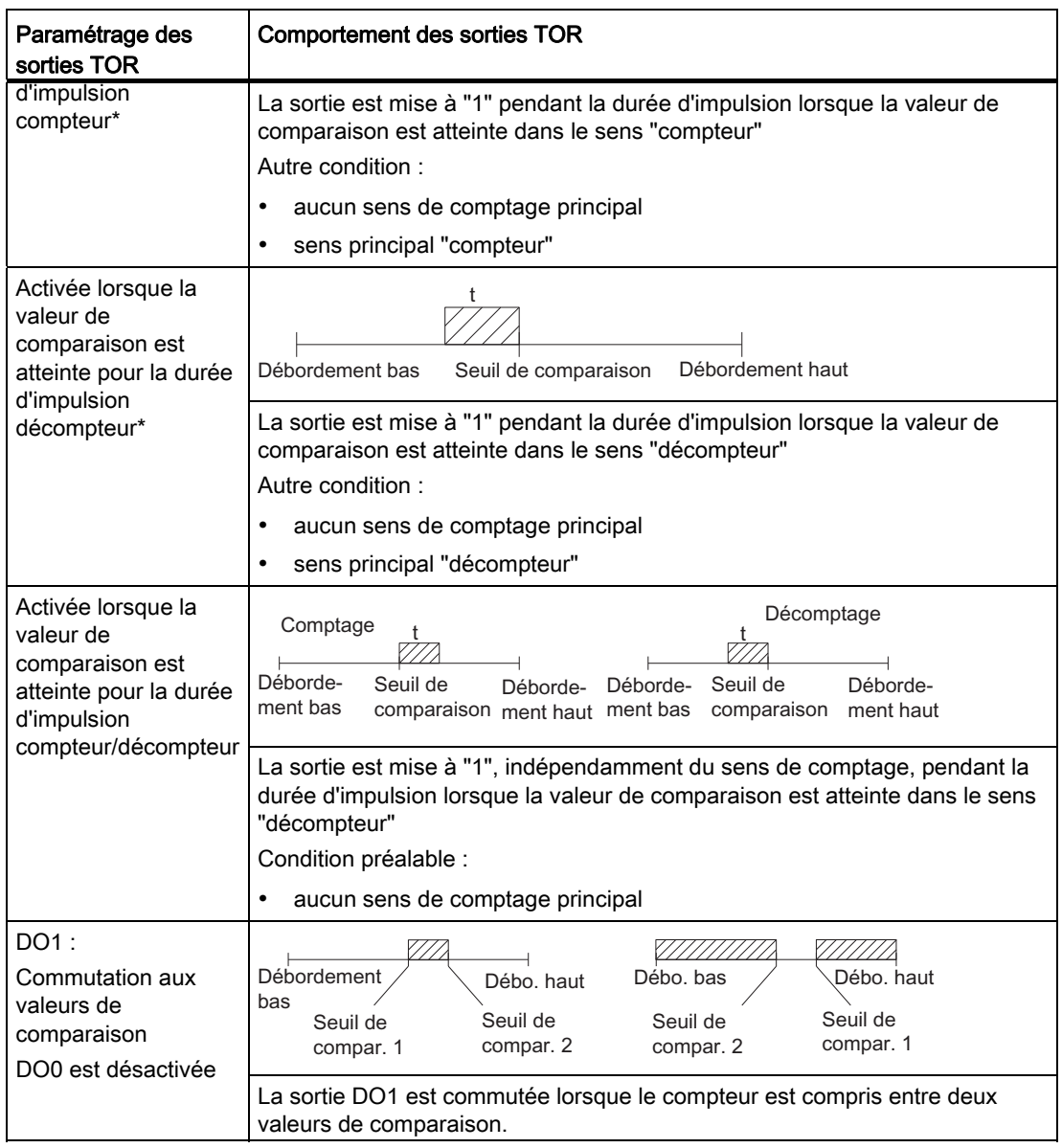

\* Tenez compte les règles générales

Une surface hachurée dans le tableau signifie : la sortie est activée.

t = durée d'impulsion

### Etat des sorties et des bits d'état

Les DEL vertes et les bits d'état correspondants dans le DB vous indiquent l'état des deux sorties.

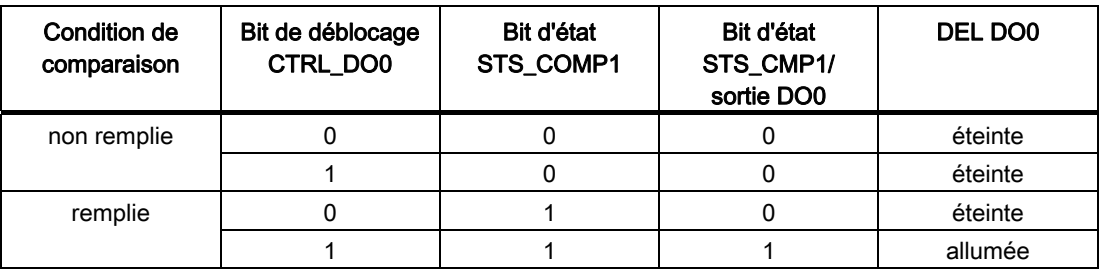

Tableau 7- 20 Sortie DO0

Tableau 7- 21 Sortie DO1

| Condition de<br>comparaison | Bit de déblocage<br>CTRL_DO1 | Bit d'état<br>STS_COMP2 | Bit d'état<br>STS_CMP2/<br>sortie DO1 | DEL DO1 |
|-----------------------------|------------------------------|-------------------------|---------------------------------------|---------|
| non remplie                 |                              |                         |                                       | éteinte |
|                             |                              |                         |                                       | éteinte |
| remplie                     |                              |                         |                                       | éteinte |
|                             |                              |                         |                                       | allumée |

Les bits d'état STS\_CMP1 et STS\_CMP2 indiquent l'état actuel des sorties DO0 et DO1. En cas de déblocage par CTRL\_DO0 et CTRL\_DO1, ils sont mis à "1"si une condition de comparaison est remplie et à "0"si elle n'est pas remplie.

Les bits d'état STS\_COMP1 et STS\_COMP2 sont mis à "1" si une condition de comparaison est remplie et le restent jusqu'à ce que vous acquittiez les bits d'état avec RES\_ZERO, et ce indépendamment du déblocage avec CTRL\_DO0 ou CTRL\_DO1.

#### Commutation aux valeurs de comparaison

La sortie DO1 est commutée sur deux valeurs de comparaison si les conditions suivantes sont remplies :

- Vous avez paramétré le comportement "Désactivée"pour DO0.
- Vous avez paramétré le comportement "Activée pour commutation sur les valeurs de comparaison"pour DO1.
- Vous avez chargé les deux valeurs de comparaison CMP\_V1 et CMP\_V2.
- Vous avez débloqué la sortie DO1 avec CRTL\_DO1.

Le tableau ci-dessous indique quand la DO1 est connectée et déconnectée :

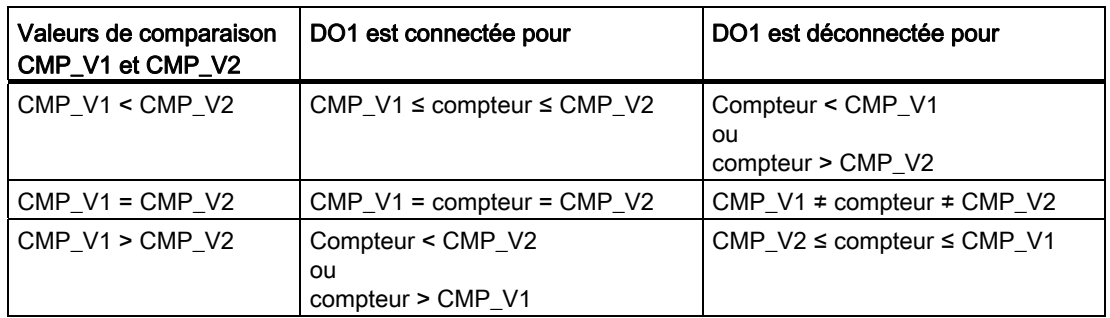

Tableau 7- 22 Sortie DO1 : Commutation aux valeurs de comparaison

Le résultat de comparaison s'affiche avec le bit d'état STS\_COMP2.

Vous ne pouvez acquitter le bit d'état STS\_COMP2, et donc le mettre à "0", que lorsque la condition de comparaison n'est plus remplie.

L'état de la sortie DO1 s'affiche avec le bit d'état STS\_CMP2.

Il n'y a pas d'hystérèse pour ce comportement de sortie.

La commande de la sortie DO1 par le bit de commande SET\_DO1 est impossible avec ce comportement de sortie.

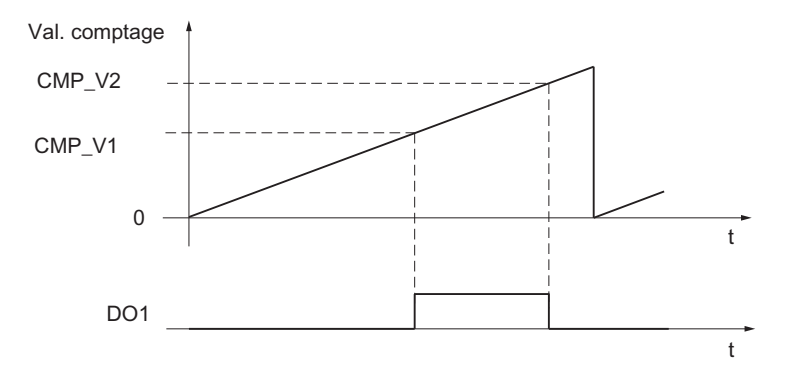

Figure 7-17 Au démarrage du comptage, V2 > V1

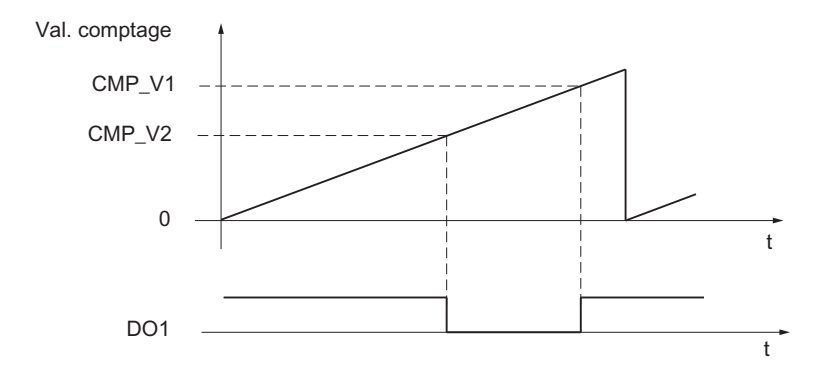

Figure 7-18 Au démarrage du comptage, V2 < V1

#### Durée d'impulsion

Pour l'adaptation aux actionneurs (contacteurs, actionneurs, etc.) utilisés dans votre processus, vous pouvez imposer une durée d'impulsion. La durée d'impulsion spécifie la durée pendant laquelle les sorties DO0 et DO1 sont activées lorsqu'une valeur de comparaison est atteinte.

Pour le paramétrage sens principal "compteur"ou sens principal "décompteur", la durée d'impulsion n'est effective que dans le sens de comptage principal.

En cas de paramétrage sans sens de comptage principal, la durée d'impulsion peut être effective dans les deux sens de comptage.

La durée d'impulsion commence dès la mise à "1" de la sortie. L'imprécision de la durée d'impulsion est inférieure à 1 ms

Vous pouvez indiquer comme durée d'impulsion une valeur se situant entre 0 et 500 ms. Cette valeur s'applique aux deux sorties.

Si vous entrez 0 ms comme durée d'impulsion, la sortie est mise à "1" lorsque la valeur de comparaison est atteinte et mise à "0" par la prochaine impulsion de comptage

La valeur par défaut pour la durée d'impulsion est 0.

#### **Remarque**

Si vous entrez 0 ms comme durée d'impulsion, la sortie est activée tant que le compteur est égal à la valeur de comparaison.

Les temps de commutation des sorties TOR (maximum 300 μs) peuvent entraîner la perte d'impulsions de commande sur les sorties si l'écart entre les impulsions de comptage est inférieur aux temps de commutation des sorties TOR.

Donc, assurez-vous que l'écart entre les impulsions de comptage est supérieur aux temps de commutation des sorties TOR.

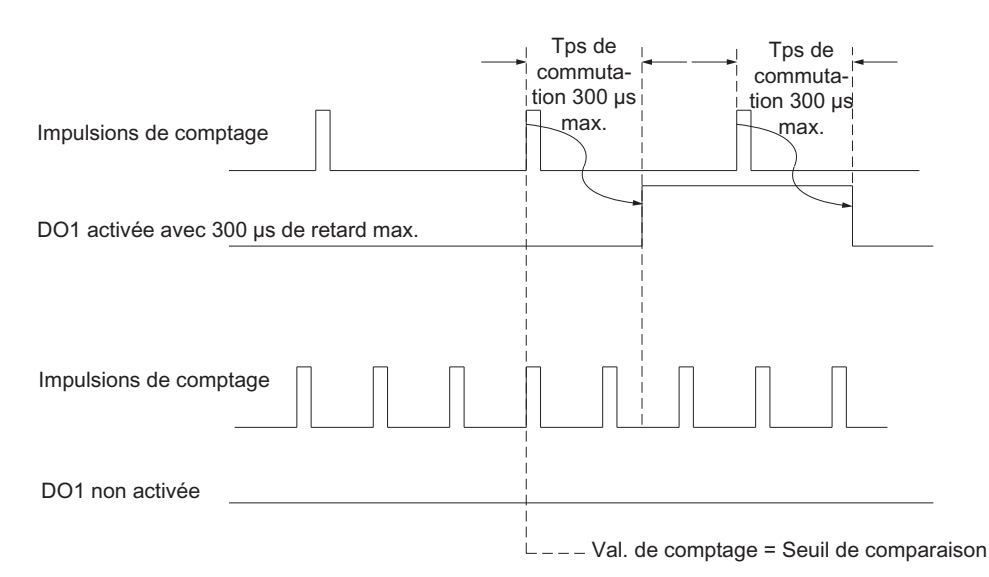

Figure 7-19 Réactions d'une sortie lorsque la durée d'impulsion = 0 ms

### Conditions générales pour le comportement des sorties TOR

Pour le paramétrage du comportement des sorties TOR, vous devez respecter les conditions générales suivantes.

Tableau 7- 23 Conditions générales pour le comportement des sorties TOR

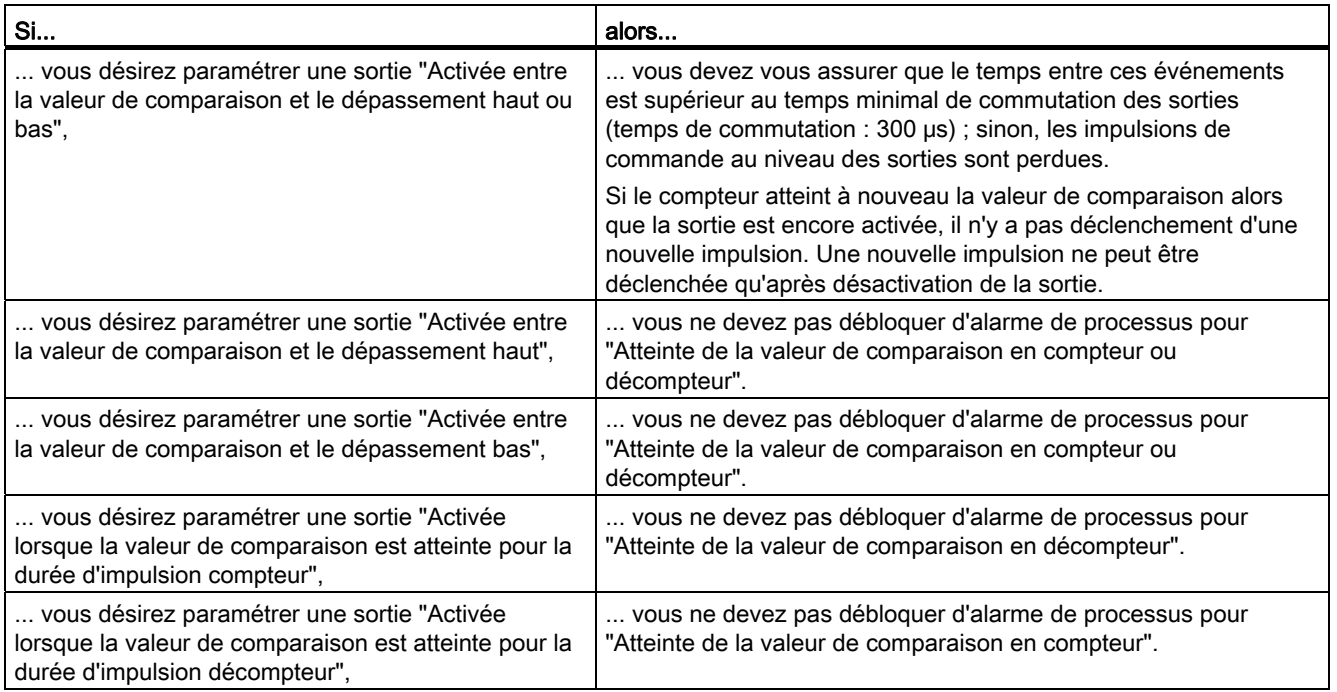

### Réglage par défaut des sorties

Par défaut, les sorties sont désactivées.

### Comportement des sorties TOR en mode synchrone

Quand les conditions de comparaison sont remplies, les sorties DO0 et DO1 sont également commutées directement en mode synchrone ; elles sont donc indépendantes du cycle PROFIBUS DP.

#### Exception :

Si vous avez paramétré un comportement "Désactivée" pour les sorties TOR et que vous pilotez les sorties avec les signaux de commande SET\_DO0 ou SET\_DO1 après déblocage avec CTRL\_DO0 ou CTRL\_DO1, elles sont mises à "1" et à "0" à l'instant To.

## 7.3.9 Hystérèse

### Action principale de l'hystérèse

Un capteur peut s'immobiliser sur une certaine position puis "osciller" autour de cette position. Cet état fait que la valeur courante de comptage varie autour d'une certaine valeur. Si cette plage de variation comprend un seuil de comparaison, par exemple, la sortie correspondante est activée et désactivée au rythme de ces variations. Le FM 350-1 est équipé d'une hystérèse paramétrable pour éviter cela lorsque les variations sont faibles.

Vous pouvez paramétrer des valeurs entre 0 et 255 pour l'hystérèse.

Tableau 7- 24 Action de l'hystérèse

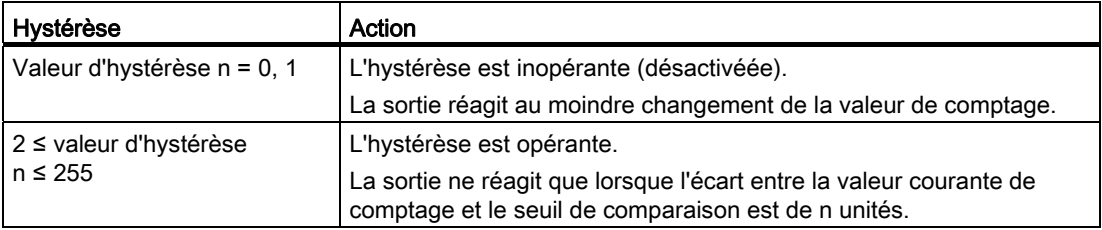

L'hystérèse est également opérante en cas de dépassement haut et de dépassement bas.

#### Fonctionnement de l'hystérèse en paramétrage "Activée entre seuil de comparaison et débordement haut/débordement bas"

La figure suivante montre un exemple de l'action de l'hystérèse. La figure représente la différence de comportement d'une sortie pour une hystérèse paramétrée à 0 (= désactivée) et pour une hystérèse de 3. Dans l'exemple, la valeur de comparaison est = 5.

Dans notre exemple, le paramétrage est le suivant :

- sens principal "comptage"
- activée entre seuil de comparaison et débordement haut

L'hystérèse est activée lorsque la condition de comparaison est remplie (valeur de comptage = 5). Une hystérèse activée ne modifie pas le résultat de comparaison.

Si la valeur de comptage quitte la plage d'hystérèse, pour prendre la valeur 2 ou 8 dans notre exemple, l'hystérèse est désactivée. Le comparateur se commute à nouveau conformément à ses conditions de comparaison, pour la valeur de comptage 5 dans notre exemple.

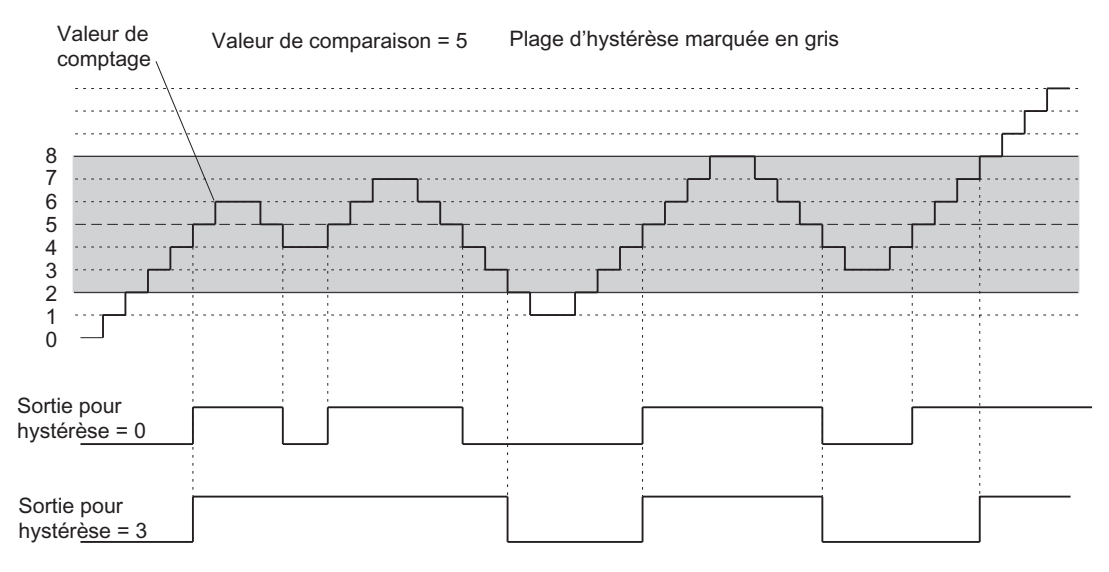

Figure 7-20 Exemple de l'action de l'hystérèse

#### **Remarque**

Si la valeur de comptage est identique au seuil de comparaison et que l'hystérèse est activée, le FM 350-1 met la sortie à "0" s'il se produit un changement du sens de comptage sur le seuil de comparaison (voir la figure suivante).

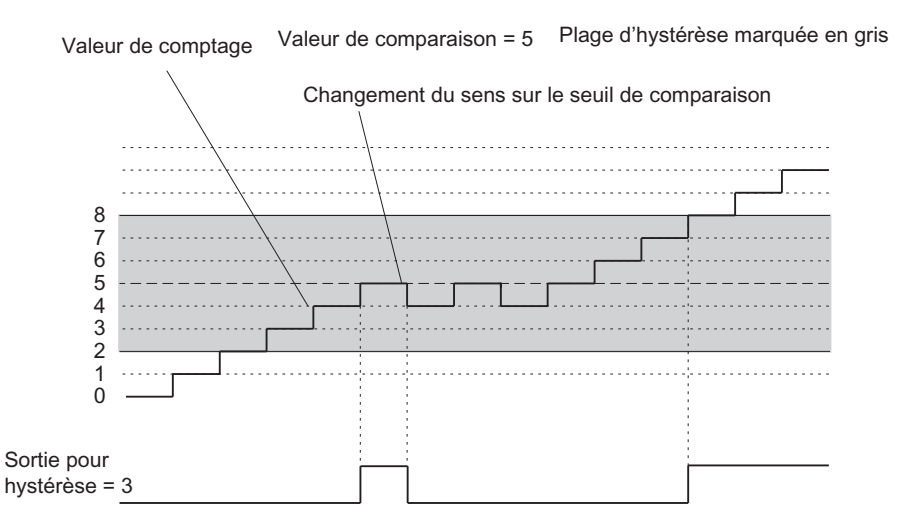

Figure 7-21 Hystérèse lors d'un changement de sens sur le seuil de comparaison

#### Fonctionnement de l'hystérésis avec le paramétrage "Activée durant la durée d'impulsion au seuil de comparaison en comptage/décomptage"

La figure suivante montre un exemple de l'action de l'hystérèse. La figure illustre la différence de comportement d'une sortie pour une hystérésis paramétrée à 0 (= désactivée) et pour une hystérésis de 3. Dans l'exemple, la valeur de comparaison est = 5.

Dans notre exemple, le paramétrage est le suivant :

- pas de sens de comptage principal
- activée durant la durée d'impulsion au seuil de comparaison en comptage
- durée d'impulsion > 0

L'hystérèse est activée et une impulsion ayant la durée paramétrée est émise sur la sortie lorsque la condition de comparaison est remplie (valeur de comptage = 5).

Si la valeur de comptage quitte la plage d'hystérèse, l'hystérèse est désactivée.

Le FM 350-1 mémorise le sens de comptage lorsque l'hystérèse est activée. Une impulsion est émise si l'on quitte la plage d'hystérèse dans le sens opposé au sens mémorisé.

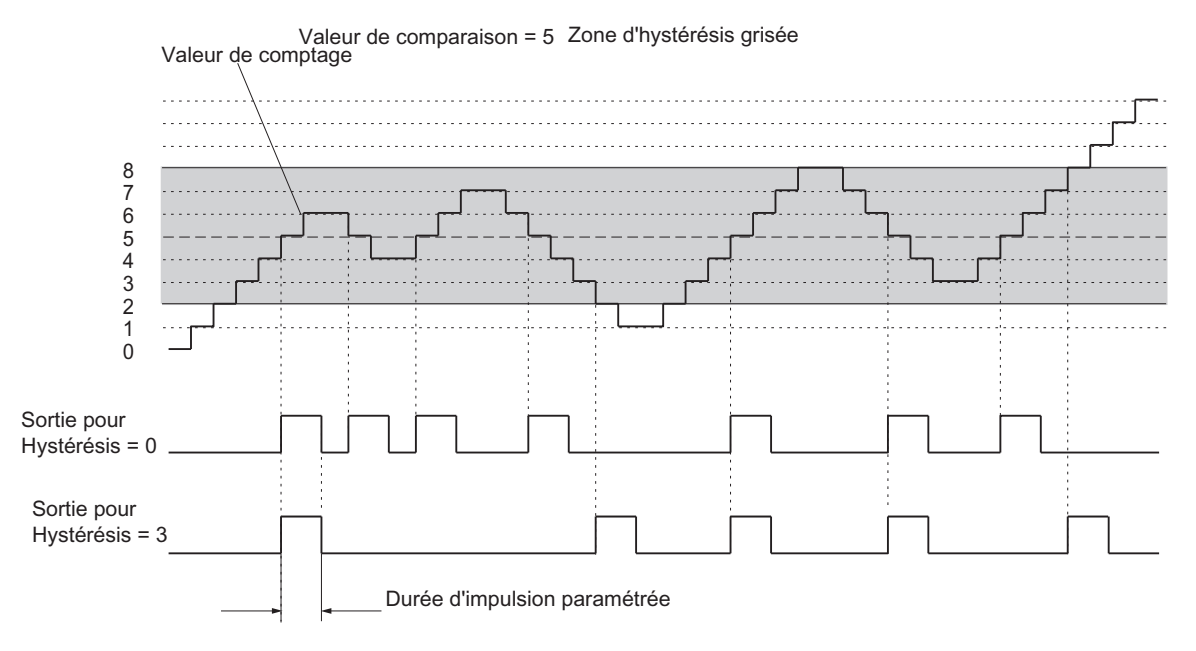

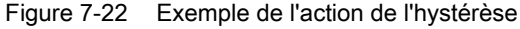

## 7.3.10 Commande : Mise à "1" du compteur

#### Vue d'ensemble

Si vous désirez démarrer le comptage à partir d'une valeur donnée (la valeur de chargement), vous devez paramétrer le signal qui positionne le compteur sur la valeur de chargement. Vous pouvez sélectionner le compteur de la manière suivante :

- Par le paramètre d'entrée L\_DIRECT ou L\_PREPAR de la FC\_CNT\_CTL1
- Par un signal externe, soit à l'entrée DI-Set, soit à l'entrée DI-Set en relation avec le repère zéro du capteur

Ce chapitre décrit les différentes possibilités et explique comment se déroule la mise à "1" d'un compteur.

#### Valeur de chargement

Comme valeur de chargement, vous pouvez spécifier un nombre situé dans la plage de comptage.

La valeur de chargement est interprétée en fonction de la plage de comptage sélectionnée. Si vous paramétrez la valeur FFFF FFFF H pour la valeur de comparaison, par exemple, elle sera interprétée comme 4 294 967 295 dans la plage 0 à +32 bits et comme -1 dans la plage -31 à +31 bits.

Inscrivez la valeur de chargement dans le DB de la FC CNT\_CTL1 et transmettez-la au module à l'aide de la FC CNT\_CTL1. Le compteur est alors positionné sur la valeur de chargement, et ce

- directement et en mode préparatoire via le paramètre d'entrée L\_DIRECT mis à "1",
- uniquement en mode préparatoire via le paramètre d'entrée L\_PREPAR mis à "1".

Les plages de valeurs suivantes sont permises pour la valeur de chargement :

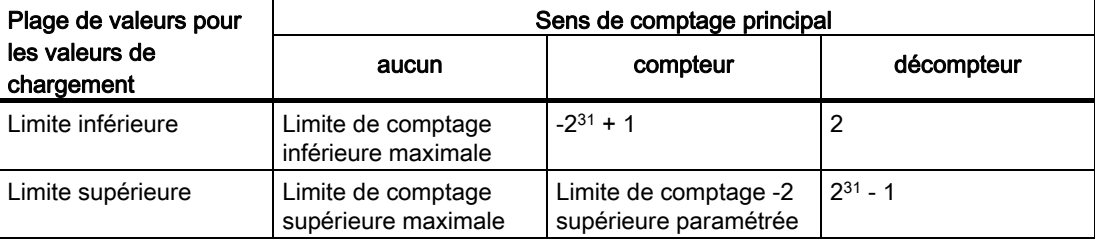

Tableau 7- 25 Plage de valeurs admise pour les valeurs de chargement

#### Mise à "1" du compteur par le programme utilisateur

Le paramètre d'entrée L\_DIRECT de la fonction FC CNT\_CTL1 permet de mettre à "1" un compteur indépendamment d'événements externes. Cela peut être effectué en cours de comptage.

Une fois la requête correctement traitée, le paramètre d'entrée L\_DIRECT est réinitialisé par le FC CNT\_CTRL.

La mise à "1" du compteur par l'appel de la FC\_CNT\_CTL1 ne peut pas déclencher d'alarme de processus.

#### Mise à "1" du compteur par un signal externe

Le paramètre d'entrée L\_PREPAR permet de préparer une nouvelle valeur de chargement. Deux signaux externes différents permettent de positionner un compteur sur la valeur de chargement :

- Uniquement DI-Set
- DI-Set et repère zéro du capteur

Le repère zéro du capteur s'utilise pour synchroniser le compteur en un point précis du processus, c'est-à-dire pour le positionner en ce point sur une valeur définie. Vous obtiendrez ainsi une plus grande précision de l'opération de comptage.

La mise à "1" du compteur ne dépend pas du mode de comptage.

A l'issue de la mise à "1" du compteur par un signal externe, le bit STS\_SYNC est mis á "1" dans le DB. Le bit STS\_SYNC est remplacé par le bit RES\_SYNC.

#### Remarque

La synchronisation d'un compteur à l'aide du repère zéro n'est recommandée qu'en cas de validation.

Si, lors de la mise à "1" du compteur par un signal externe, seul un sens de comptage a été débloqué, il faut tenir compte du fait qu'en cas d'inhibition du comptage le sens de comptage actuel est mémorisé (gelé). Une synchronisation du compteur dans le sens inverse du sens débloqué est alors possible.

### Mise à "1" du compteur avec DI-Set

Un compteur peut être chargé avec la valeur de chargement via un front montant à l'entrée DI-Set.

Vous pouvez définir, par l'intermédiaire des variables ENSET\_UP et ENSET\_DN du DB de la FC\_CNT\_CTL1 et par paramétrage, le comportement du FM 350-1 pour un front montant à l'entrée DI-Set.

Tableau 7- 26 Mise à "1" du compteur avec DI-Set

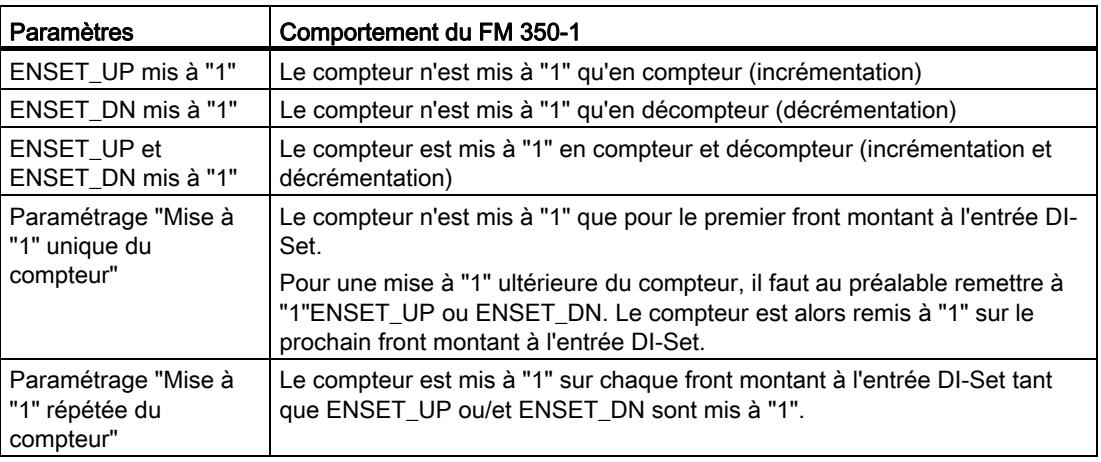

#### Remarque

Vous devez obligatoirement mettre à "1"l'une des deux variables ENSET\_UP et/ou ENSET\_ DN si vous voulez que le compteur considéré puisse être mis à "1" via l'entrée TOR DI-Set.

#### Mise à "1" unique du compteur avec DI-Set

La figure suivante présente la mise à "1" unique du compteur avec l'entrée TOR DI-Set. La figure représente le cas où seul ENSET\_UP est mis à "1", le compteur étant alors mis à "1" en compteur (incrémentation).

Tant qu'ENSET\_UP est mis à "1", le compteur est mis à "1" sur le premier front montant à l'entrée TOR DI-Set. Pour une mise à "1" ultérieure du compteur, il faut au préalable remettre à "0"ENSET UP puis le remettre à "1". Le prochain front montant qui se présente ensuite à l'entrée TOR DI-Set provoque alors la mise à "1" du compteur.

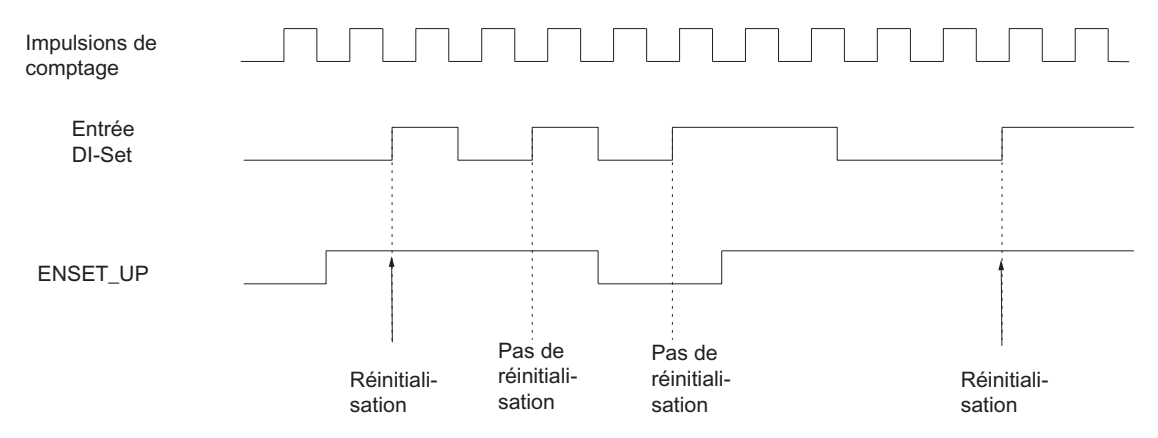

Figure 7-23 Mise à "1" unique du compteur avec DI-Set

### Mise à "1" répétée du compteur avec DI-Set

La figure suivante présente la mise à "1" répétée du compteur avec l'entrée TOR DI-Set. La figure représente le cas où seul ENSET\_UP est mis à "1", le compteur étant alors mis à "1" en compteur (incrémentation).

Tant qu'ENSET UP est mis à "1", le compteur est mis à "1" sur chaque front montant à l'entrée TOR DI-Set. Si ENSET\_UP est remis à "0", la mise à "1" du compteur par l'entrée DI-Set n'a pas lieu. Seule la nouvelle mise à "1" de ENSET\_UP provoque alors la mise à "1" du compteur par le prochain front montant à l'entrée TOR DI-Set.

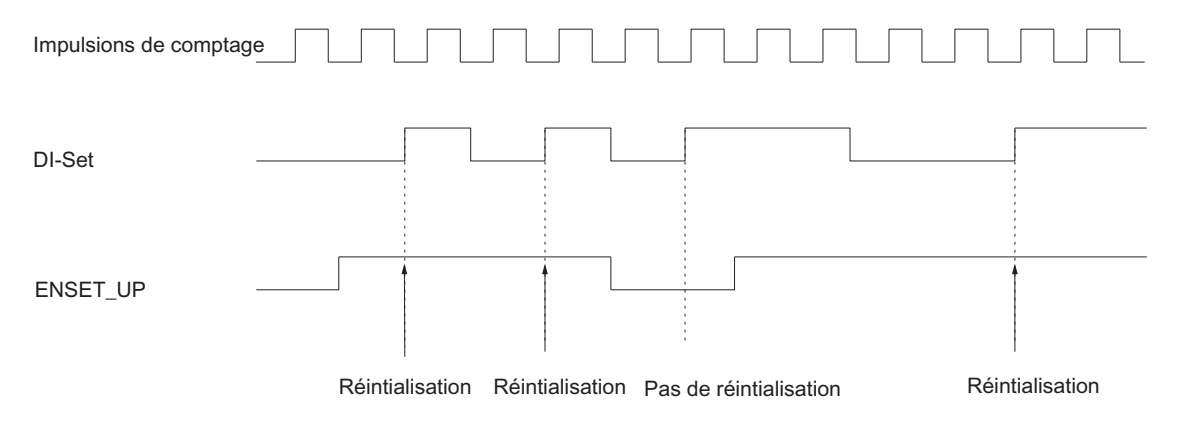

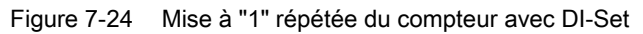

### Mise à "1" du compteur avec DI-Set et repère zéro

Lorsque la mise à "1" du compteur est paramétrée avec le repère zéro, le compteur est mis à "1" sur le front montant du repère zéro.

La mise à "1" n'a lieu que si l'entrée DI-Set du compteur considéré est à mise à "1"au moment où se présente le front montant du repère zéro.

Vous pouvez définir, par l'intermédiaire des variables ENSET\_UP et ENSET\_DN du DB de la FC\_CNT\_CTL1 et par paramétrage, le comportement du FM 350-1 pour un front montant du repère zéro.

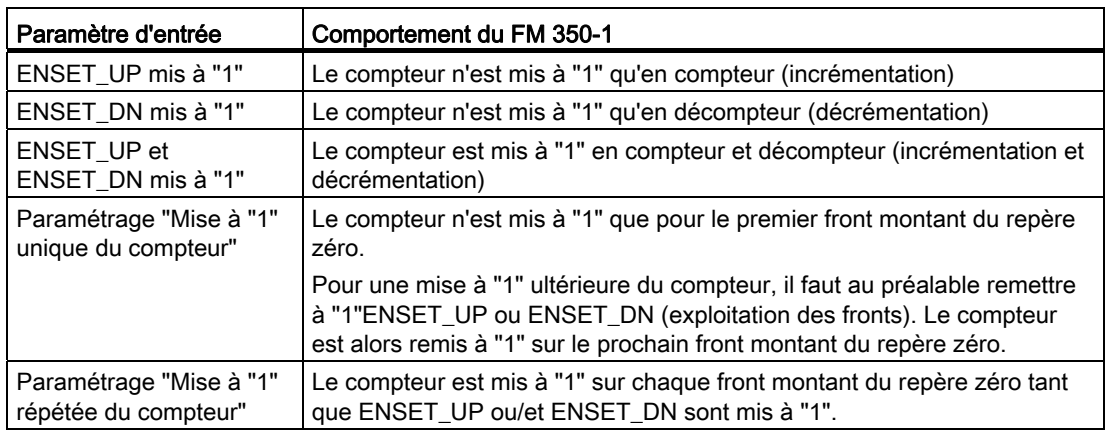

Tableau 7- 27 Mise à "1" du compteur avec DI-Set et repère zéro

### Remarque

Vous devez obligatoirement mettre à "1"l'une des deux variables ENSET\_UP et/ou ENSET\_ DN si vous voulez que le compteur considéré puisse être mis à "1" via le repère zéro.

#### Mise à "1" unique du compteur avec DI-Set et repère zéro

La figure suivante présente la mise à "1" unique du compteur avec le repère zéro. La figure représente le cas où seul ENSET\_UP est mis à "1", le compteur étant alors mis à "1" en compteur (incrémentation).

Tant qu'ENSET\_UP et DI-Set sont mis à "1", le compteur est mis à "1" sur le premier front montant du repère zéro.

Pour une mise à "1" ultérieure du compteur, il faut au préalable remettre à "0"ENSET\_UP puis le remettre à "1". Si DI-Set n'est pas mise à "1", la mise à "1" avec le premier repère zéro a lieu après la mise à "1" de DI-Set. Si DI-Set est mise à "1", la mise à "1" a lieu avec le prochain repère zéro.

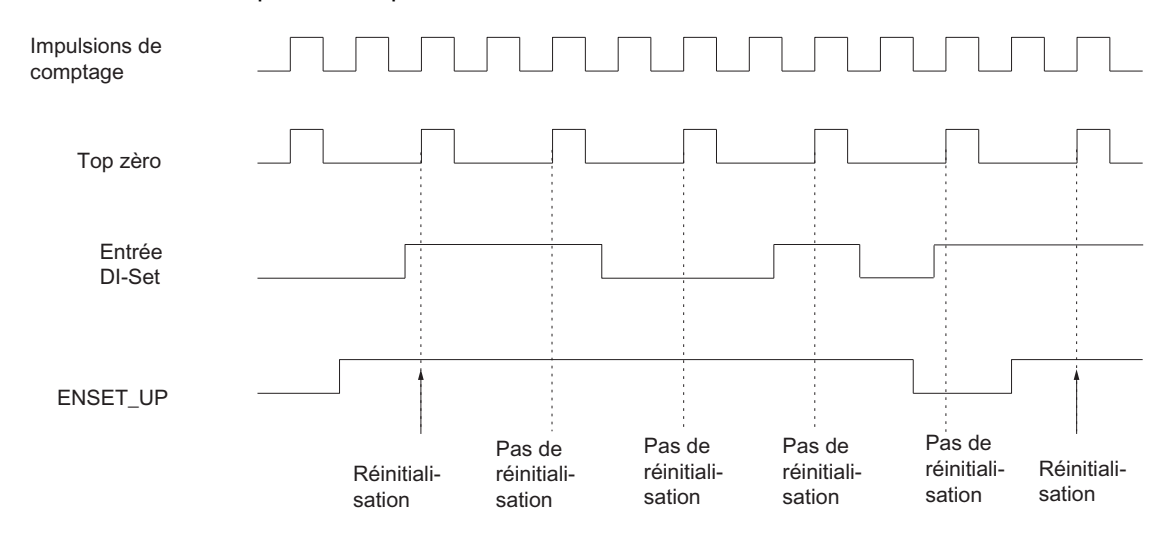

Figure 7-25 Mise à "1" unique du compteur avec repère zéro

### Mise à "1" répétée du compteur avec DI-Set et repère zéro

La figure suivante présente la mise à "1" répétée du compteur avec le repère zéro. La figure représente le cas où seul ENSET\_UP est mis à "1", le compteur étant alors mis à "1" en compteur (incrémentation).

Tant qu'ENSET\_UP et DI-Set sont mis à "1", le compteur est mis à "1" sur chaque front montant du repère zéro.

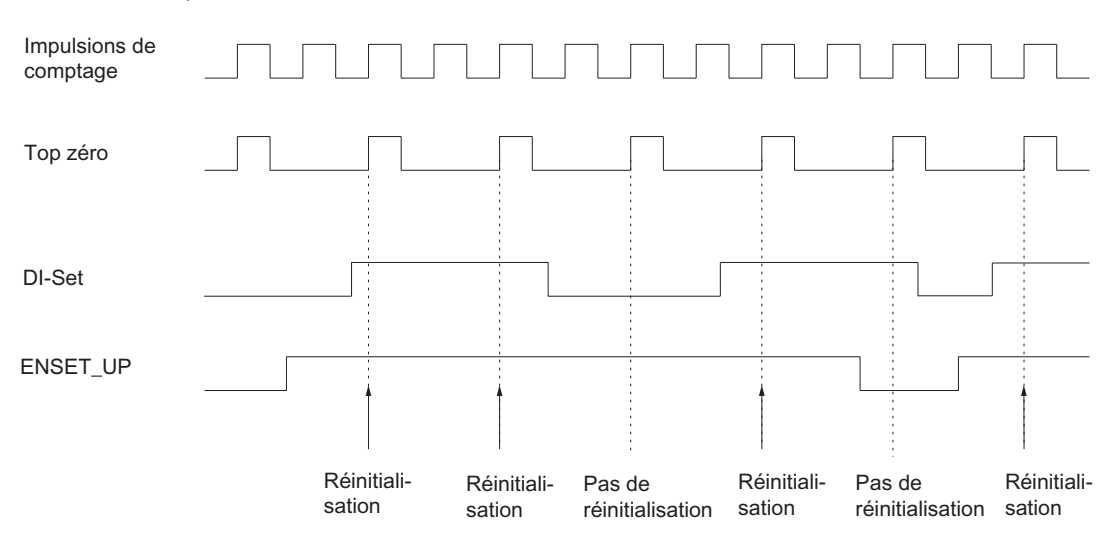

Figure 7-26 Mise à "1" répétée du compteur avec repère zéro

#### Alarme de processus

La mise à "1" du compteur avec un signal externe peut être utilisée pour déclencher une alarme de processus (cf. chapitre [Déclenchement d'une alarme de processus](#page-163-0) (Page [164](#page-163-0)))

## 7.3.11 Commande : Verrouillage/Redéclencher

#### Introduction

Avec la commande Verrouillage/Redéclencher, vous pouvez mémoriser des valeurs courantes de comptage avec des fronts sur l'entrée TOR DI-Start (verrouiller). Après chaque mémorisation, le compteur est réinitialisé sur la valeur initiale, à partir de laquelle il continue de compter (redéclenchement).

### **Condition**

Vous devez utiliser la validation logicielle pour cette commande.

L'écart minimal entre les fronts de verrouillage est de 1 ms. Un écart inférieur entre les fronts peut entraîner la perte de valeurs.

#### Sélection des fronts

Vous pouvez paramétrer les comportements suivants :

- Verrouillage/Redéclencher avec front montant sur DI-Start
- Verrouiller/redéclencher avec front descendant sur DI-Start
- Verrouiller/redéclencher avec les deux fronts sur DI-Start

### Fonctionnement

La fonction de comptage est lancée lors de la validation logicielle.

La valeur en cours du compteur et la valeur de verrouillage ont leur valeur de départ. Elles ne sont pas modifiées par la validation logicielle.

Ce n'est qu'au premier front montant au niveau de DI-Start que commence le comptage avec la valeur initiale.

La valeur initiale est rechargée à chaque front suivant au niveau de DI-Start.

La valeur de verrouillage correspond toujours exactement à la valeur en cours du compteur au moment du front montant.

L'état de DI-Start est indiqué dans le DB via le bit d'état STS\_STA.

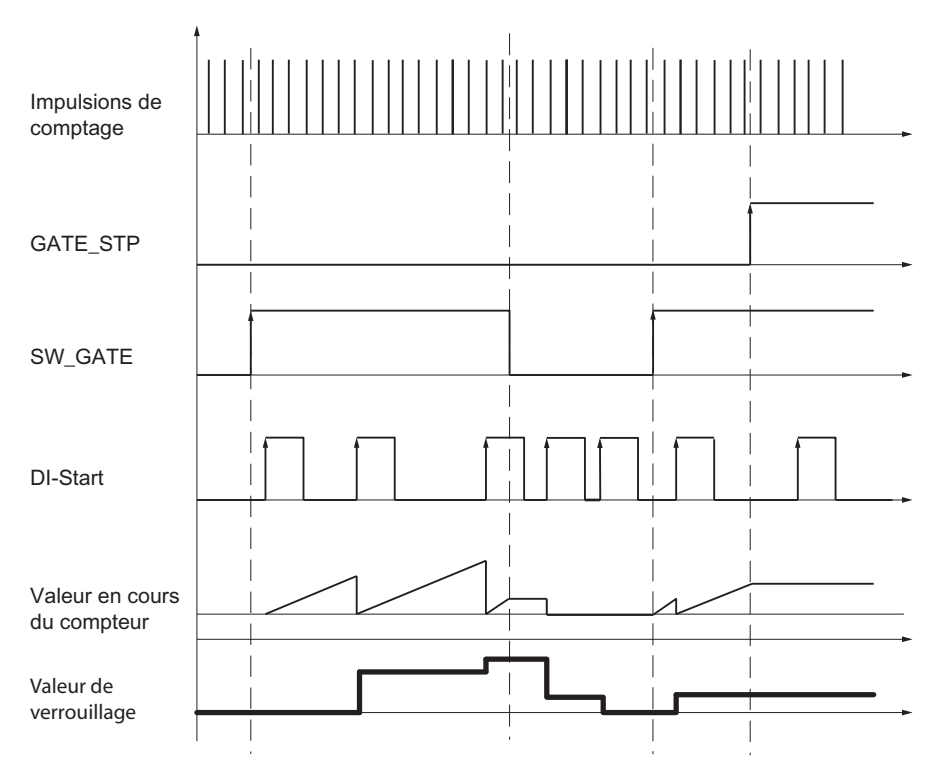

La valeur de verrouillage est indiquée via LATCH\_LOAD dans le DB.

Figure 7-27 Verrouillage/Redéclencher avec valeur initiale=0 et front montant sur DI-Start

#### Suspension et fin de la commande

L'inhibition logicielle a pour effet d'interrompre la procédure de comptage (fonction de validation suspensive), mais celle-ci reprend avec la nouvelle validation logicielle à la dernière valeur de comptage courante.

En cas d'inhibition logicielle également, la valeur courante du compteur est enregistrée avec un front à l'entrée TOR DI-Start et la procédure de comptage recommence à la valeur de chargement.

En revanche, si vous procédez à l'inhibition logicielle via le paramètre GATE\_STP de la FC CNT\_CTL1, la procédure de comptage est terminée. DI-Start ne permet plus de mémoriser aucune valeur courante de comptage.

#### Alarme de processus si Verrouillage/Redéclencher

Chaque mémorisation de valeurs de comptage via Verrouillage/Redéclencher peut aussi entraîner une alarme de processus. Un écart plus grand entre les fronts peut alors être nécessaire. Si les alarmes surviennent avec une fréquence supérieure à celle dont le système a besoin pour les acquitter, des alarmes de processus se perdent. Une alarme de diagnostic vous en informe.

## 7.3.12 Commande : Verrouiller

#### Introduction

Avec la commande Verrouiller, vous pouvez mémoriser des valeurs courantes de comptage avec des fronts sur l'entrée TOR DI-Start (verrouiller). Cela ne modifie pas la valeur courante de comptage.

### **Condition**

Vous devez utiliser la validation logicielle pour cette commande.

L'écart minimal entre les fronts de verrouillage est de 1 ms. Un écart inférieur entre les fronts peut entraîner la perte de valeurs.

#### Sélection des fronts

Vous pouvez paramétrer les comportements suivants :

- Verrouiller avec front montant sur DI-Start
- Verrouiller avec front descendant sur DI-Start
- Verrouiller avec les deux fronts sur DI-Start

### Fonctionnement

La valeur en cours du compteur et la valeur de verrouillage ont leur valeur de départ.

La fonction de comptage est lancée lors de la validation logicielle. Le compteur commence à la valeur initiale.

La valeur de verrouillage correspond toujours exactement à la valeur en cours du compteur au moment du front montant.

L'état de DI-Start est indiqué dans le DB via le bit d'état STS\_STA.

La valeur de verrouillage est indiquée via LATCH\_LOAD dans le DB.

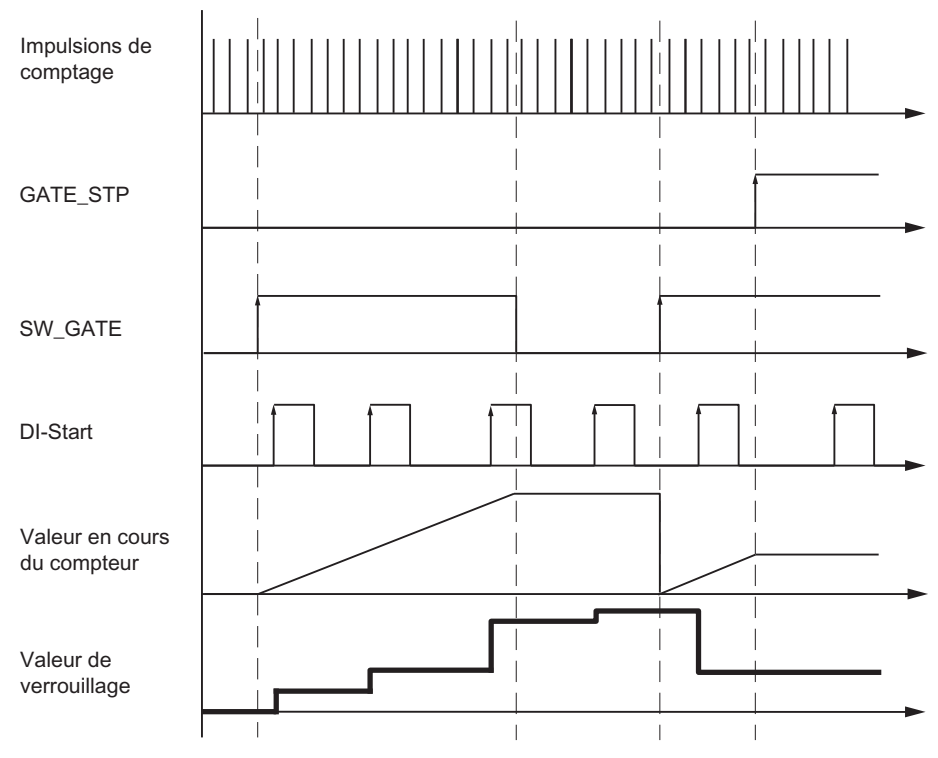

Figure 7-28 Verrouillage avec valeur de verrouillage=0 et front montant sur DI-Start

#### Annulation et fin de la commande

L'inhibition logicielle a pour effet d'annuler la procédure de comptage (fonction de validation interruptive), mais celle-ci reprend avec la nouvelle validation logicielle avec la valeur de chargement.

En cas d'inhibition logicielle également, la valeur courante du compteur est enregistrée avec un front à l'entrée TOR DI-Start et la valeur du compteur n'est pas modifiée.

En revanche, si vous procédez à l'inhibition logicielle via le paramètre GATE\_STP de la FC CNT\_CTL1, la procédure de comptage est terminée. DI-Start ne permet plus de mémoriser une valeur courante de comptage.

#### Alarme de processus en cas de verrouillage

Chaque mémorisation de valeurs de comptage via Verrouiller peut aussi entraîner une alarme de processus. Un écart plus grand entre les fronts peut alors être nécessaire. Si les alarmes surviennent avec une fréquence supérieure à celle dont le système a besoin pour les acquitter, des alarmes de processus se perdent. Une alarme de diagnostic vous en informe.

### 7.3.13 Commande : Mesure des temps entre deux fronts

#### Introduction

Cette commande vous permet de mesurer des temps entre deux fronts consécutifs sur l'entrée TOR DI-Start.

### **Condition**

Les conditions suivantes s'appliquent à cette commande :

- Ne connectez aucun capteur au FM 350-1.
- Paramétrez n'importe quel mode de comptage pour les modes de fonctionnement.
- Pour la commande de validation, paramétrez : verrouillage/redéclenchement.
- Pour le capteur, paramétrez le type de signal : base de temps interne 1 MHz.

### Sélection des fronts

Tableau 7- 28 Sélection des fronts pour la mesure de temps

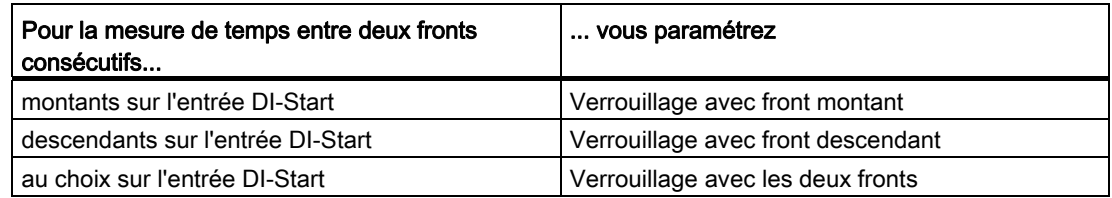

#### Principe

Le FM 350-1 utilise pour la mesure de temps une base de temps interne d'1 MHz La mesure de temps commence par le premier front sur l'entrée DI-Start. Avec chaque front supplémentaire sur l'entrée DI-Start, le temps écoulé en μs depuis le dernier front sera toujours mémorisé comme valeur de verrouillage LATCH\_LOAD dans l'interface de confirmation.

7.4 Modes de mesure

# 7.4 Modes de mesure

## 7.4.1 Présentation des modes de mesure

### Généralités

Vous pouvez choisir un des trois modes de fonctionnement suivants pour le FM 350-1. Le tableau présente une vue d'ensemble des modes de mesure.

Tableau 7- 29 Les modes de mesure du FM 350-1

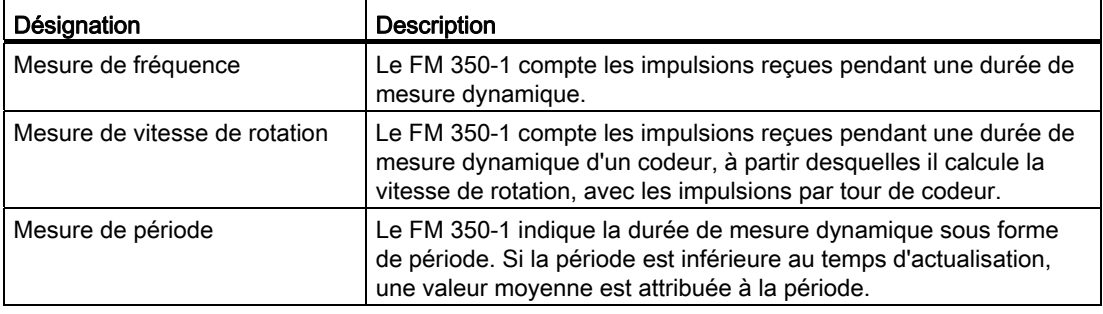

Pour exécuter un de ces modes de fonctionnement, vous devez paramétrer le FM 350-1.

7.4 Modes de mesure

## 7.4.2 Principes de base

#### Principe de mesure

Le FM 350-1 compte chaque front montant d'une impulsion et lui affecte une valeur temporelle en µs.

La durée de mesure dynamique est définie comme différence entre deux valeurs temporelles.

La formule suivante s'applique pour un train d'impulsions avec une ou plusieurs impulsions par intervalle de mise à jour :

Durée de mesure dynamique = Valeur temporelle de la dernière impulsion dans l'intervalle de mise à jour actuel moins

> valeur temporelle de la dernière impulsion dans l'intervalle de mise à jour précédent

Si des intervalles de mise à jour sans impulsions se produisent après le calcul de la durée de mesure dynamique, la durée de mesure se prolonge de ces intervalles de mise à jour. Si la valeur "1 impulsion par durée de mesure dynamique" est inférieure à la dernière valeur de mesure, cette valeur sort comme nouvelle valeur.

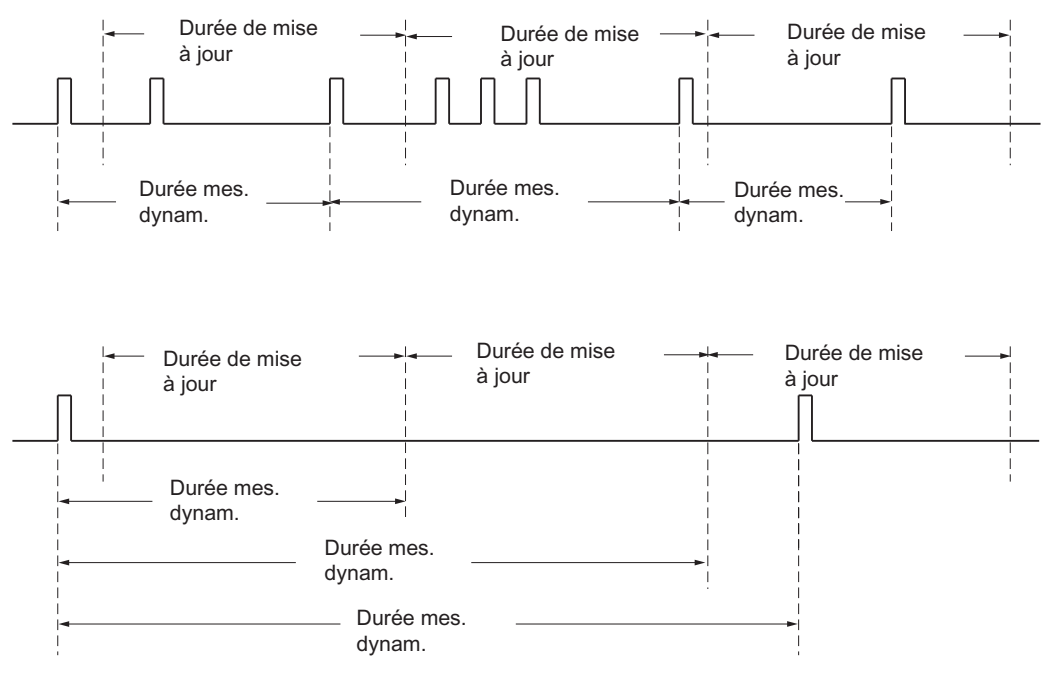

Figure 7-29 Principe de mesure

7.4 Modes de mesure

### Déroulement de la mesure

Le FM 350-1 mesure en continu. Paramétrez une durée de mise à jour.

Jusqu'à l'écoulement de la première durée de mise à jour, la valeur "-1" sort en retour. La première durée de mise à jour commence avec la validation du comptage.

La mesure en continu commence après la validation du comptage avec la première impulsion du train d'impulsions à mesurer. La première valeur de mesure ne peut être calculée qu'après la deuxième impulsion.

Lorsque la durée de mise à jour est écoulée, une valeur de mesure sort dans l'interface en retour (fréquence, période ou nombre de tours). La fin d'une mesure est indiquée par le bit d'état STS\_COMP1. On remet ce bit à "0" via le principe d'acquit complet avec les bits RES\_ZERO et STS\_RES\_ZERO.

Si le sens de rotation s'inverse pendant une durée de mise à jour, la valeur de mesure pour cette période de mesure sera indéterminée. L'exploitation du bit en retour STS\_DIR (exploitation du sens) vous permet de réagir à une éventuelle irrégularité du processus.
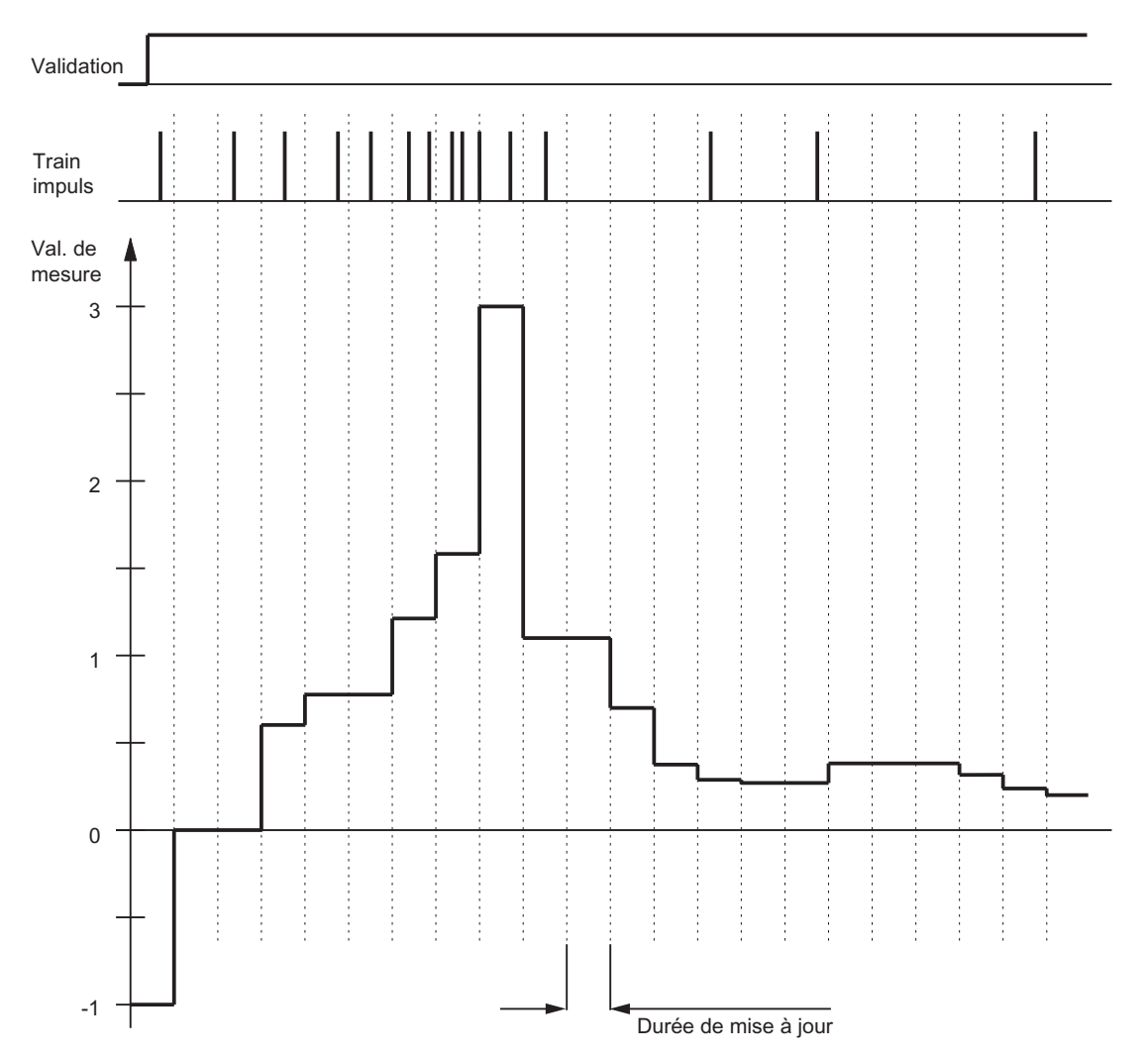

La figure suivante représente le principe de la mesure en continu selon l'exemple d'une mesure de la fréquence.

Figure 7-30 Principe de la mesure en continu (exemple : mesure de la fréquence)

### Surveillance des seuils

A la fin de chaque durée de mise à jour, la valeur de mesure déterminée (fréquence, nombre de tours ou période) est comparée aux limites inférieure et supérieure paramétrées.

Si la valeur de mesure actuelle est en dessous de la limite inférieure paramétrée (valeur de mesure < limite inférieure), le bit STS\_UFLW = 1 est mis à "1" dans l'état. Le déclenchement d'une alarme de processus est également possible.

Si la valeur de mesure actuelle est au-dessus de la limite supérieure paramétrée (valeur de mesure > limite supérieure), le bit STS\_OFLW = 1 est mis à "1" dans l'état. Le déclenchement d'une alarme de processus est également possible.

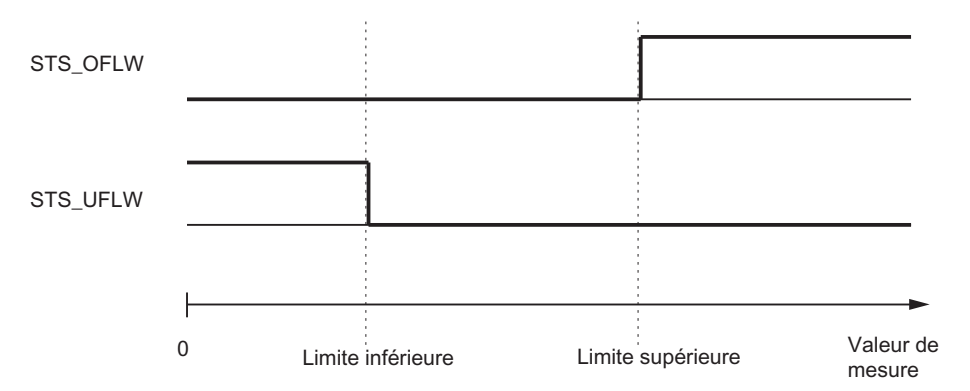

Figure 7-31 Surveillance des seuils dans les modes de mesure

Mettez les bits STS\_OFLW et STS\_UFLW à "0" via les bits RES\_ZERO et STS\_RES\_ZERO selon le principe d'acquittement complet. Si la valeur de mesure est encore ou à nouveau hors des limites après l'acquittement, mettez à nouveau le bit d'état correspondant à "1".

La surveillance des seuils vous permet, avec le paramétrage correspondant, de commuter également la sortie DO0.

#### Validation

La validation matérielle et logicielle vous permet de piloter les procédures de mesure (démarrage et arrêt) du FM 350-1.

# Valeurs de départ après le paramétrage

Tableau 7- 30 Valeurs de départ

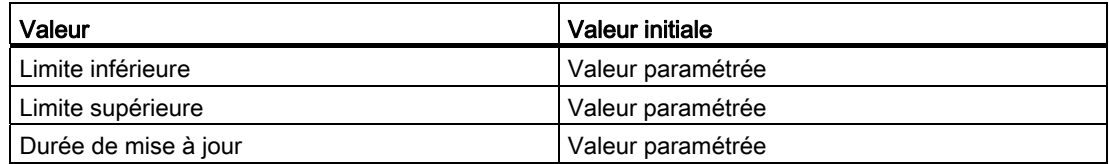

#### Mode synchrone

En mode de fonctionnement avec synchronisme d'horloge, le FM 350-1 reprend dans chaque cycle PROFIBUS DP à l'instant To les signaux de commande issus de l'interface de commande. Toutes les commandes sont alors exécutées selon le synchronisme d'horloge et actives à l'instant To. La réaction à la commande est sortie en retour au cours de ce même cycle PROFIBUS DP.

Le FM 350-1 fournit une valeur de mesure et les bits d'état dans chaque cycle PROFIBUS DP à l'instant Ti.

La mesure commence et se termine respectivement à l'instant Ti.

#### **Remarque**

Etant donné que vous indiquez la durée de mise à jour sous forme de multiples entiers de 10 ms en mode de fonctionnement sans synchronisme d'horloge mais sous forme de multiples entiers de la durée de cycle du PROFIBUS DP en mode de fonctionnement avec synchronisme d'horloge, vous devez toujours, lors du passage d'un mode à l'autre, adapter le paramètre "durée de mise à jour" si vous voulez conserver la durée de mise à jour effective.

#### Commandes pour les modes de mesure

Les commandes suivantes influencent la procédure de mesure du FM 350-1.

Tableau 7- 31 Les commandes du FM 350-1

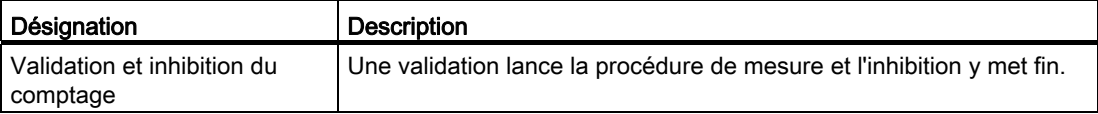

# 7.4.3 Mesure de fréquence

#### Mesure de fréquence

En mode de mesure de la fréquence, le FM 350-1 compte les impulsions reçues pendant une durée de mesure dynamique.

La valeur de la fréquence déterminée est donnée dans l'unité 10<sup>-3</sup> Hz. La valeur de la fréquence mesurée peut être lue dans l'interface de confirmation (octets 0 à 3).

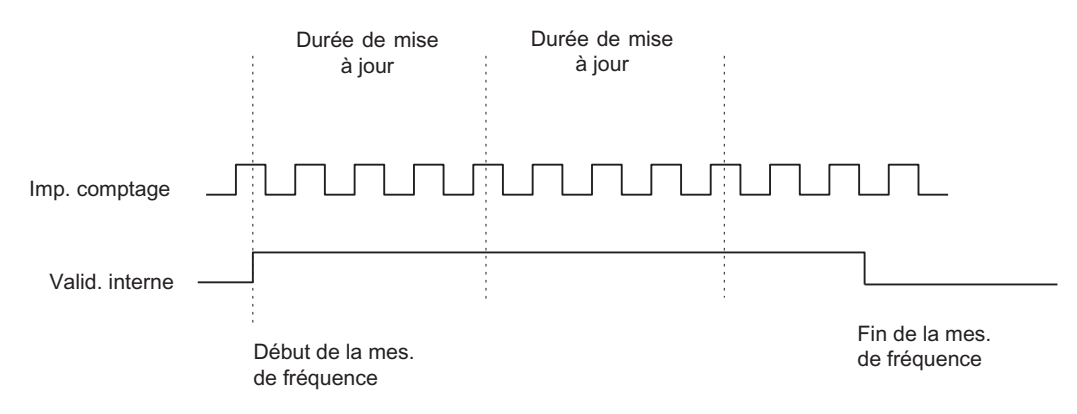

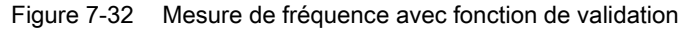

#### Durée de mise à jour

Le FM 350-1 met les valeurs de mesure à jour de façon cyclique. Vous spécifiez la durée de mise à jour avec le paramètre "Durée de mise à jour". Vous pouvez modifier la durée de mise à jour durant le fonctionnement.

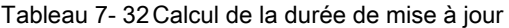

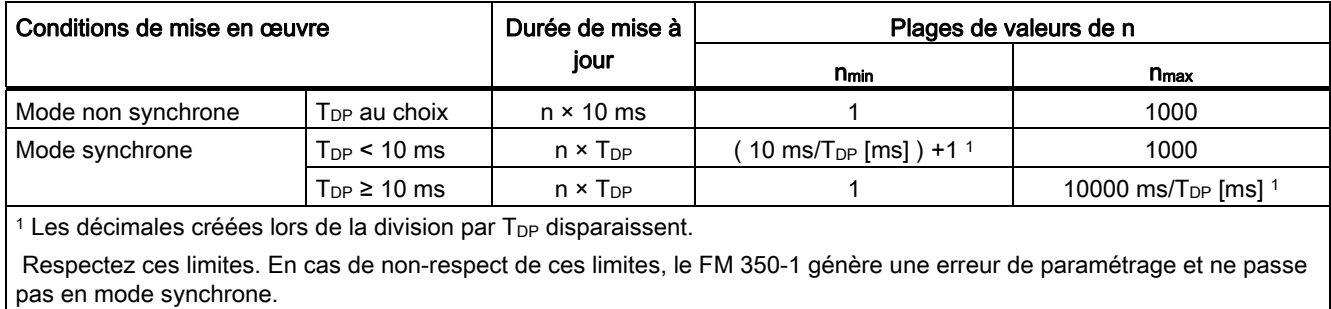

# Surveillance de la valeur limite

Les plages de données suivantes sont autorisées pour la surveillance des valeurs limites :

Tableau 7- 33 Mesure de fréquence : Plages de données pour la surveillance des valeurs limites

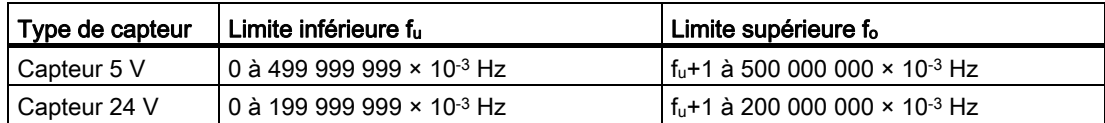

# Plages de mesure possibles avec indications d'erreurs

Tableau 7- 34 Mesure de fréquence : Plages de mesure et erreurs

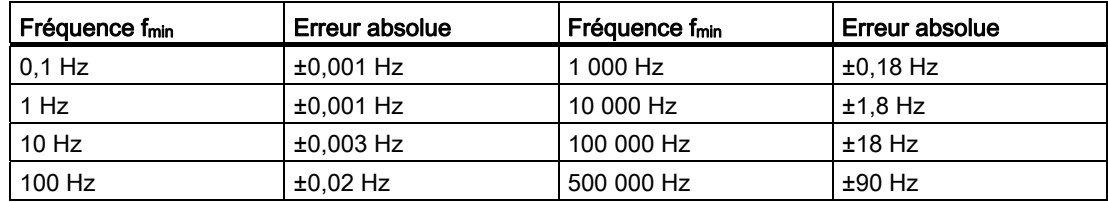

# Fonction des entrées TOR DI-Start, DI-Stop

Sélectionnez parmi les fonctions suivantes des entrées TOR :

- Validation matérielle commandée par le niveau
- Validation matérielle commandée par le front

(cf. chapitre [Commande : Validation et inhibition du comptage](#page-156-0) (Page [157\)](#page-156-0))

# Fonction des sorties TOR DO0

Sélectionnez parmi les fonctions suivantes de la sortie TOR DO0 :

- Pas de comparaison (pas de commutation par la surveillance des valeurs limites)
- Valeur de mesure hors des limites
- Valeur de mesure en dessous de la limite inférieure
- Valeur de mesure au dessus de la limite supérieure

(cf. chapitre [Comportement des sorties TOR](#page-160-0) (Page [161\)](#page-160-0))

# Valeurs modifiables pendant le fonctionnement :

- Limite inférieure (L\_PREPAR)
- Limite supérieure (T\_CMP\_V1)
- Durée de mise à jour (T\_CMP\_V2)
- Fonction de la sortie TOR DO0 (C\_DOPARA)

(cf. chapitre [Comportement des sorties TOR](#page-160-0) (Page [161\)](#page-160-0) , [Interface de commande pour les](#page-66-0)  [modes de mesure](#page-66-0) (Page [67\)](#page-66-0) et [Interface de signalisation en retour pour les modes de](#page-69-0)  [mesure](#page-69-0) (Page [70](#page-69-0)))

# 7.4.4 Mesure de vitesse de rotation

#### Mesure de vitesse de rotation

En mode de mesure de vitesse de rotation, le FM 350-1 compte les impulsions reçues pendant une durée de mesure dynamique d'un capteur, à partir desquelles, avec les impulsions par tour de capteur, il calcule la vitesse de rotation.

Pour le mode de mesure de vitesse de rotation, vous devez en outre paramétrer les impulsions par tour de capteur

La vitesse de rotation est confirmée dans l'unité 1x10-3 /min.

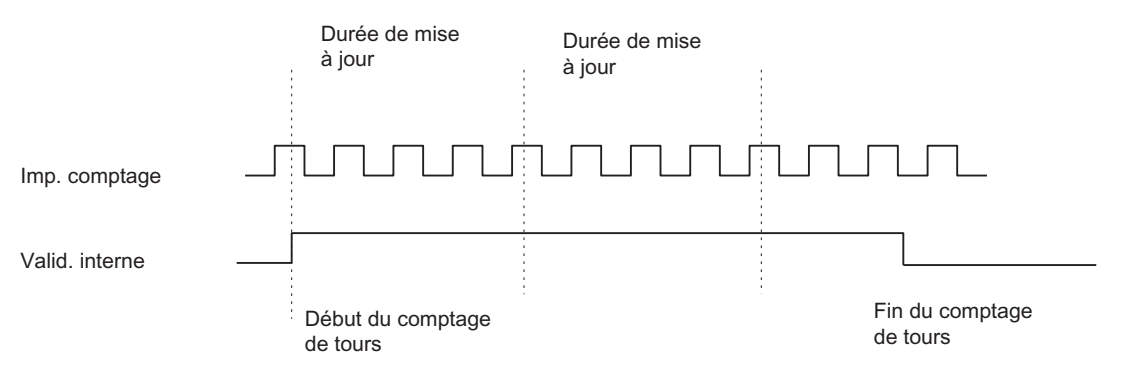

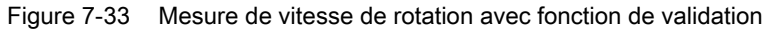

# Durée de mise à jour

Le FM 350-1 met les valeurs de mesure à jour de façon cyclique. Vous spécifiez la durée de mise à jour avec le paramètre "Durée de mise à jour". Vous pouvez modifier la durée de mise à jour durant le fonctionnement.

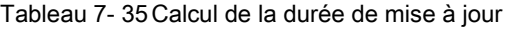

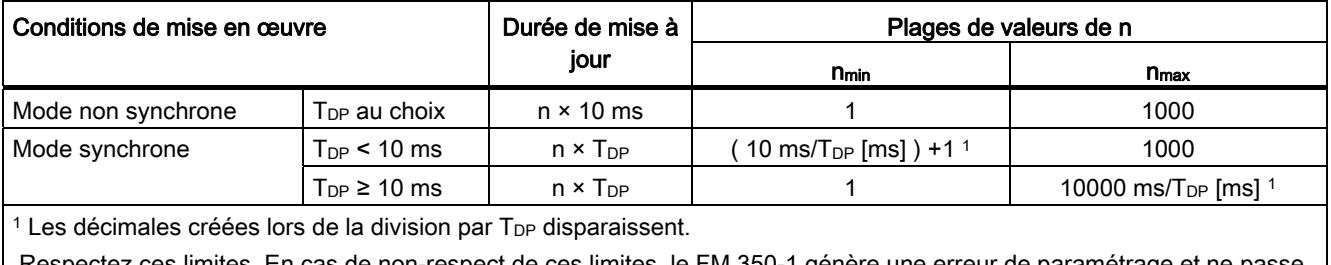

 Respectez ces limites. En cas de non-respect de ces limites, le FM 350-1 génère une erreur de paramétrage et ne passe pas en mode synchrone.

### Surveillance de la valeur limite

Les plages de données suivantes sont autorisées pour la surveillance des valeurs limites :

Tableau 7- 36 Mesure de vitesse de rotation : Plages de données pour la surveillance des valeurs limites

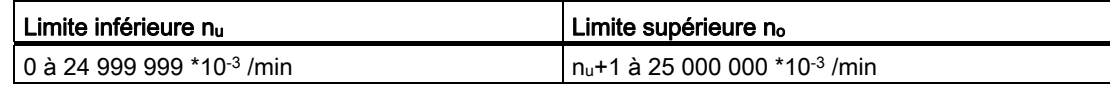

#### Plages de mesure possibles avec indications d'erreurs (pour nombre d'impulsions par tour de  $capteur = 60$

Tableau 7- 37 Mesure de vitesse de rotation : Plages de mesure et erreurs

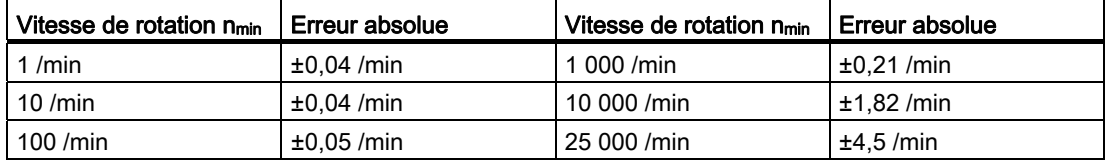

#### Fonction des entrées TOR DI-Start, DI-Stop

Sélectionnez parmi les fonctions suivantes des entrées TOR :

- Validation matérielle commandée par le niveau
- Validation matérielle commandée par le front

(cf. chapitre [Commande : Validation et inhibition du comptage](#page-156-0) (Page [157](#page-156-0)))

# Fonction de la sortie TOR DO0

Sélectionnez parmi les fonctions suivantes de la sortie TOR DO0 :

- Pas de comparaison (pas de commutation par la surveillance des valeurs limites)
- Valeur de mesure hors des limites
- Valeur de mesure en dessous de la limite inférieure
- Valeur de mesure au-dessus de la limite supérieure

(cf. chapitre [Comportement des sorties TOR](#page-160-0) (Page [161\)](#page-160-0))

# Valeurs modifiables pendant le fonctionnement :

- Limite inférieure (L\_PREPAR)
- Limite supérieure (T\_CMP\_V1)
- Durée de mise à jour (T\_CMP\_V2)
- Fonction de la sortie TOR DO0 (C\_DOPARA)

(cf. chapitre [Comportement des sorties TOR](#page-160-0) (Page [161\)](#page-160-0) , [Interface de commande pour les](#page-66-0)  [modes de mesure](#page-66-0) (Page [67](#page-66-0)) et [Interface de signalisation en retour pour les modes de](#page-69-0)  [mesure](#page-69-0) (Page [70\)](#page-69-0))

# 7.4.5 Mesure de période

### Mesure de période

En mode de mesure de période, le FM 350-1 indique la durée de mesure dynamique sous forme de période. Si la période est inférieure au temps d'actualisation, une valeur moyenne est attribuée à la période.

La valeur de la période déterminée est indiquée avec l'unité 1 μs ou 1/16 μs. La période mesurée peut être lue dans l'interface de confirmation (octets 0 à 3).

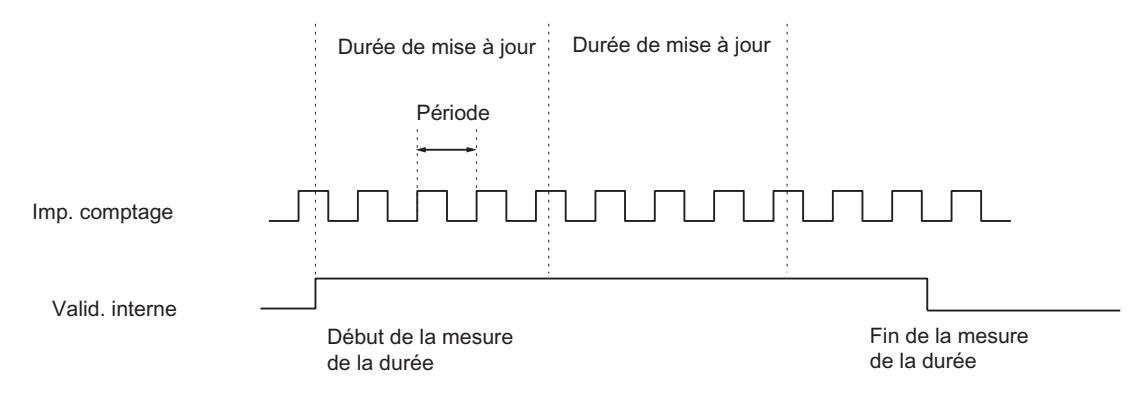

Figure 7-34 Mesure de période avec fonction de validation

# Durée de mise à jour

Le FM 350-1 met les valeurs de mesure à jour de façon cyclique. Vous spécifiez la durée d'actualisation avec le paramètre "Période d'actualisation". Vous pouvez modifier le temps d'actualisation en cours de fonctionnement.

Tableau 7- 38 Calcul du temps d'actualisation

| <b>Autres conditions</b>                                                 |                               | Temps<br>d'actualisation | Plage de valeurs de n                                  |                                             |  |
|--------------------------------------------------------------------------|-------------------------------|--------------------------|--------------------------------------------------------|---------------------------------------------|--|
|                                                                          |                               |                          | <b>n<sub>min</sub></b>                                 | <b>n</b> <sub>max</sub>                     |  |
| Mode non synchrone                                                       | T <sub>DP</sub><br>quelconque | $n \times 10$ ms         |                                                        | 12000                                       |  |
| Mode synchrone                                                           | $T_{DP}$ < 10 ms              | $n \times T_{DP}$        | $(10 \text{ ms/T}_{DP} \text{ [ms]}) + 1$ <sup>1</sup> | 12000                                       |  |
|                                                                          | $T_{DP} \geq 10$ ms           | $n \times T_{DP}$        |                                                        | 120000 ms/T <sub>DP</sub> [ms] <sup>1</sup> |  |
| $1$ Les décimales créées lors de la division par $T_{DP}$ disparaissent. |                               |                          |                                                        |                                             |  |

 Respectez ces limites. En cas de non-respect de ces limites, le FM 350-1 génère une erreur de paramétrage et ne passe pas en mode synchrone.

# Surveillance de la valeur limite

Les plages de données suivantes sont autorisées pour la surveillance des valeurs limites :

Tableau 7- 39 Plage de données pour la surveillance des valeurs limites pour une résolution d'1 µs

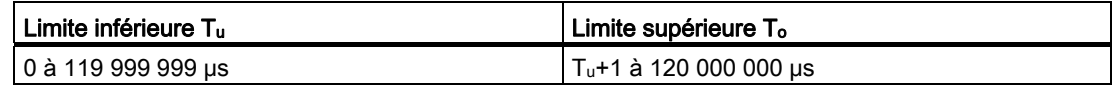

Tableau 7- 40 Plage de données pour la surveillance des valeurs limites pour une résolution d'1/16 µs

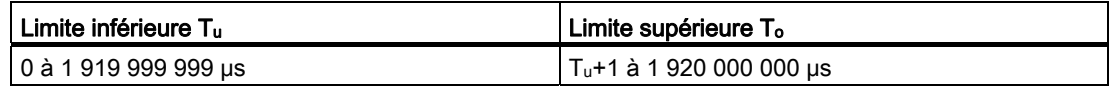

#### Plages de mesure possibles avec indications d'erreurs

Tableau 7- 41 Mesure de période : Plages de mesure et erreurs pour une résolution d'1 µs

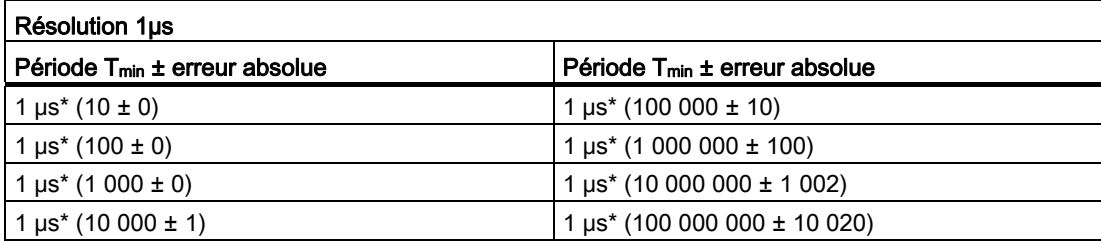

Tableau 7- 42 Mesure de période : Plages de mesure et erreurs pour une résolution d'1/16 µs

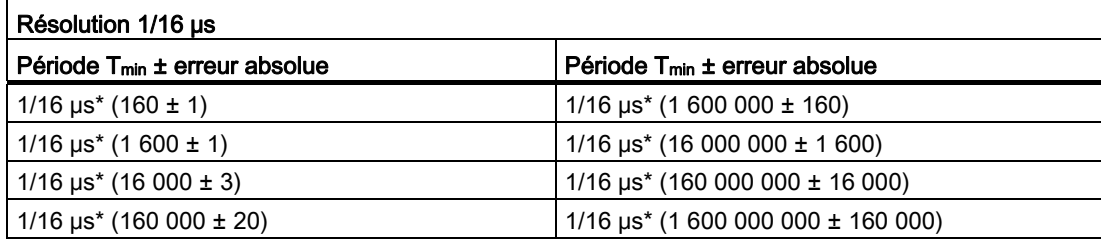

# Fonction des entrées TOR DI-Start, DI-Stop

Sélectionnez parmi les fonctions suivantes des entrées TOR :

- Validation matérielle commandée par le niveau
- Validation matérielle commandée par le front

cf. chapitre [Commande : Validation et inhibition du comptage](#page-156-0) (Page [157](#page-156-0))

# Fonction de la sortie TOR DO0

Sélectionnez parmi les fonctions suivantes de la sortie TOR DO0 :

- Pas de comparaison (pas de commutation par la surveillance des valeurs limites)
- Valeur de mesure hors des limites
- Valeur de mesure en dessous de la limite inférieure
- Valeur de mesure au-dessus de la limite supérieure
- cf. chapitre [Comportement des sorties TOR](#page-160-0) (Page [161](#page-160-0))

# Valeurs modifiables pendant le fonctionnement :

- Limite inférieure (L\_PREPAR)
- Limite supérieure (T\_CMP\_V1)
- Durée de mise à jour (T\_CMP\_V2)
- Fonction de la sortie TOR DO0 (C\_DOPARA)

cf. chapitre [Comportement des sorties TOR](#page-160-0) (Page [161](#page-160-0)), [Interface de commande pour les](#page-66-0)  [modes de mesure](#page-66-0) (Page [67\)](#page-66-0) et [Interface de signalisation en retour pour les modes de](#page-69-0)  [mesure](#page-69-0) (Page [70](#page-69-0))

# <span id="page-156-0"></span>7.4.6 Commande: Validation et inhibition du comptage

### Présentation

Le FM 350-1 comprend les validations suivantes :

- Une validation matérielle validation et inhibition du comptage commandées par niveau ou sur front.
- Une validation logicielle validation et inhibition du comptage par bits de commande dans le programme utilisateur.

#### Sélection de la validation

La sélection de la validation dans le masque de mode de fonctionnement permet de définir le type de validation utilisé pour le comptage.

Les figures ci-après présentent les différentes possibilités de validation et d'inhibition du comptage du FM 350-1.

#### Validation et inhibition matérielles commandées par niveau

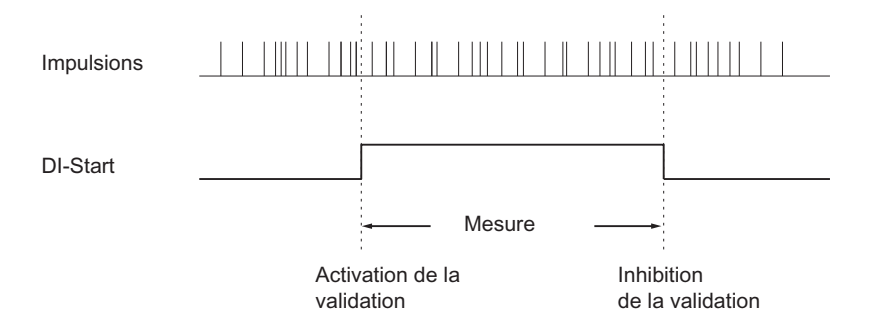

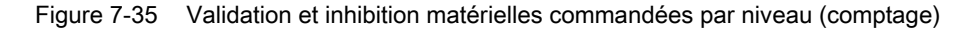

La réinitialisation de l'entrée TOR DI-Start déclenche la validation matérielle et la mesure commence. La mise à "0" de l'entrée TOR DI-Start inhibe le comptage et la mesure se termine. La valeur de mesure valide lors de l'inhibition du comptage est conservée dans l'interface de signalisation en retour.

La validation matérielle commandée par niveau entre en vigueur lors du premier front montant sur DI-Start après le paramétrage.

Avec ce paramétrage, l'entrée DI-Stop n'est pas exploitée mais affichée dans le bit d'état STS STP.

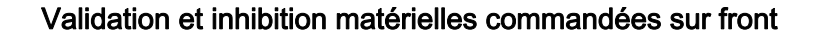

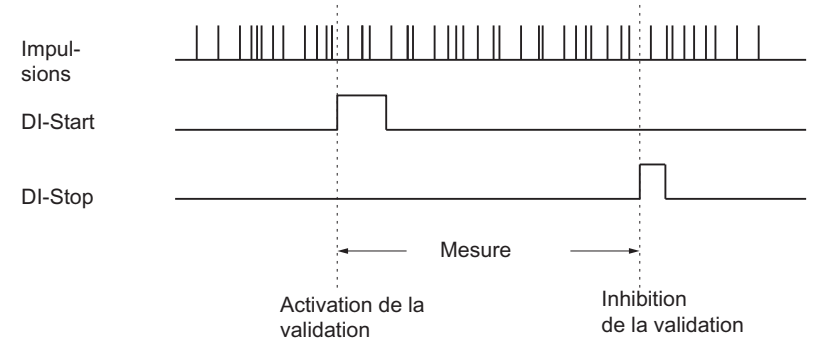

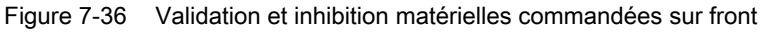

Un front montant sur l'entrée TOR DI-Start déclenche la validation matérielle et la mesure commence. Un front montant sur l'entrée TOR DI-Stop inhibe le comptage et la mesure se termine. La valeur de mesure valide lors de l'inhibition du comptage est conservée dans l'interface de signalisation en retour.

En cas d'apparition simultanée de fronts montants aux deux entrées, le comptage validé est inhibé ou le comptage inhibé le reste. Si l'entrée TOR DI-Stop est mise à "1", un front montant à l'entrée TOR DI-Start ne peut pas valider le comptage.

#### Etat des entrées DI-Start, DI-Stop

L'état des entrées DI-Start et DI-Stop est signalé par les DEL vertes I0 et I1 ainsi que, dans le programme utilisateur, par les bits STS\_STA et STS\_STP du DB de la FC CNT\_CTL1.

# Etat de la validation

L'état de la validation est signalé dans le programme utilisateur par le bit STS\_GATE.

### Validation et inhibition logicielles du comptage

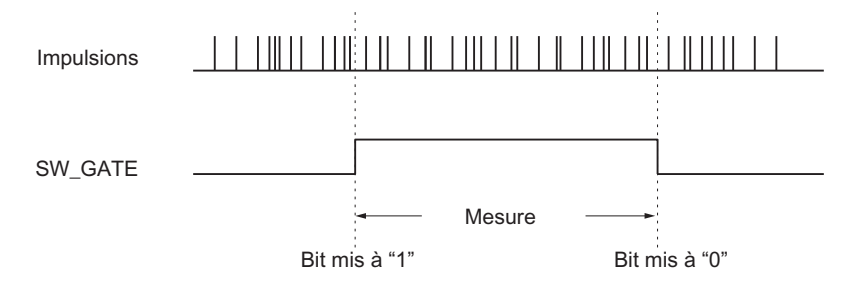

Figure 7-37 Validation et inhibition logicielles du comptage

La mise à "1" du paramètre d'entrée SW\_GATE de la FC CNT\_CTL1 déclenche la validation logicielle et la mesure commence. La mise à "0" du paramètre SW\_GATE inhibe le comptage et la mesure se termine. La valeur de mesure valide lors de l'inhibition du comptage est conservée dans l'interface de signalisation en retour.

Le comptage inhibé peut être à nouveau validé par la remise à "1" du paramètre d'entrée SW\_GATE. Une validation / inhibition logicielle commandée sur front n'est pas possible.

#### Etat de la validation logicielle

L'état de la validation logicielle est indiqué par le bit STS\_SW\_G du DB de la FC CNT\_CTL1.

#### Fin du comptage déclenché par la fonction d'inhibition

Il est également possible, indépendamment des signaux appliqués ou de l'état de la validation logicielle, de provoquer la fin du comptage à l'aide de la fonction d'inhibition. Pour ce faire, il faut mettre à "1" le paramètre d'entrée GATE\_STP de la fonction FC\_CNT\_CTL1.

Lorsque ce paramètre est remis à 0, la validation du comptage ne peut être obtenue que par un front montant sur l'entrée TOR DI-Start (validation matérielle) ou par remise à 1 du paramètre d'entrée SW\_GATE (validation logicielle).

#### Alarme de processus

La validation et l'inhibition du comptage (matérielle ou logicielle) peuvent être utilisées pour le déclenchement d'une alarme de processus (cf. chapitre [Déclenchement d'une alarme de](#page-163-0)  [processus](#page-163-0) (Page [164](#page-163-0))).

#### Réglage par défaut

La validation logicielle est active dans le réglage par défaut.

#### Validation en cas de synchronisme d'horloge

Validation logicielle : en cas de commande avec la validation logicielle, mettez le bit de commande SW\_GATE à "1" et à "0" dans le programme utilisateur. La mesure commence et se termine alors à l'instant T<sub>i</sub> de chaque cycle PROFIBUS DP suivant, après modification du bit de commande.

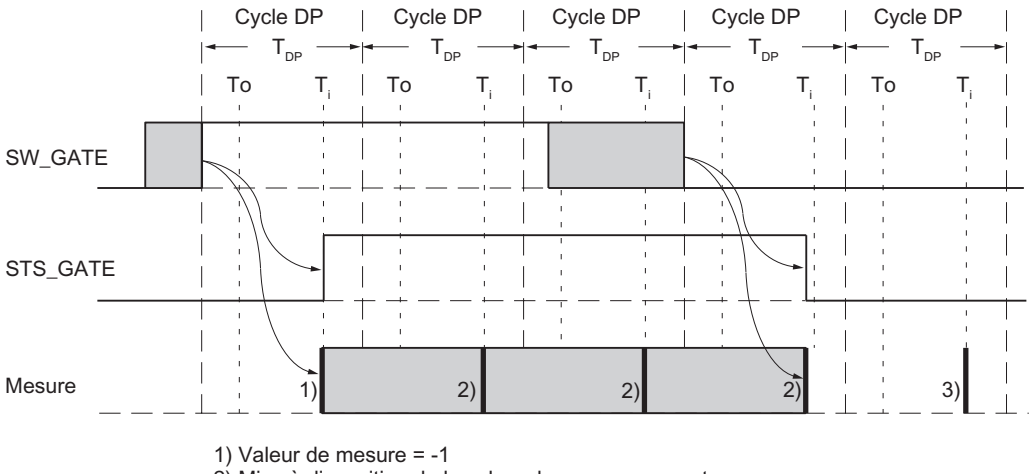

 $2)$  Mise à disposition de la valeur de mesure courante

3) Mise à disposition de la valeur de mesure valable à la fin de la mesure

Figure 7-38 Lancement et arrêt du comptage avec validation logicielle (SW\_GATE)

Validation matérielle : en cas de commande avec la validation matérielle, la mesure commence et se termine à l'instant Ti qui suit immédiatement la validation ou l'inhibition matérielle.

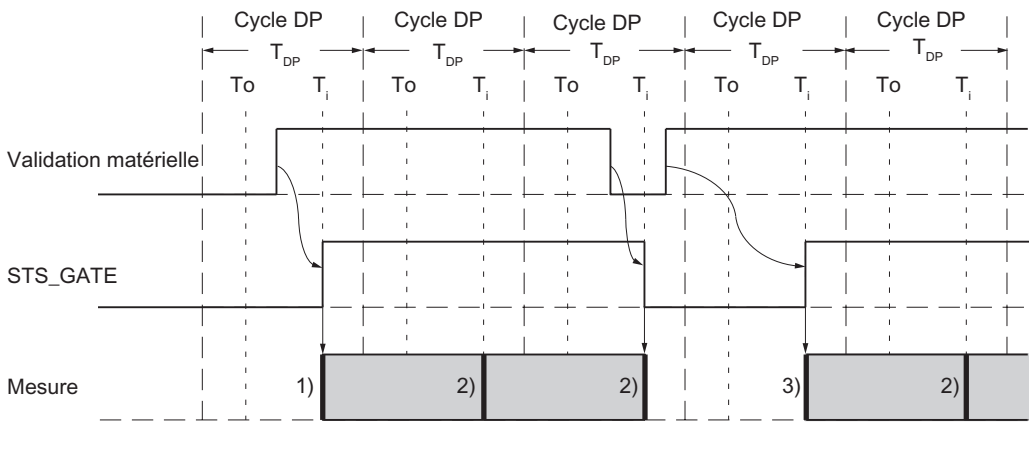

1) Valeur de mesure =  $-1$ 

2) Mise à disposition de la valeur de mesure courante

3) Mise à disposition de la valeur de mesure valable à la fin de la mesure précédente

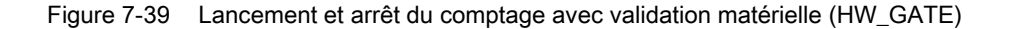

# <span id="page-160-0"></span>7.4.7 Comportement des sorties TOR

# Introduction

Vous pouvez définir une valeur limite supérieure et inférieure pour la mesure de la fréquence, le comptage de vitesse de rotation ou la mesure de la durée. Le non-respect de cette valeur de limite active la sortie TOR DO0. Vous pouvez paramétrer ces valeurs limites et les modifier à l'aide de la fonction de chargement. Vous pouvez utiliser la sortie TOR DO1 comme sortie TOR normale.

# Déblocage des sorties

Avant de pouvoir activer les sorties, vous devez les débloquer en mettant à "1" les bits correspondant dans le DB (cf. chapitre [Occupation du DB](#page-176-0) (Page [177](#page-176-0))). Si vous mettez un de ces bits à "0", la sortie correspondante se déconnecte immédiatement.

Tableau 7- 43 Déblocage des sorties

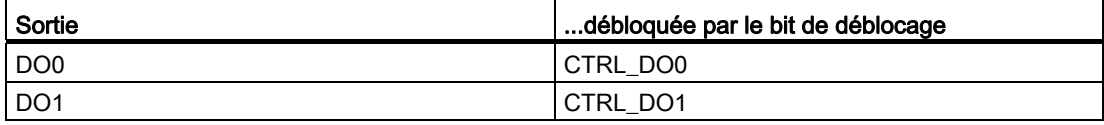

# Comportement des sorties TOR

# Sortie TOR DO0

Il est possible, pour la sortie TOR DO0, de définir l'une des 4 réactions suivantes lorsque les valeurs limites sont atteintes. Ces différentes possibilités sont présentées dans le tableau cidessous.

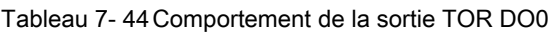

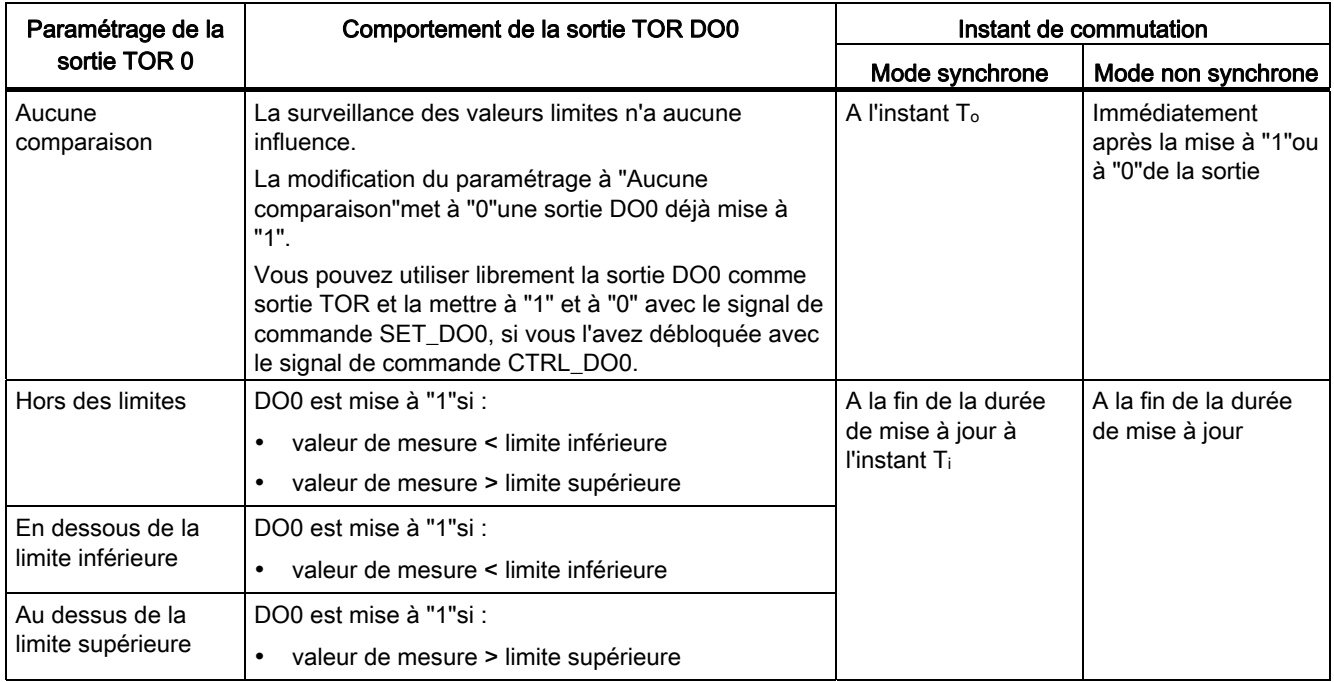

#### Sortie TOR DO1

Vous pouvez utiliser librement la sortie DO1 débloquée comme sortie TOR et la mettre à "1"et à "0"avec le signal de commande SET\_DO1.

DO1 n'est pas influencée par la surveillance des valeurs limites.

En mode non synchrone, DO1 commute immédiatement après la mise à "1"ou à "0"de la sortie.

En mode synchrone, DO1 commute à la fin de la durée de mise à jour à l'instant To.

# Etat des sorties et des bits d'état

Les DEL vertes et les bits d'état correspondants dans le DB vous indiquent l'état des deux sorties.

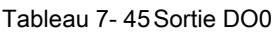

| <b>Valeurs limites</b> | Bit de déblocage<br>CTRL_DO0 | Bit d'état<br>STS_CMP1/<br>sortie DO0 | DEL DO <sub>0</sub> |
|------------------------|------------------------------|---------------------------------------|---------------------|
| respectées             |                              |                                       | éteinte             |
|                        |                              |                                       | éteinte             |
| non respectées         |                              |                                       | éteinte             |
|                        |                              |                                       | allumée             |

Tableau 7- 46 Sortie DO1

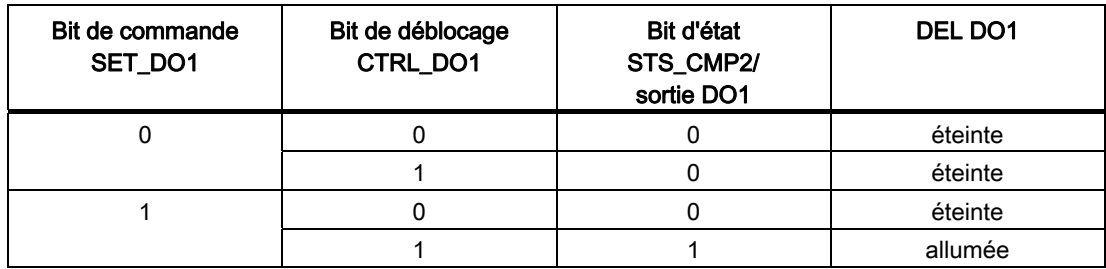

# <span id="page-163-0"></span>7.5 Déclenchement d'une alarme de processus

# Introduction

Il est possible de régler, pour le FM 350-1, les événements qui doivent déclencher une alarme de processus pendant le fonctionnement. Pour cela, paramétrez les alarmes du FM 350-1 dans les masques de paramétrage.

#### Qu'est-ce qu'une alarme de processus ?

Si la réaction à un événement doit intervenir indépendamment du cycle de la CPU, le FM 350-1 peut déclencher une alarme de processus. La CPU interrompt alors le programme cyclique et traite l'OB de l'alarme de processus.

#### Quels sont les événements qui peuvent déclencher une alarme de processus ?

Les événements suivants peuvent, pendant le fonctionnement du FM 350-1, déclencher une alarme de processus :

Modes de comptage

- Validation du comptage (en modes avec validation matérielle ou logicielle)
- Inhibition du comptage (en modes avec validation matérielle ou logicielle)
- Dépassement haut
- Dépassement bas
- Passage par zéro
- Atteinte de la valeur de comparaison 1 ou 2 en dans le sens compteur
- Atteinte de la valeur de comparaison 1 ou 2 dans le sens décompteur
- Mise à "1" du compteur par signal externe
- Verrouillage

Modes de mesure

- Validation du comptage (en modes avec validation matérielle ou logicielle)
- Inhibition du comptage (en modes avec validation matérielle ou logicielle)
- Valeur de mesure hors des limites
- Fin de plage de mesure

Vous pouvez sélectionner autant d'événements que vous voulez pour déclencher une alarme de processus. Pour les alarmes de processus lors de l'atteinte d'une valeur de comparaison, respectez les conditions générales du comportement des sorties TOR (cf. chapitre [Comportement des sorties TOR](#page-117-0) (Page [118\)](#page-117-0)).

7.5 Déclenchement d'une alarme de processus

#### Déblocage de l'alarme de processus

En configurant le matériel, débloquez les alarmes pour le module dans les masques de paramétrage et définissez si le module doit déclencher une alarme de diagnostic et/ou de processus.

#### OB d'alarme de processus, OB 40

Si une alarme de processus survient, le programme utilisateur s'interrompt, les données sont transmises du module à l'information de déclenchement de l'OB 40 et celui-ci est appelé. L'alarme de processus est acquittée en quittant l'OB 40.

Si aucun OB 40 n'est programmé, la CPU passe en STOP. Si la CPU repasse ensuite à l'état RUN, les demandes d'alarme de processus sont supprimées.

#### Informations de déclenchement

La variable temporaire OB40 POINT\_ADDR est décrite dans l'information de déclenchement de l'OB 40.

La variable OB40 POINT ADDR (octets 8 à 11) est composée de quatre octets. Les informations sur l'événement qui a déclenché l'alarme de processus sont inscrites dans les octets 8 et 9.

Le tableau indique quels bits sont mis à "1"pour quelle alarme. Tous les bits ne figurant pas dans le tableau sont sans importance et prennent la valeur "0".

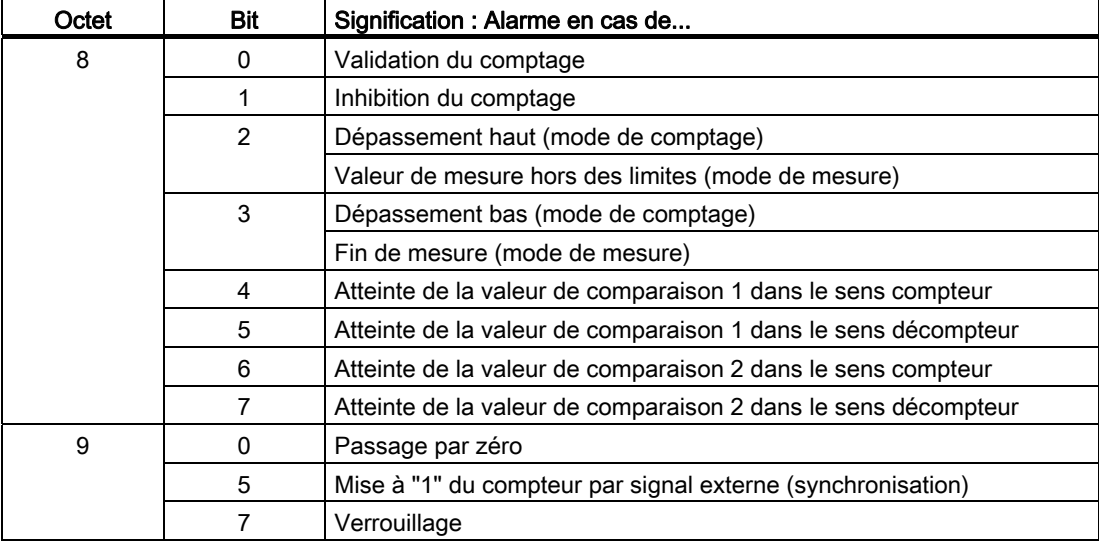

Tableau 7- 47 Affectation des bits des variables OB40\_POINT\_ADDR

7.5 Déclenchement d'une alarme de processus

# Alarme de processus perdue

Si un événement se produit qui doit déclencher une alarme de process alors que le même événement précédent n'a pas encore été acquitté, aucune autre alarme ne sera déclenchée, l'alarme de processus sera perdue. Selon le paramétrage, cette situation peut déclencher l'alarme de diagnostic "Perte d'alarme de processus".

# Réglage par défaut

Aucune alarme de processus n'est paramétrée dans le réglage par défaut.

# Signaux des capteurs et évaluation de ces signaux

### Dans ce chapitre

Ce chapitre vous expliquera :

- quels capteurs vous pouvez connecter au module de comptage,
- quel est le chronogramme des signaux de capteur,
- comment le module de comptage peut faire l'exploitation multiple des signaux de capteur,
- comment le module surveille les différents signaux de capteur,
- pour quels signaux vous pouvez paramétrer des filtres d'entrée.

8.1 Capteurs connectables

# 8.1 Capteurs connectables

#### Introduction

Les signaux de comptage que le module peut traiter sont des signaux carrés, générés soit par des codeurs incrémentaux, soit par des générateurs d'impulsions.

Les codeurs incrémentaux scrutent une grille de traits et génèrent ainsi des impulsions électriques carrées. Ils diffèrent par l'amplitude des impulsions et par le nombre de signaux.

Les générateurs d'impulsions tels que barrières photoélectriques ou détecteurs (de proximité) fournissent uniquement un signal carré de tension définie.

#### Connexion de différents capteurs

Vous pouvez connecter au module de comptage différents capteurs qui fournissent les impulsions pour les signaux de comptage. Le tableau énumère ces capteurs et les signaux correspondants.

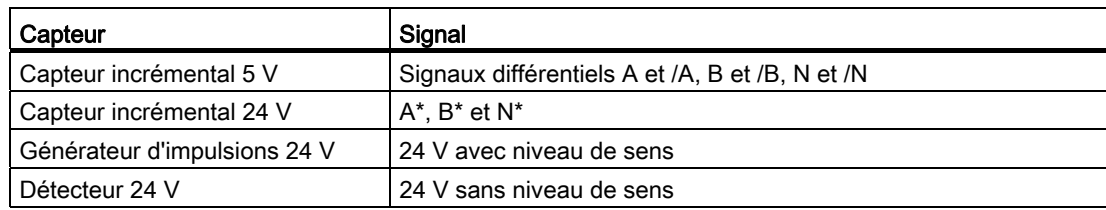

Tableau 8- 1 Capteurs connectables

8.2 Signaux différentiels 5 V

# 8.2 Signaux différentiels 5 V

### Signaux de comptage des codeurs incrémentaux 5 V

Le codeur incrémental 5 V fournit au module les signaux différentiels suivants conformes à RS 422 :

- A et /A
- B et /B
- N et /N

les signaux /A, /B et /N étant les signaux inversés de A, B et N. Les signaux A et B sont déphasés respectivement de 90°.

Dans un codeur incrémental 5 V, ce sont les pistes A et B qui servent au comptage. Avec le paramétrage adéquat, la piste N sert à positionner le compteur sur la valeur de chargement.

Les capteurs présentant ces six signaux sont des capteurs symétriques.

La figure montre le chronogramme des signaux.

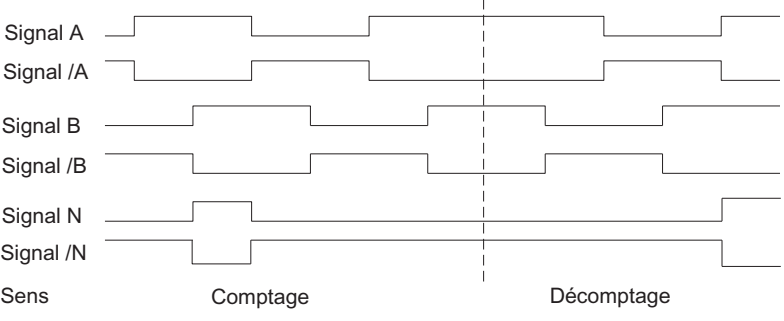

Le module reconnaît le sens de comptage au rapport des signaux A et B. Les figures du paragraphe ["Exploitation des signaux](#page-173-0) (Page [174](#page-173-0))" montrent quels fronts des signaux A et B sont comptés dans le sens décomptage ou comptage.

# Changement de sens de comptage

Les paramètres "Sens de comptage normal" et "Sens de comptage inversé" permettent de changer de sens de comptage sans avoir à modifier le câblage.

Figure 8-1 Signaux du codeur incrémental 5 V

8.2 Signaux différentiels 5 V

#### Surveillance des signaux de capteur

Le module surveille que les câbles sont bien connectés et qu'il n'y a pas de rupture de fil ni de court-circuit.

Le paramétrage permet de décider laquelle des trois paire de signaux doit faire l'objet d'une surveillance. Il n'est donc pas nécessaire de relier les signaux inutilisés, quand le diagnostic pour la paire de signaux considérée a été désactivé par paramétrage (surveillance).

Quand une erreur est signalée sur les trois signaux, c'est soit que le capteur est défectueux, soit que l'alimentation de capteur "DC5,2V" est court-circuitée, soit qu'aucun capteur n'est connecté.

Quand le module constate une erreur après avoir été paramétré, il écrit cette erreur dans les enregistrements de diagnostic DS0 et DS1. Avec le paramétrage approprié, cela peut provoquer une alarme de diagnostic.

#### Connecteur de codage (seulement avec FM 350-1)

Pour ce capteur, vous devez enficher le connecteur de codage en position A.

8.3 Signaux 24 V

# 8.3 Signaux 24 V

### Signaux de comptage des capteurs 24 V

#### Codeur incrémental 24 V

Le codeur incrémental 24 V fournit au module les signaux 24 V A\*, B\* et N\*. Les signaux A\* et B\* sont déphasés respectivement de 90°.

Les signaux avec une tension de 24 V sont repérés par un \*.

Dans un codeur incrémental 24 V, ce sont les pistes A\* et B\* qui servent au comptage. Avec le paramétrage adéquat, la piste N\* sert à positionner le compteur sur la valeur de chargement.

Les capteurs qui ne fournissent pas de signaux inversés sont des capteurs asymétriques.

La figure montre le chronogramme des signaux :

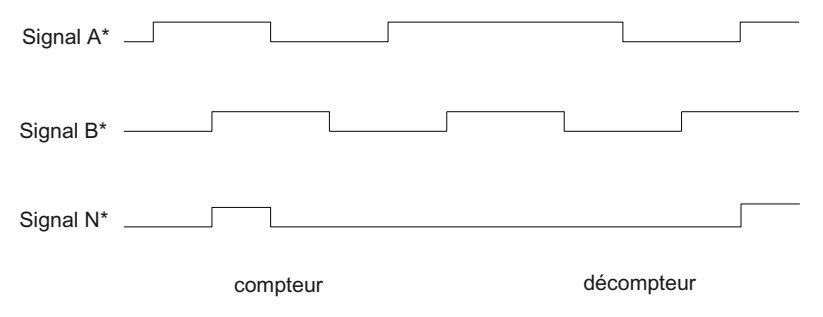

Figure 8-2 Signaux du codeur incrémental 24 V

Le module reconnaît le sens de comptage au rapport des signaux A\* et B\*. Les figures du paragraphe ["Exploitation des signaux](#page-173-0) (Page [174](#page-173-0))" montrent quels fronts des signaux A\* et B\* sont comptés dans le sens décomptage ou comptage.

Pour les entrées des signaux de capteur 24 V, vous pouvez paramétrer si vous connectez au compteur un type PNP ou totem pôle ou bien un type NPN. Veuillez consulter la description du capteur pour plus d'informations.

Les paramètres "Sens de comptage normal" et "Sens de comptage inversé" permettent de changer de sens de comptage sans avoir à modifier le câblage.

#### Générateur d'impulsions 24 V sans/avec niveau de sens

Le capteur, un détecteur de proximité ou une barrière photoélectrique par exemple, ne fournit qu'un signal de comptage devant être appliqué à la broche A\* du connecteur frontal.

Vous pouvez appliquer en plus un signal de détection du sens à la broche B\* du compteur en question. Si votre capteur ne fournit pas ce type de signal, vous pouvez aussi générer un code approprié dans le programme utilisateur et l'appliquer ou encore utiliser un signal de processus approprié.

8.3 Signaux 24 V

La figure montre le chronogramme des signaux et les impulsions de comptage qui en résultent :

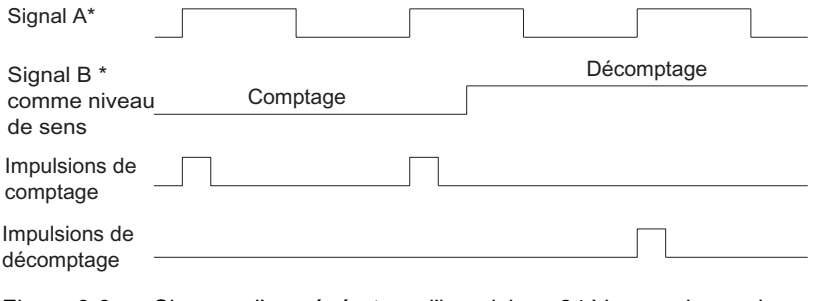

#### Figure 8-3 Signaux d'un générateur d'impulsions 24 V avec niveau de sens

#### Paramétrage des entrées du capteur

Le sens de comptage est déterminé par paramétrage des entrées du capteur. Le tableau indique le changement de sens suivant le paramétrage.

Tableau 8- 2 Sens de comptage suivant le paramétrage des entrées du capteur

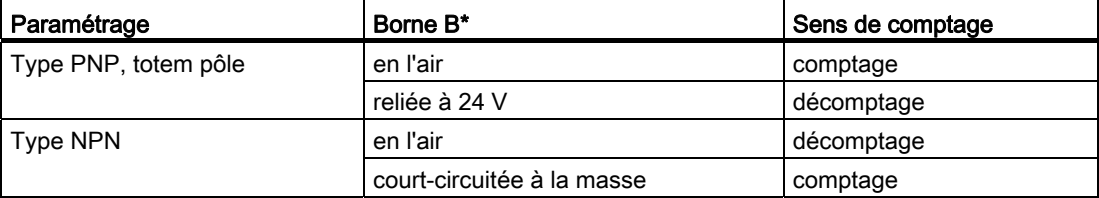

Lors du paramétrage, choisissez "24 V impulsion et sens" comme capteur.

Une inversion du sens par inversion du signal B\* n'est pas possible pour ces signaux de comptage.

#### **Remarque**

Avec ce type d'exploitation, la valeur de comptage peut "s'enfuir" en présence d'oscillations du signal sur le front, puisque tous les signaux sont additionnés.

8.3 Signaux 24 V

# Filtres d'entrée pour entrées de comptage 24 V

Afin d'éviter les défaillances, il est possible de paramétrer pour les entrées 24 V A\*, B\* et N\* ainsi que pour les entrées TOR des filtres d'entrée avec un temps de filtrage uniforme. Vous disposez des filtres suivants :

Tableau 8- 3 Filtre d'entrée

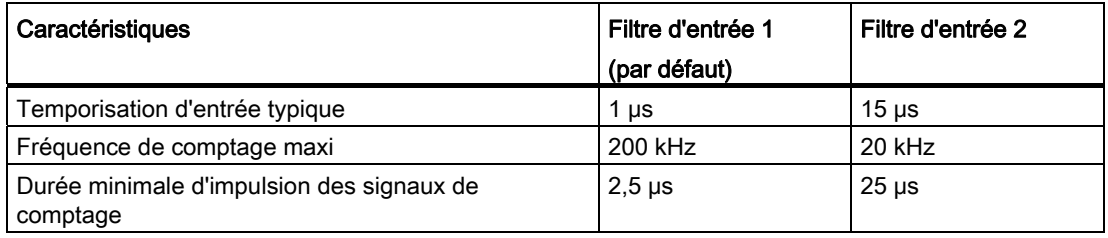

# Surveillance des signaux de capteur

Il n'y a pas de surveillance de rupture de fil ni de court-circuit pour les signaux de comptage 24 V.

# Connecteur de codage (seulement avec FM 350-1)

Pour ce capteur, vous devez enficher le connecteur de codage en position D.

8.4 Exploitation des signaux

# <span id="page-173-0"></span>8.4 Exploitation des signaux

### Vue d'ensemble

Le compteur du module de comptage peut compter les fronts des signaux. Dans le cas normal, le front est exploité sur A (A\*) (exploitation simple). Pour parvenir à une résolution plus élevée, vous pouvez choisir entre les solutions suivantes lors du paramétrage :

- Exploitation simple
- **Exploitation double**
- Exploitation quadruple

L'exploitation multiple est possible seulement pour les codeurs incrémentaux 5 V à signaux A et B décalés de 90° et pour les codeurs incrémentaux 24 V à signaux A\* et B\* décalés de 90°.

# Exploitation simple

Exploitation simple signifie qu'un seul front de A est exploité. Les impulsions dans le sens comptage sont captées sur le front montant en A avec niveau bas en B, les impulsions dans le sens décomptage sur le front descendant en A avec niveau bas en B.

La figure montre l'exploitation simple des signaux.

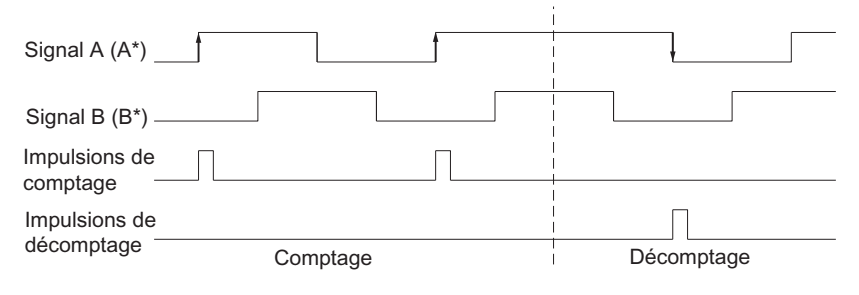

Figure 8-4 Exploitation simple

### Exploitation double

Exploitation double signifie que le front montant et le front descendant du signal A sont exploités. C'est le niveau du signal B qui détermine si des impulsions de comptage ou de décomptage sont générées.

La figure montre l'exploitation double des signaux.

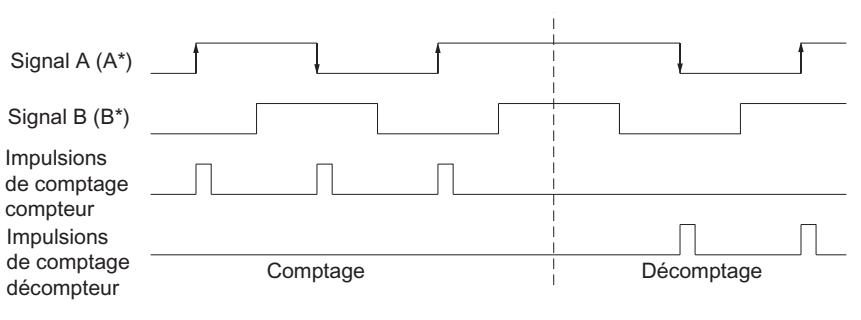

Figure 8-5 Exploitation double

#### Exploitation quadruple

Exploitation quadruple signifie que les fronts montants et descendants de A et B sont exploités. Les niveaux des signaux A et B déterminent si des impulsions de comptage ou de décomptage sont générées.

La figure montre l'exploitation quadruple des signaux.

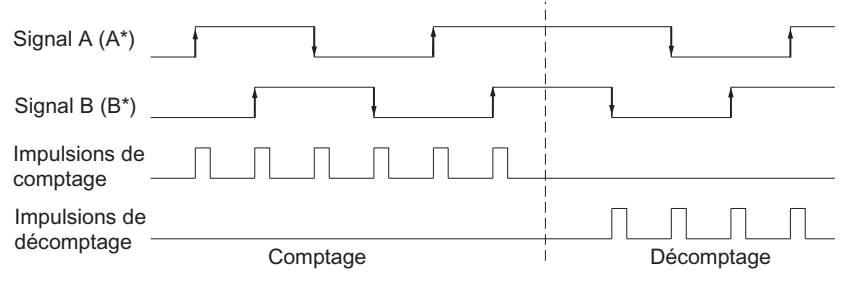

Figure 8-6 Exploitation quadruple

# Valeur par défaut

Par défaut, l'exploitation simple est utilisée.

Signaux des capteurs et évaluation de ces signaux

8.4 Exploitation des signaux

# <span id="page-176-0"></span>Occupation du DB

# DB pour FC CNT\_CTL1

L'ensemble des données relatives à une voie de comptage du module sont mémorisées dans le DB de la fonction FC CNT\_CTL1. La structure des données et la longueur du DB sont déterminées par l'UDT 2. Avant de paramétrer le module, les données valides suivantes doivent être inscrites dans le DB.

- Adresse du module (adresse 6.0)
- Adresse de début de voie (adresse 8.0)
- Longueur de l'interface de données utiles (adresse 12.0)

Le DB a été généré comme bloc de données avec type de données utilisateur de l'UDT 2. Le tableau ci-dessous présente l'occupation du DB qui en résulte.

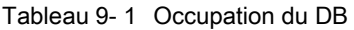

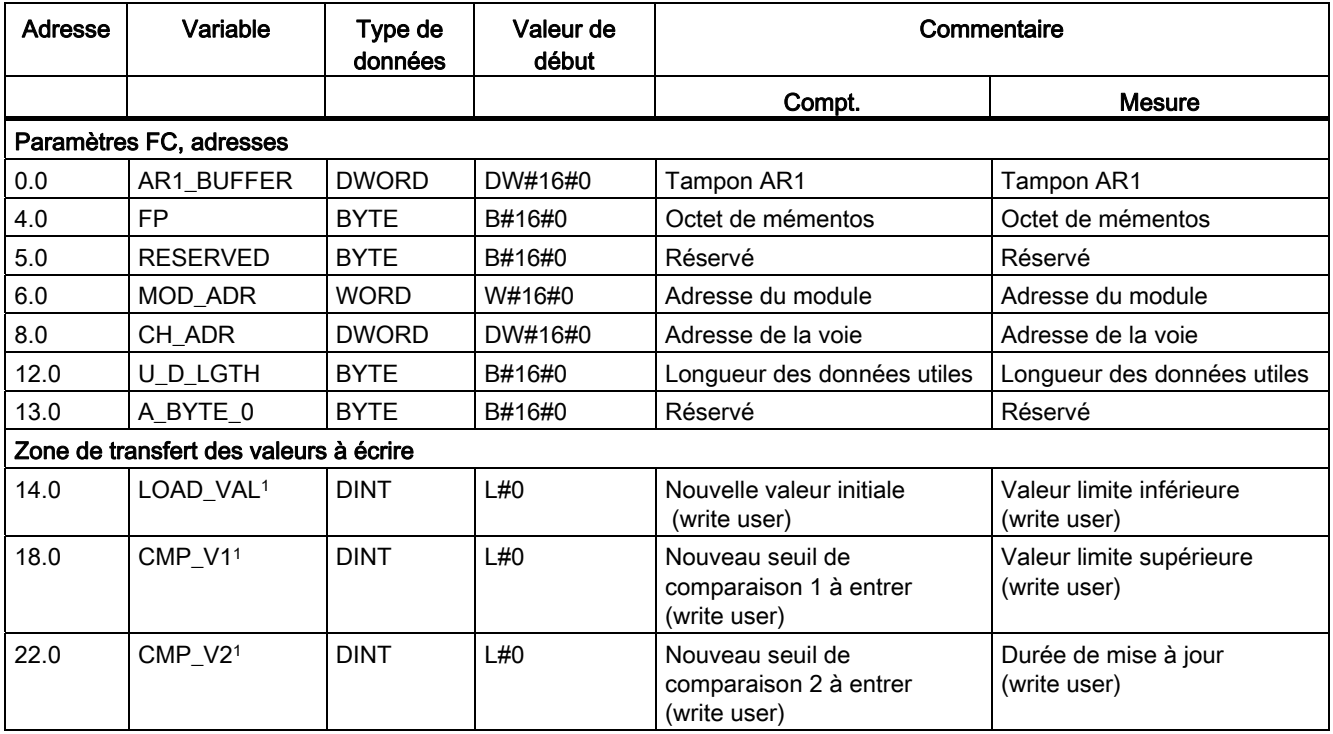

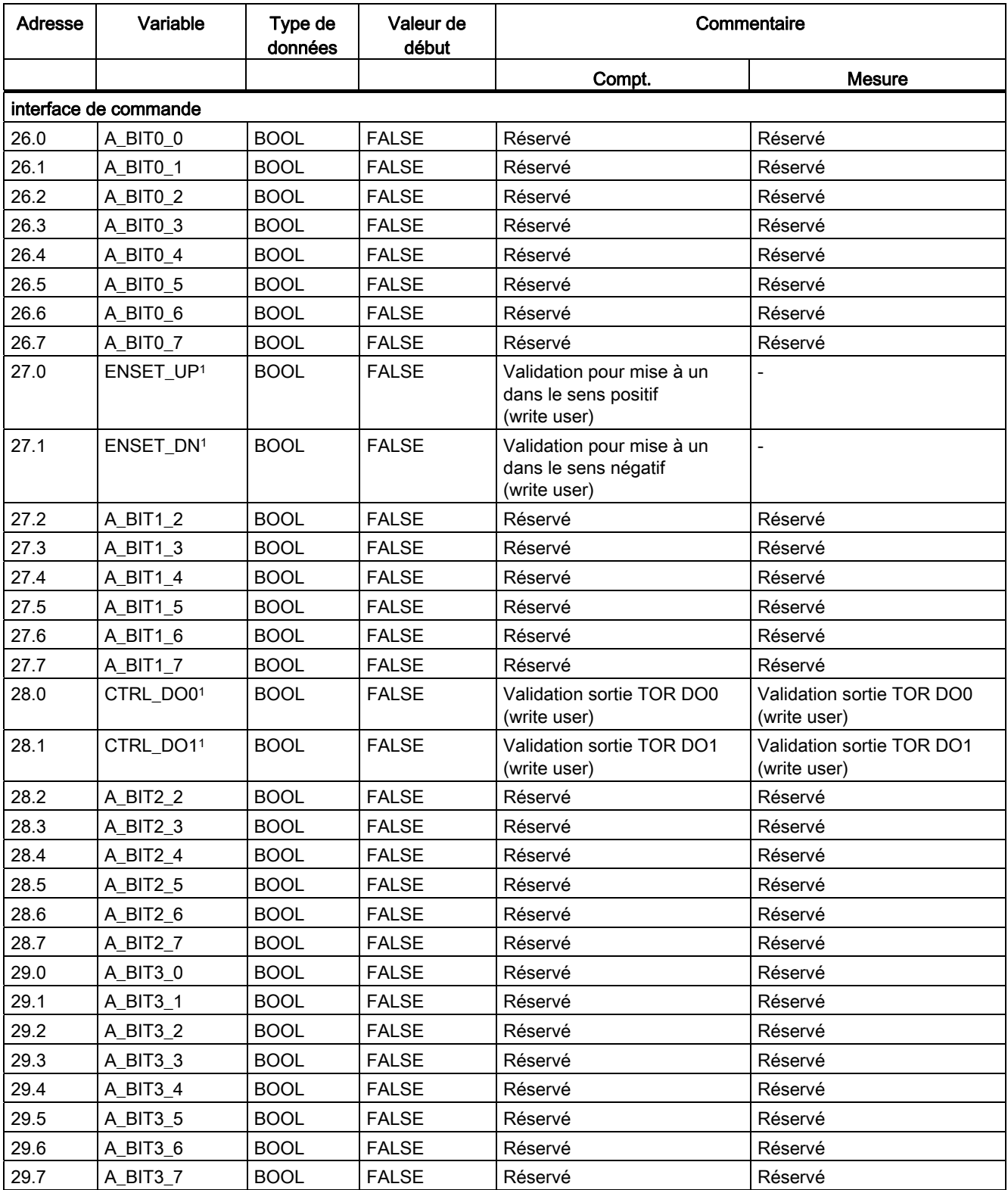

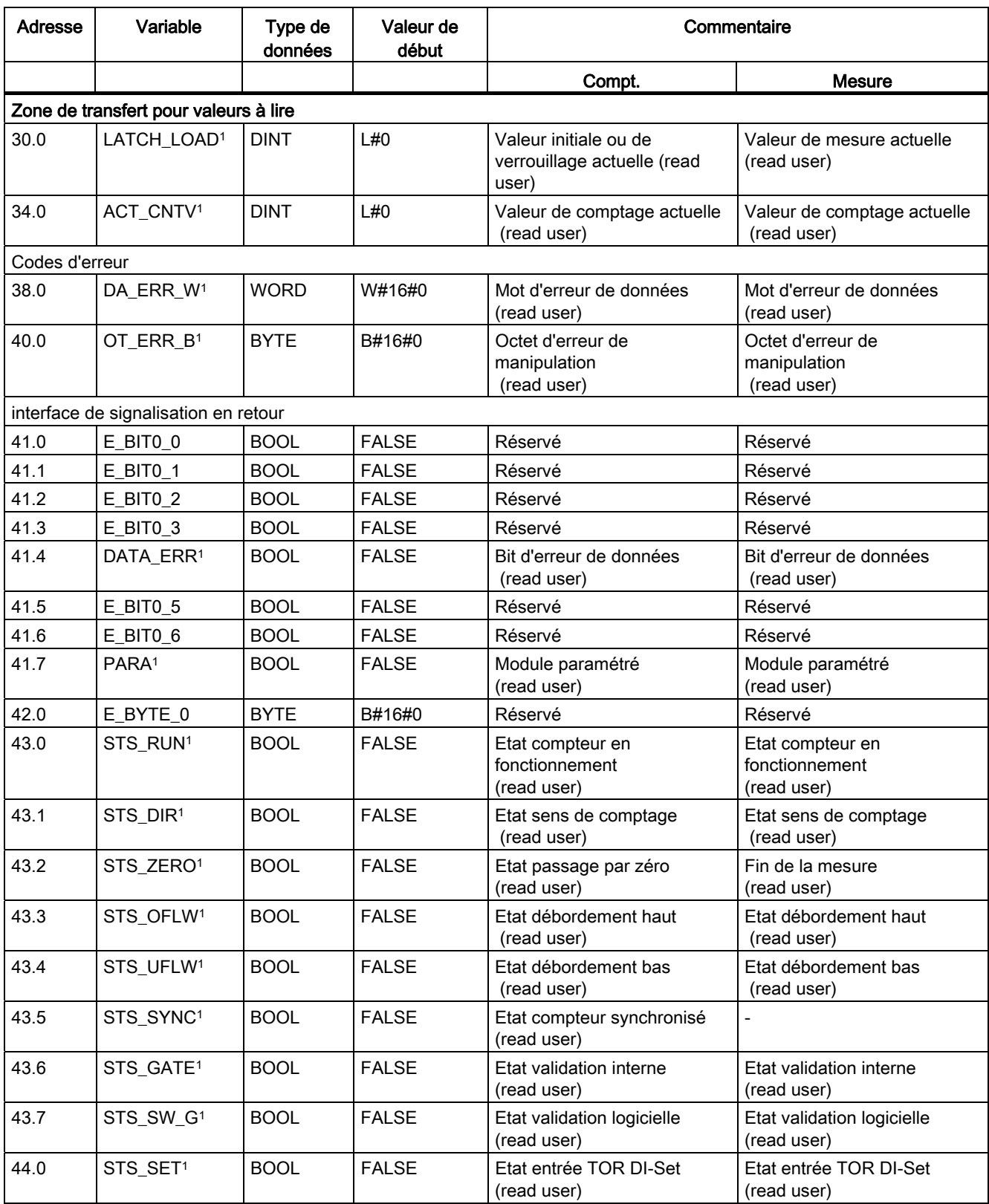

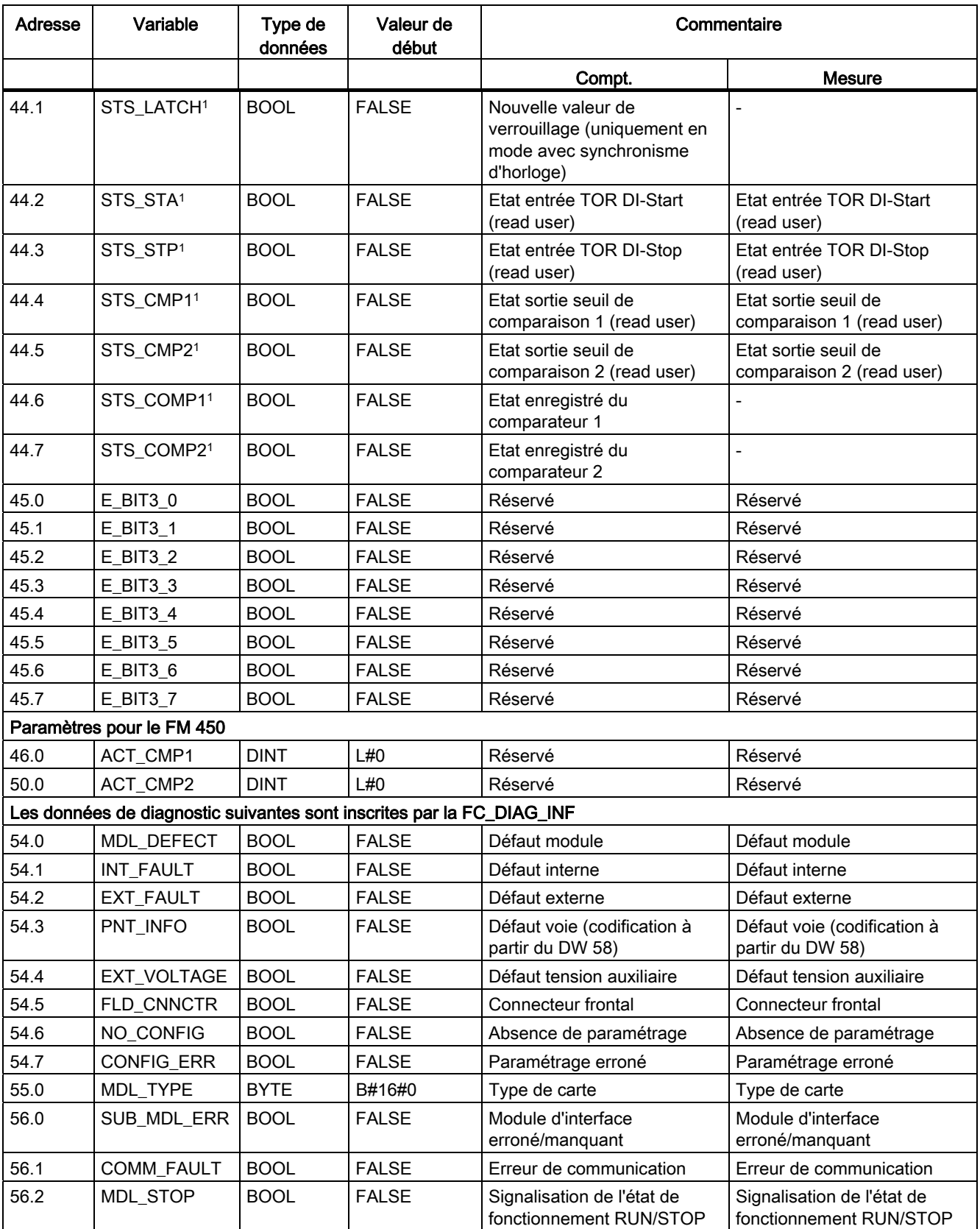
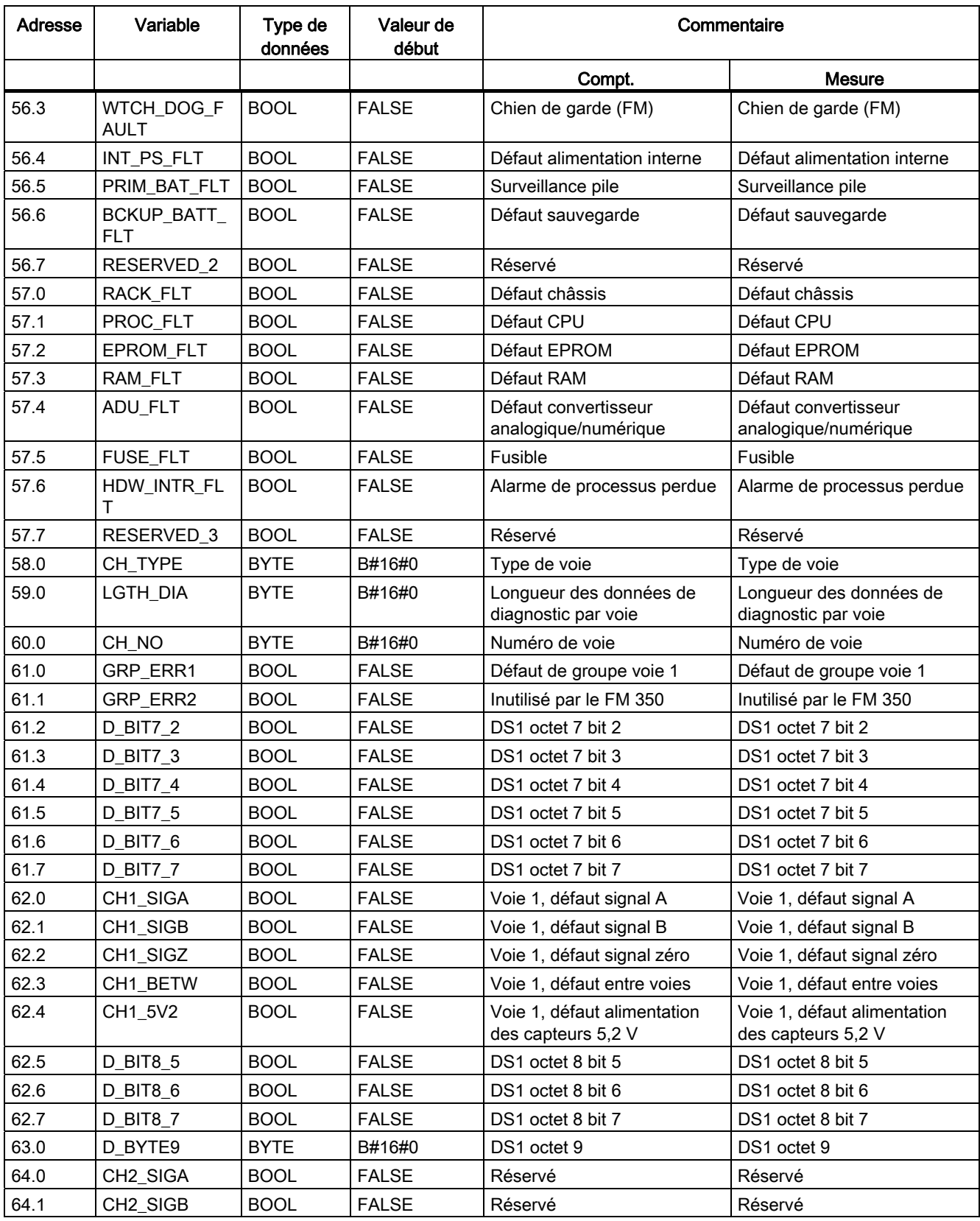

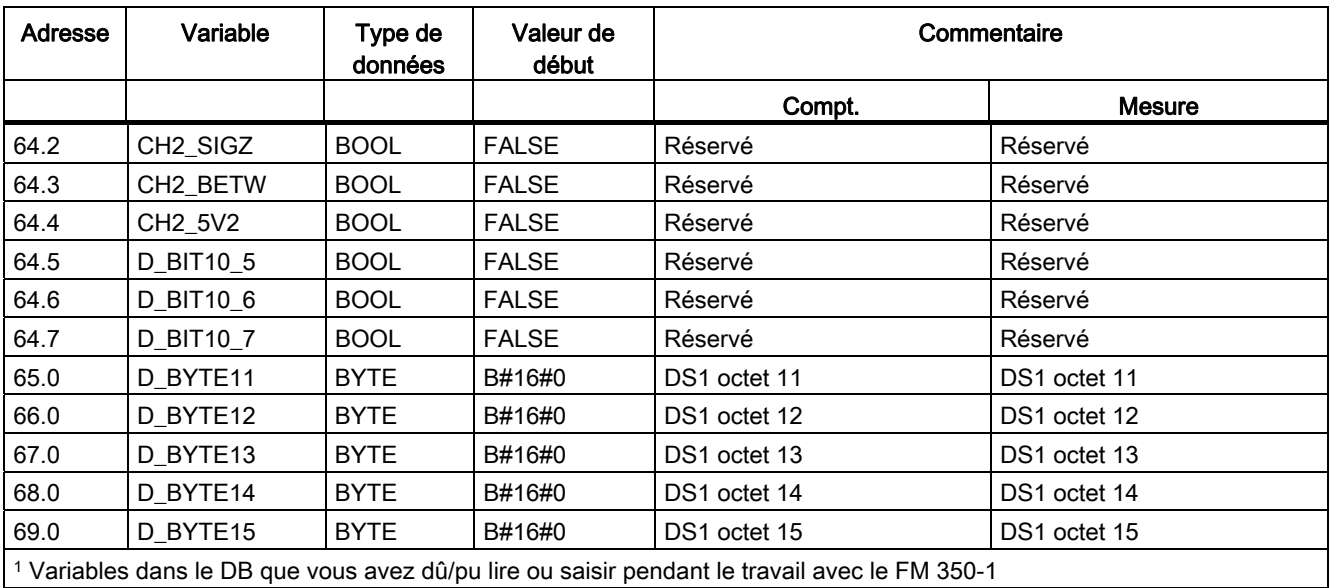

## Erreurs et diagnostic **10**

#### Dans ce chapitre

Une erreur de manipulation, un câblage incorrect ou un paramétrage contradictoire (incompatibilité entre la position de l'adaptateur de signaux et le paramétrage) peuvent être à l'origine d'erreurs que le module doit signaler à l'opérateur.

Sur le module, les défauts sont classés selon les catégories suivantes :

- Erreurs indiquées par la DEL de signalisation groupée d'erreurs qui montrent la présence de défauts internes et externes du module.
- Erreurs pouvant déclencher une alarme de diagnostic.
- Erreurs de manipulation imputables à l'opérateur.

Ces différentes catégories d'erreurs sont signalées à des positions diverses et doivent faire l'objet d'un acquittement différent.

Ce chapitre décrit :

- les erreurs pouvant se produire,
- où ces erreurs sont affichées,
- comment acquitter les erreurs.

10.1 Indication d'erreur par les DEL de signalisation groupée d'erreurs

## 10.1 Indication d'erreur par les DEL de signalisation groupée d'erreurs

#### Où est affichée l'erreur ?

L'allumage de la DEL rouge de signalisation groupée d'erreurs signale la présence soit d'un défaut sur le module (erreur interne) soit d'une erreur au niveau des connexions de câbles (erreur externe).

#### <span id="page-183-3"></span><span id="page-183-2"></span><span id="page-183-1"></span>Quelles sont les erreurs signalées ?

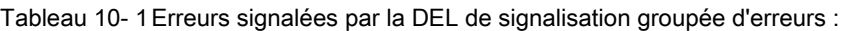

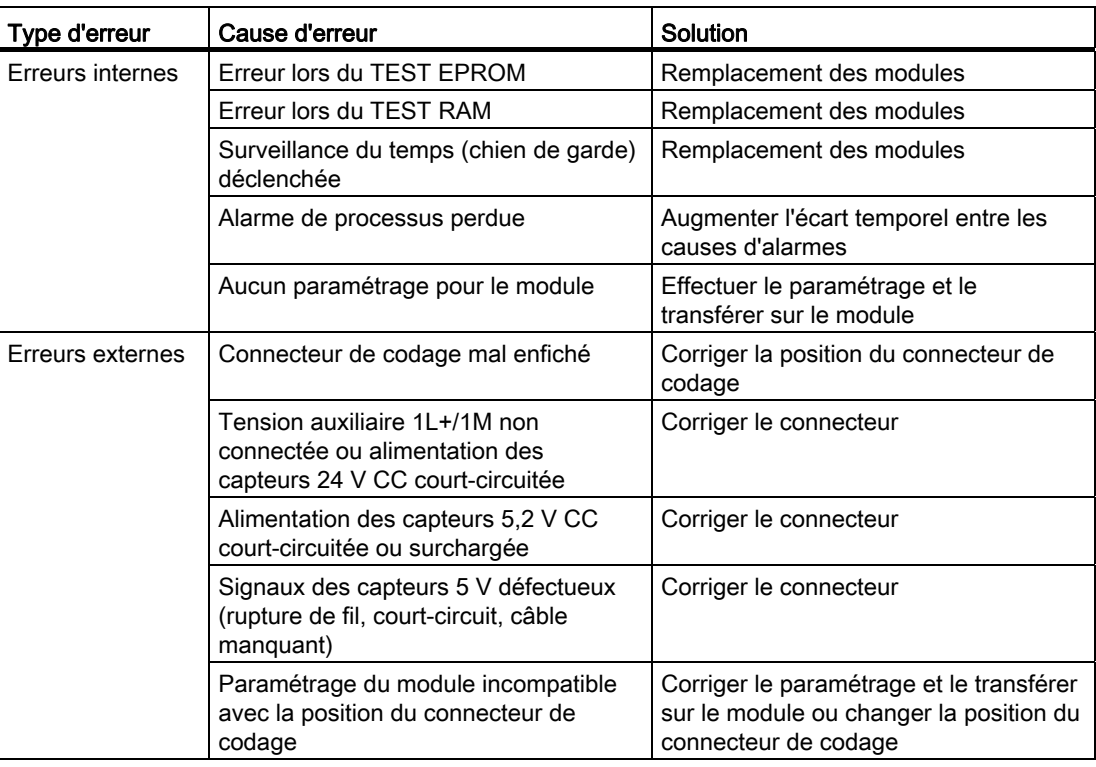

#### <span id="page-183-0"></span>Déclenchement d'une alarme de diagnostic

Toutes les erreurs, hormis celle lors du test EPROM, peuvent déclencher une alarme de diagnostic, si vous avez débloqué l'alarme de diagnostic dans le masque de paramétrage concerné. Les enregistrements de diagnostic DS0 et DS1 vous montrent quelle erreur a provoqué l'allumage de la DEL. L'affectation des enregistrements de diagnostic DS0 et DS1 est décrite dans le paragraphe suivant.

## 10.2 Déclenchement d'alarmes de diagnostic

#### Qu'est-ce qu'une alarme de diagnostic ?

Si l'on veut que le programme utilisateur réagisse en présence d'une erreur interne ou externe, il est possible de paramétrer une alarme de diagnostic qui interrompra le programme cyclique de la CPU et appellera l'OB d'alarme de diagnostic (OB 82).

#### <span id="page-184-2"></span><span id="page-184-0"></span>Quels événements peuvent déclencher une alarme de diagnostic ?

La liste indique les événements pouvant déclencher une alarme de diagnostic :

- Tension d'alimentation 1L+/1M court-circuitée ou en surcharge
- Alimentation 5,2 V cc des capteurs défectueuse
- Paramétrage du module manquant
- Paramétrage du module défectueux
- Surveillance temporelle (chien de garde) déclenchée
- RAM défectueuse
- Alarme de processus perdue
- Signal A défectueux (rupture de fil, court-circuit, absence de câble)
- Signal B défectueux (rupture de fil, court-circuit, absence de câble)
- Signal N défectueux (rupture de fil, court-circuit, absence de câble)

#### Validation de l'alarme de diagnostic

Dans les masques de paramétrage, bloquez les alarmes pour le module et définissez si le module doit déclencher une alarme de diagnostic et/ou de processus.

#### <span id="page-184-3"></span><span id="page-184-1"></span>Réactions à une alarme de diagnostic

Lorsqu'un événement susceptible de déclencher une alarme de diagnostic intervient, les réactions sont les suivantes :

- Les informations de diagnostic sont enregistrées dans les enregistrements de diagnostic DS0 et DS1 du module.
- La DEL de signalisation groupée de défaut s'allume,

Dès que l'erreur est corrigée, la DEL de signalisation groupée de défauts s'éteint.

- L'OB d'alarme de diagnostic (OB 82) est appelé.
- L'enregistrement de diagnostic DS0 est inscrit dans les informations de démarrage de l'OB d'alarme de diagnostic.
- Le comptage se poursuit sans modification.

Si aucun OB 82 n'est programmé, la CPU passe à l'état STOP.

10.2 Déclenchement d'alarmes de diagnostic

### Enregistrements de diagnostic DS0 et DS1

Les enregistrements de diagnostic DS0 et DS1 indiquent l'événement qui a déclenché une alarme de diagnostic. L'enregistrement de diagnostic DS0 contient 4 octets, le DS1 contient 16 octets, les 4 premiers étant identiques au DS0.

#### <span id="page-185-0"></span>Lecture de l'enregistrement depuis le module

L'enregistrement de diagnostic DS0 est automatiquement transmis dans l'information de lancement lors de l'appel de l'OB d'alarme de diagnostic. Ces quatre octets sont alors mémorisés dans les données locales (octet 8-11) de l'OB 82.

L'enregistrement DS1 (et par là même le contenu du DS0) peut être lu depuis le module à l'aide de la fonction FC DIAG\_INF. Cela n'est conseillé que si un défaut dans une voie est indiqué par le DS0..

#### Affectation de l'enregistrement de diagnostic DS0 et de l'information de lancement

Le tableau présente l'affectation de l'enregistrement de diagnostic DS0 dans l'information de lancement. Tous les bits ne figurant pas dans le tableau sont sans importance et prennent la valeur "0".

| Octet        | <b>Bit</b> | Signification                          | Remarque                                                                                                | N°<br>d'événement |
|--------------|------------|----------------------------------------|----------------------------------------------------------------------------------------------------|-------------------|
| $\mathbf{0}$ | 0          | Module défaillant                      | Passe à 1 à chaque événement de<br>diagnostic                                                           | 8:x:00            |
|              | 1          | Défaut interne                         | Passe à 1 à chaque erreur interne                                                                       | 8:x:01            |
|              |            |                                        | Erreur lors du test RAM                                                                                 |                   |
|              |            |                                        | Surveillance temporelle (chien de<br>٠<br>garde) déclenchée                                             |                   |
|              |            |                                        | Alarme de processus perdue<br>٠                                                                         |                   |
|              | 2          | Défaut externe                         | Passe à 1 à chaque erreur externe                                                                       | 8:x:02            |
|              |            |                                        | Tension auxiliaire 1L+/1M non<br>٠<br>connectée ou alimentation 5,2V cc des<br>capteurs court-circuitée |                   |
|              |            |                                        | Alimentation 5,2V cc des capteurs<br>$\bullet$<br>court-circuitée ou surchargée                         |                   |
|              |            |                                        | Signaux 5 V défectueux<br>٠                                                                             |                   |
|              |            |                                        | Paramétrage erroné<br>٠                                                                                 |                   |
|              | 3          | Erreur sur une voie                    | Autre codification, voir DS 1, octet 4                                                                  | 8: x: 03          |
|              | 4          | Tension auxiliaire externe défectueuse | Vérifier la tension                                                                                     | 8:x.04            |
|              | 6          | Absence de paramétrage                 | Réaliser le paramétrage                                                                                 | 8: x:06           |
|              | 7          | Paramétrage erroné                     | Pour une codification plus détaillée,<br>référez-vous au chapitre Erreurs de<br>données (Page 189)      | 8:x:07            |

Tableau 10- 2 Affectation de l'enregistrement de diagnostic DS0

Erreurs et diagnostic

10.2 Déclenchement d'alarmes de diagnostic

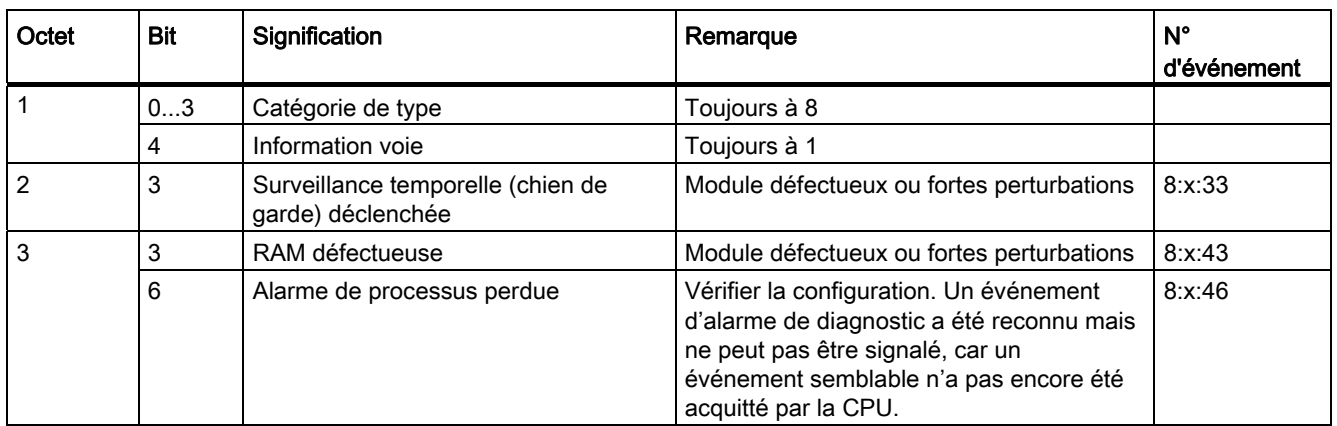

#### Enregistrement de diagnostic DS1

L'enregistrement de diagnostic comporte 16 octets. Les quatre premiers octets sont identiques à l'enregistrement de diagnostic DS0. Le tableau suivant présente l'affectation des octets restants. Tous les bits ne figurant pas dans le tableau sont sans importance et prennent la valeur "0". Cet enregistrement est inscrit par la FC DIAG\_INF dans le DB de la FC CNT\_CTL1 à partir de DW54.

<span id="page-186-0"></span>Tableau 10- 3 Affectation des bits de l'octet 4 à 11 de l'enregistrement de diagnostic DS

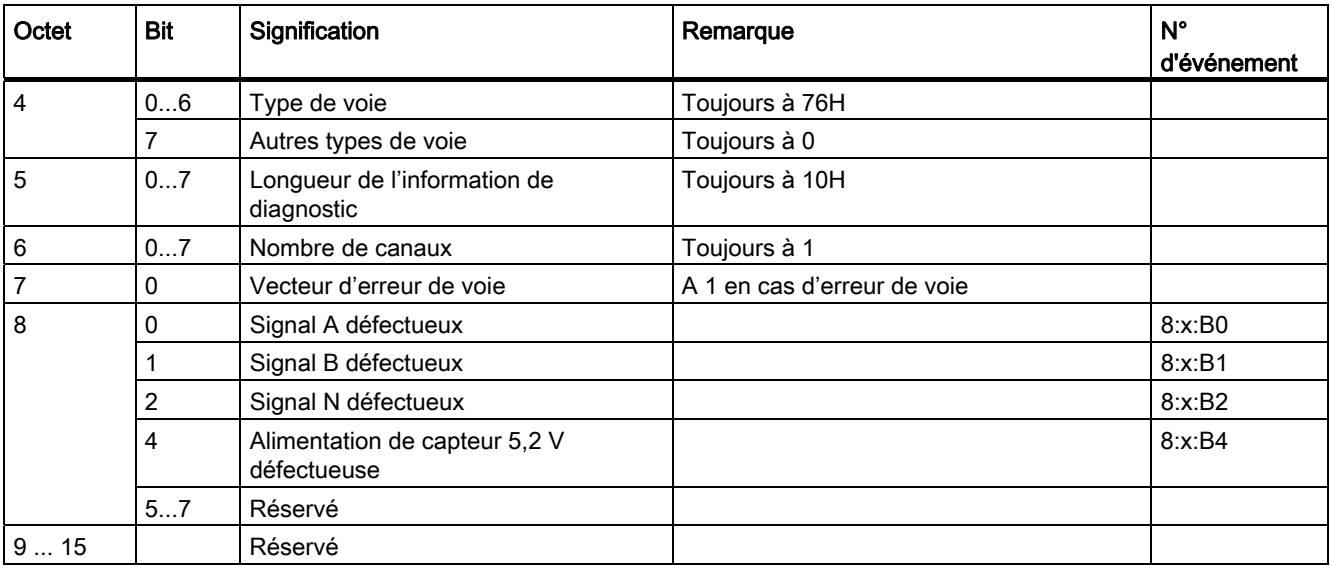

10.2 Déclenchement d'alarmes de diagnostic

#### Comment apparaît le texte de diagnostic dans la mémoire tampon de diagnostic ?

Pour pouvoir inscrire le message de diagnostic dans la mémoire tampon de diagnostic, vous devez appeler dans votre programme utilisateur la fonction système SFC 52 "Écriture d'un message spécifique à l'utilisateur dans la mémoire tampon de diagnostic". Le paramètre d'entrée EVENTN se voit adjoindre le numéro d'événement du message de diagnostic. L'alarme est inscrite dans la mémoire tampon de diagnostic sous la forme x=0 si elle est sortante, x=1 si elle est entrante.. La mémoire tampon de diagnostic affiche l'instant de l'événement et le texte de diagnostic, qui se trouve dans la colonne « Signification ».

#### Réglage par défaut

L'alarme de diagnostic n'est pas activée dans le réglage par défaut.

## <span id="page-188-0"></span>10.3 Erreur de données

#### Quand surviennent les erreurs de données ?

Lorsque de nouveaux paramètres sont transmis dans le module, le FM 350-1 vérifie ces paramètres. Si des erreurs surviennent au cours de la vérification, le module signale ces erreurs de données.

#### Où s'affichent les erreurs de données ?

Les erreurs de données sont inscrites par la FC CNT\_CTL1 dans le DB de FC CNT\_CTL1, avec mention du numéro de l'erreur. La désignation de variable « DA\_ERR\_W » permet d'accéder au mot de données dans le programme utilisateur.

#### <span id="page-188-1"></span>Quelles sont les erreurs de données ?

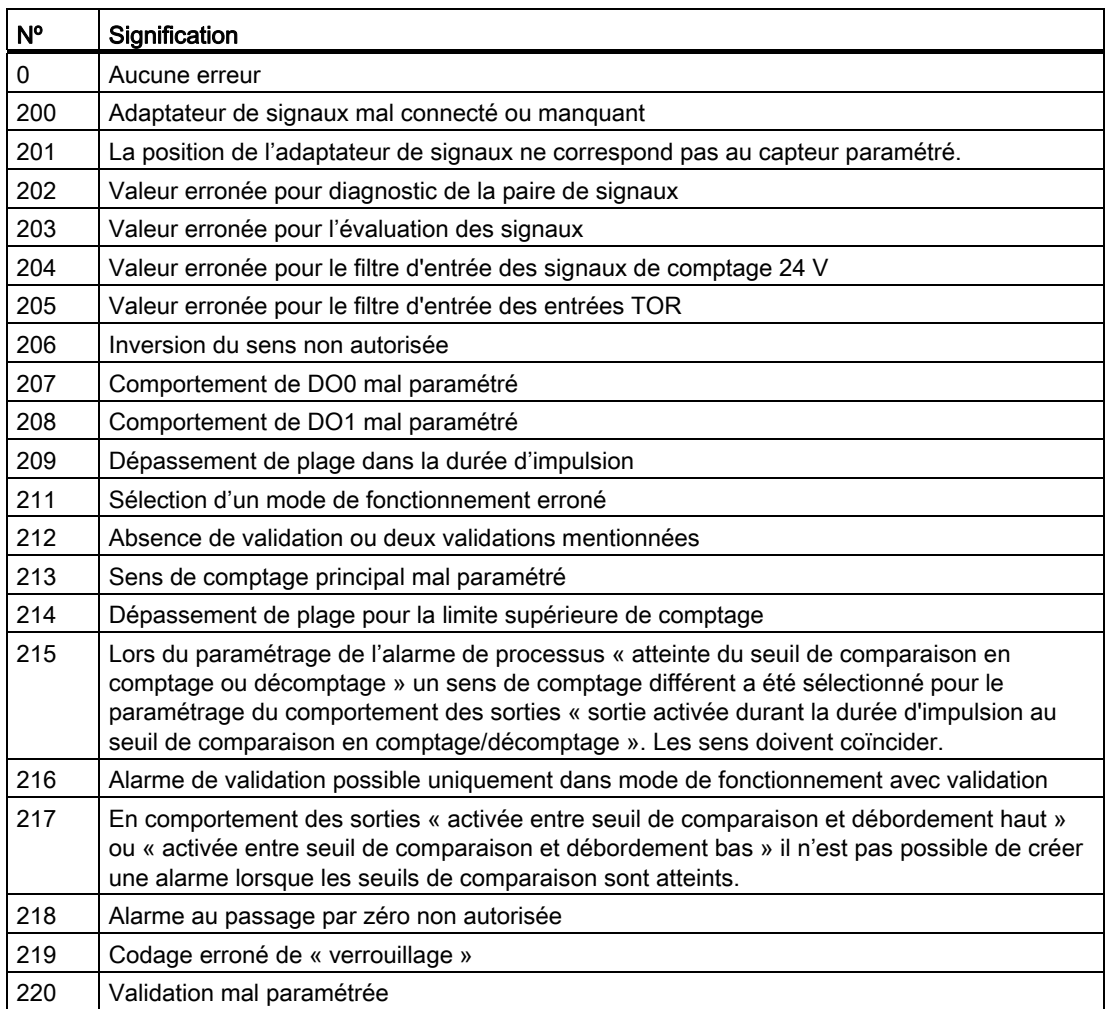

Tableau 10- 4 Numéro des erreurs de données et signification

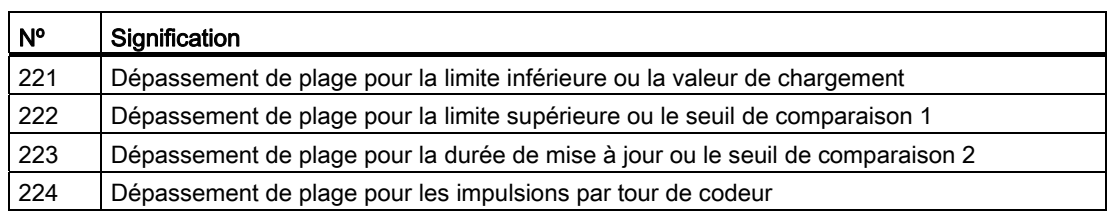

## Comment sont acquittées les erreurs de données ?

Corrigez les valeurs des paramètres en fonction des données par défaut. Transférez à nouveau les paramètres corrigés vers le FM 350-1. Les paramètres sont à nouveau vérifiés et les erreurs de données sont effacées du DB.

## 10.4 Erreurs de commande

#### Quand surviennent les erreurs de commande ?

Les erreurs de commande surviennent lorsque le module est commandé par la définition erronée des signaux de commande.

#### <span id="page-190-0"></span>Où s'affichent les erreurs de commande ?

Les numéros d'erreur de commande sont inscrits dans le DB par la FC CNT\_CTL1. A l'activation du paramètre de sortie OT\_ERR, la fonction FC CNT\_CTL1 indique qu'une erreur de commande est survenue. La désignation de variable « OT\_ERR\_B » permet d'accéder à l'octet de données dans le programme.

#### Quels sont les erreurs de commande ?

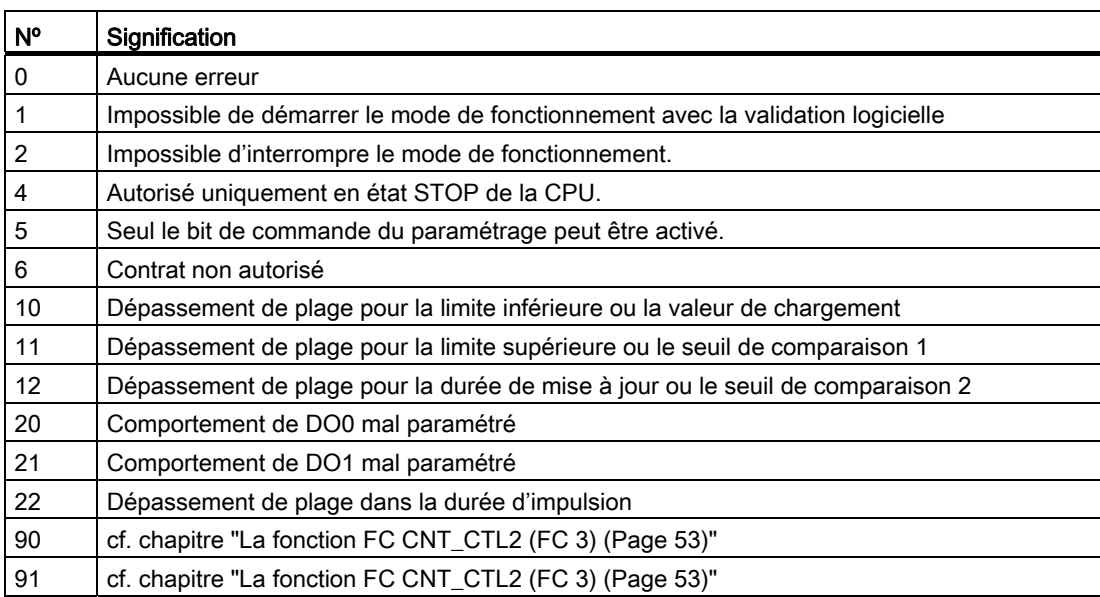

Tableau 10- 5 Numéro des erreurs de commande et signification

#### Comment sont acquittées les erreurs de commande ?

Acquittez l'erreur avec la paramètre d'entrée OT\_ERR\_A de la FC CNT\_CTL1.

Erreurs et diagnostic

10.4 Erreurs de commande

# Caractéristiques techniques 11

## 11.1 Caractéristiques techniques générales

Les caractéristiques techniques suivantes sont décrites dans le manuel /1/ :

- Normes et homologations
- Compatibilité électromagnétique
- Conditions de transport et de stockage
- Conditions ambiantes mécaniques et climatiques
- Indications sur les essais d'isolation, la classe de protection, le type de protection et la tension nominale
- Tensions nominales

#### Respect des directives de montage

Les produits SIMATIC satisfont aux exigences à condition de respecter les directives de montage et d'exploitation spécifiées dans les manuels.

11.2 Caractéristiques techniques

## 11.2 Caractéristiques techniques

### Caractéristiques techniques du FM 350-1

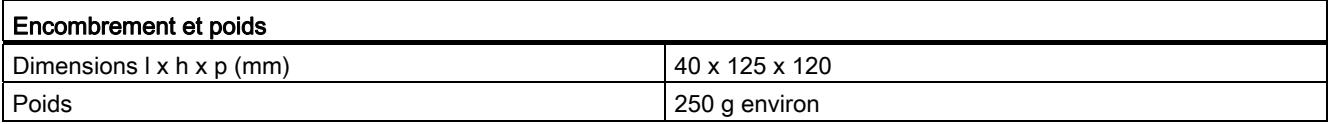

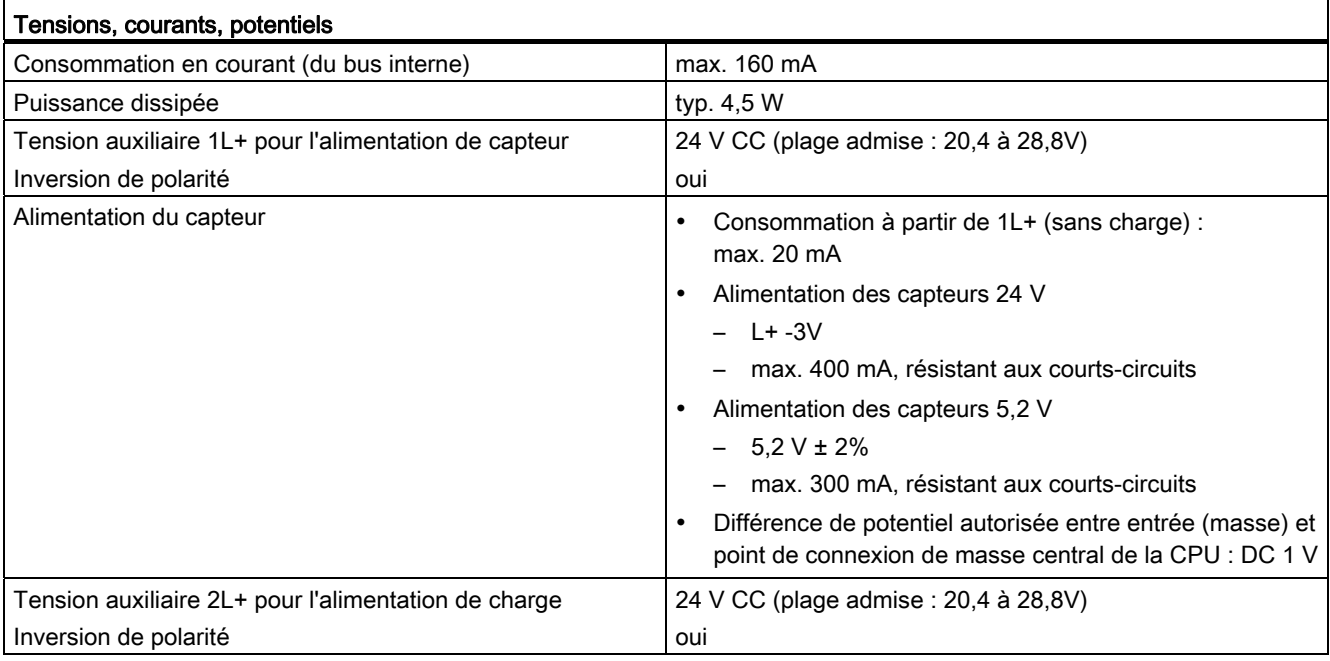

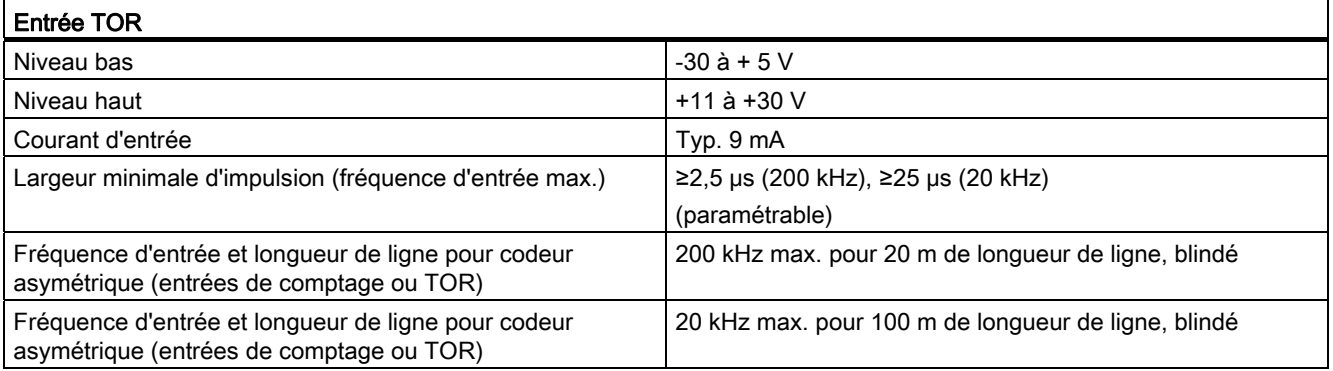

11.2 Caractéristiques techniques

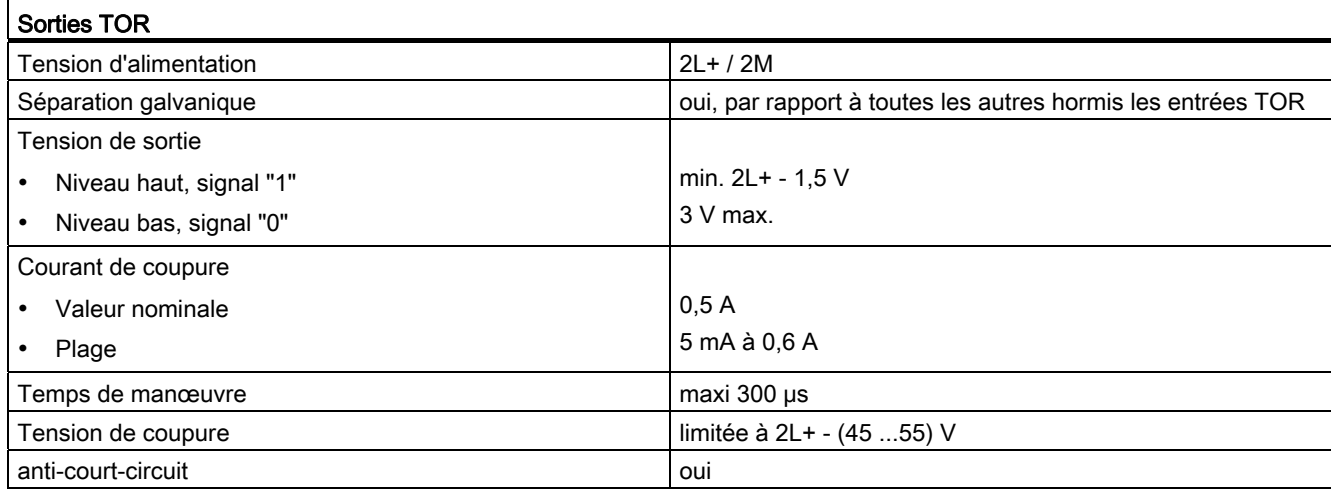

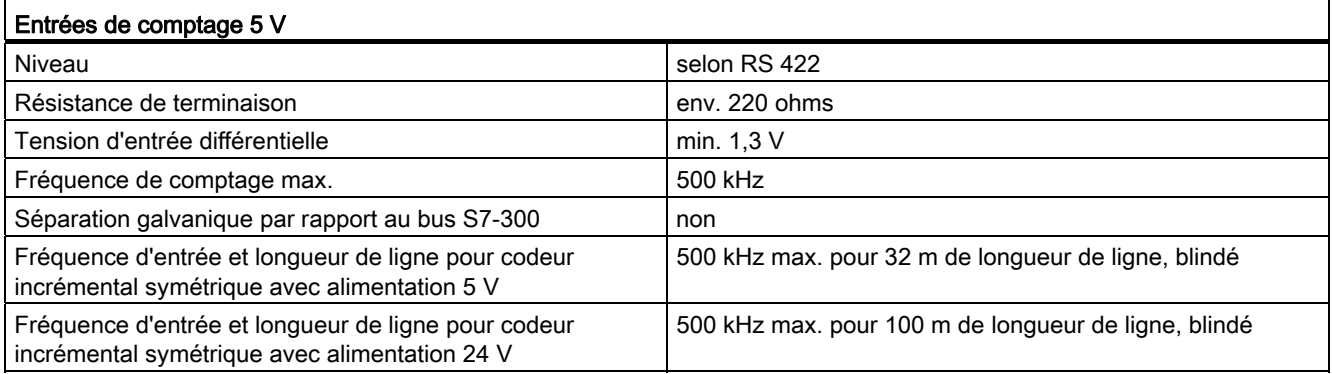

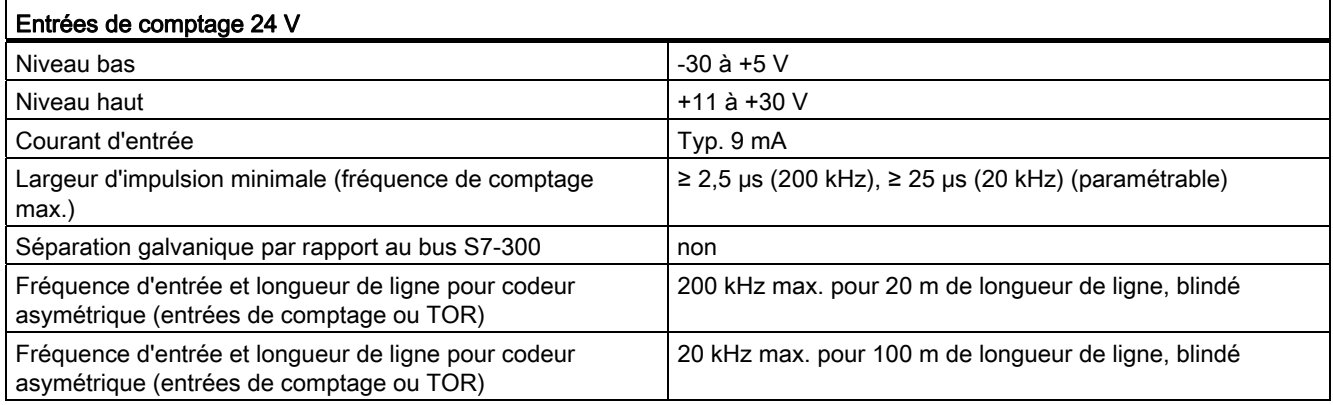

Caractéristiques techniques

11.2 Caractéristiques techniques

# Pièces de remplacement  $12$

### <span id="page-196-0"></span>Pièces de remplacement

Le tableau donne une liste de toutes les pièces de rechange du S7-300 pouvant être commandées en supplément ou ultérieurement pour le FM 350-1.

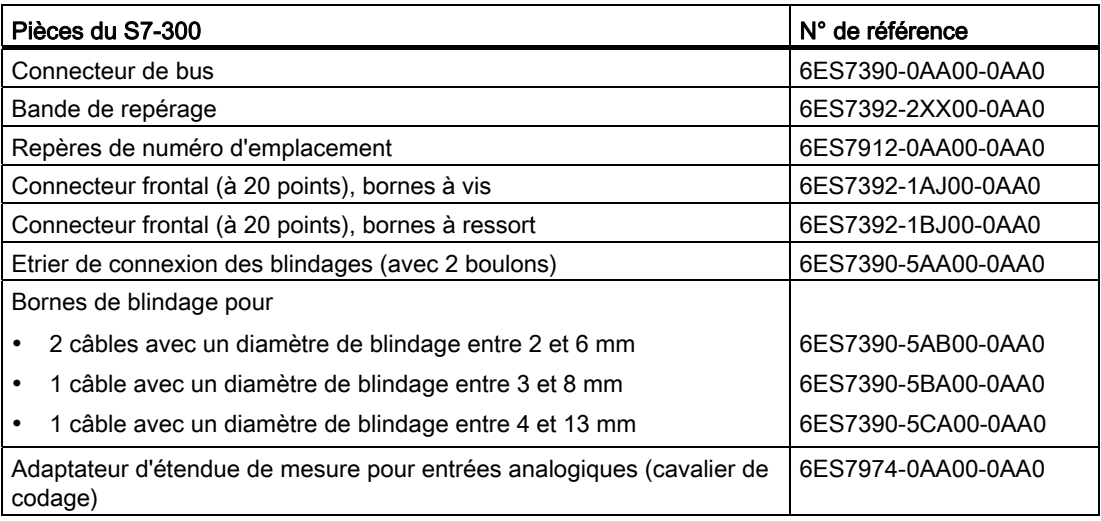

Pièces de remplacement

## <span id="page-198-0"></span>Ouvrages complémentaires

Le tableau suivant donne une liste des manuels auxquels il a été fait référence dans ce manuel.

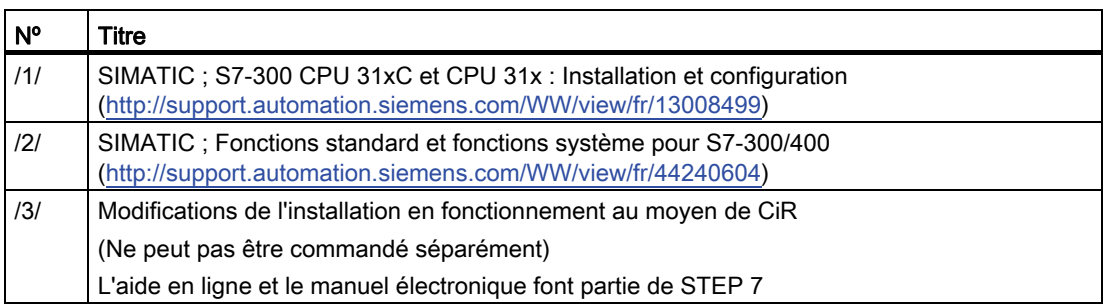

**Bibliographie** 

## **Glossaire**

#### **Capteur**

Les capteurs servent à l'acquisition exacte de signaux carrés, de déplacements, de positions, de vitesses, de vitesses de rotation, de masses, etc.

#### Capteur à signaux de sortie asymétriques

Ce capteur fournit deux trains d'impulsions déphasés de 90 ° et, le cas échéant, un signal Top zéro.

#### Capteur à signaux de sortie symétriques

Ce capteur fournit deux trains d'impulsions déphasés de 90 °, le cas échéant un signal Top zéro et les signaux inversés correspondants.

#### Codeur incrémental

Ce type de capteur permet l'acquisition de déplacements, de positions, de vitesses, de vitesses de rotation, de masses, etc. en comptant de petits incréments.

#### **Configuration**

Affectation de modules à des châssis, emplacements et adresses. L'utilisateur remplit une table de configuration dans la Configuration matérielle de STEP 7.

#### Détecteur

C'est un détecteur de proximité simple sans indication de sens. Il délivre donc seulement un signal de comptage. Pour cela, il ne compte que les fronts montants du signal A. Le sens de comptage doit être donné par l'opérateur.

#### Durée d'impulsion

Avec la durée d'impulsion, vous indiquez combien de temps au minimum une sortie devra être à "1".

#### Étage de commande de puissance

C'est la commande du moteur qui peut être, par exemple, un simple montage à contacteurs.

#### Exploitation double

Dans ce cas, les fronts montants des trains d'impulsions A et B sont exploités sur un codeur incrémental.

#### Exploitation quadruple

Dans ce cas, tous les fronts des trains d'impulsions A et B sont exploités sur un codeur incrémental.

#### Exploitation simple

Dans ce cas, c'est le front montant du train d'impulsions A qui est exploité sur un codeur incrémental.

#### Fonction (FC)

Une fonction (FC) est définie par la norme CEI 1131-3 comme un bloc de code sans données statiques. Elle permet de transférer des paramètres dans le programme utilisateur. Les fonctions conviennent donc à la programmation de fonctions complexes répétées.

#### Incréments par tour du codeur

C'est le nombre d'incréments fournis par un codeur à chaque tour.

#### Module de fonction (FM)

Il s'agit d'un module déchargeant l'unité centrale (CPU) du système d'automatisation S7 des tâches sur signaux de processus nécessitant un traitement rapide ou beaucoup de mémoire. Les FM utilisent en général le bus de communication interne pour échanger rapidement des données avec la CPU. Exemples d'utilisation de FM : comptage, positionnement, régulation.

#### OD

Dans les états de fonctionnement ARRET et ATTENTE, le signal "output disable" (OD) met tous les modules d'un système d'automatisation S7 à l'état de sécurité. Cet état de sécurité peut être, par exemple : pas de tension ou valeur de remplacement appliquée aux sorties.

#### **SFC**

Une fonction système (SFC) est une fonction intégrée au système d'exploitation de la CPU qui peut être appelée dans le programme utilisateur STEP 7.

#### Signal Top zéro

C'est un signal fourni par un codeur incrémental après chaque tour.

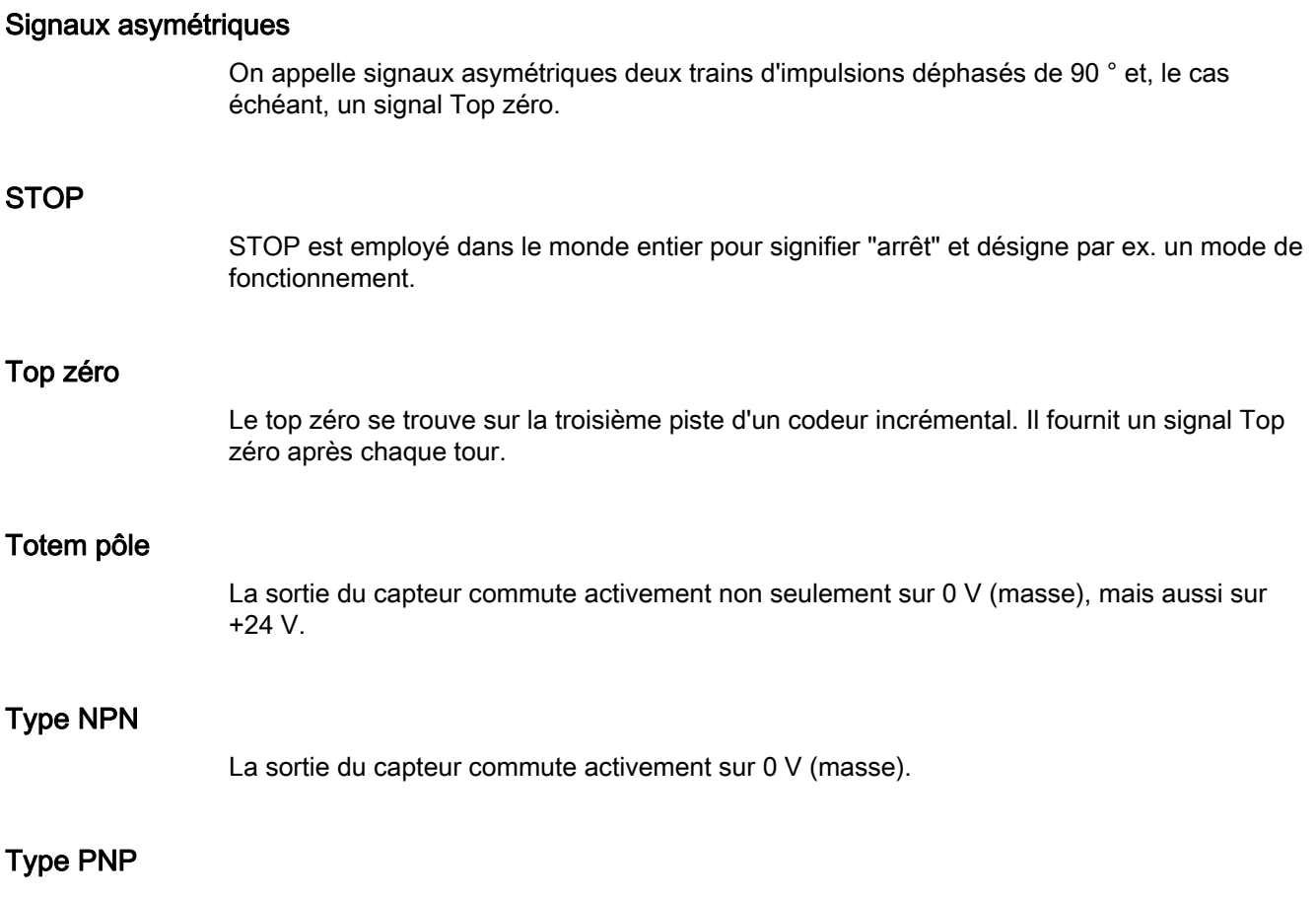

La sortie du capteur commute activement sur +24 V.

Glossaire

## Index

## A

Alarme de diagnostic, [184](#page-183-0), [185](#page-184-0)  débloquer, [185](#page-184-1)  déclencher, [185](#page-184-2) OB 82, [185](#page-184-3)  Alarme de processus, [164](#page-163-0)  Déblocage, [165](#page-164-0)  déclencher, [12,](#page-11-0) [164](#page-163-1)  OB 40, [165](#page-164-1)  Alimentation des capteurs, [32](#page-31-0)  Alimentation des capteurs 24 V, [32](#page-31-1)  Alimentation des capteurs 24 V CC, [32](#page-31-1) Alimentation des capteurs 5,2 V, [32](#page-31-2)  Alimentation des capteurs 5,2 V CC, [32](#page-31-2) 

## B

Bandes de repérage, [18](#page-17-0) Bits de commande, [90](#page-89-0) Bits d'état, [90](#page-89-1)  Remise à zéro, [77](#page-76-0) Brochage des connecteurs Connecteur frontal, [18](#page-17-1) 

## C

Câbles, [35](#page-34-0)  section, [36](#page-35-0) Capteurs symétriques, [169](#page-168-0) Commandes, [96](#page-95-0), [147](#page-146-0) prédéfinir, [90](#page-89-0) Comportement de démarrage, [52](#page-51-0)  Comportement des sorties TOR Conditions générales, [125](#page-124-0) Comptage continu, [97](#page-96-0)  périodique, [106](#page-105-0)  unique, [100](#page-99-0) Comptage continu, [97](#page-96-0)  Comptage monocoup, [100](#page-99-0)  Comptage périodique, [106](#page-105-0) Compter paramètres DB Transmission de valeurs, [50](#page-49-0)

Module de comptage FM 350-1 Manuel, 05/2011, A5E03649972-01 205

Configuration, [24](#page-23-0)  **Connecteur** Capteur incrémental 24 V, [36](#page-35-1)  Capteur incrémental 5 V, [35](#page-34-1) Connecteur de codage Position correcte, [25](#page-24-0)  Connecteur frontal, [17](#page-16-0)  Brochage des connecteurs, [30](#page-29-0) Câblage, [37](#page-36-0)  Codage, [18](#page-17-2) Coordination d'un redémarrage, [78](#page-77-0) CPU en STOP Comportement, [79](#page-78-0)  CR Signification, [18](#page-17-3)

## D

DEL de signalisation Signification, [18](#page-17-4) DEL de signalisation groupée d'erreurs, [184](#page-183-1) Dépassement bas, [111](#page-110-0) Dépassement haut, [111](#page-110-0)  DIR Signification, [19](#page-18-0) DI-Set, [33](#page-32-0)  DI-Start, [33](#page-32-1)  DI-Stop, [33](#page-32-1) Domaine d'utilisation principal, [15](#page-14-0) Durée d'impulsion Plage de valeurs, [124](#page-123-0)  Valeur par défaut, [124](#page-123-1) 

## E

Echange de données via l'interface de commande et de confirmation, [44](#page-43-0)  Embout, [36](#page-35-2)  **Emplacements** admissible, [23](#page-22-0)  Enregistrement de diagnostic DS0 Affectation, [186](#page-185-0) Enregistrement de diagnostic DS1 Affectation, [187](#page-186-0) ENSET\_DN, [131](#page-130-0)  ENSET\_UP, [131](#page-130-0) Entrée TOR DI-Start

état, [114,](#page-113-0) [158](#page-157-0)  Entrée TOR DI-Stop état, [114,](#page-113-0) [158](#page-157-0) Entrées TOR, [33](#page-32-1)  Câbles, [35](#page-34-2)  Filtre d'entrée, [33](#page-32-2) Erreur de données, [189](#page-188-1)  Erreurs de commande, [191](#page-190-0)  Erreurs externes, [184](#page-183-2)  Erreurs internes, [184](#page-183-3)  Etrier de connexion des blindages, [37](#page-36-1)  Exploitation double, [175](#page-174-0) Exploitation quadruple, [175](#page-174-1) Exploitation simple, [174](#page-173-0)

## F

 $FC$ Caractéristiques techniques, [58](#page-57-0)  FC CNT\_CTL1, [45](#page-44-0) Paramètres, [47](#page-46-0) FC CNT\_CTL2, [53](#page-52-1) FC DIAG\_INF, [54](#page-53-0)  Filtre d'entrée, [33](#page-32-2)  FM 350-1 câblage, [29](#page-28-0) dans la configuration S7-300, [20](#page-19-0)  Modes de comptage, [92](#page-91-0)  Modes de mesure, [142](#page-141-0) Vue d'ensemble de ces commandes, [96](#page-95-0) vue d'ensemble des commandes, [147](#page-146-0)  Fonction d'inhibition du comptage, [105](#page-104-0), [115,](#page-114-0) [159](#page-158-0)  Fonction fin de validation, [110](#page-109-0)

#### H

Hystérèse, [126](#page-125-0) 

## I

Impulsions de comptage Câbles, [35](#page-34-3)  interface de commande Modes de comptage, [59](#page-58-0)  Modes de mesure, [67](#page-66-0) Interface de commande Echange de données, [44](#page-43-1)  Interface de commande et de signalisation en retour Accès avec programmation STEP 7, [44](#page-43-2)  Interface de confirmation Echange de données, [44](#page-43-1) 

interface de signalisation en retour Modes de comptage, [63](#page-62-0)  Modes de mesure, [70](#page-69-0)

## L

Liste de contrôle Configuration mécanique, [82](#page-81-0) Paramétrage, [84](#page-83-0)

### M

Masques de paramétrage Appel, [41](#page-40-0)  Installation, [40](#page-39-0) Mesure de fréquence, [148](#page-147-0) Mesure de la période, [154](#page-153-0)  Mesure de temps, [141](#page-140-0)  Mesure de vitesse de rotation, [151](#page-150-0)  Mesure paramètres DB Transmission de valeurs, [51](#page-50-0)  Mesurer Fréquence, [148](#page-147-0)  Période, [154](#page-153-0) vitesse de rotation, [151](#page-150-0) Mise à "1" du compteur avec le repère zéro, avec l'entrée TOR I2, par le programme utilisateur, par un signal externe, Mode de comptage en continu, [97](#page-96-0)  Mode de comptage périodique, [106](#page-105-0)  Mode de comptage unique, [100](#page-99-0) Mode de fonctionnement sélection, [90](#page-89-2)  Mode de mesure de fréquence, [148](#page-147-0)  Mode de mesure de période, [154](#page-153-0)  Mode de mesure de vitesse de rotation, [151](#page-150-0)  Mode synchrone, [91](#page-90-0)  Modes de comptage, [92](#page-91-0)  interface de commande, [59](#page-58-0)  interface de signalisation en retour, [63](#page-62-0) Modes de mesure, [142](#page-141-0)  interface de commande, [67](#page-66-0)  interface de signalisation en retour, [70](#page-69-0)

### N

Nombre maximal FM 350-1 utilisé, [24](#page-23-1) Numéro de référence, [18](#page-17-5) 

## $\Omega$

OB 40 Alarme de processus, [165](#page-164-1) Information de déclenchement, [165](#page-164-2)  OB 82, [185](#page-184-3) ordre Validation et inhibition du comptage, [113](#page-112-0), [157](#page-156-0) Verrouillage, [138](#page-137-0)  Verrouillage/Redéclencher, [136](#page-135-0) Ordre (commande) Mesure de temps, [141](#page-140-0) Mise à "1" du compteur,

## P

Paramétrage sélection, [90](#page-89-2) Passage par zéro, [112](#page-111-0) Pièces de rechange, [197](#page-196-0), [199](#page-198-0)  Plage de comptage, [111](#page-110-1) max., [94](#page-93-0) Plage de comptage 0 à +32 bits, [112](#page-111-1)  Plage de comptage -31 à +31 bits, [112](#page-111-0)  Principe d'acquittement complet, [74](#page-73-0)  Programmation sans FC, [59](#page-58-1) 

## R

Réglage Comportement des sorties TOR, [118](#page-117-0), [161](#page-160-0)  Règles de sécurité, [23](#page-22-1) Retard d'entrée, [33](#page-32-2)

## S

Sélection de la commande de validation, [103,](#page-102-0) [108](#page-107-0) Sélection de la fonction de validation, [98](#page-97-0)  SET, [129](#page-128-0) SF Signification, [18](#page-17-6)  Signaux de capteur 24 V, [32,](#page-31-3) [171](#page-170-0) Filtre d'entrée, [13](#page-12-0), [33](#page-32-3), [173](#page-172-0) Signaux de capteur 5 V, [169,](#page-168-1) [173](#page-172-1) Signaux de capteurs 24 V, [32](#page-31-3)  Signaux de capteurs 5 V, [32](#page-31-4) Sorties TOR, [34](#page-33-0) comportement, [162](#page-161-0) Comportement, [119](#page-118-0)

Module de comptage FM 350-1 Manuel, 05/2011, A5E03649972-01 207

Déblocage, [118](#page-117-1)  débloquer, [161](#page-160-1) Etat, [121,](#page-120-0) [163](#page-162-0) Mise à "1" et à "0",

## T

Tension auxiliaire 1L+,1M, [32](#page-31-0) Tension de charge, [34](#page-33-1) Transmission de valeurs avec FC, [48](#page-47-0)  Compter paramètres DB, [50](#page-49-0)  Mesure paramètres DB, [51](#page-50-0)  sans FC, [75](#page-74-0)  Temps nécessaire (avec FC), [49](#page-48-0)  Temps nécessaire (sans FC), [76](#page-75-0) 

## U

Utilisation centralisée, [13](#page-12-1)  Utilisation décentralisée, [13](#page-12-2) 

## $\mathbf v$

Valeur de chargement, [12,](#page-11-1) [129](#page-128-1)  Valeur de comparaison, [12](#page-11-2), [118](#page-117-2) Valeurs Relecture, [77](#page-76-1) Valid. matérielle validation et inhibition, [99](#page-98-0), [104](#page-103-0), [109](#page-108-0)  Validation logicielle état, [114,](#page-113-1) [159](#page-158-1) validation et inhibition, [98](#page-97-1), [103](#page-102-1), [109](#page-108-1)  Validation et inhibition logicielles, [114](#page-113-2), [159](#page-158-2)  Validation matérielle commandées par niveau, [113](#page-112-1)  commandées sur front, [114](#page-113-3), [158](#page-157-1)  Etat, [158](#page-157-0)  état, [114](#page-113-0)  Verrouillage, [138](#page-137-0) Verrouillage/Redéclencher, [136](#page-135-0)  Version, [18](#page-17-5) Vue schématique du module, [17](#page-16-1)

**Index**